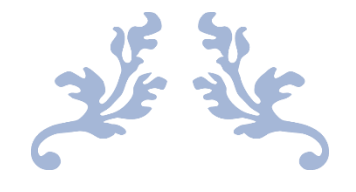

# SKYCORE FRAMEWORK (DRAFT)

SKYLINK PLATFORM

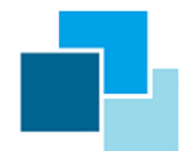

OCTOBER 1, 2023 SEASON7 sznsupport@szn7.com

## **What's the SKYLINK ?**

SKYLINK is web application development platform which enable programmers to build web sites easily. This platform is built on Asp.Net Tech knowledge and allows developers to use useful builtin methods which can be easily implemented.

SKYLINK is comprised of SkyCore and AspCore development frameworks. A developer uses SkyCore to develop modern web application in multi-area and uses AspCore for traditional Asp.Net programming.

## **Basic Concepts**

Developing web applications, we spend countless number of hours over HTML coding and each elements' styles.

For that reason, (in order to increase development efficiency and reduce development time) it would be good practice to use dynamic http handler and premade web components. In that sense, SKYLINK products claim to be a good way of web development.

Fig1. Conceptual Scheme

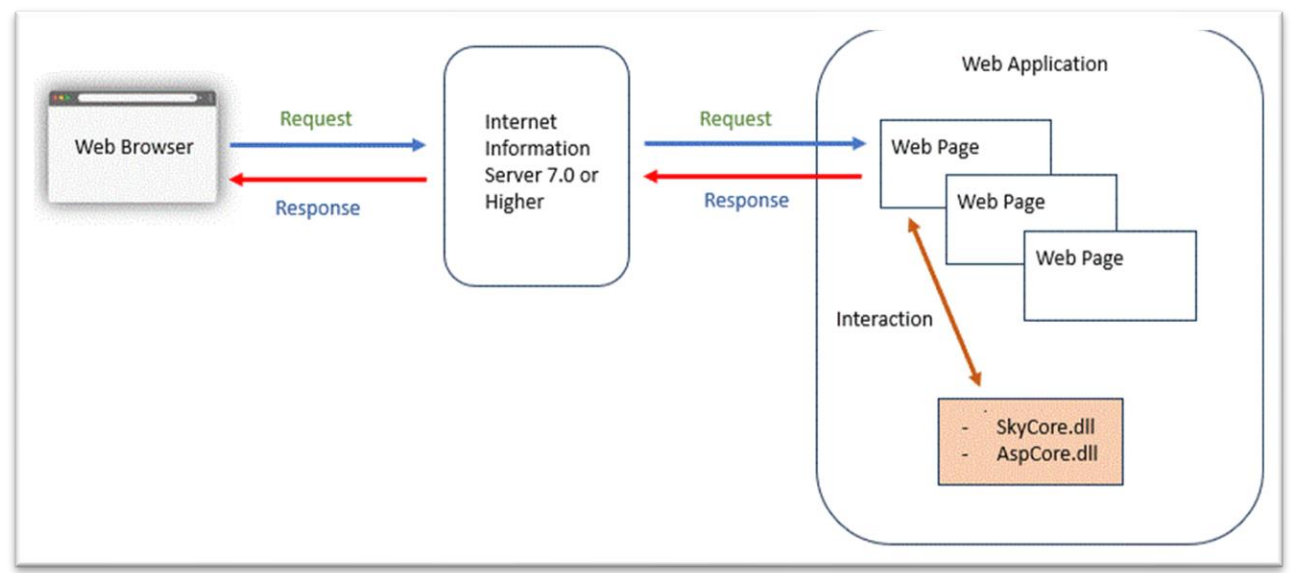

## **Contact**

If you have any question, please feel free to reach out to

[sznsupport@szn7.com](mailto:sznsupport@szn7.com?Subject=Sky%20Web-Tools%20)

## **Development Platform**

SKYLINK offers dynamical web programming and Asp.Net programming environment in Visual Studio 2013 or higher.

- The SKYLINK products support C# or VB.net languages.

- The SKYLINK works on Windows Server/PC and Internet Information Service(ver 7.0 or higher).

#### 1. Dynamic Development Environment (SkyCore Framework)

In order to develop web applications dynamically, it must include **"skycore.dll"** file in the application project(bin folder).

- Developers can enhance their programming experience through this dynamic development environment.

- The **"skycore.dll"** is one of the SKYLINK products and the file should be located in "bin" folder in the web project.

- Also it should define a handler at **"system.webServer"** section in the "web.config file".

Fig1. web.config settings

```
<system.webserver>
       <handlers>
               <add name="skycore" verb="*" path="*" type="skycore.IHandler" />
        </handlers>
        ...............
```
#### 2. Asp.Net Development Environment (AspCore Framework)

In order to develop Asp.net applications, it must include **"aspcore.dll"** file in the application project(bin folder).

- This environment is for those who want develop web applications in the traditional Asp.Net project.

- The **"aspcore.dll"** is one of the SKYLINK products and the file should be located in "bin" folder in the web project.

- Also it should define a handler at **"system.webServer"** section in the "web.config file".

#### Fig2. web.config settings

<system.webserver> <handlers> <add name="aspcore" verb="POST" path=".api" type="aspcore.IHandler" /> </handlers>

## **Download Templates**

The templates of "SkyCore Framework" and "Asp.Net Framework" respectively include **"SkyCore.dll" and "AspCore.dll"** in the "bin" folder.

[1. SkyCore templates \(vb & c#\)](https://www.szn7.com/skylink/temp/skycoresample.zip)

[2. AspCore templates \(vb & c#\)](https://www.szn7.com/skylink/temp/aspcoresample.zip)

These project templates are ready to develop any web application immediately.(see. "Prerequisite & example projects" chapter)

- (1) Download template project and extract files from zip file.
- (2) Copy & paste to the project folder.
- (3) Change the forder name that you want to name it.
- (4) Mount(publish) on Internet Information Service.
- (5) Open a web project in Visual Studio.

### 1. SkyCore Framework (Dynamic)

Explanation for system folders in this project template

- **App\_Code**: Program Classes, initially empty
- **appConfig**: Web Project Environmental Information (application.cfg text file)
- **bin**: Project reference files like **skycore.dll** or others
- **data**: reserved for developer, initially empty
- **htmls**: html files, initially empty
- **images**: system image files, includes some image files
- **logs**: system logs and reserved for developer, initially empty
- **scripts**: java script files, initially empty
- **styles**: css files, initially empty
- **temp**: reserved for developer, initially empty

Download SkyCore & example projects (vb & c#): [skycoresample.zip](https://www.szn7.com/skylink/temp/skycoresample.zip)

#### Fig1. Project Template

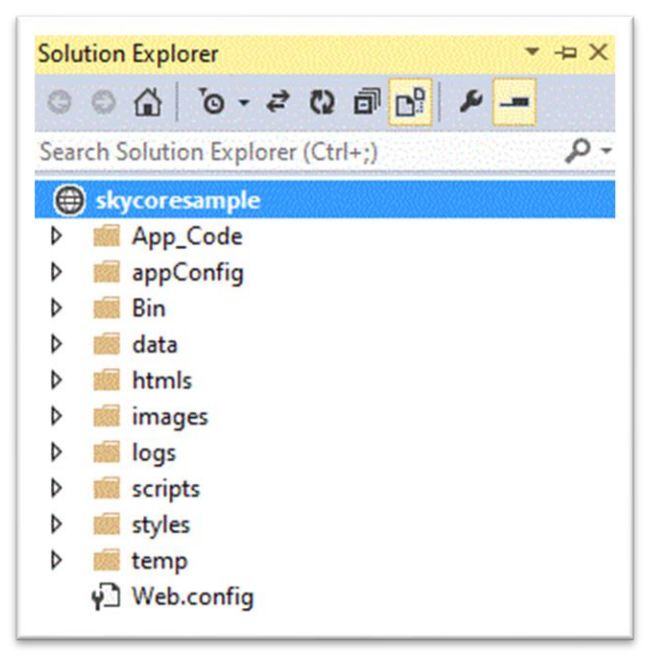

#### 2. AspCore Framework (Traditional Asp.Net)

Explanation for system folders in a project

- **App\_Code**: Program Classes, initially empty
- **bin**: Project reference files like **aspcore.dll** or others

Download AspCore & example projects (vb & c#): [aspcoresample.zip](https://www.szn7.com/skylink/temp/aspcoresample.zip)

Fig2. Project Template

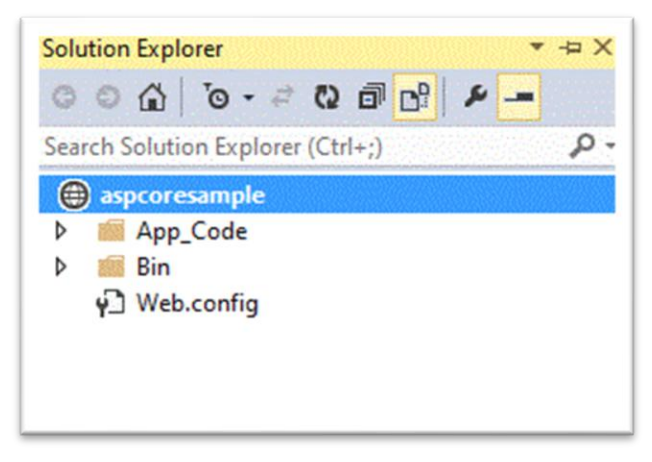

## **SkyCore Framework**

SkyCore is one of the SKYLINK Products which enable programmers to build web sites easily & dynamically.

The "skycore.dll" is dynamic link library file which include built-in classes and javascript functions.

That file is the only vital element for each web project and should be located in "bin" folder before starting programming.

## **Main Built-in Classes**

#### ■ **WebPage Class**

In order to use SkyCore platform, webpages must inherit this class. There are all the methods what you need for building webpages and it enables making communication with client's web browser directly

#### ■ **WebCore Class**

This class provides important httprequest information & many useful functions.

■ **Mail Class**: Calling this class, a developer can quickly implement mailing program.

#### ■ **Encrypt Class**

Enabling a developer to encrypt/decrypt data.

#### ■ **OleData Class**

Data input/output for excel, csv, and so on

#### ■ **SOLData Class**

Data input/output for Microsoft SQL Database

#### ■ **OraData Class**

Data input/output for Oracle Database. A developer need to register & put "OraOledb12.dll" file into "bin" folder.

#### ■ **ToolKit Class**

Various Webpage UI(User Interface) Controls

## **Built-in Javascript Functions**

#### **\$ApiRequest()**

Web browser sends data through "\$ApiRequest" function. Web Server replys messages responding to the request.

**\$WaitOn()** Display a built-in waiting icon

**\$WaitOff()** Disable a built-in waiting icon

**\$ScrollTop()** Move scroll to top

**\$fadeoutobj(o)** Fading out html element. o:element object

**\$fadeinobj(o)** Fading in html element. o:element object

**\$PopOn(htmltext)** Popup window to display html text

**\$PopOff()** Disable Popup window (fading out)

**\$ClsPop(event)** Disable Popup window

**\$CenterElement(elementId)** Centering fixed html element

**\$callFunctionByName(functionName, context, arguments)** Call a javascript function by name

**\$CoreAction(args)** Call a server-side function directly by name

**\$stripXmltags(xml, tagname)** Returns contents in XML by specific tagname

**\$tableAddRow(cellClickedInTable)** Add a row in table element after selected row

#### **\$tableDelRow(cellClickedInTable)**

Delete a selected row in table element

**\$tableCopyRow(cellClickedInTable)** Copy a row in table element after selected row

**\$tableToggleRow(cellClickedInTable, cellId)** Add/Delete a row in table element

**\$ElmDisplayToggle(element)** Display/Hide a html element

**\$ClickElement(element)** Invoke click event on specific html element

**\$StartTimer(elementId)** Display timer in html element

## **Environmental Settings**

**"application.cfg"** file in appConfig folder

1.System Configuration: These values can be replaced but Do Not Delete

- 2.Using Oracle Database, OraOledb must be registerd in system (regsvr32.exe OraOledb12.dll)
- 3. mail.securityprotocoltype : 0.default, 48.ssl3, 192.tls, 768.tls11, 3072.tls12, 12288.tls13

4. app.app.runningmode : 0.Demo, 1.Double Authentication, 2.Traditional Authentication

- **app.app.name**: Web Application Name
- **app.app.version**: Web Application Version
- **app.app.releasedate**: Web Application Release Date
- **app.app.runmode**: Web Application Running Mode
- **app.app.name**: Web Application Name
- **app.app.home**: Web Application Main Page
- **app.app.license**: Product License Key
- **app.Settings.encryptkey**: Data Encryption Key
- **app.Settings.isocode**: Web Application Default Language Code
- **app.Settings.font**: Web Application Default Font Name
- **app.Settings.pagetimeout**: Page Timeout
- **app.Settings.waitimage**: Wait-Icon url
- **app.folders.code**: Server-side program code file folder (Web Application Default)
- **app.folders.html**: Html file folder (Web Application Default)
- **app.folders.script**: Javascript file folder (Web Application Default)
- **app.folders.style**: Css file folder (Web Application Default)
- **app.folders.image**: Application image file folder (Web Application Default)
- **app.folders.temp**: Temporay file folder (Web Application Default)
- **app.folders.data**: Application data file folder (Web Application Default)
- **app.folders.log**: Application log file folder (Web Application Default)
- **app.folders.bin**: Reference file folder (Web Application Default)
- **app.mail.server**: Mailserver Address
- **app.mail.port**: Mailserver Port
- **app.mail.addr**: Sender Email Address
- **app.mail.id**: Mailserver Id
- **app.mail.password**: Mailserver Password
- **app.mail.title**: Notice Mail Title
- **app.mail.credentials**: Use/Not Use Credentials
- **app.mail.securityprotocoltype**: Mailserver Security Type
- **app.sqldb.source**: MS-SQL Server data source
- **app.sqldb.catalog**: MS-SQL Server database name
- **app.sqldb.id**: MS-SQL Server login id
- **app.sqldb.password**: MS-SQL Server login password
- **app.sqldb.timeout**: MS-SQL Server connection timeout
- **app.oradb.host**: Oracle database host
- **app.oradb.service**: Oracle database service name
- **app.oradb.port**: Oracle database connection port
- **app.oradb.id**: Oracle database login id
- **app.oradb.password**: Oracle database login password
- **app.oradb.timeout**: Oracle database connection timeout

## **Prerequisite**

Publish to IIS(Internet Information Service) & Open Project in Visual Studio

#### *1. Copy & paste this project folder*

■ Copy the example project to any foler after extraction.

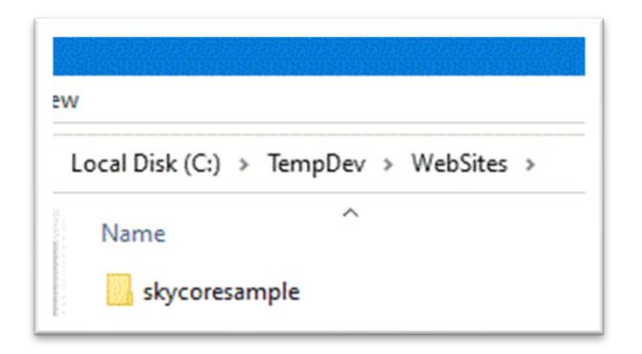

- *2. You can change the forder name as your own project name*
- *3. Mount(publish) the project on IIS(Internet Information Service) on local/server computer*

■ Open Internet Information Service

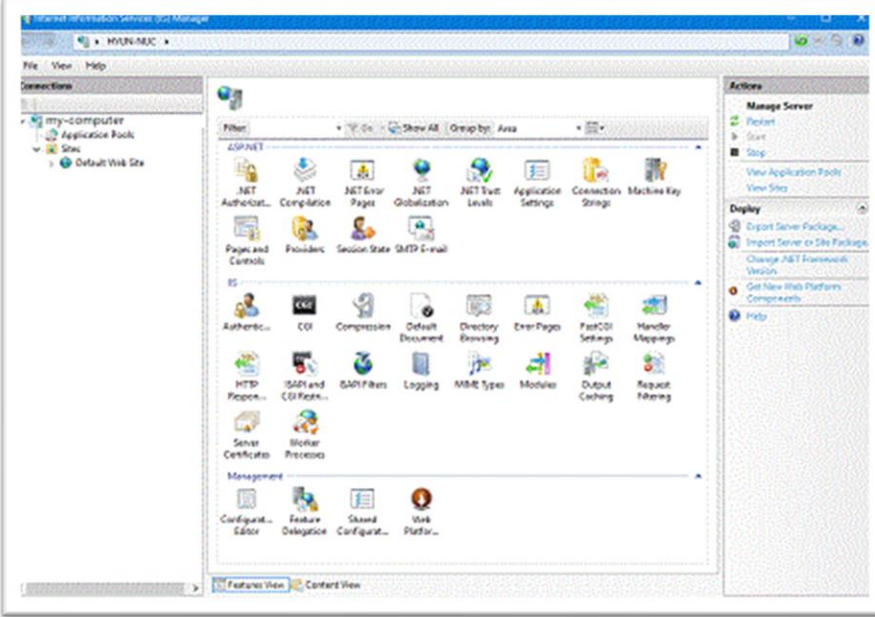

■ Add Application (right mouse click on a website to mount)

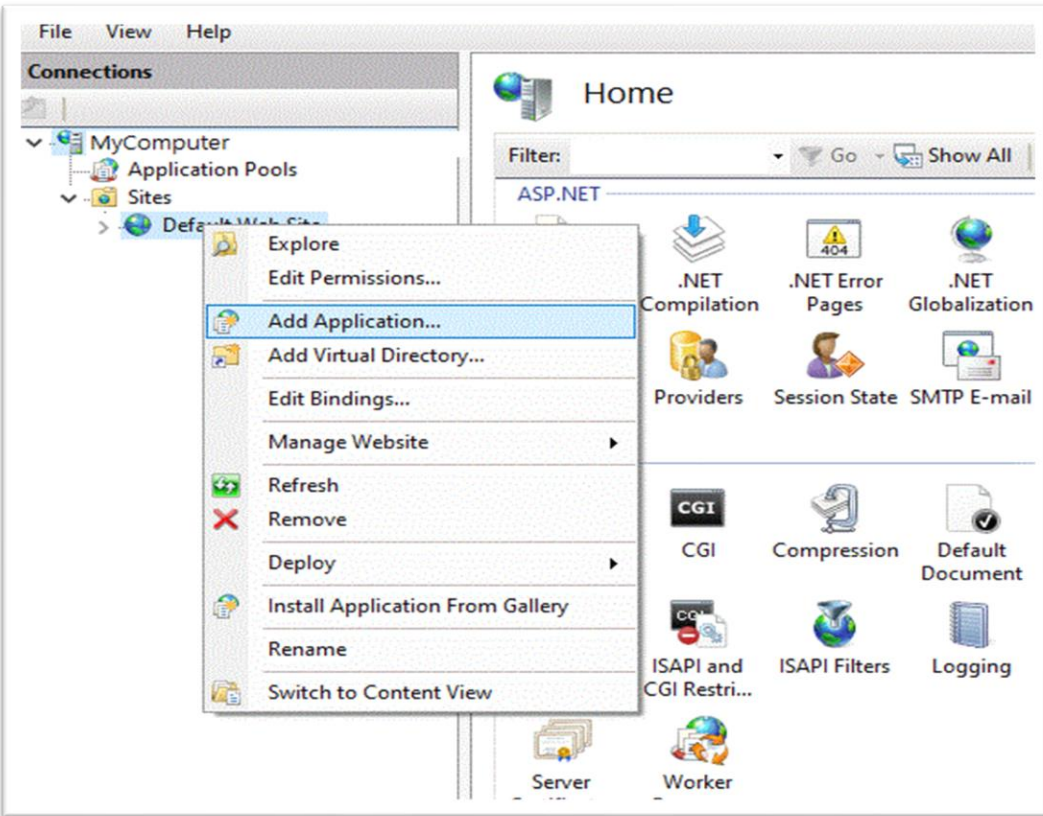

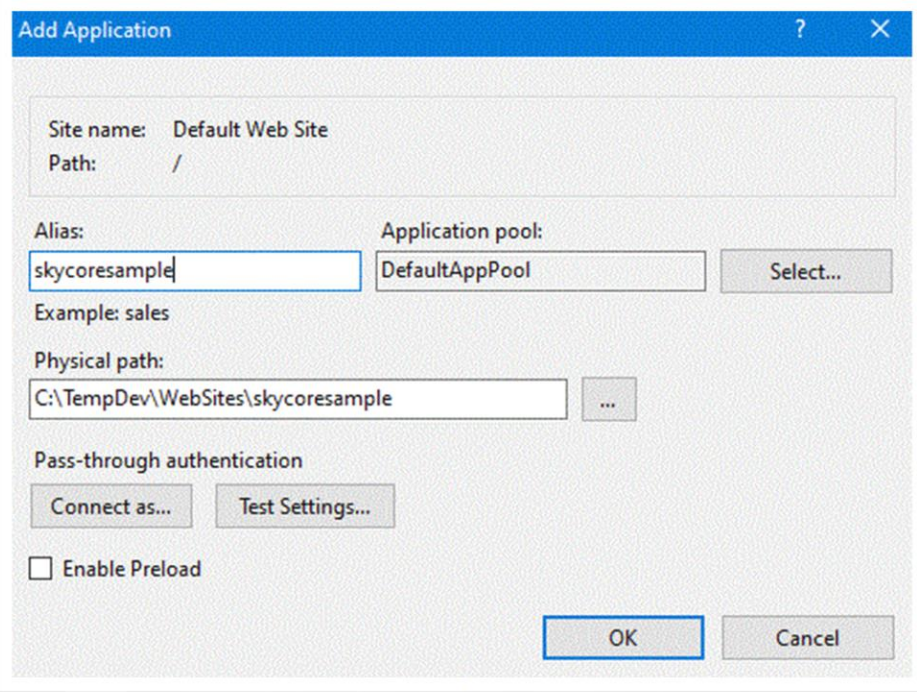

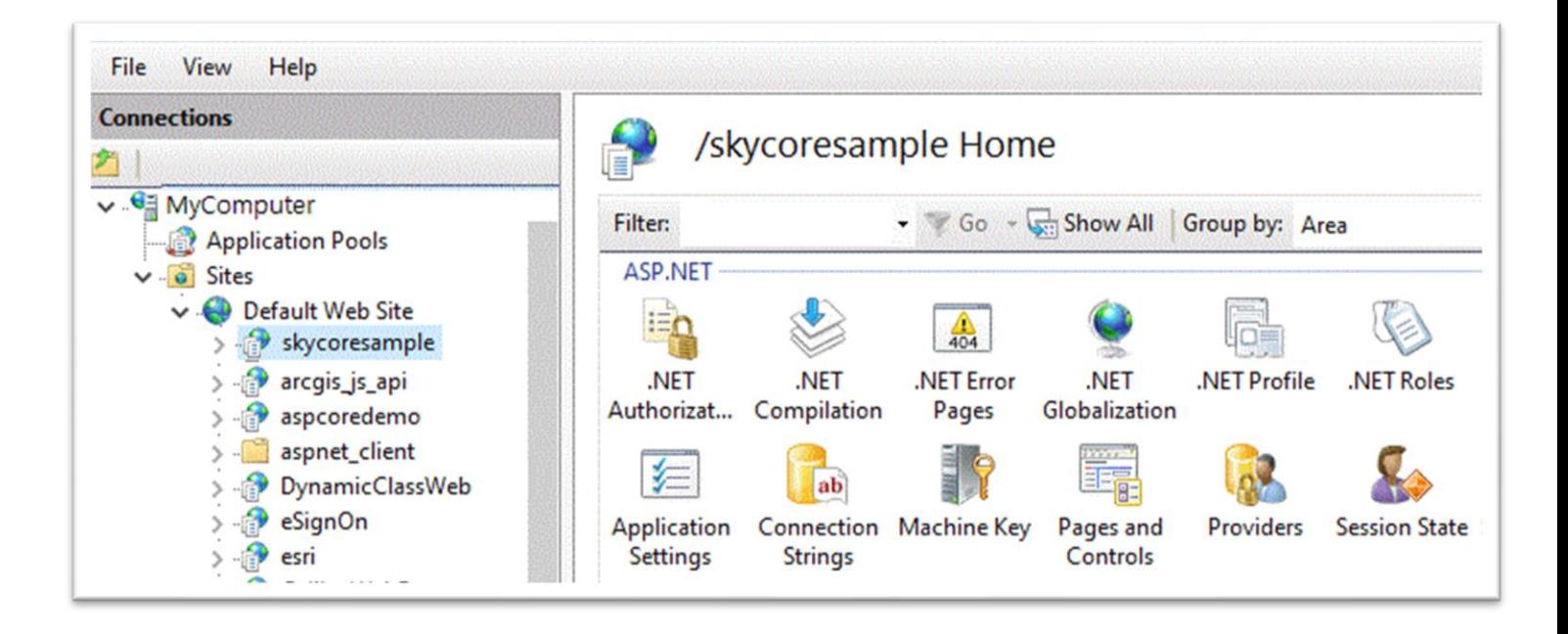

- *4. Open a web project in Visual Studio (2013 or higher)*
- Open Visual Studio as administrator.

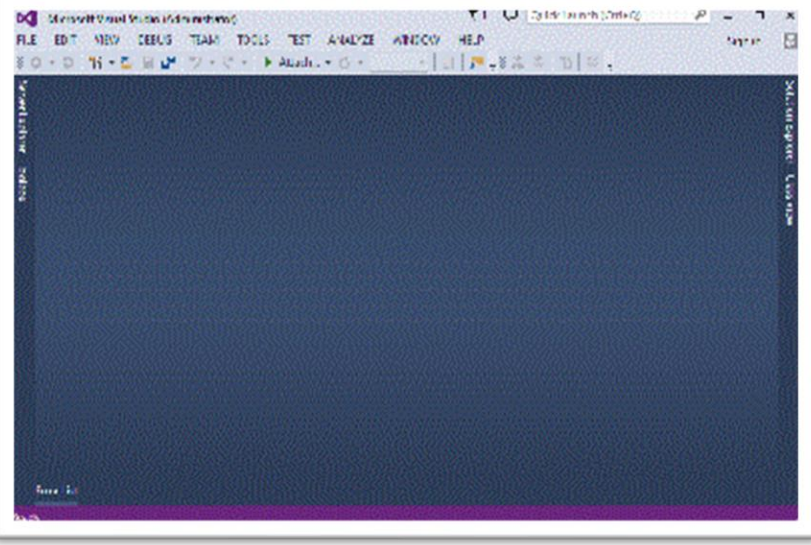

#### ■ Click "File" menu and "Open - Web Site"

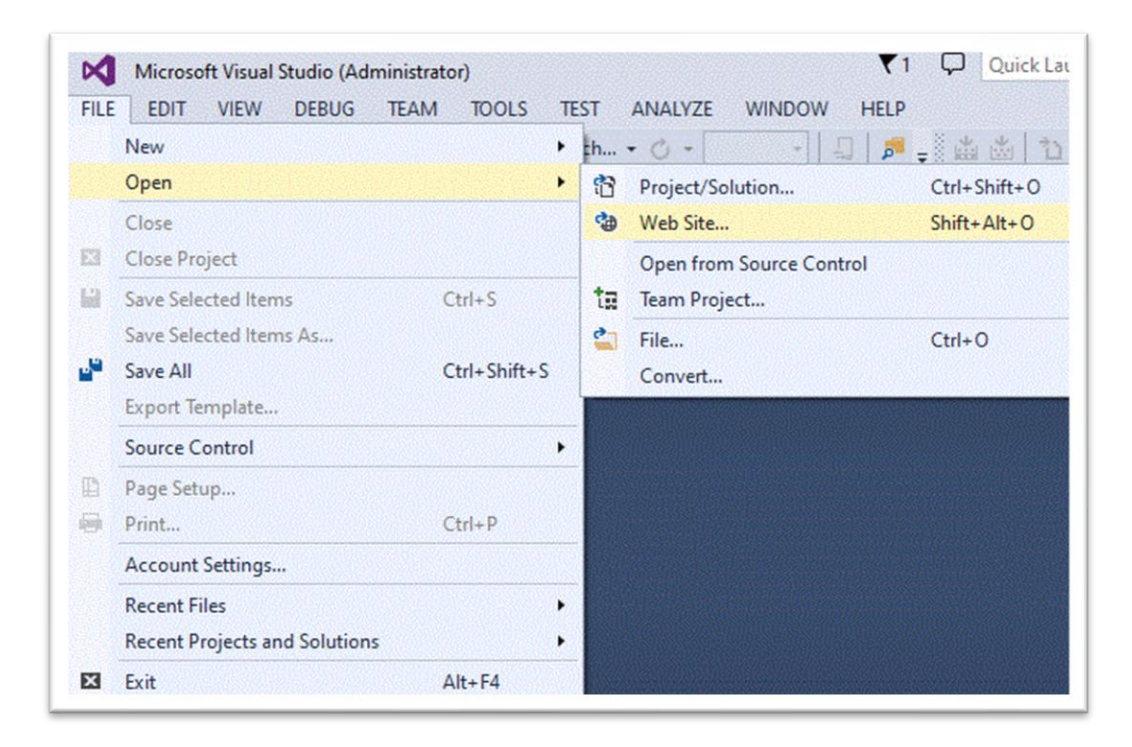

## ■ Select a web project in Local IIS

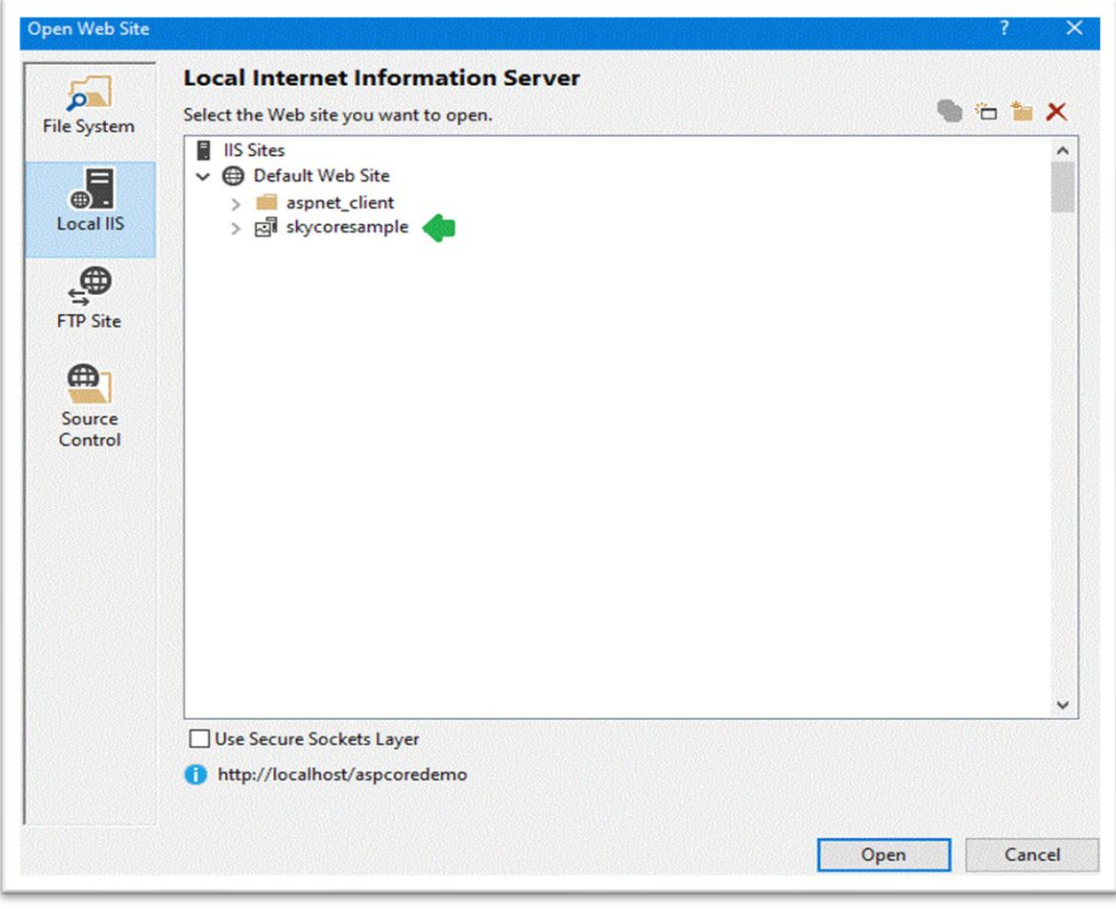

## ■ Let's start programming

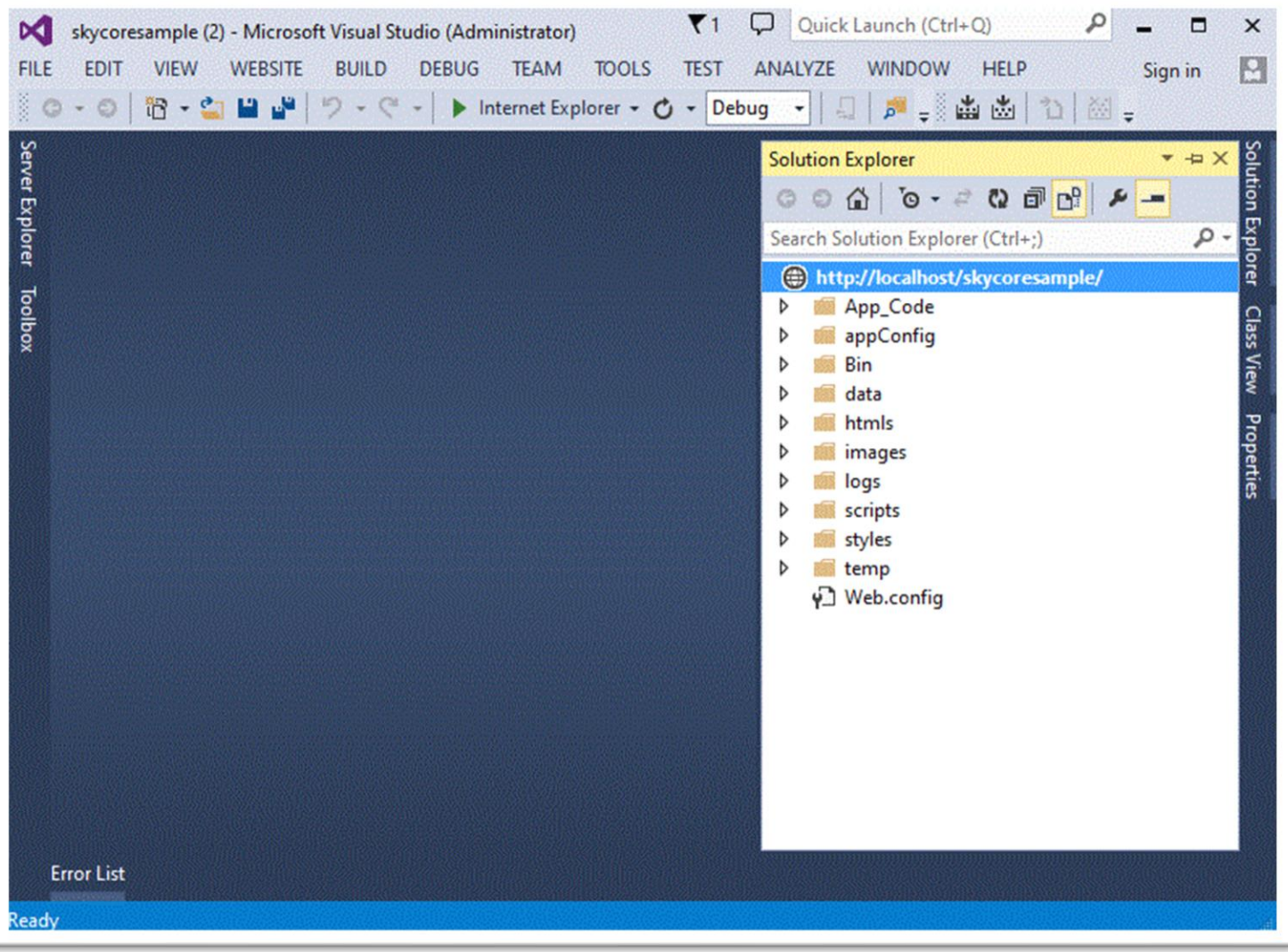

## **Hello World - The First Web Application**

There are 3 ways to create a webpage like below

- 1. Using "Webpage" class with a html template
- 2. Using "Webpage" class without a html template
- 3. Traditional Html file

Now, Let's create the first webpage "HelloWorld".

## *1. Using "Webpage" class (Built-In) with a html template*

If the webpage name is "Helloworld", it is supposed to have the same file names as

- "cs/vb" extention in "App\_Code" folder
- "html" extention in "htmls" folder
- "js" extention in "script" folder (if it needs javascript code for "Helloworld" webpage)
- "css" extention in "styles" folder (if it needs styles for "Helloworld" webpage)

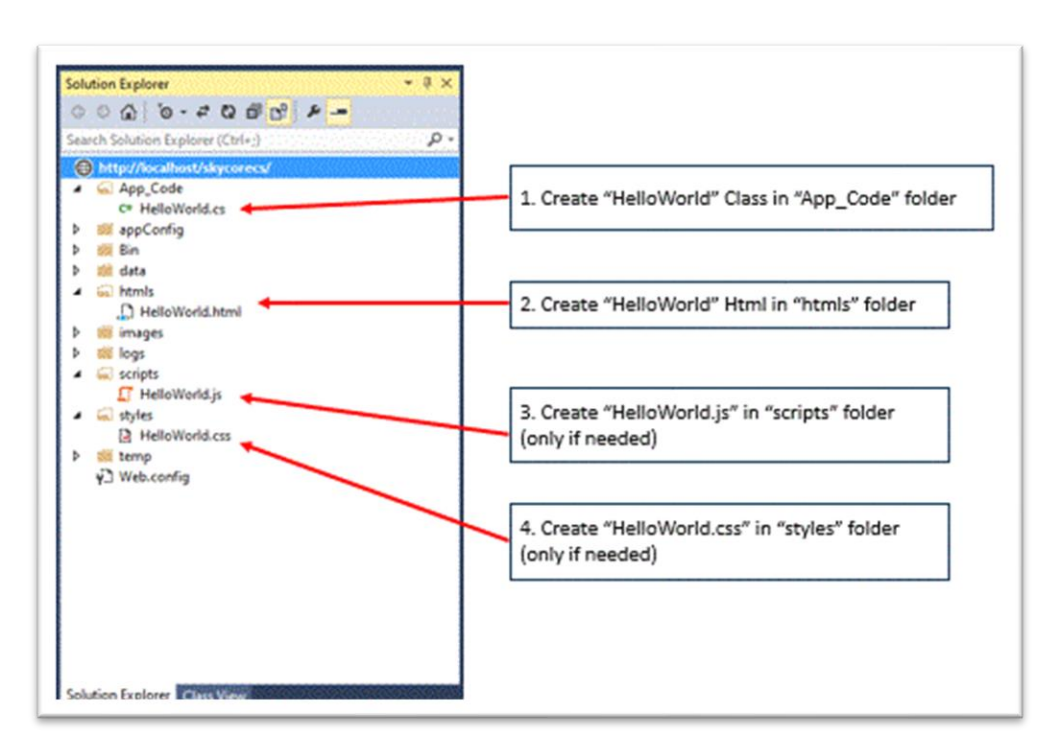

### **A. "cs/vb" extention in "App\_Code" folder**

Fig1. Helloworld.cs

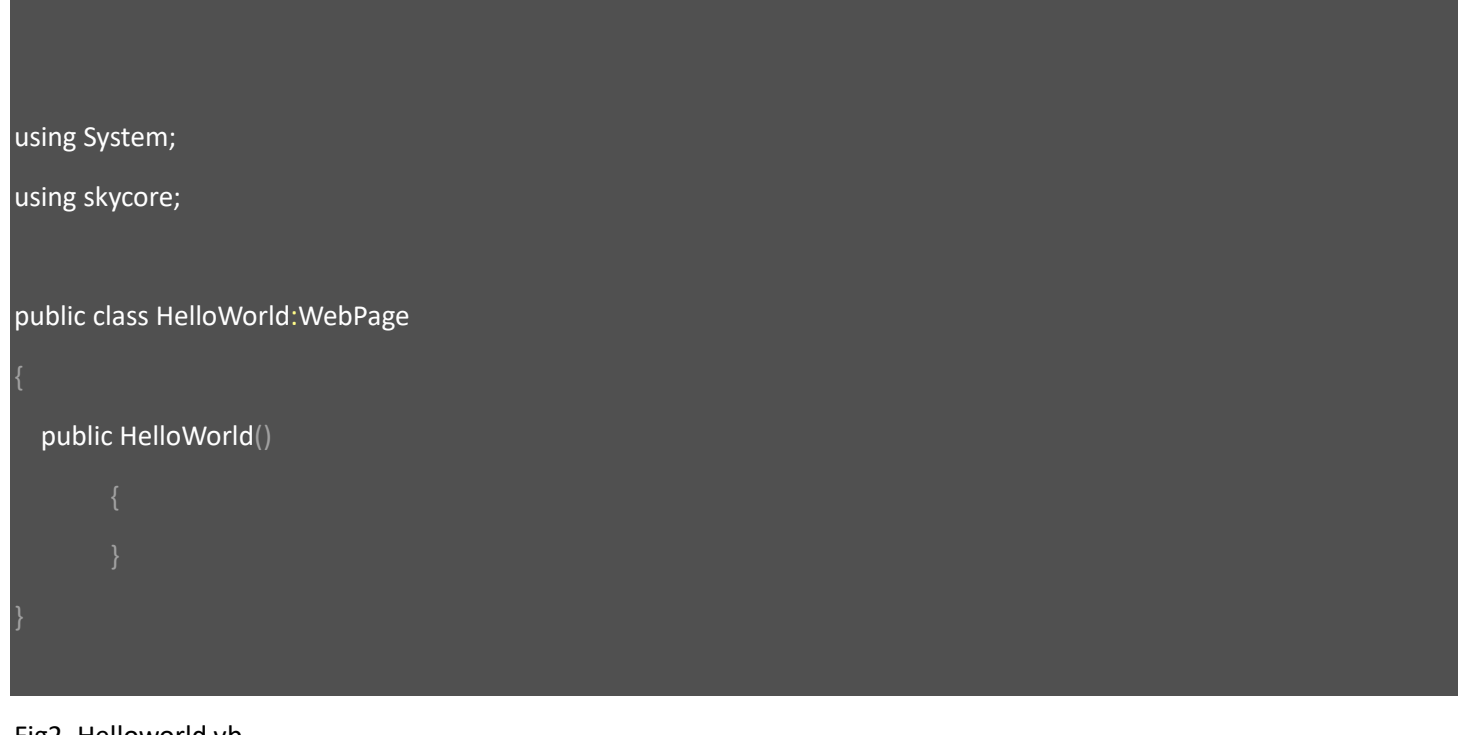

Fig2. Helloworld.vb

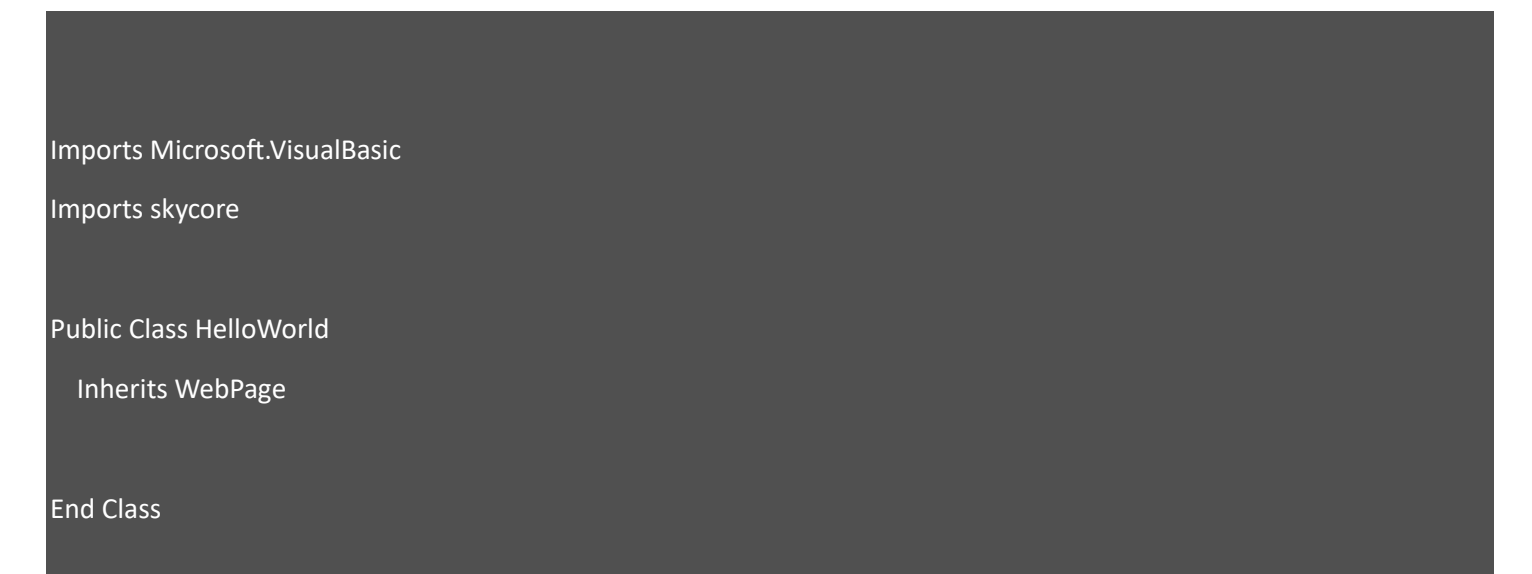

#### **B. "html" extention in "htmls" folder**

Fig3. Helloworld.html

<h2>HelloWorld</h2> <br>

#### **C. Set starting page in web application property**

- In solution explore view, click right mouse button on web project
- Click "Property Pages" in the menu

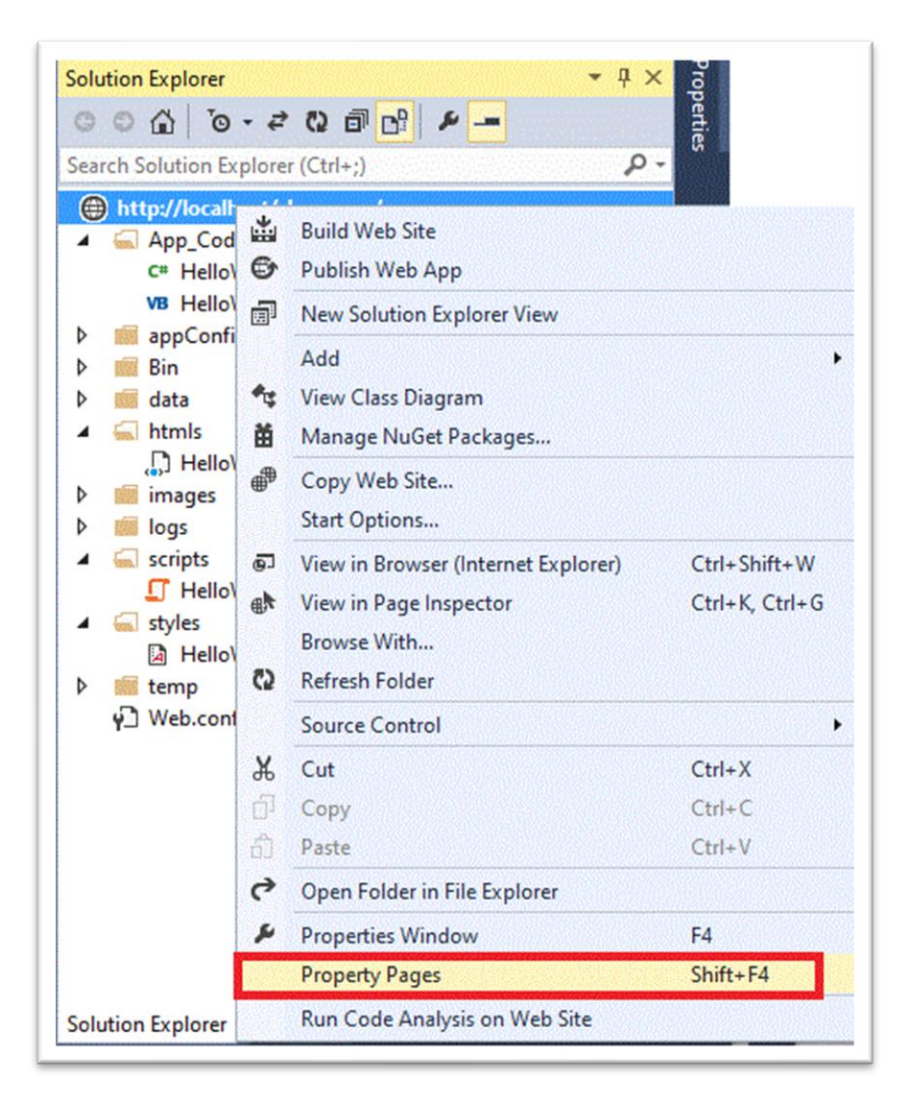

- Select "Specific page", enter "HelloWorld". And click "OK" button

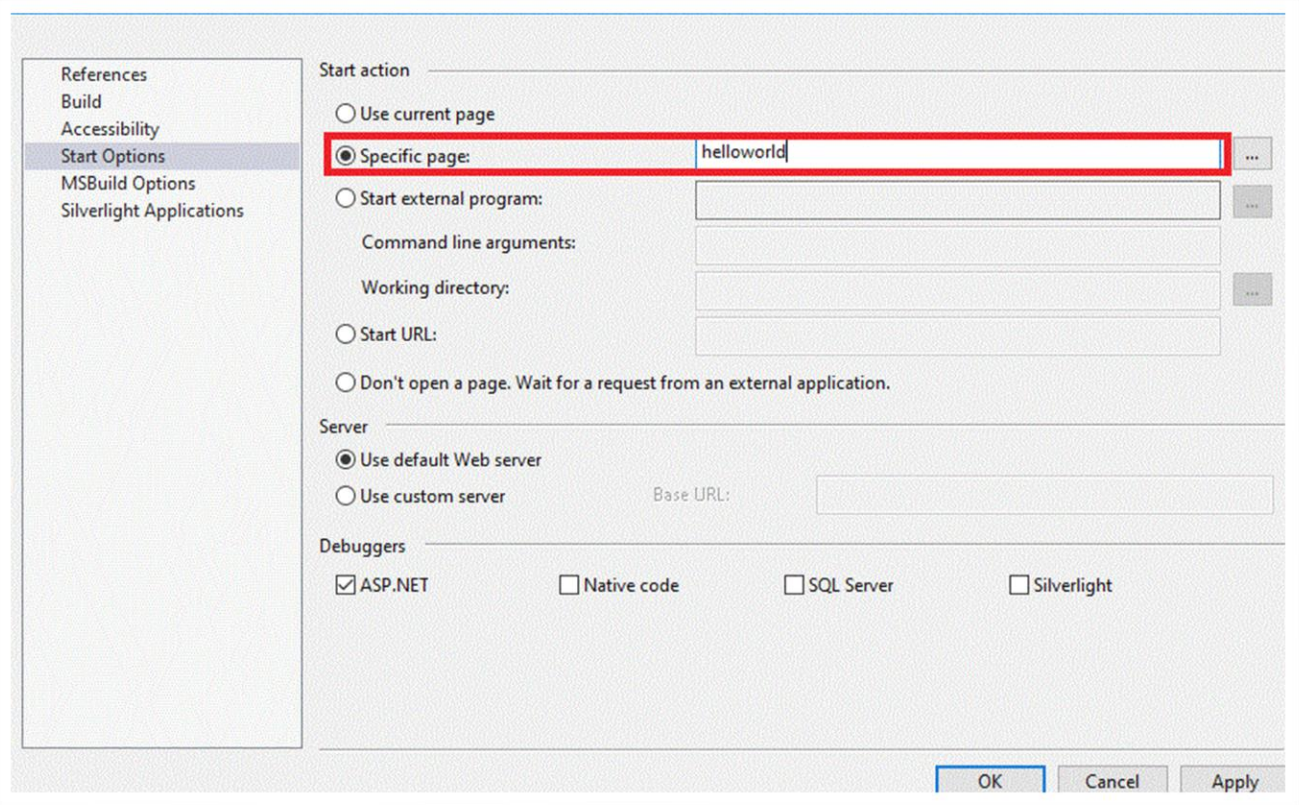

#### **D. Run web application**

- It shows "Hello World" in web browser

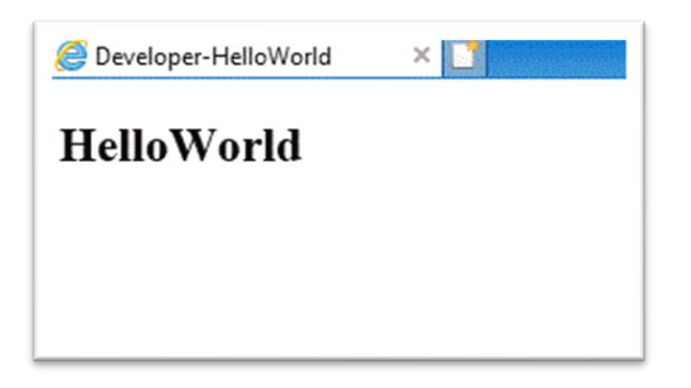

#### **E. How it works ?**

- User's web browser calls directly "helloworld" class in "App\_Code" folder (by built-in skycore handler)

- The "helloworld" class finds the html file as same name (helloword.html) in "html" folder

- If the file exists, it reads "helloworld.html" and send it to user's browser and the browser displays the html

- If there is the same name of js file(helloworld.js) in script folder, it will be added in the head of "helloworld.html" before sending it to user's browser

- If there is the same name of css file(helloworld.css) in style folder, it will be added in the head of "helloworld.html" before sending it to user's browser

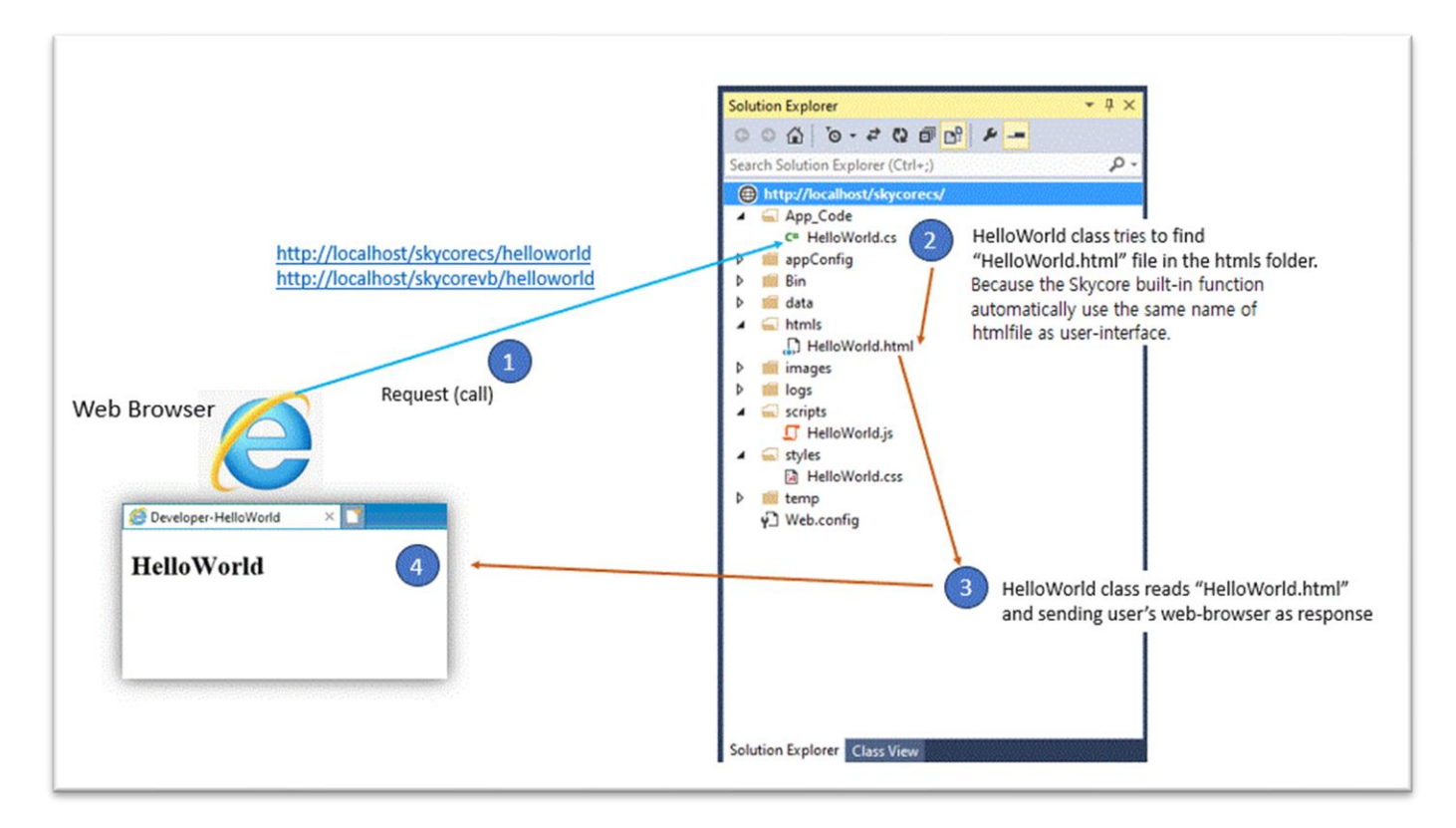

- If it doesn't work, please check if handler configuration is correct in web.config file

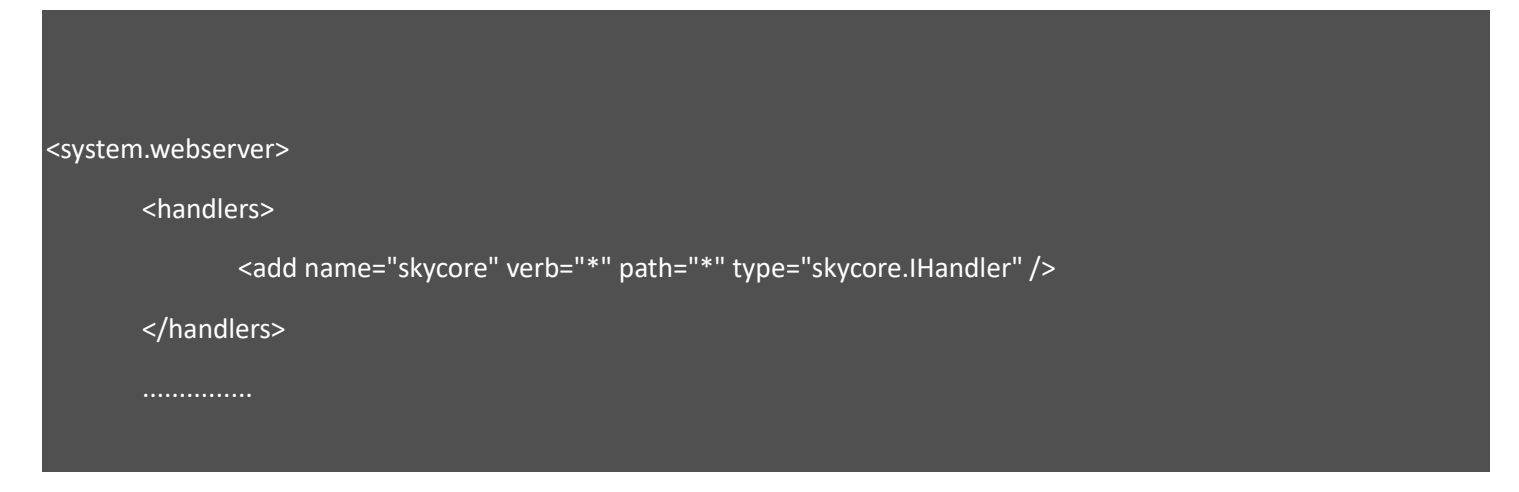

#### **F. Implementing a simple Postback method**

- The following example shows how to implement **Postback method** easily when you post to the server.

- When user's web browser calls a webpage in SkyCore platform, it automatically adds the same name of js file as webpage name.

- it will be declared in the head of "helloworld.html" as javascript link.

#### **(i) Add a javascript function in Helloworld.html**

Fig4. add "ClickMe" event in Helloworld.html

<h2>HelloWorld</h2> <hr> <div onclick="ClickMe()" style="cursor:pointer; text-decoration:underline;">Click Me</div> <br> <div id="pholder" style="border:1px solid #0094ff; width:300px; height:100px;"> </div>

In this example, HelloWorld.html has been added a div element with "pholder" id. This Postback method will show "Hi HelloWorld" in the "pholder" element as a server response.

Fig5. add "ClickMe" function in Helloworld.js at "scripts" folder

function ClickMe() {

\$WaitOn();

\$ApiRequest(\$fn(arguments));

In this example, it shows "Wait Cursor" and invokes the "ClickMe" postback function. It is wating for a response from a web server. "Wait Cursor" will be turned off automatically when postback function calls.

- \$WaitOn() : Built-In function, it shows "Wait Cursor".

- \$WaitOff() : Built-In function, it turns off "Wait Cursor".
- \$ApiRequest(n); : Built-In function, it invokes a Postback function.
- \$fn(arguments); : Built-In function, it returns a current-function-name.
- \$fn(arguments) = "ClickMe" in this example. (n): function name

#### **(ii) Add a Postback function in Helloworld.cs or Helloworld.vb**

Fig6. add "ClickMe" function in Helloworld.cs

```
using System;
using skycore;
public class HelloWorld:WebPage
   public HelloWorld()
   public ApiResponse ClickMe() {
     ApiResponse _ApiResponse = new ApiResponse();
     _ApiResponse.SetElementContents("pholder", "Hi HelloWorld");
     return _ApiResponse;
```
#### Fig7. add "ClickMe" function in Helloworld.vb

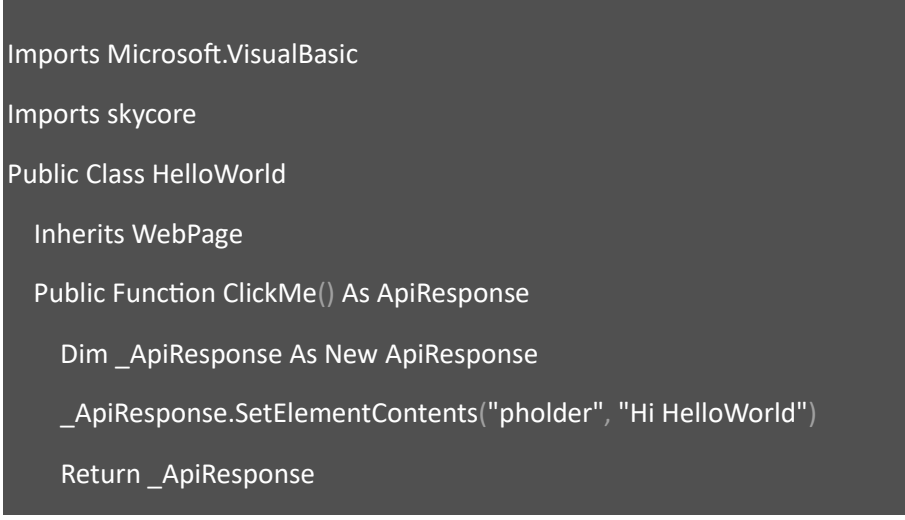

#### End Function

#### End Class

Once "\$ApiRequest" in javascript calls "ClickMe" postback method, the "ClickMe" method must be declared in the HelloWorld class. Using built-in "ApiResponse" class, we can directly respond back to user's web browser(client). There are several built-in functions to respond to client. It will explain those in the another chapter.

- ApiResponse.SetElementContents("pholder", "Hi HelloWorld") : Using the "SetElementContents" method, it sets the element value (id="pholder") to "Hi HelloWorld".

#### **G. Run Web Application**

When the "Click Me" is clicked, the "ClickMe" method send user's web browser "Hi HelloWorld" (txt/html) and it will show the text in the screen.

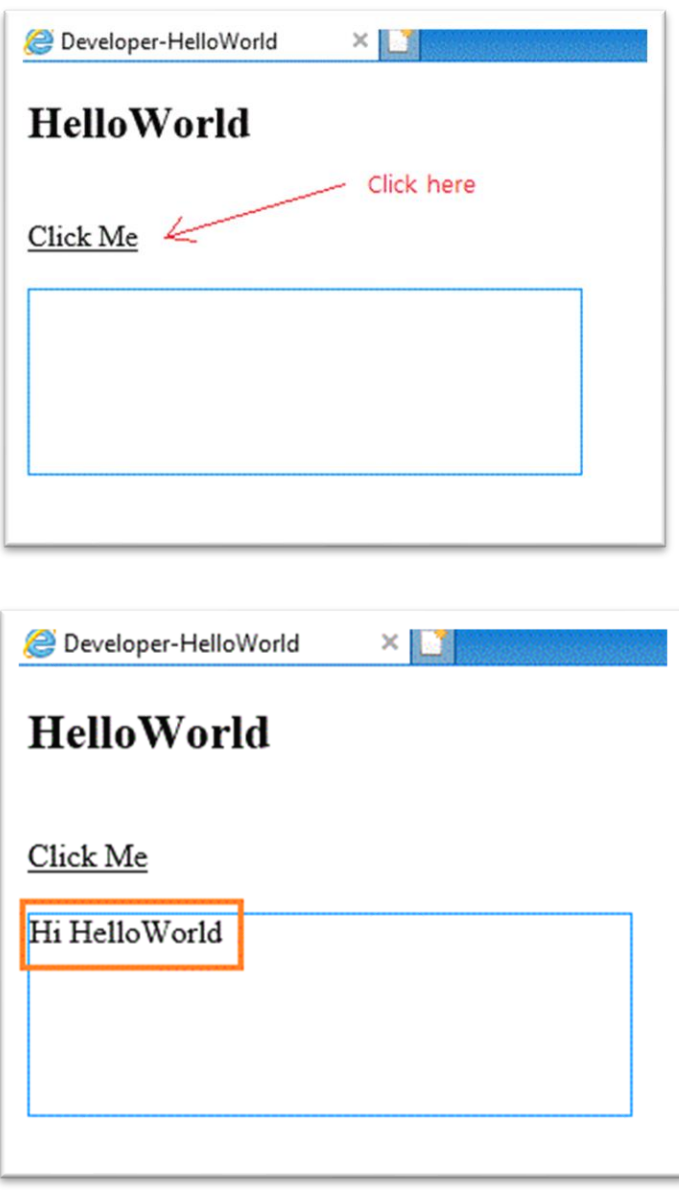

#### *2. Using "Webpage" class (Built-In) without a html template*

If the webpage name is "Helloworld", it is supposed to have the same file names as

- "cs/vb" extention in "App\_Code" folder
- "js" extention in "script" folder (if it needs javascript code for "Helloworld" webpage)
- "css" extention in "styles" folder (if it needs styles for "Helloworld" webpage)

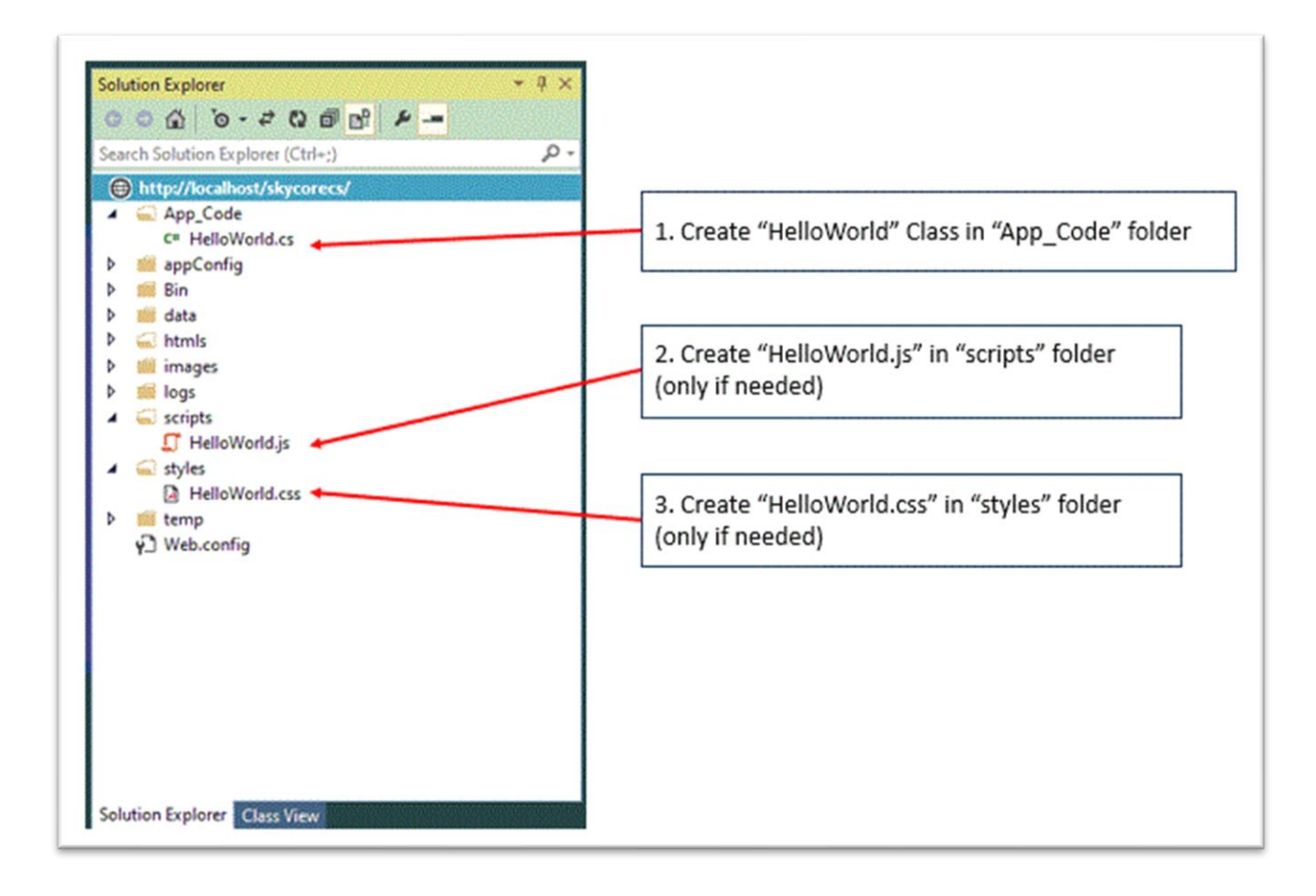

#### **A. "cs/vb" extention in "App\_Code" folder**

#### Fig1. Helloworld.cs

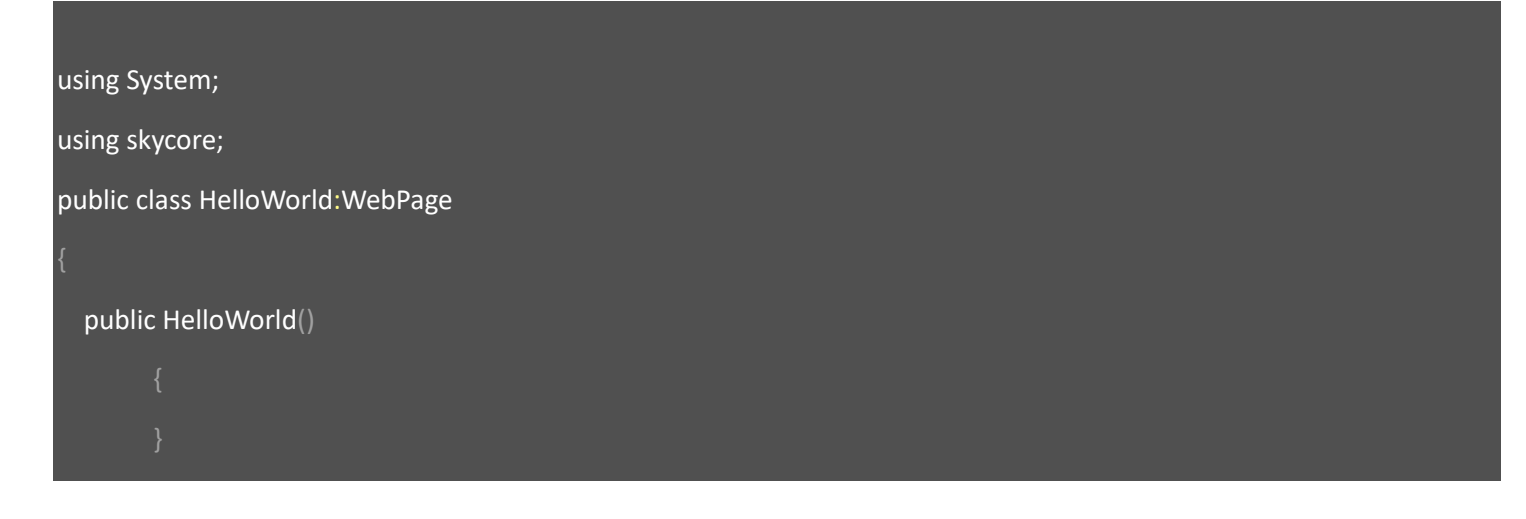

```
 public override void OnInitialized()
```

```
 HtmlDoc.HtmlBodyText = @"<h2>HelloWorld</h2> " +
```

```
@" <br>" +
```
@"<div onclick=""ClickMe()"" style=""cursor:pointer; text-decoration:underline;"">Click Me</div> " +

 $@"$  <br>" +

@"<div id=""pholder"" style=""border:1px solid #0094ff; width:300px; height:100px;""> </div> ";

```
 public ApiResponse ClickMe() {
```

```
 ApiResponse _ApiResponse = new ApiResponse();
```

```
 _ApiResponse.SetElementContents("pholder", "Hi HelloWorld");
```
return \_ApiResponse;

#### Fig2. Helloworld.vb

```
Imports Microsoft.VisualBasic
Imports skycore
Public Class HelloWorld
   Inherits WebPage
   Public Overrides Sub OnInitialized()
     HtmlDoc.HtmlBodyText = _
          "<h2>HelloWorld</h2> " +
         "<br/> <br/>br/> = " + "<div onclick=""ClickMe()"" style=""cursor:pointer; text-decoration:underline;"">Click Me</div> " +
```
#### " $the  $^{\prime\prime}$$

"<div id=""pholder"" style=""border:1px solid #0094ff; width:300px; height:100px;""> </div> "

#### End Sub

Public Function ClickMe() As ApiResponse

Dim \_ApiResponse As New ApiResponse

\_ApiResponse.SetElementContents("pholder", "Hi HelloWorld")

Return \_ApiResponse

End Function

End Class

### **B. Run web application**

When a web page is initilized, we can set page Html at HtmlDoc.HtmlBodyText property.

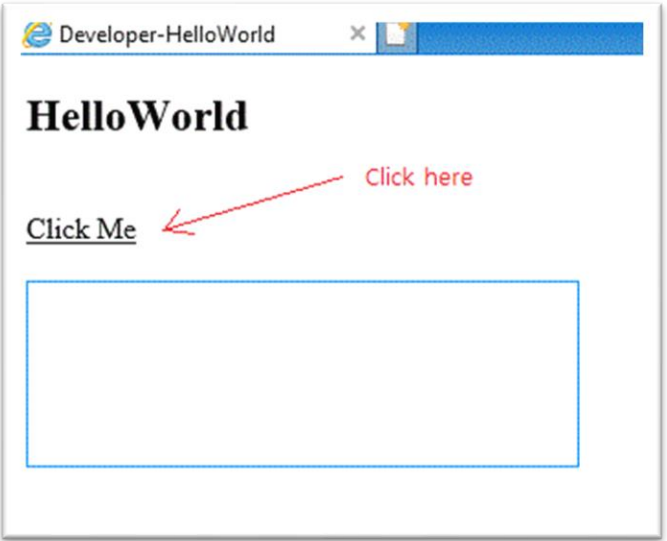

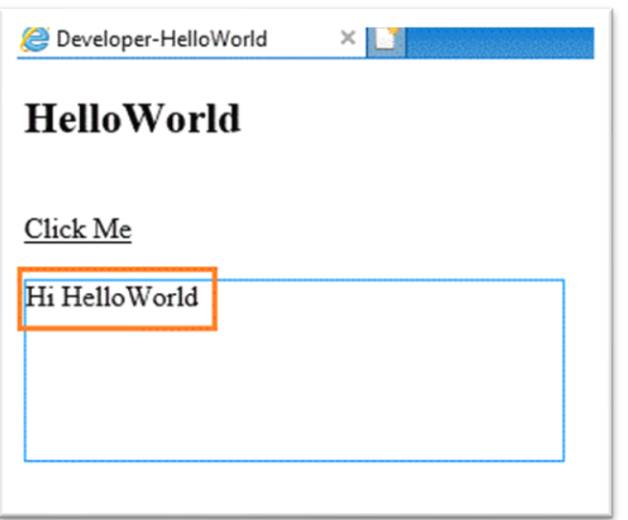

## **LogIn Webpage**

In order to create a webpage, You have to

- 1. Create "Login" class file in the *App\_Code* system folder
- 2. Using/Imports "skycore" namespace on top of the code
- 3. Inherits built-in "WebPage" class
- 4. Create "Login.html" file in the *htmls* system folder
- 5. Create "Login.js" file in the *scripts* system folder
- 6. Create "Login.css" file in the *styles* system folder

#### *1. Create "Login" class*

Right mouse click on web project name, click "add" menu and "class". Enter "Login" on popup window.

Then, "Login.cs" or "Login.vb" will be created in App\_Code folder.

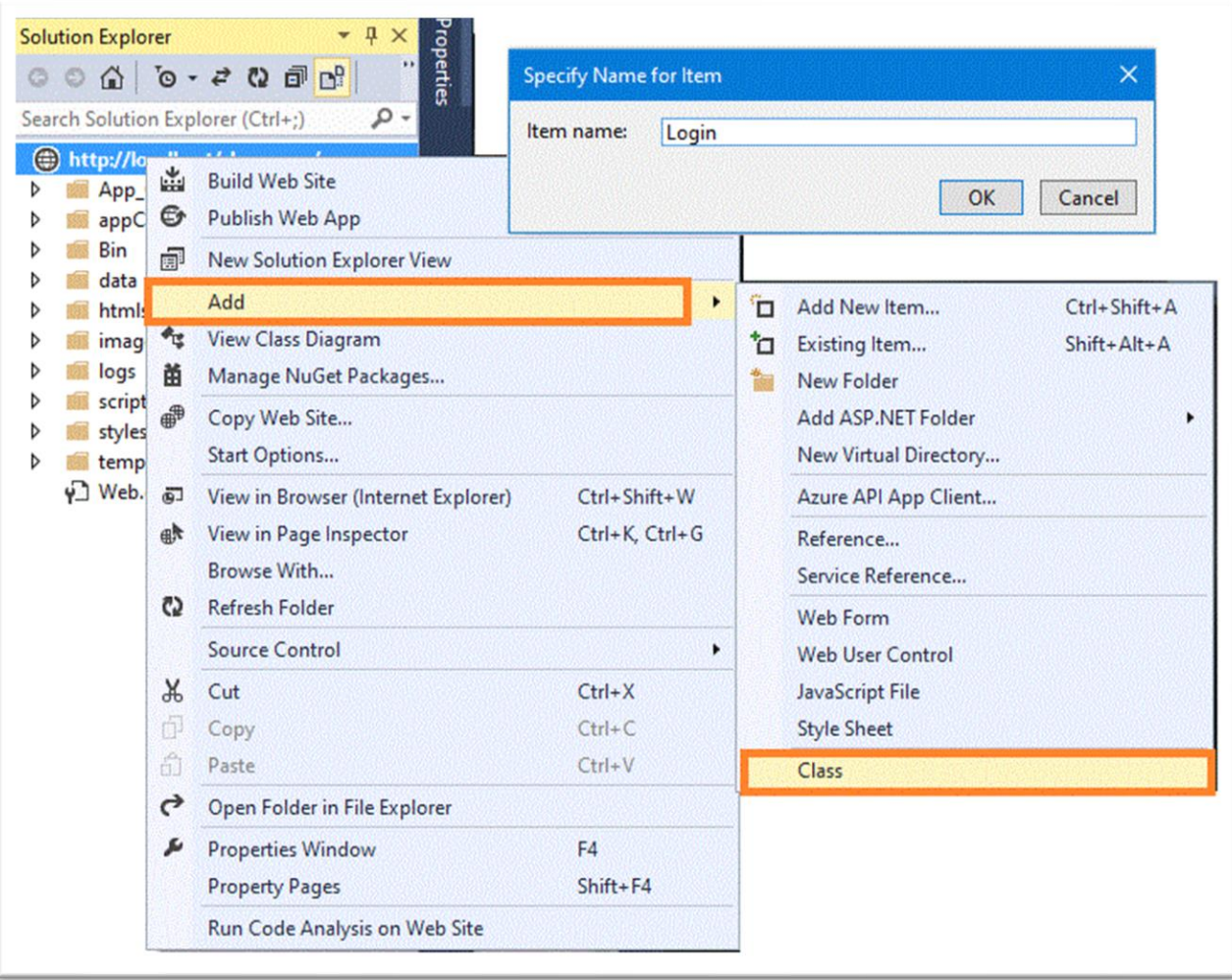

#### *2. Using/Imports "skycore" namespace on top of the code*

Check if there is "skycore.cll" in the bin folder

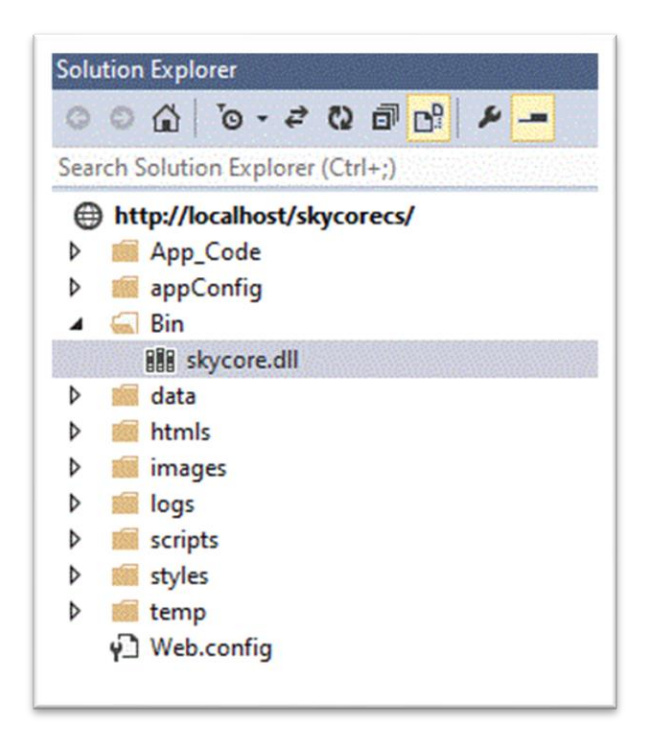

Import/Using "skycore" statements must be placed in a class before references to any identifiers

Fig1. Login.cs

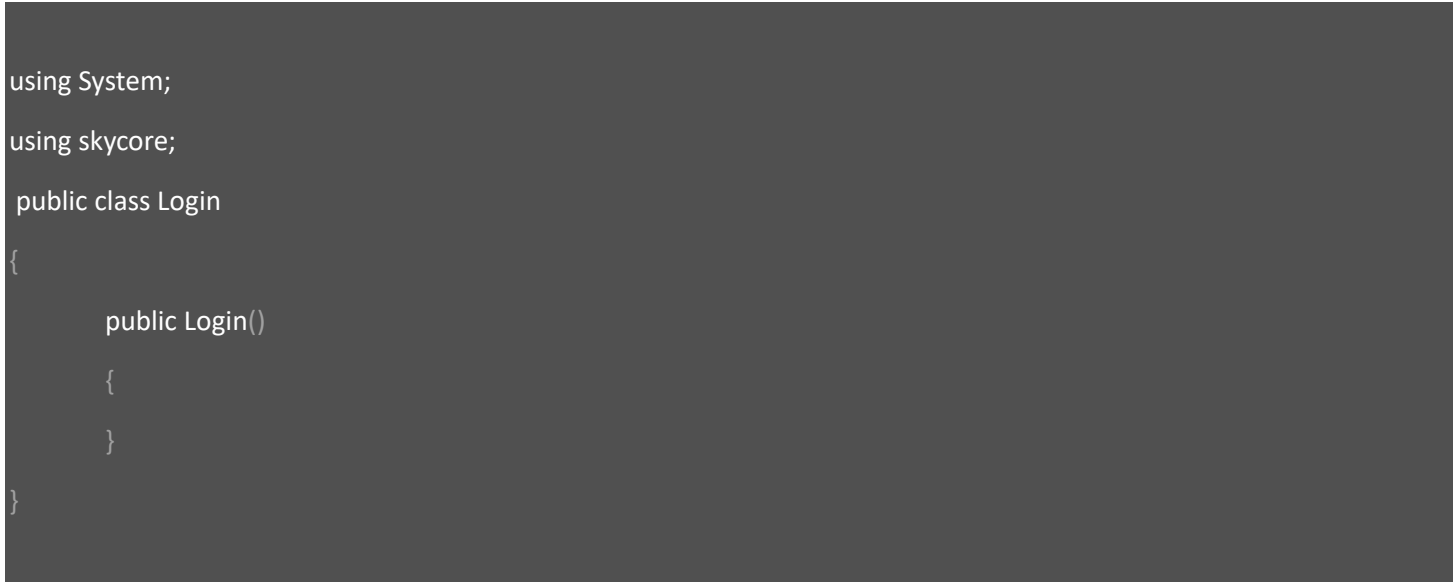

Imports Microsoft.VisualBasic

Imports skycore

Public Class Login

End Class

#### *3. Inherits built-in "WebPage"*  Add inherits statement in the class

Fig3. Login.cs

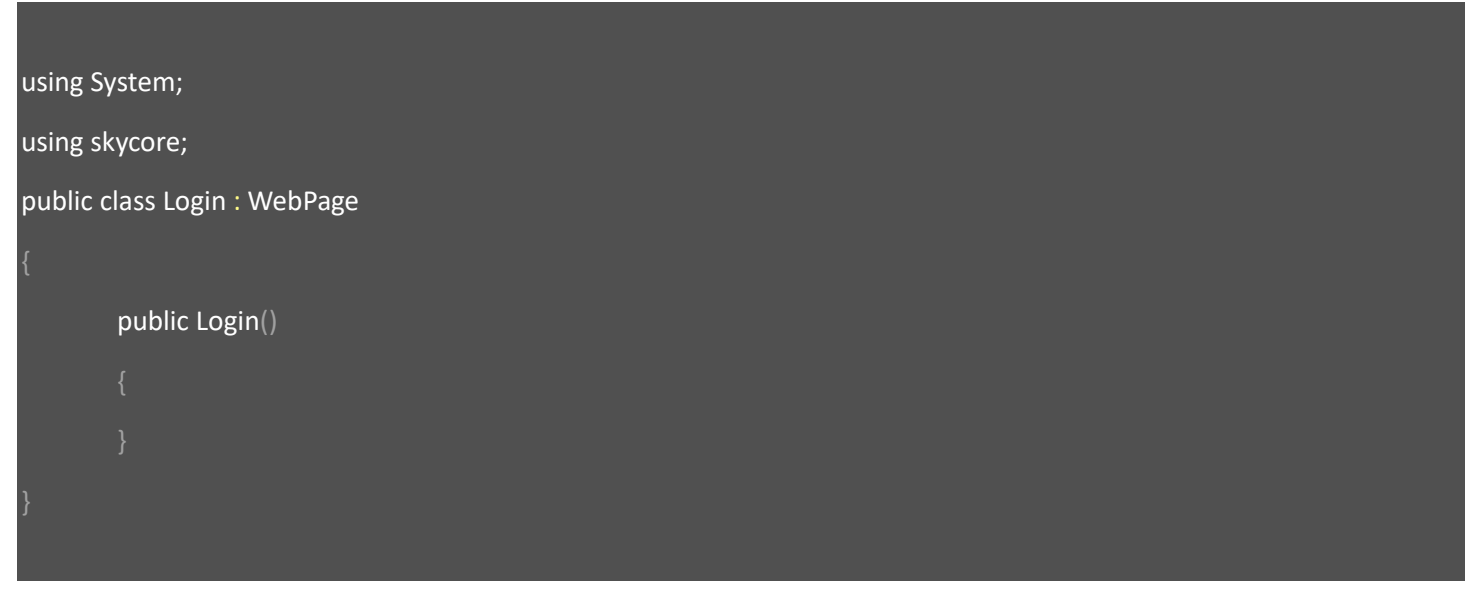

Fig4. Login.vb

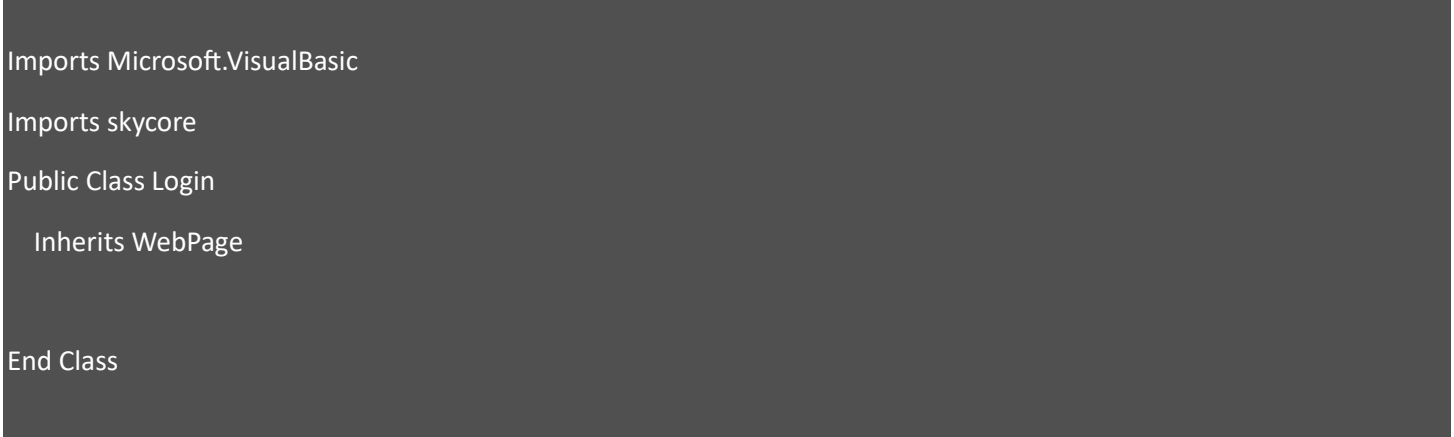

### *4. Create "Login.html" in htmls folder*

Create html file only when you need

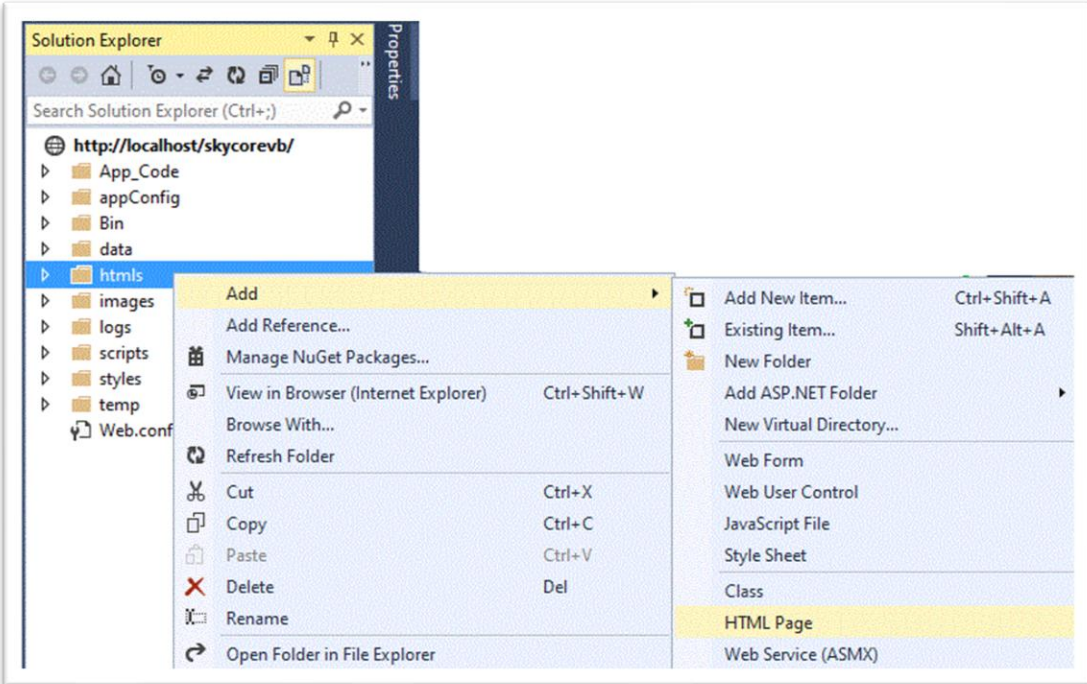

## *5. Create "Login.js" in scripts folder*

Create javascript file only when you need

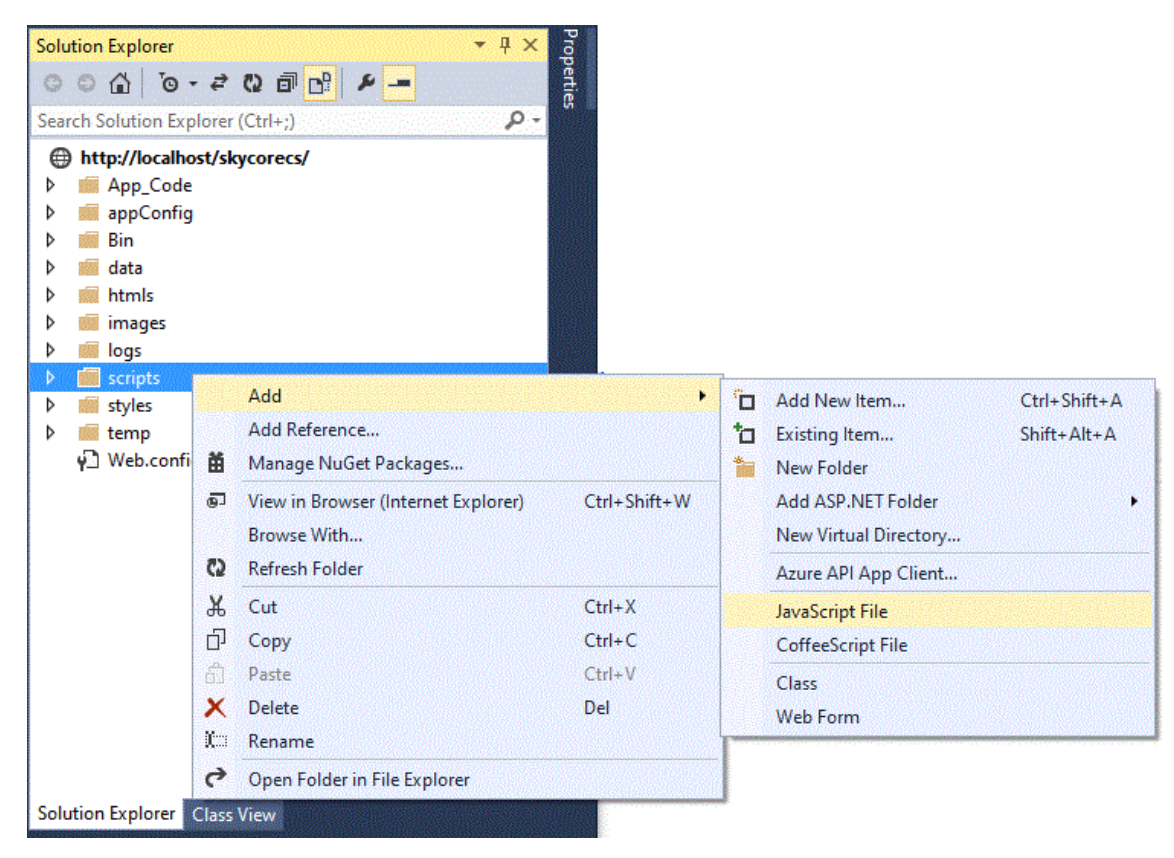

#### *6. Create "Login.css" in styles folder*

Create stylesheet file only when you need

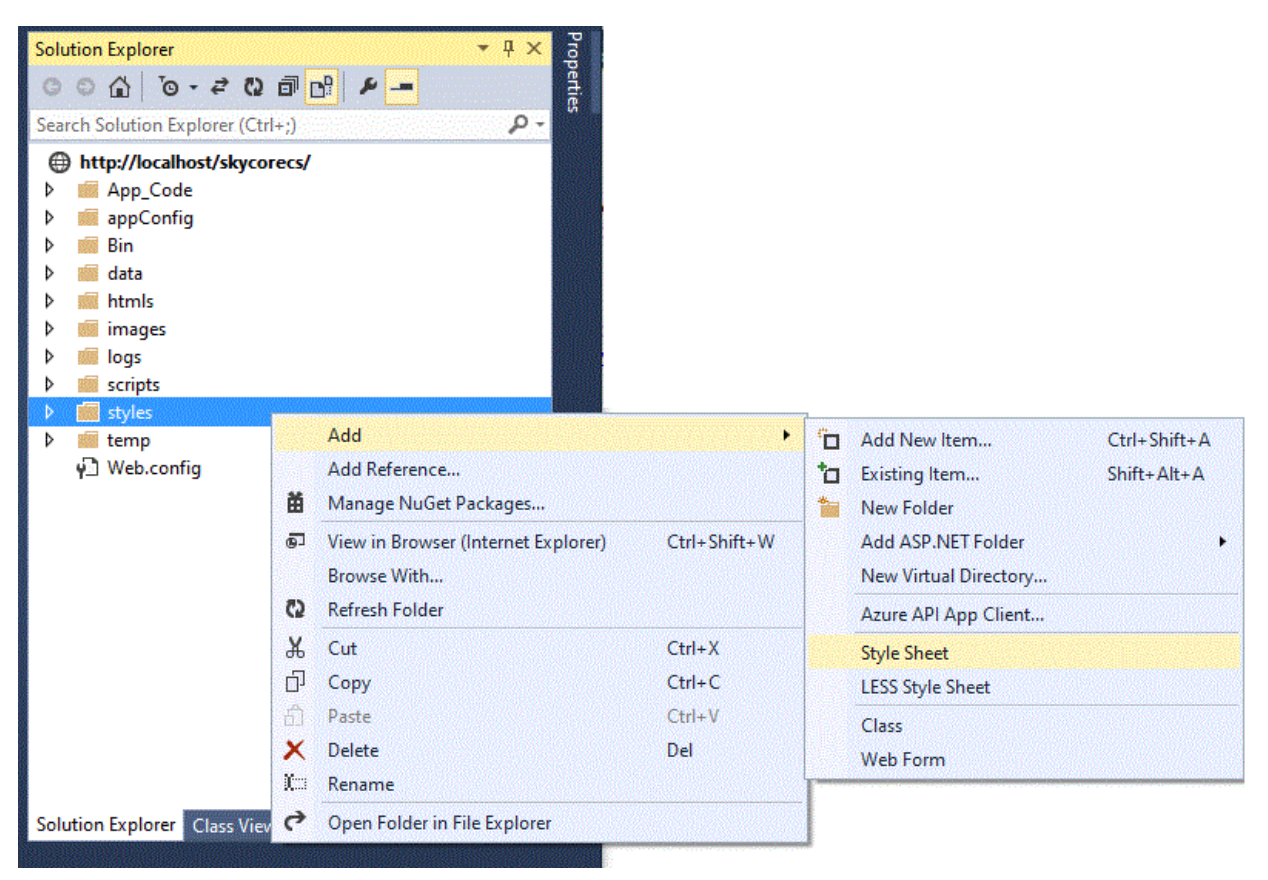

#### *7. Architectural Diagram*

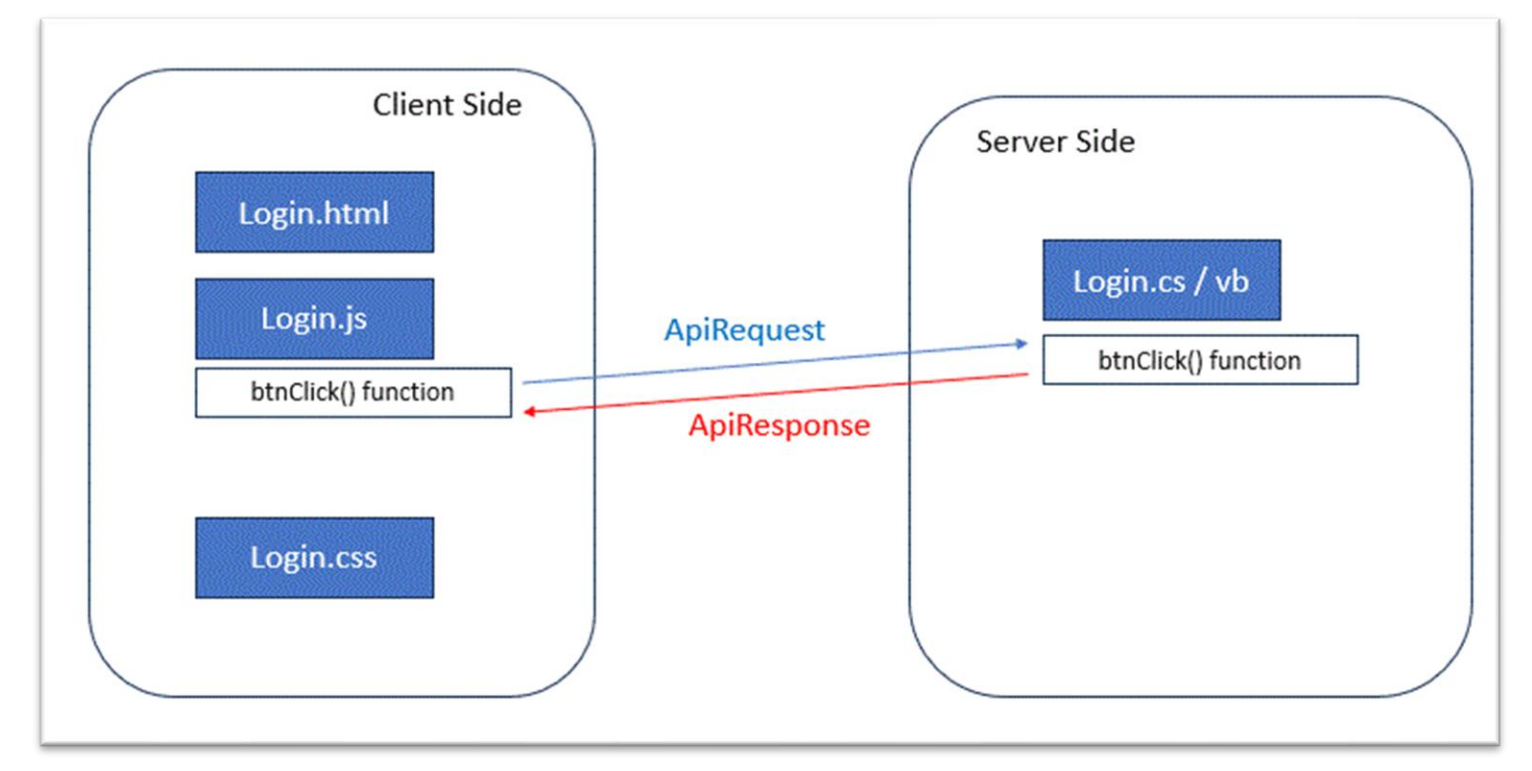

## **Html - User Interface**

#### *1. Create User-Interface*

- Create "Login.html" file in the *htmls* system folder
- UserId, User Password textbox and "Login" button
- When clicks "Login" button, it triggers "btnClick()" function in javascript

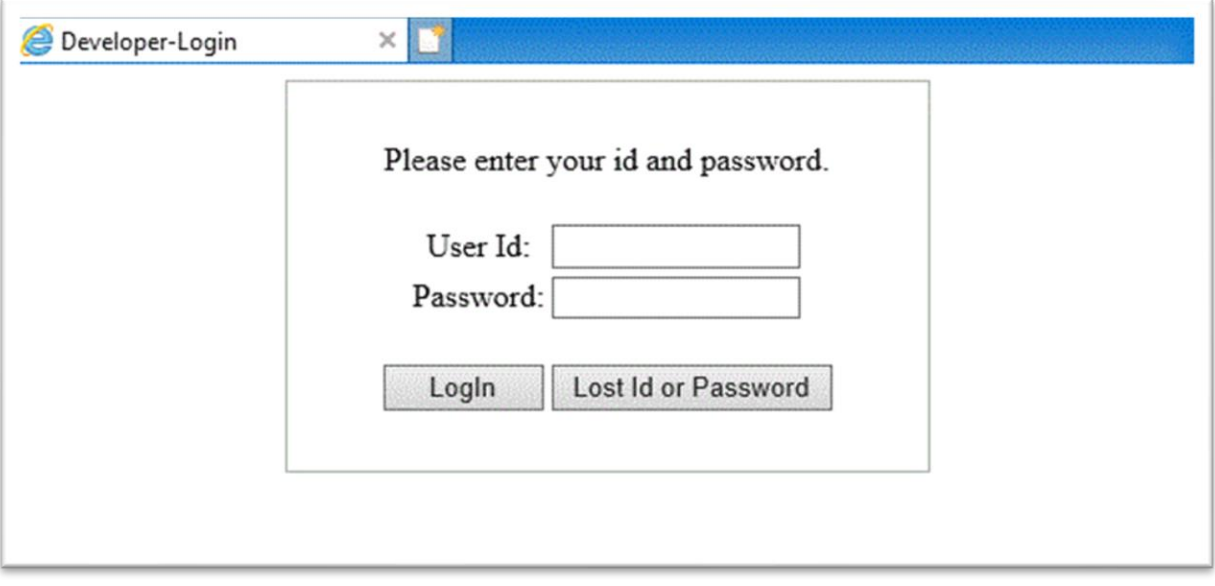

#### *2. Html Design*

Design the "Login.html" file It doesn't need to have "<head>" and "<br/>body>" tags.

Fig1. Login.html

```
<div id="loginbox">
   <div style="margin:auto; width:300px; border:1px solid #aaa; text-align:center; padding:10px;">
     <div style="margin:20px;">Please enter your id and password.</div>
     <table style="margin:auto;">
       <tr>
         <td>User Id:</td>
          <td><input type="text" style="width:120px;" id="userid" /></td>
      \langletr>
      <tr>
         <td>Password:</td>
```

```
 <td><input type="text" style="width:120px;" id="userpwd" /></td>
      \langletr>
     </table>
     <div style="margin:20px;">
       <input type="button" style="width:80px;" value="LogIn" onclick="btnClick()" />
       <input type="button" style="width:140px;" value="Lost Id or Password" />
     </div>
 \langlediv\rangle</div>
```
## **Javascript Program**

- Create "Login.js" file in the *scripts* system folder
- Implement "btnClick()" function
- When clicks "Login" button in Login.html, it triggers "btnClick()" function in javascript

#### Fig1. Login.js

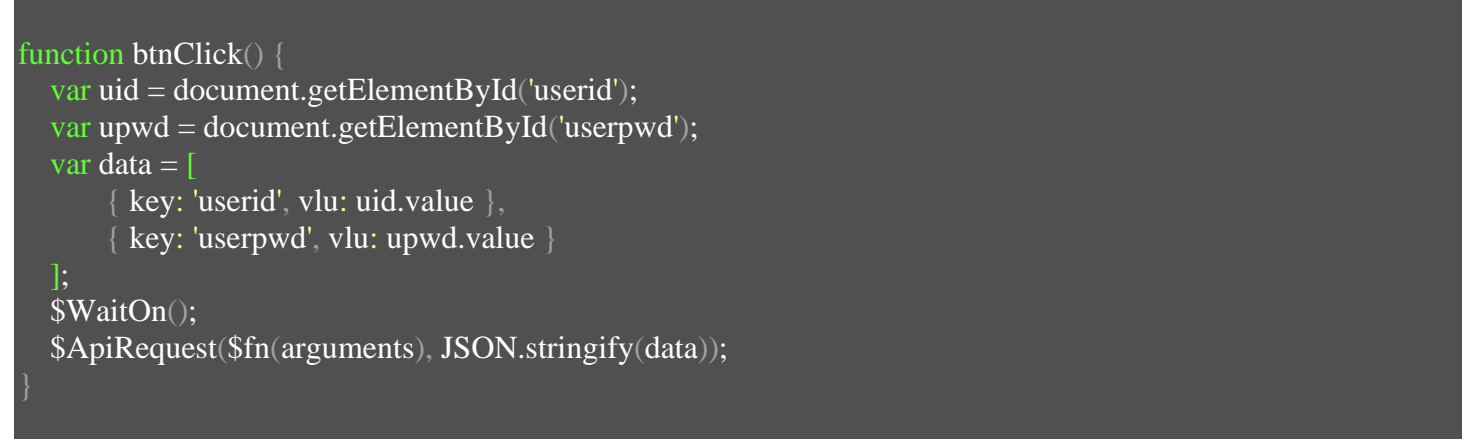

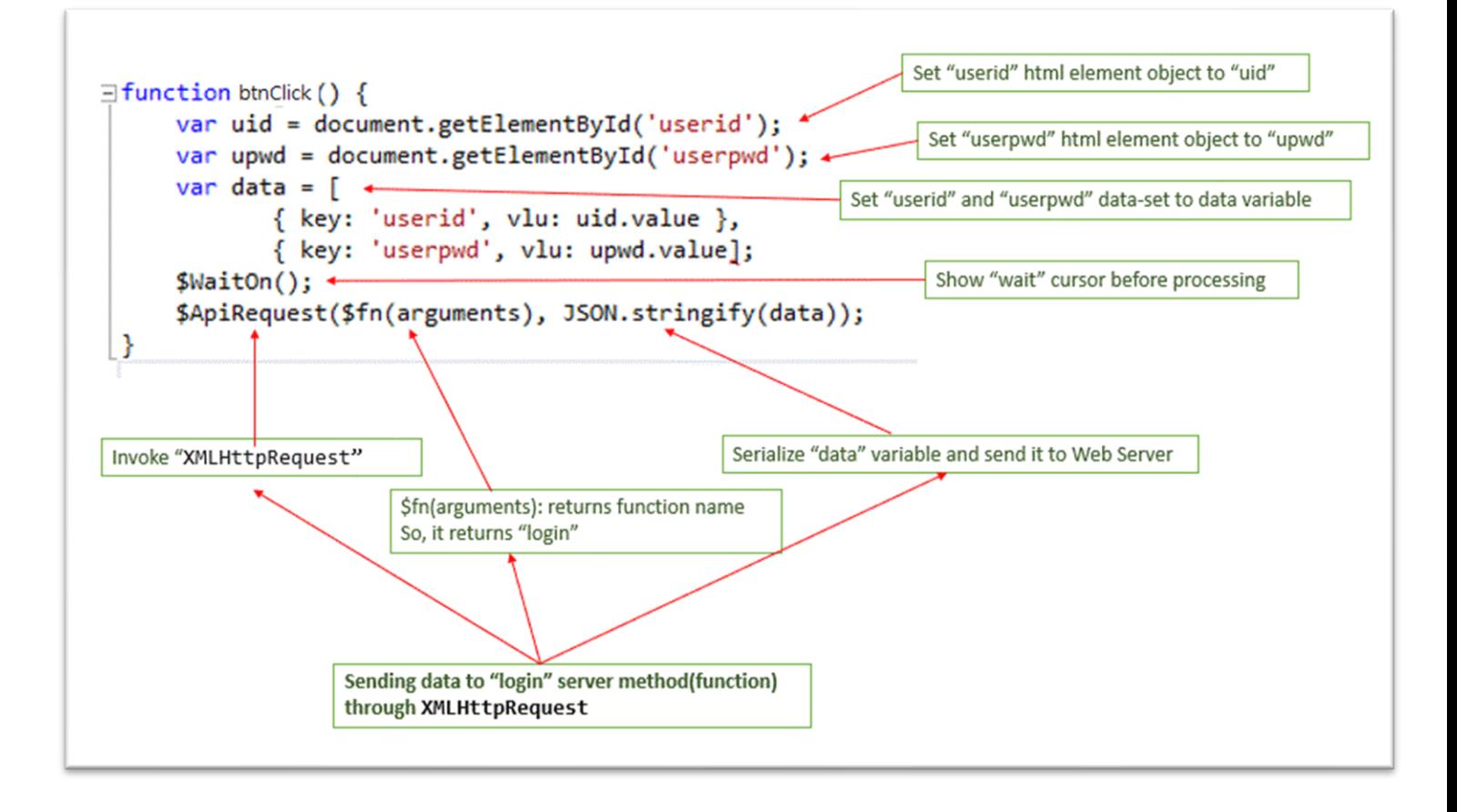
# **Stylesheet**

- Only if needed.

- Create "Login.css" file in the *styles* system folder

Fig1. Login.css

body { margin:0px;

## **Server-Side Program**

- Create "Login" class file in the *App\_Code* system folder
- The "btnClick" javascript function calling a method(server function),
- the method("btnClick") is supposed to be implemented in the server-side.

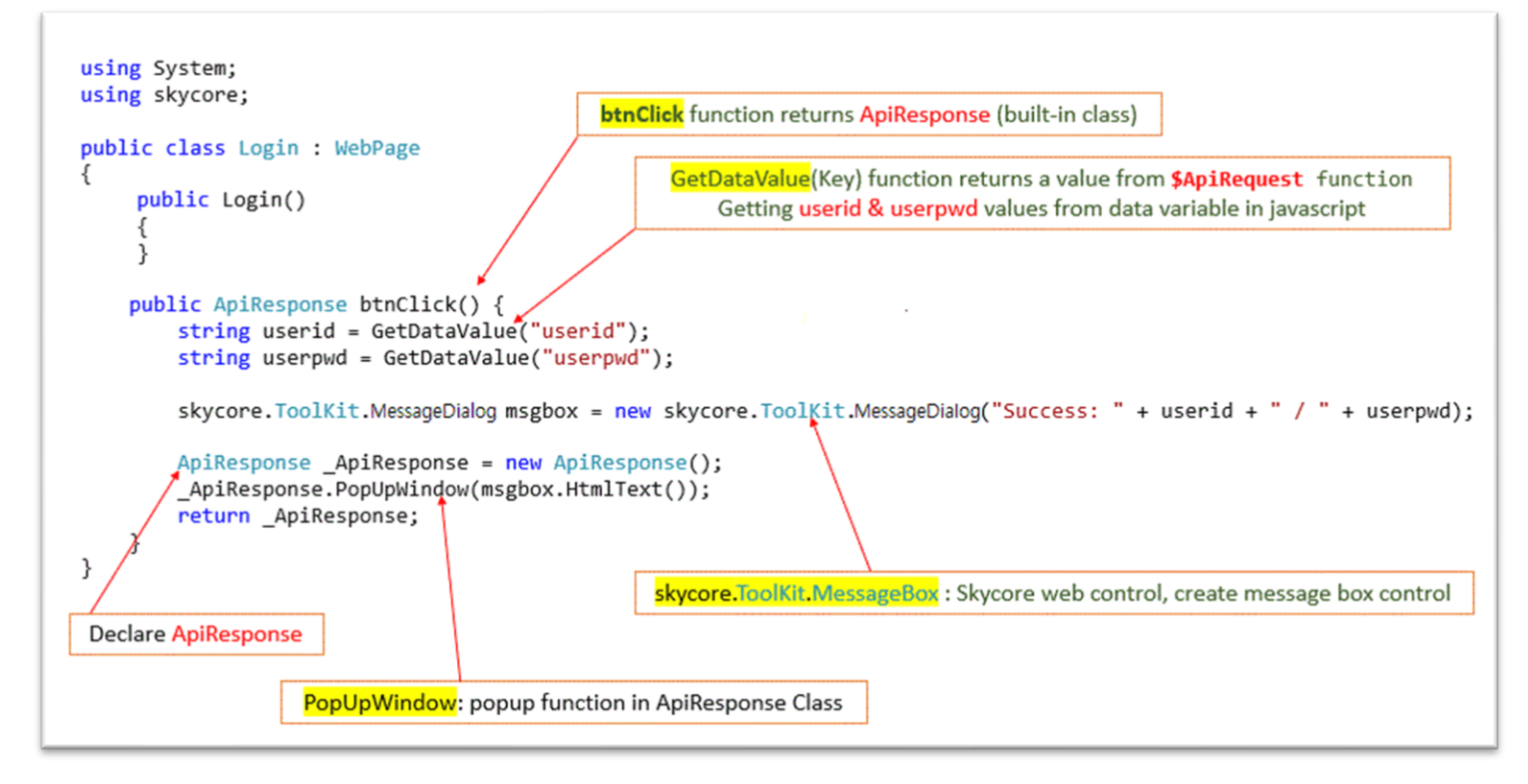

#### Fig1. Login.cs

```
using System;
using skycore;
public class Login : WebPage
       public Login()
   public ApiResponse btnClick() {
     string userid = GetDataValue("userid");
    string userpwd = GetDataValue("userpwd"); skycore.ToolKit.MessageDialog msgbox = new skycore.ToolKit.MessageDialog("Success: " + userid + " / 
 + userpwd);
     ApiResponse _ApiResponse = new ApiResponse();
     _ApiResponse.PopUpWindow(msgbox.HtmlText());
     return _ApiResponse;
```
#### Fig2. Login.vb

Imports Microsoft.VisualBasic Imports skycore

Public Class Login Inherits WebPage

> Public Function btnClick() As ApiResponse Dim userid As String = GetDataValue("userid") Dim userpwd As String = GetDataValue("userpwd")

Dim msgbox As New skycore.ToolKit.MessageDialog("Success: " + userid + " / " + userpwd)

 Dim \_ApiResponse As New ApiResponse \_ApiResponse.PopUpWindow(msgbox.HtmlText) Return \_ApiResponse End Function

End Class

# **Run Application**

- Right mouse click on web project name, select "property pages" menu

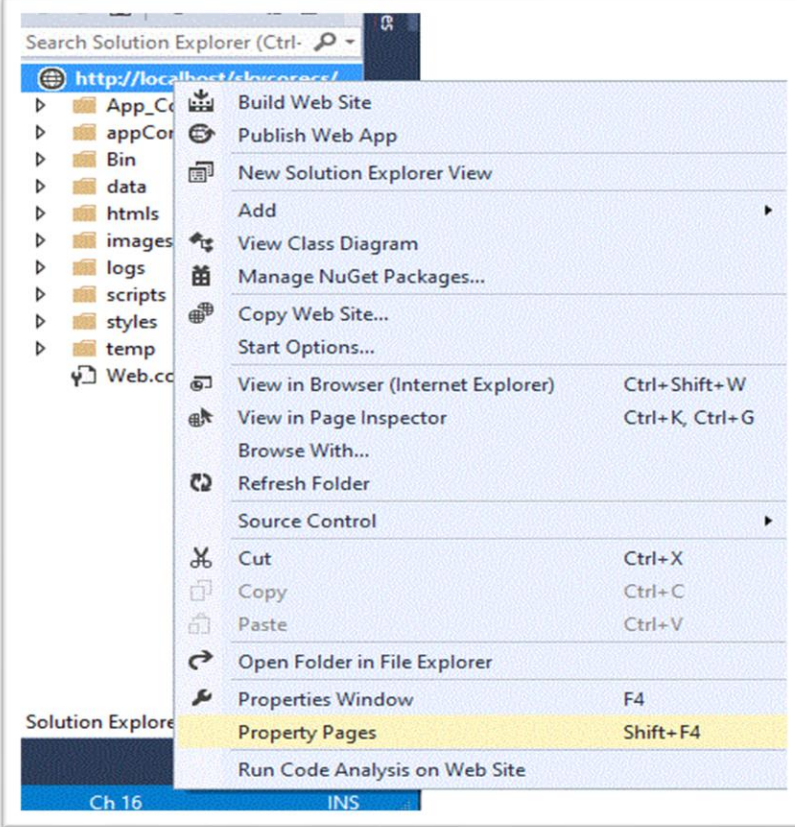

- Set specific page to "Login" as start page

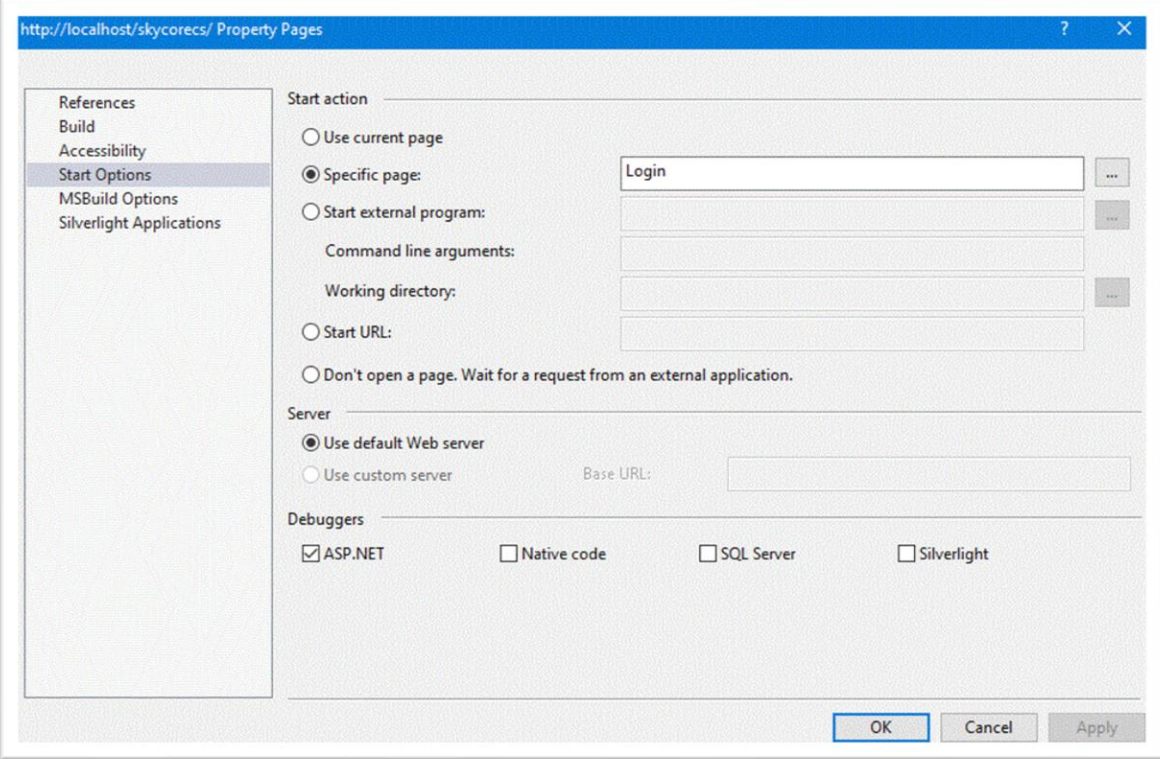

## - Run application

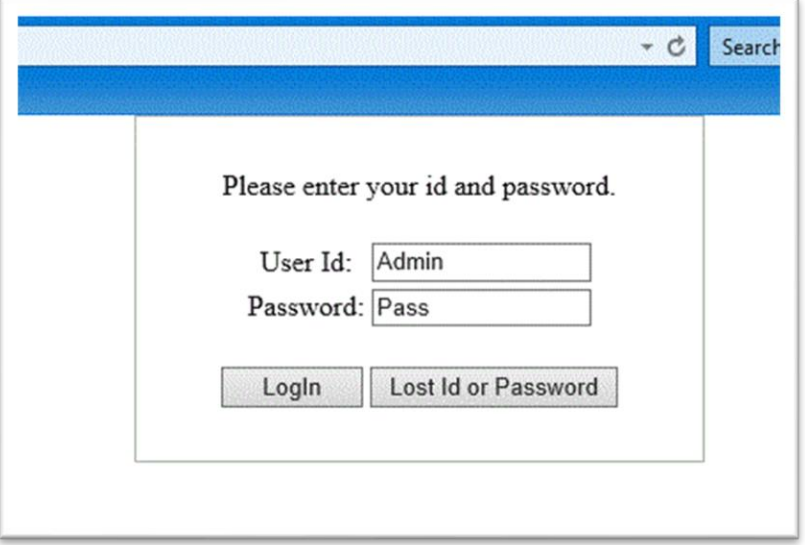

- Click "Login" button, a PopUpMessage box will be displayed.

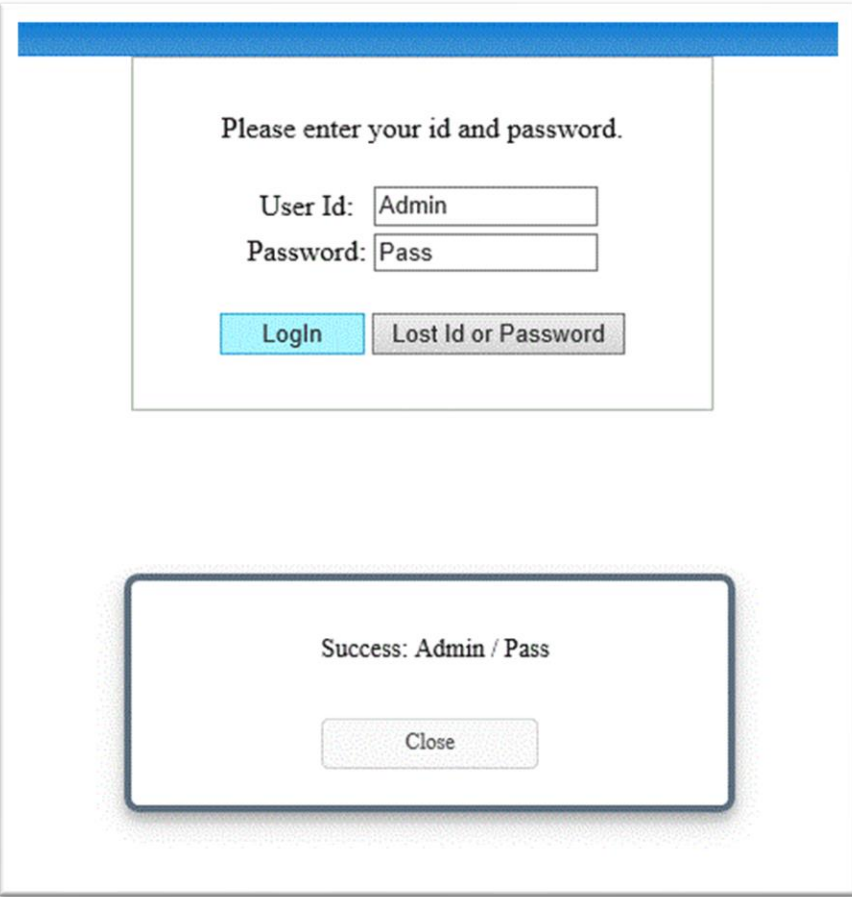

## **WebPage Class**

- A web page needs "Inherit WebPage" statement in SkyCore Framework.

- In other words, a web page needs to use built-in WebPage class in SkyCore.dll.

- The "WebPage" class working with "Webcore" class provides many useful functions.

- A SkyCore web page running, the page goes through a life cycle which has a series of process steps.

- Within each stage of the life cycle, the page raises events that you can handle to run your own code.

#### *WebPage Life Cycle*

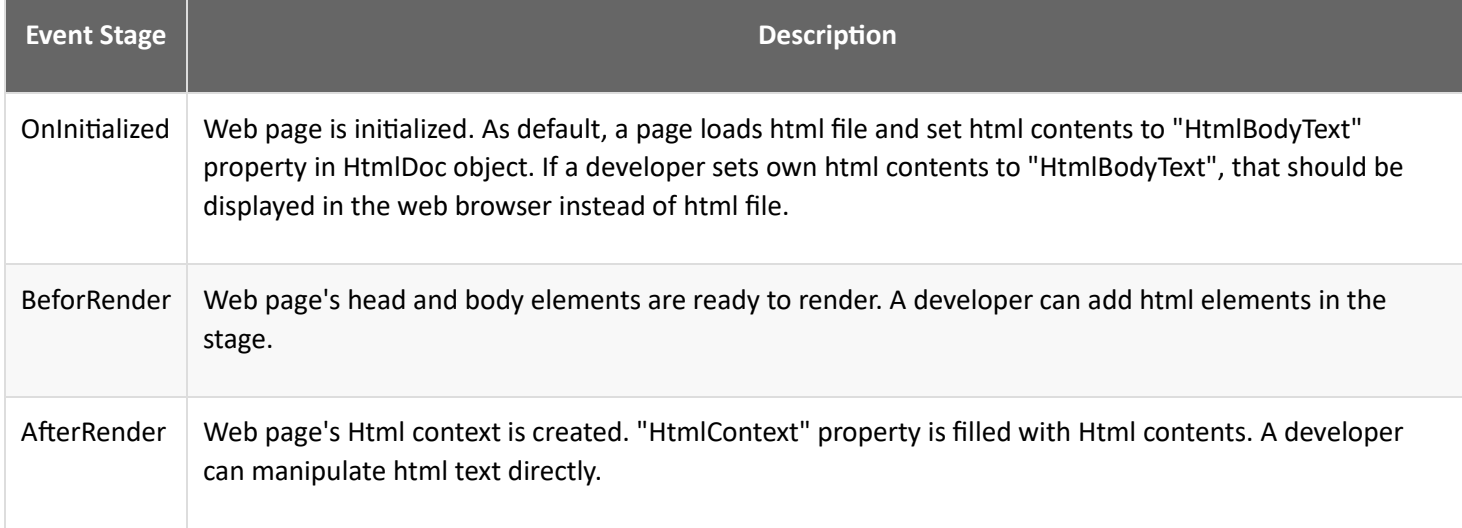

### *WebPage Properties*

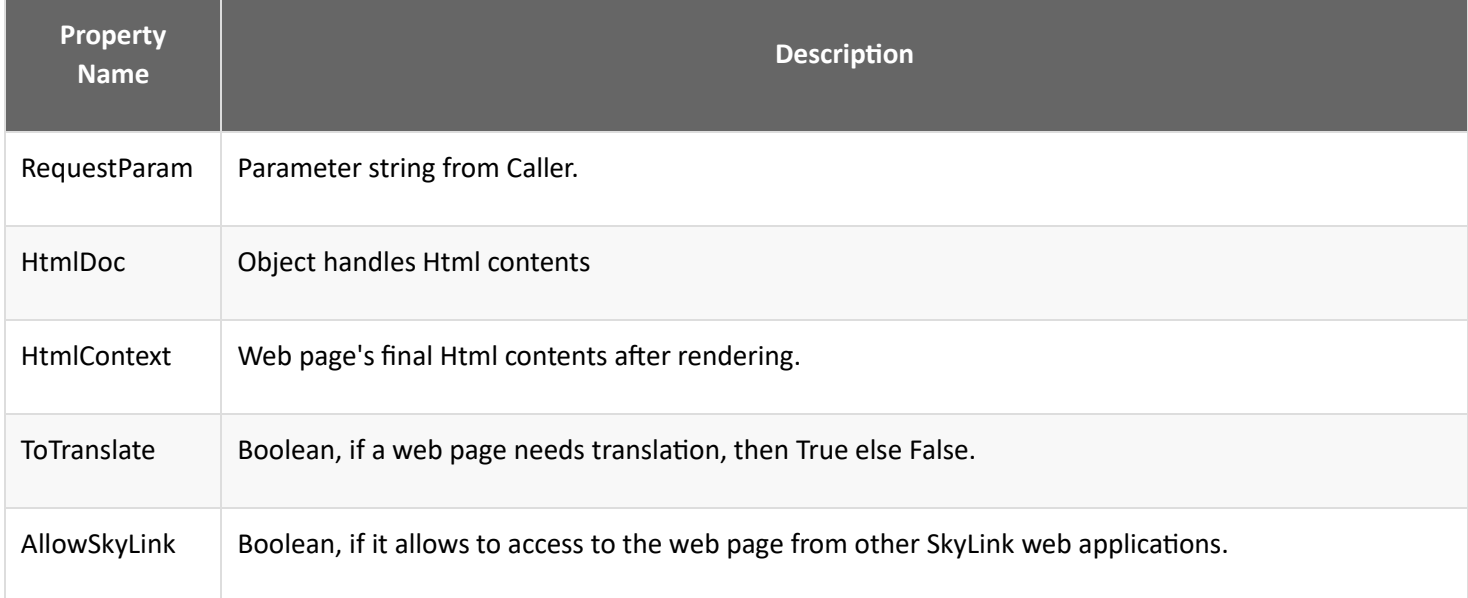

#### *WebPage Methods*

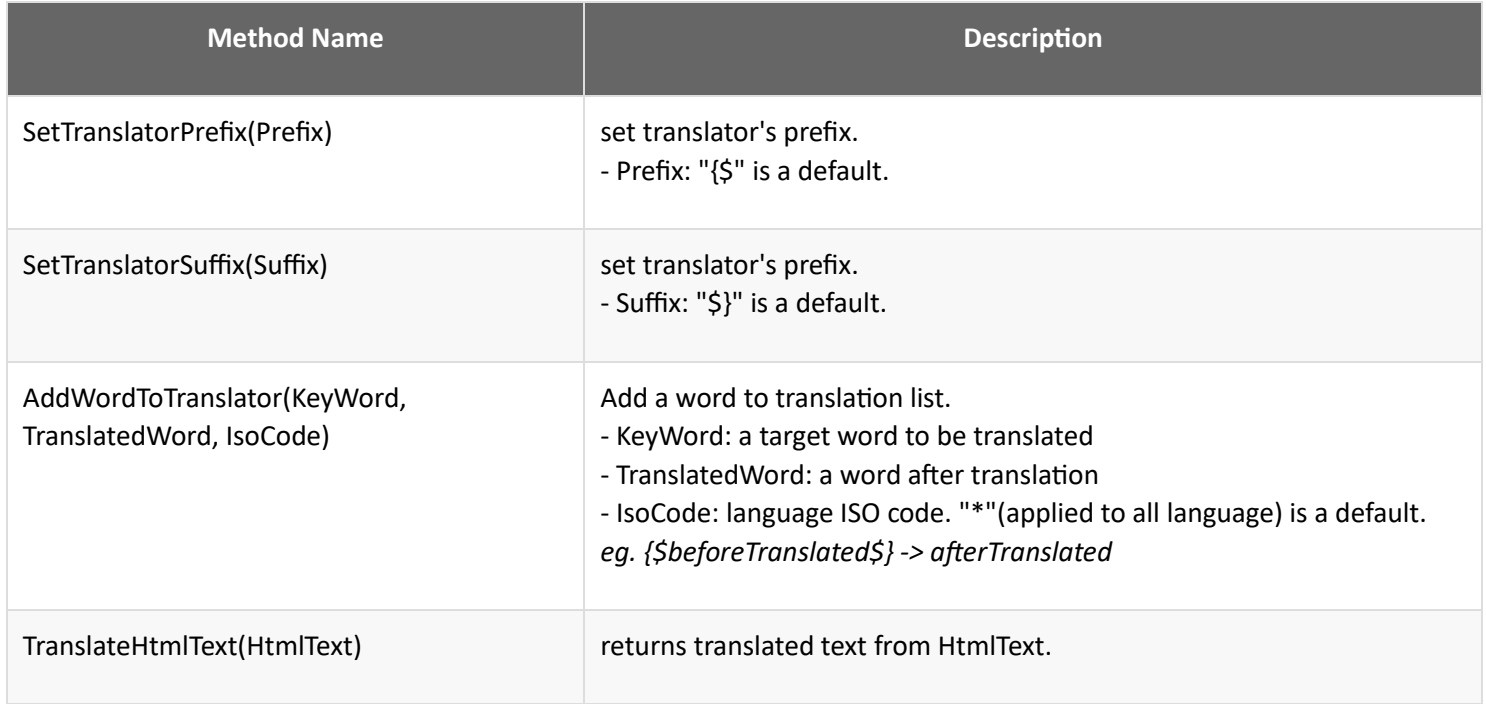

## *1. Create a web page without Html file*

A developer can create a web page without Html file by using HtmlBodyText on OnInitialized stage

```
Fig1. Login.cs
using System;
using skycore;
public class Login : WebPage
   public Login()
   public override void OnInitialized()
     string HtmlText = @"<table style=""margin:auto;""> " +
               \overline{\omega}<sup>"</sup> <tr>+ @" <td>User Id:</td> " +
                @" <td><input type=""text"" style=""width:120px;"" id=""userid"" /></td> " +
               @" </tr>" +
```

```
@" <tr>^" + @" <td>Password:</td> " +
         @" <td><input type=""text"" style=""width:120px;"" id=""userpwd"" /></td> " +
         @'' </tr>" +
          @"</table> ";
 HtmlDoc.HtmlBodyText = HtmlText;
```
### *2. Manupulate Html file*

Fig2. Login.cs

```
using System;
using skycore;
public class Login : WebPage
   public Login()
   public override void OnInitialized()
     string HtmlText = ReadHtmlFile("login");
     HtmlText = HtmlText.Replace("User Id:", "User Name:");
     HtmlDoc.HtmlBodyText = HtmlText;
   }
```
## **WebCore Class**

- WebCore class provides basic HttpRequest information and additional useful methods.

## *WebCore Properties*

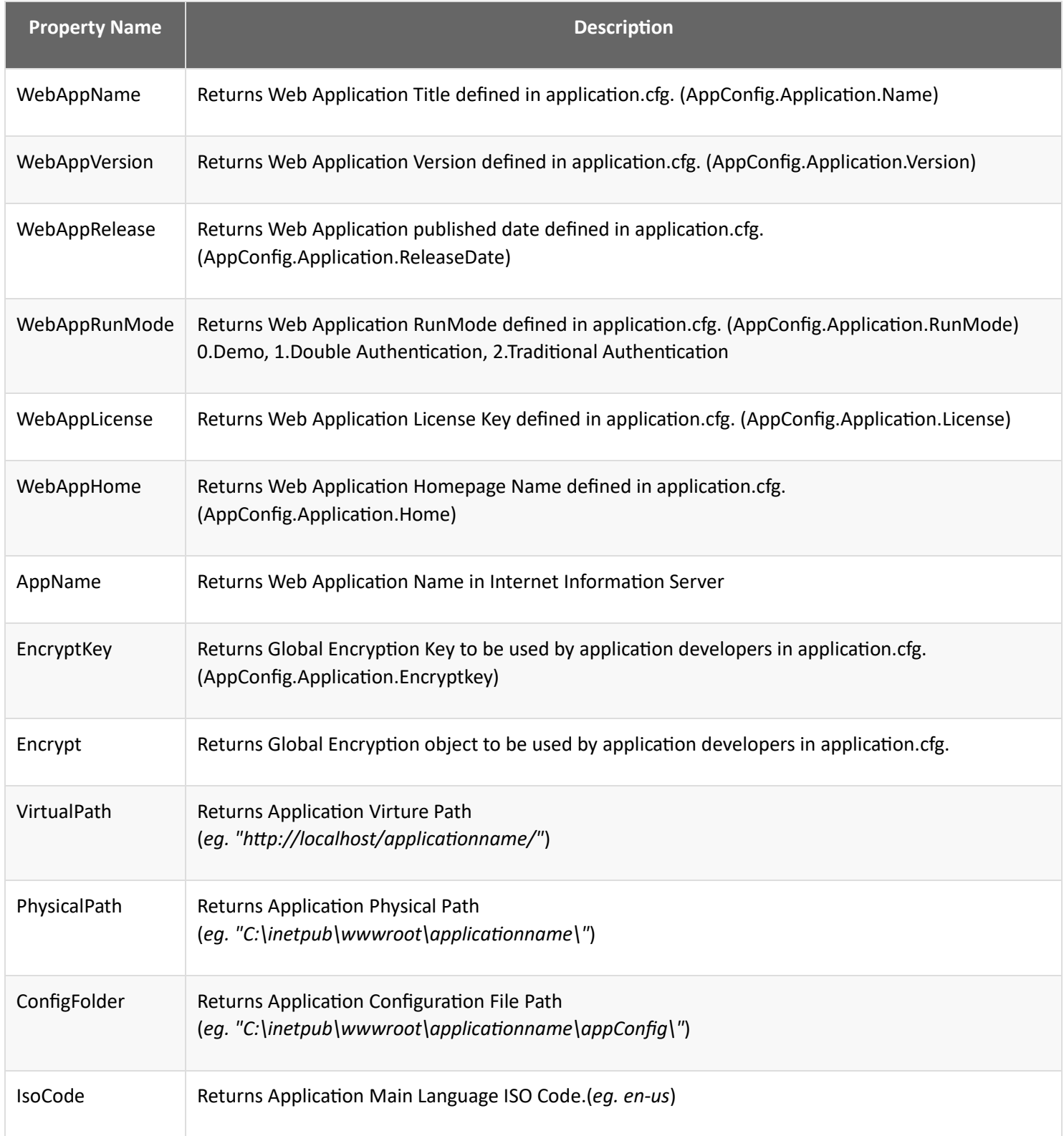

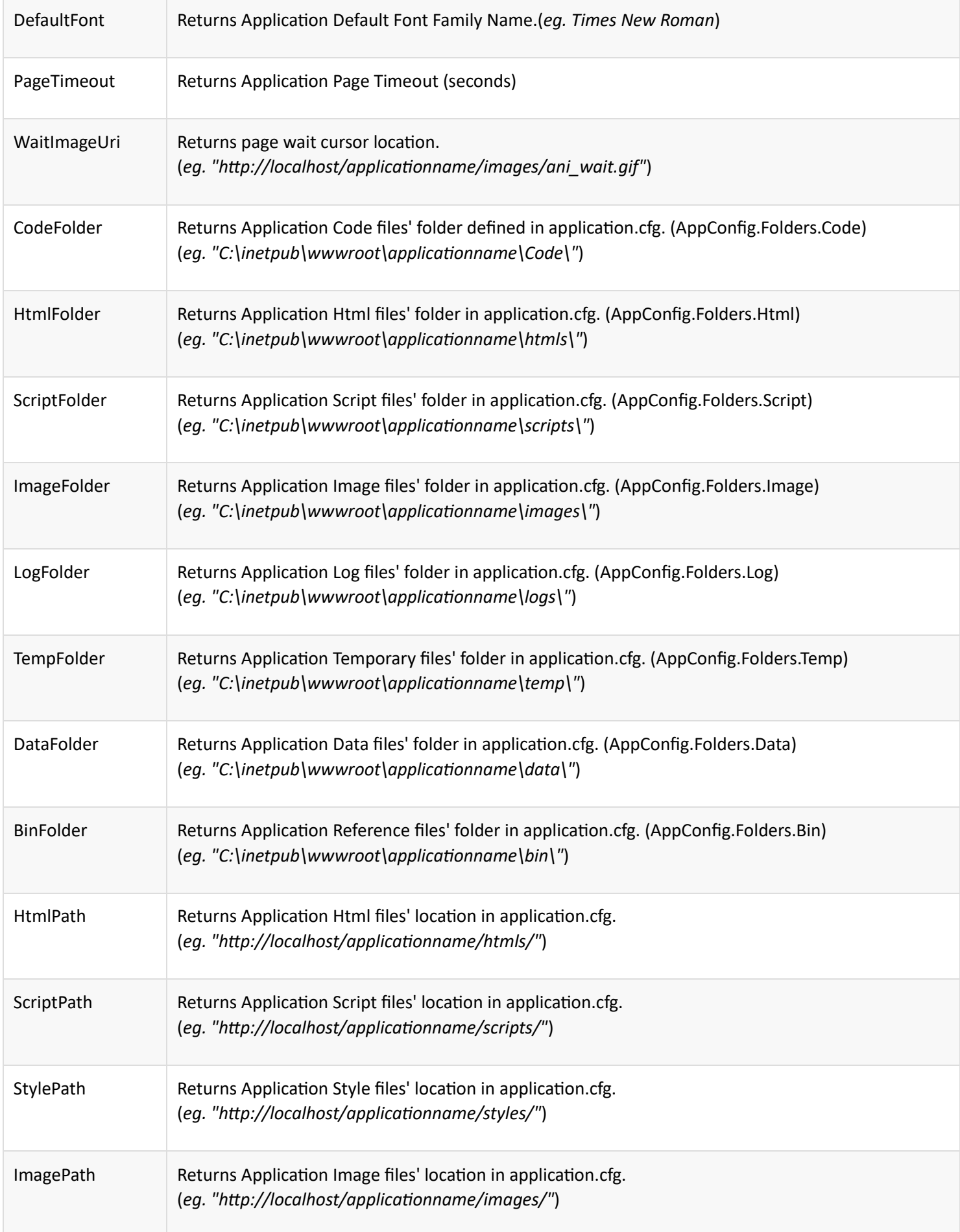

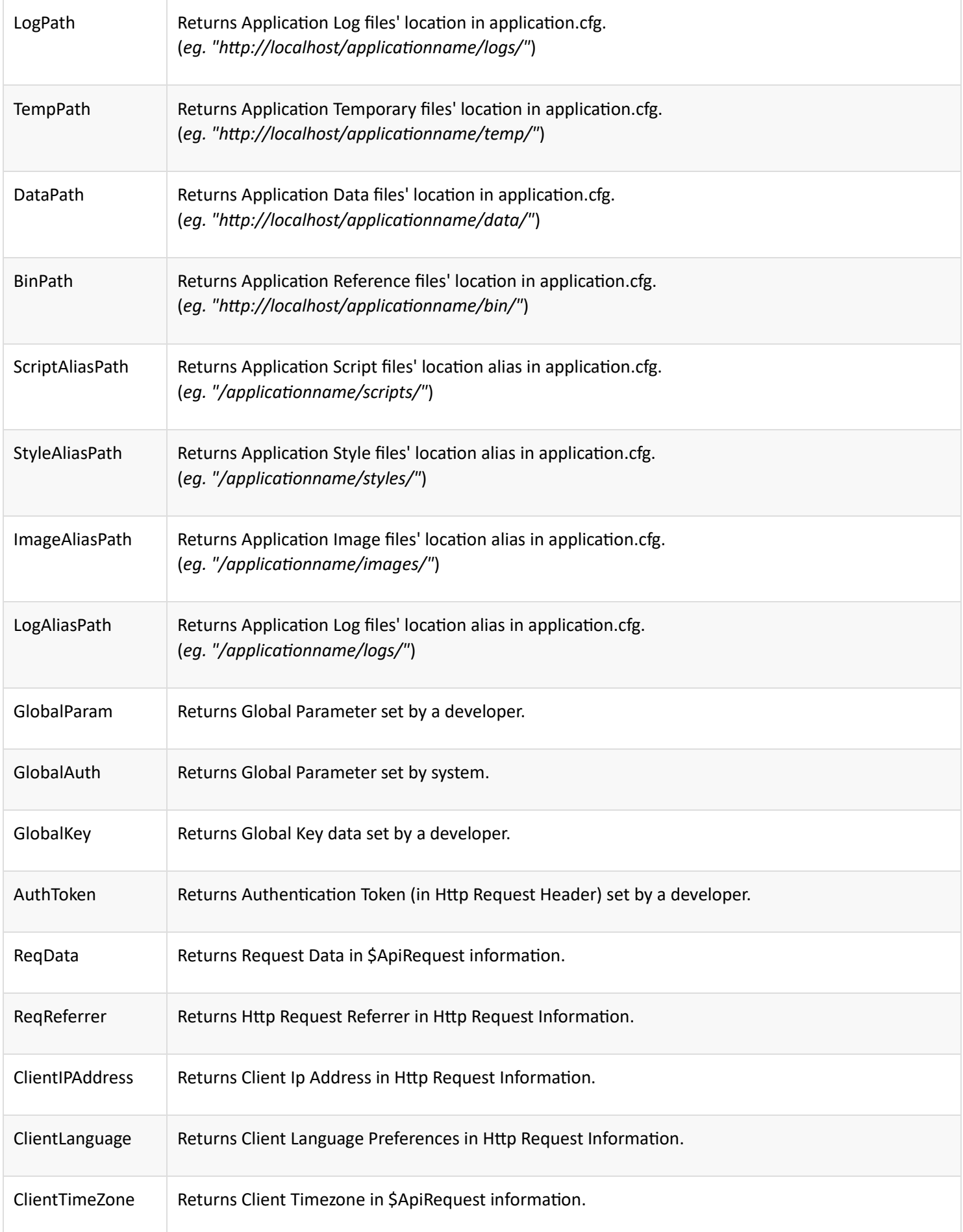

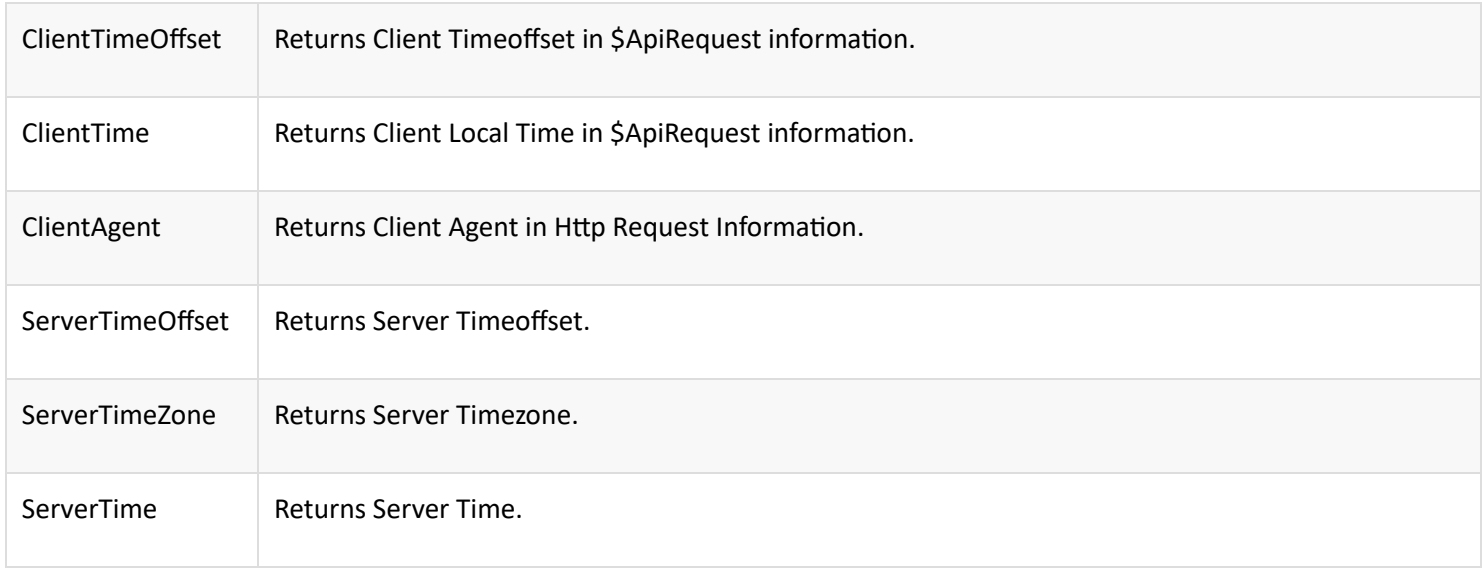

## *WebCore Methods*

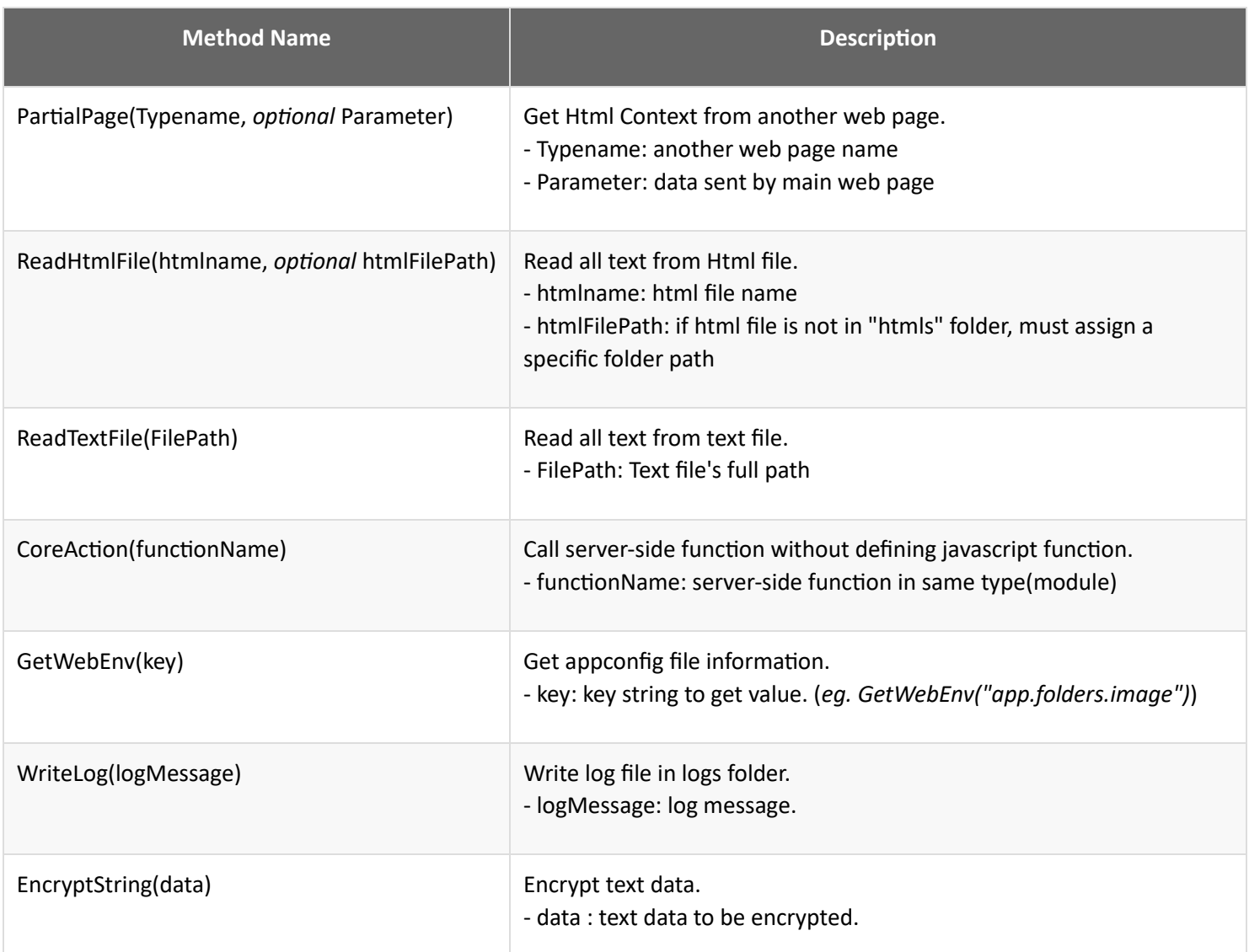

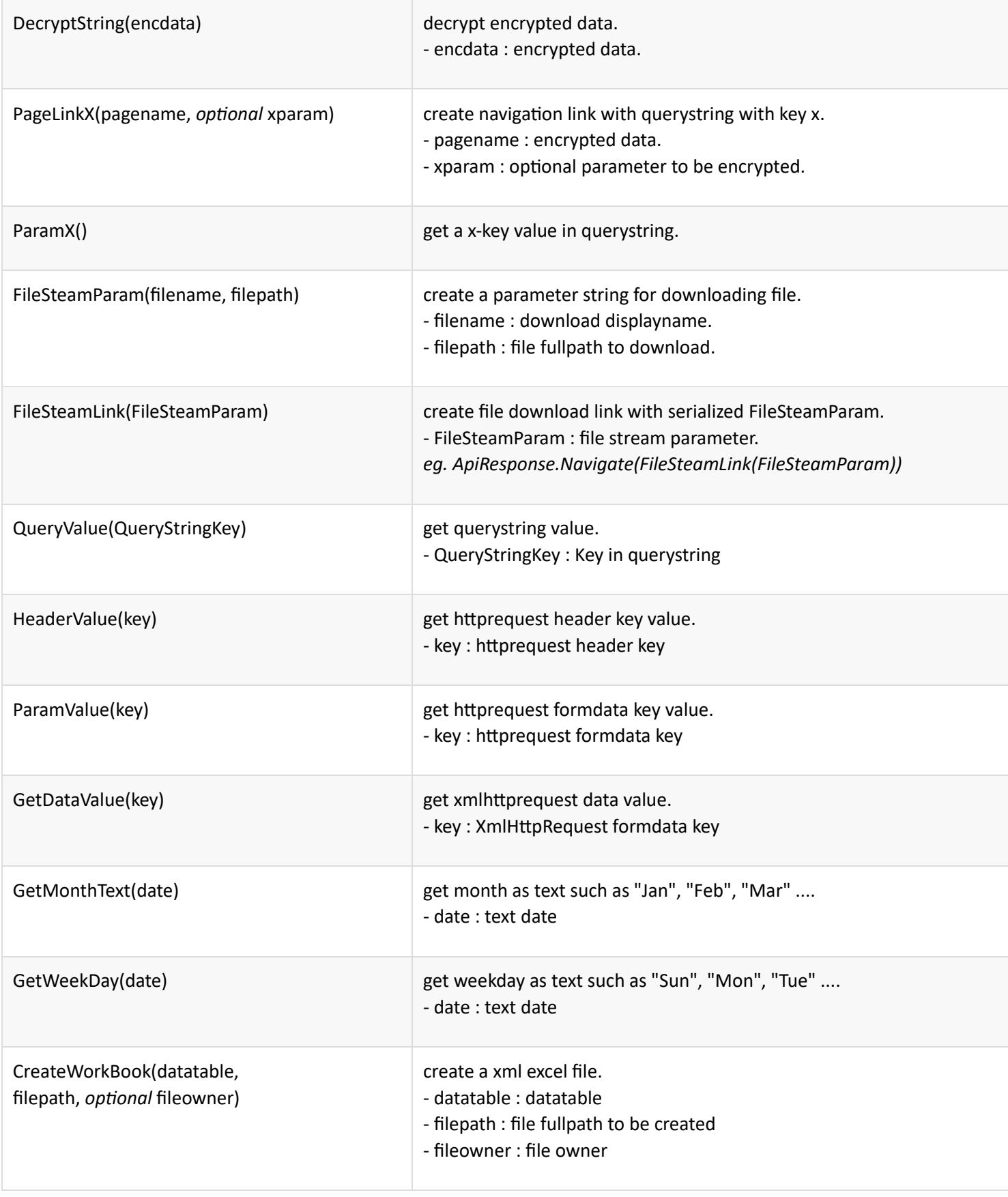

# **Translator Class**

- Translator Class is one of sub classes in the Web Page Class.
- This class enables a developer to translate a web page to multi language support page.
- Translation based on web browser's language preferences.

#### *Translator Properties*

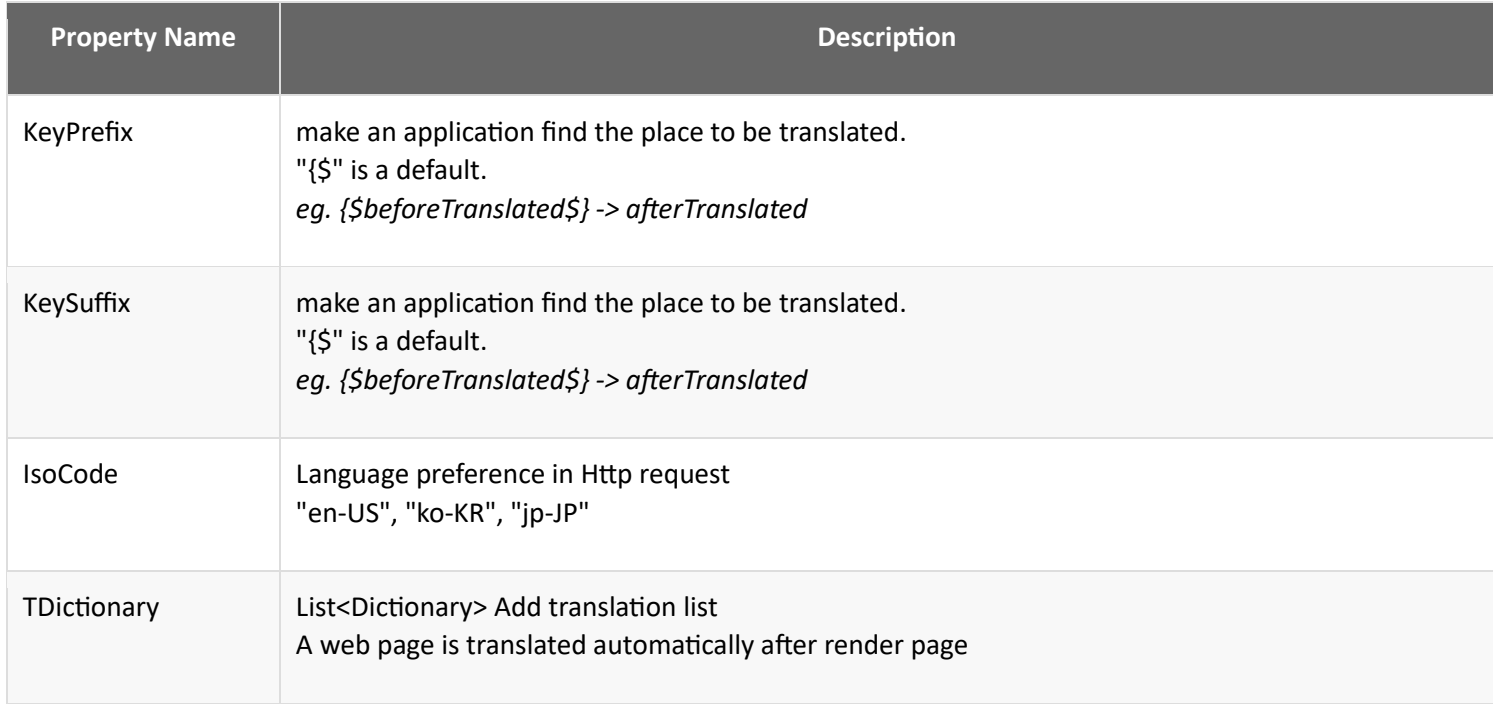

### *Translator Methods*

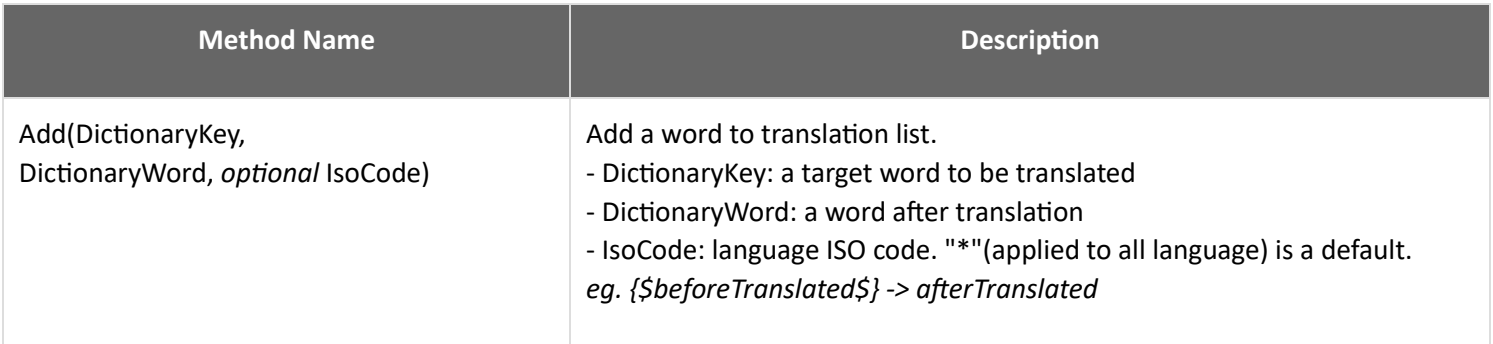

# **FileHandler Class**

- provides useful functions to handle files.

## *FileHandler Methods*

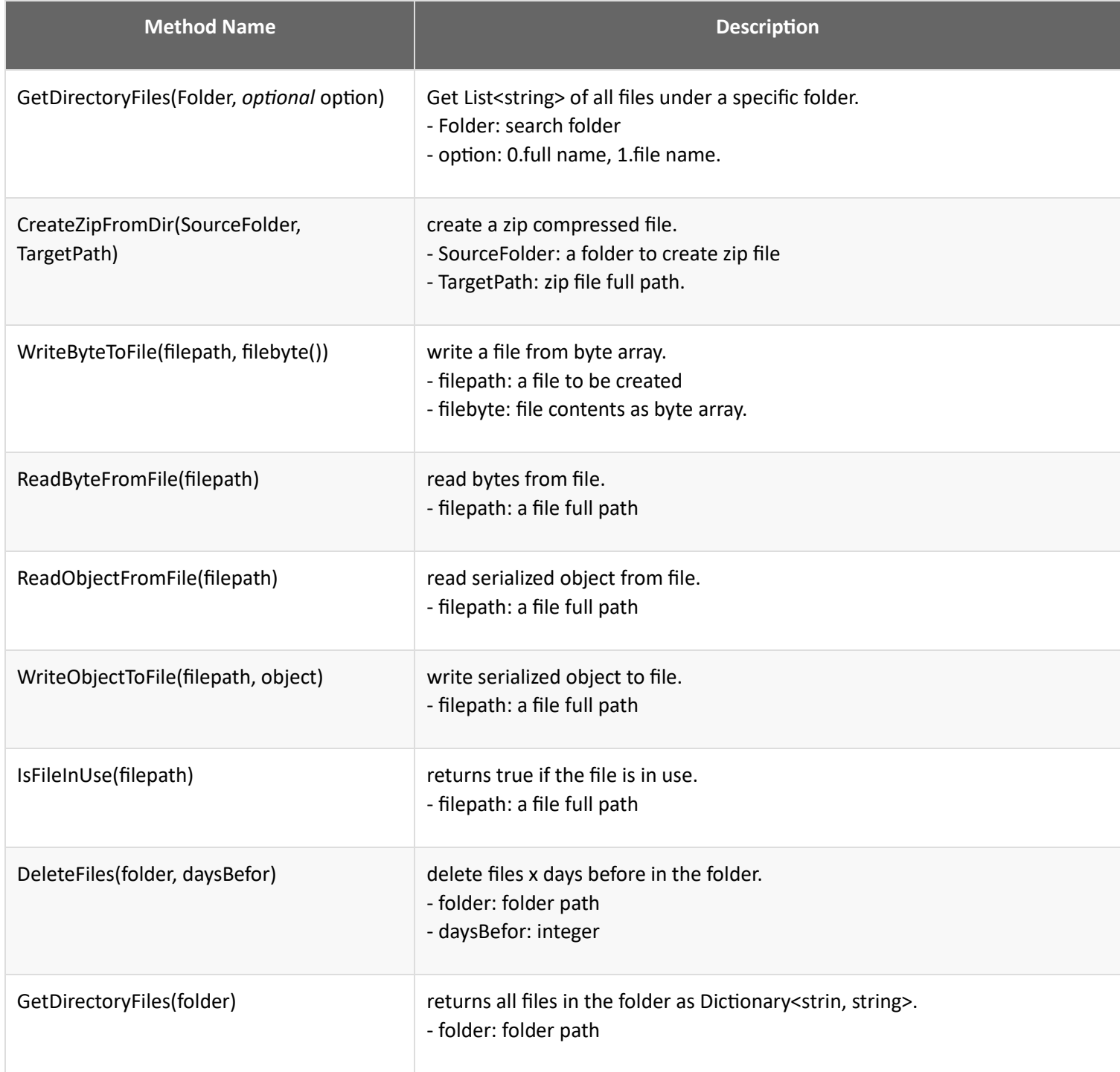

# **ImageHandler Class**

- provides useful functions to handle images.

## *ImageHandler Methods*

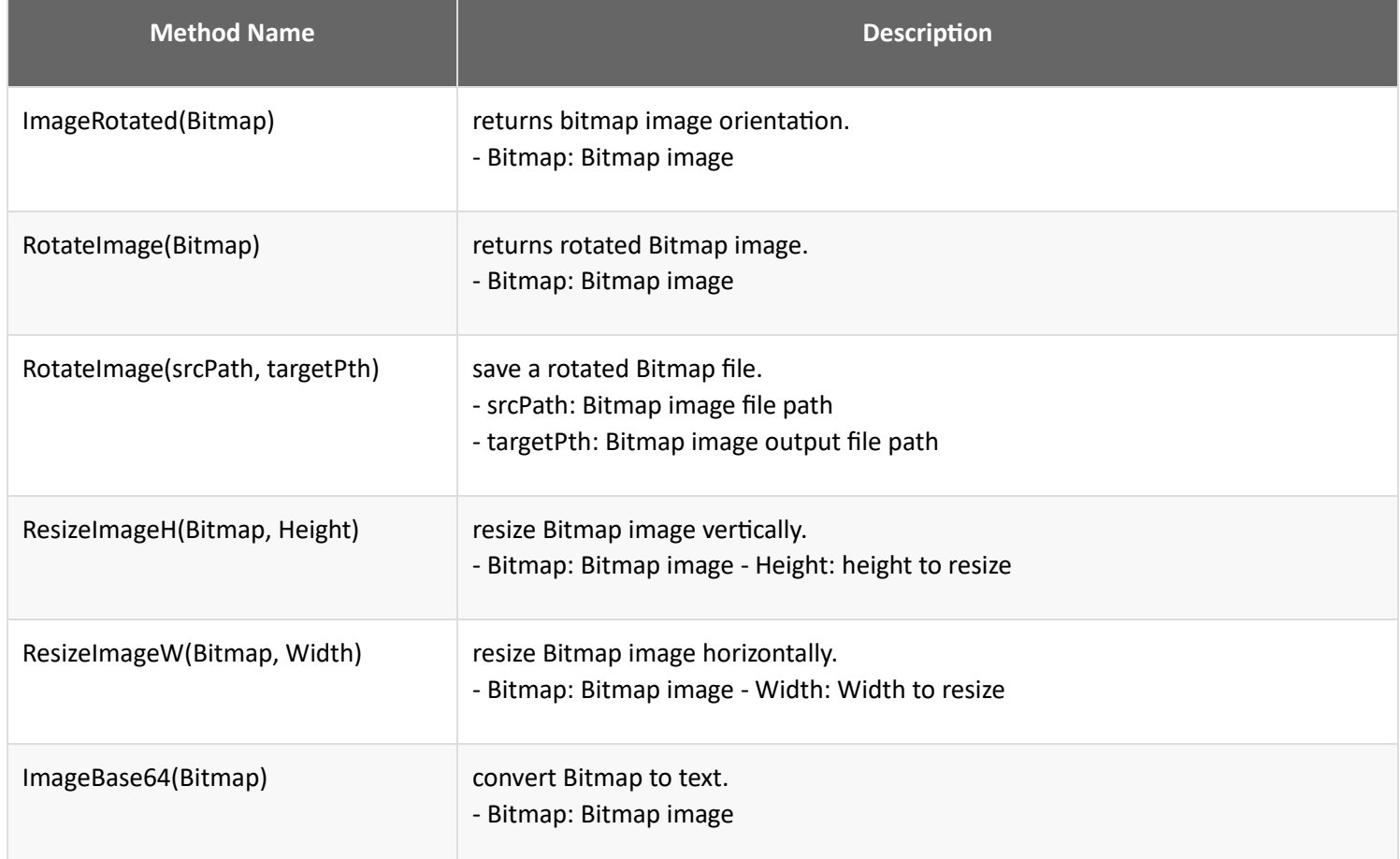

# **Web Controls**

- SkyCore Framework includes built-in web controls that are pre-designed to make a developer display Html UI easily.

- Using SetStyle or SetAttribute method, a developer is able to modify html design.

- This server-side controls create HtmlText and send it to a client(web browser) through ApiResponse.

- Web controls are usually used to create html contents when initial page request and Ajax Request.

#### In OnInitialized Event

- During a webpage events, a developer can create html contents and finally it goes to *HtmlContext* property.

- In OnInitialized events, a developer uses webcontrols to create a initial web page.
- HttpHandler returns *HtmlContext* to a client(web browser).
- *HtmlContext* is going to be Html Body tag contents.

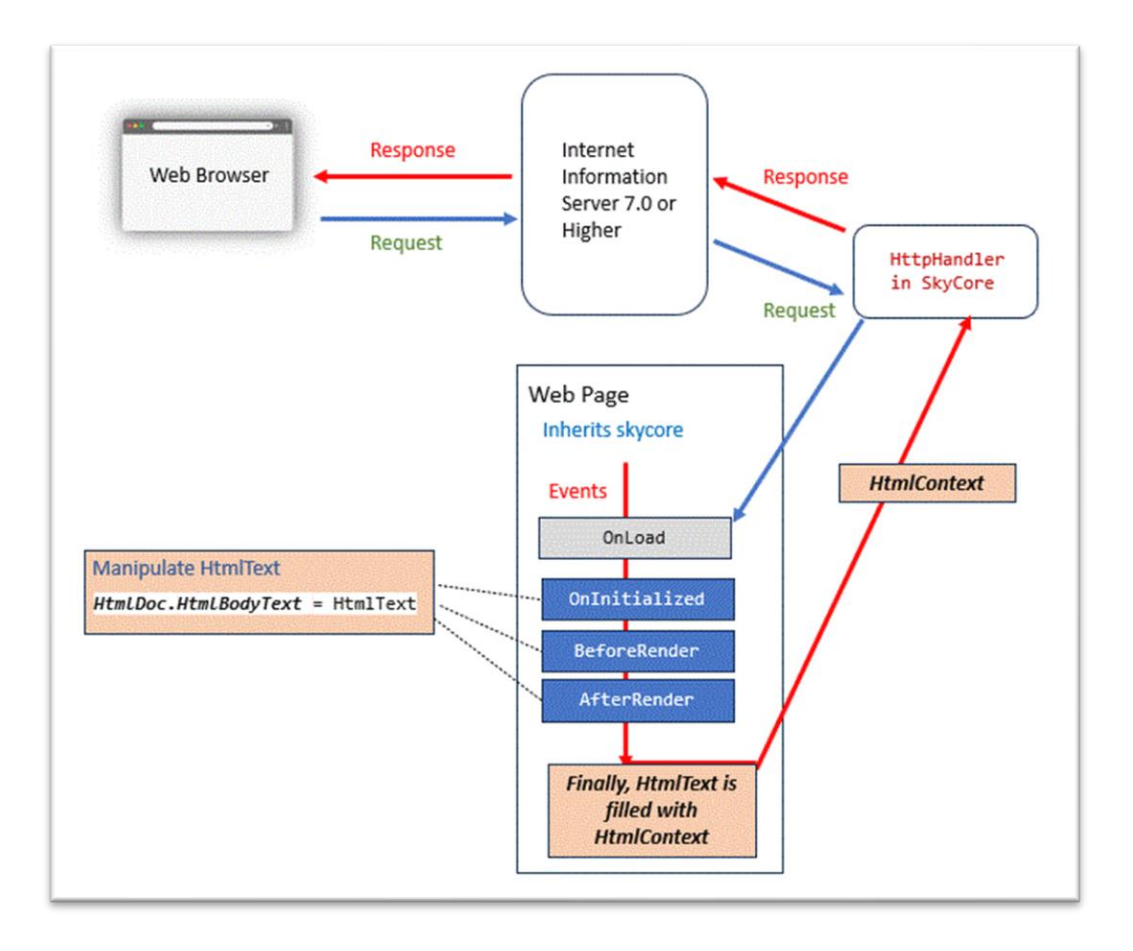

#### In AJAX request

- After initial page request, a developer can implement javascript functions to communicate with server-side function without reloading(AJAX).

- During this process, a developer can update any of html elements without refreshing page.

- Server-side functions getting a HttpRequest, it creates html contents and ApiResponse sending Html contents with *Action* to a client(web browser).

- As soon as a client gets ApiResponse, *XmlHttpRequest* displays html contents based on specific actions which is sent from server.

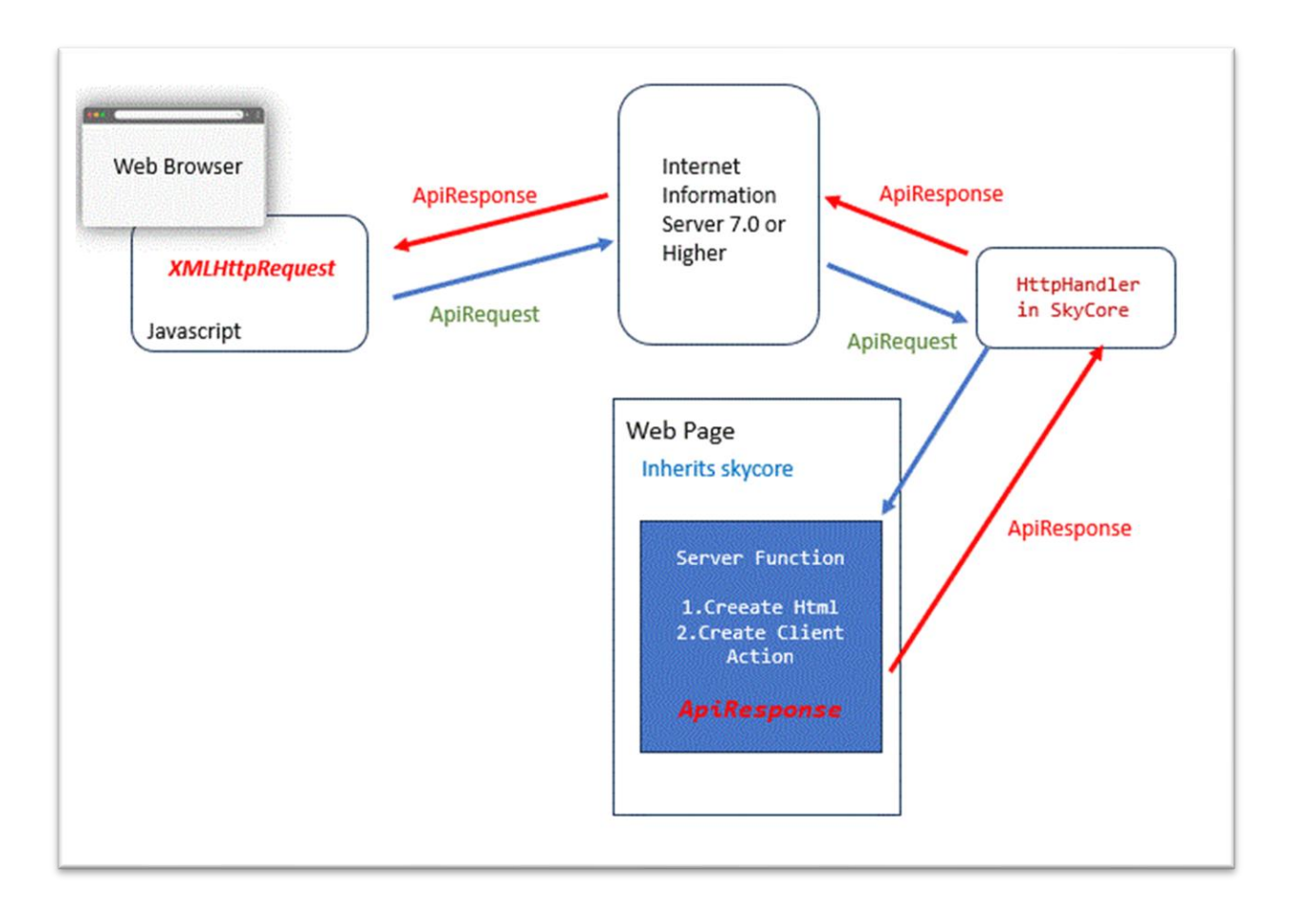

# **WebControl - ArrowIcon**

- An Arrow Control is used to display arrow image icons for web page.
- A developer is able to create an event through setting Icon Attribute.

## *IconType Enum*

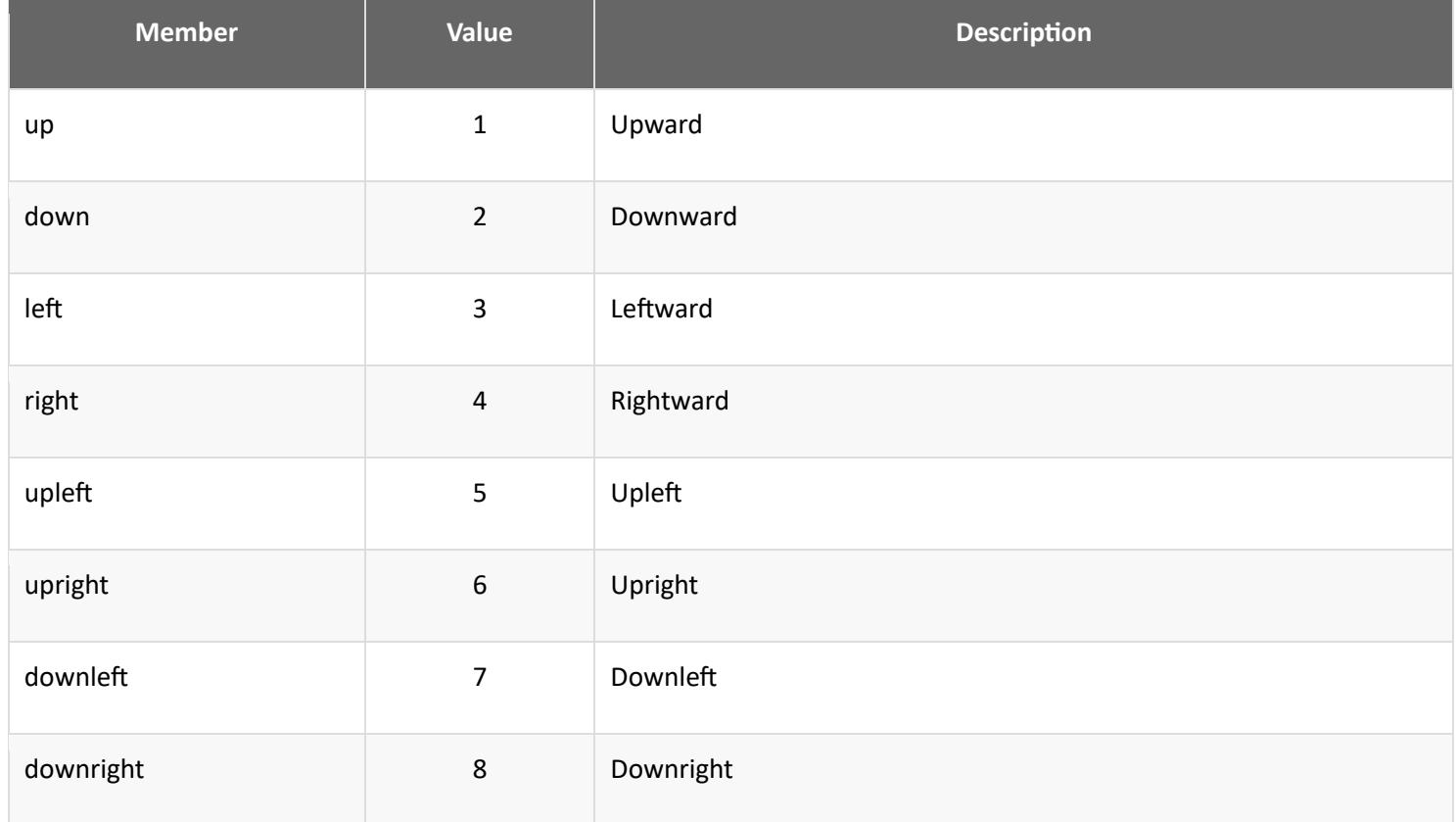

*Code Example* Fig1. Visual Basic

Imports Microsoft.VisualBasic

Imports skycore

Public Class ToolKit\_ArrowIcon

Inherits WebPage

Public Overrides Sub OnInitialized()

Dim \_ArrowIcon As New ToolKit.ArrowIcon

\_ArrowIcon.SetAttribute("onclick", "alert('up')")

\_ArrowIcon.SetStyle("bottom", "20px")

\_ArrowIcon.Style = ToolKit.ArrowIcon.IconType.up

HtmlDoc.HtmlBodyText = \_ArrowIcon.HtmlText

End Sub

#### End Class

#### Fig2. CSharp

using System;

using skycore;

public class ToolKit\_ArrowIcon : WebPage

public ToolKit\_ArrowIcon()

public override void OnInitialized()

ToolKit.ArrowIcon ArrowIcon = new ToolKit.ArrowIcon(); \_ArrowIcon.SetAttribute("onclick", "alert('up')"); \_ArrowIcon.SetStyle("bottom", "20px"); \_ArrowIcon.Style = ToolKit.ArrowIcon.IconType.up; HtmlDoc.HtmlBodyText = ArrowIcon.HtmlText();

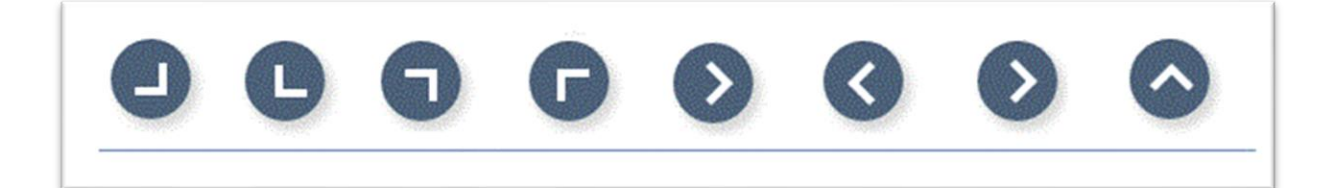

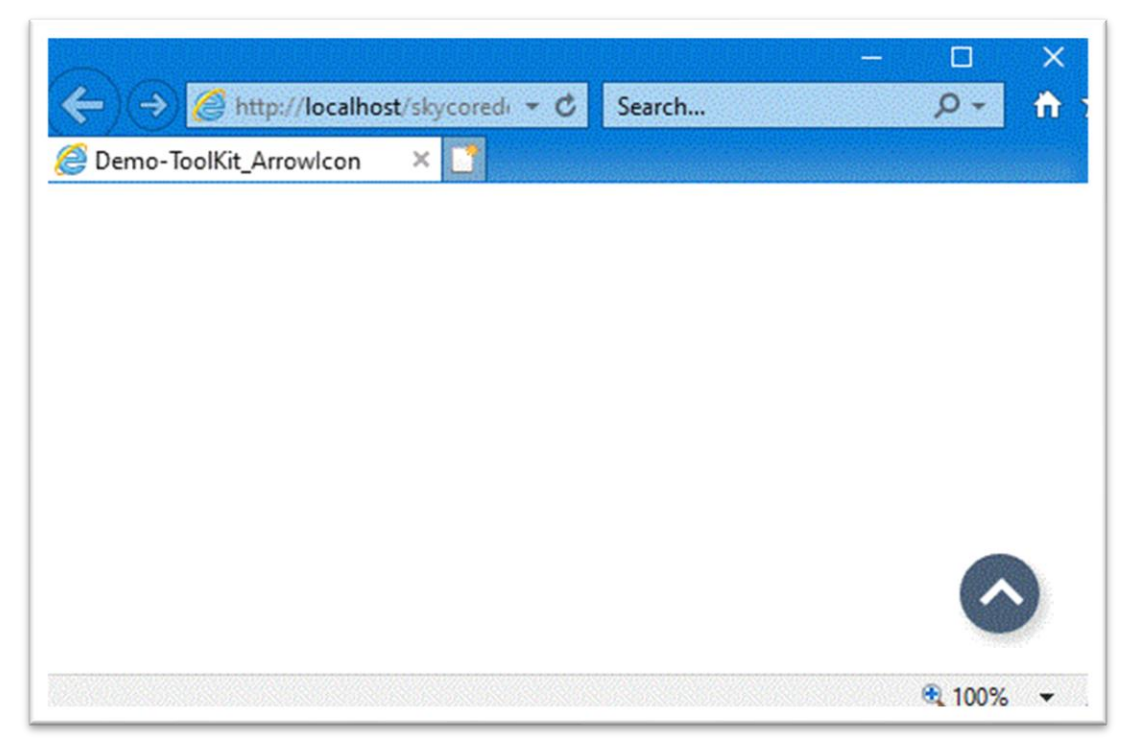

## **WebControl - Button**

- The Button Control is the most basic way to get user input on web page.
- By clicking a button, the user requests that a specific action be taken in the program.
- A developer is able to create an event through setting Button Attribute.

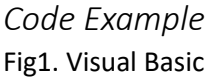

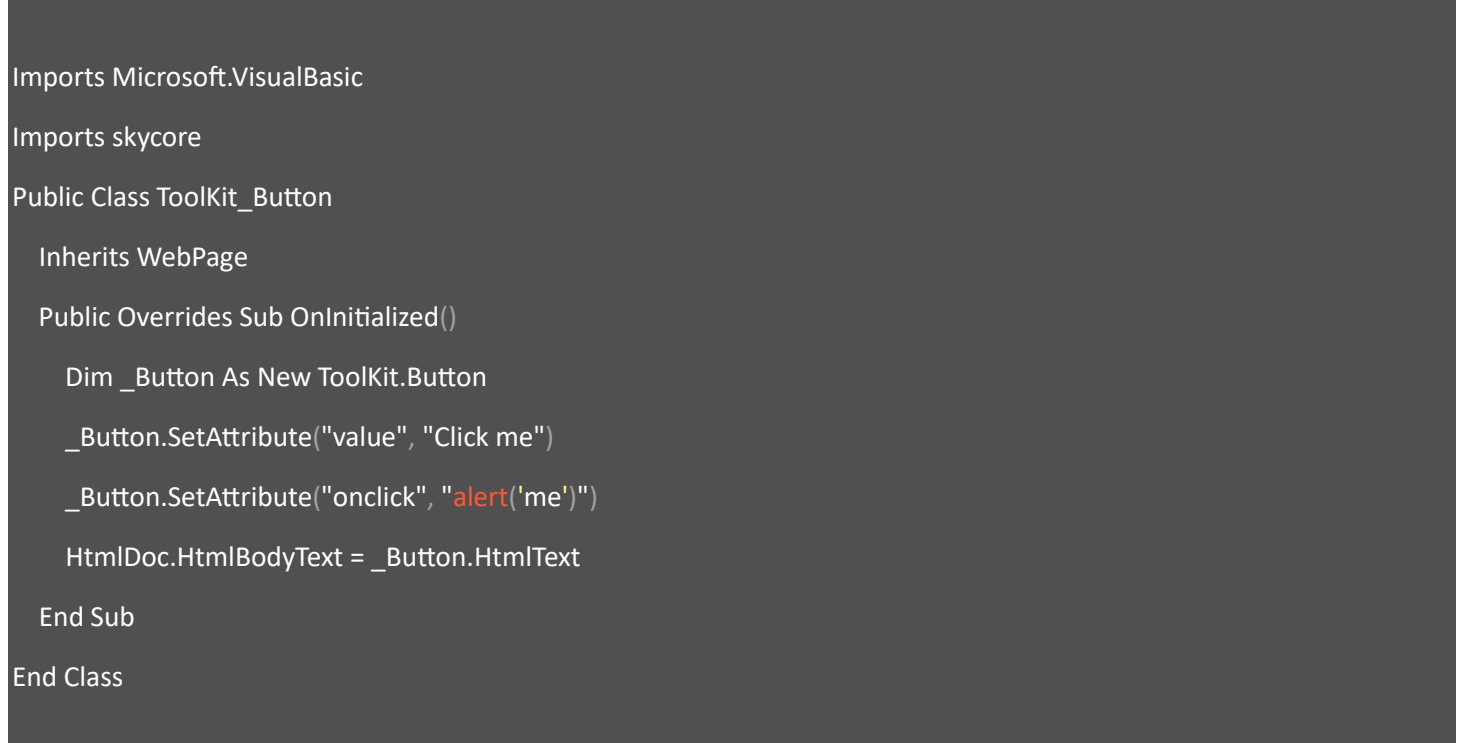

#### Fig2. CSharp

```
using System;
using skycore;
public class ToolKit_Button : WebPage
        public ToolKit_Button()
   public override void OnInitialized()
    ToolKit.Button Button = new ToolKit.Button();
```
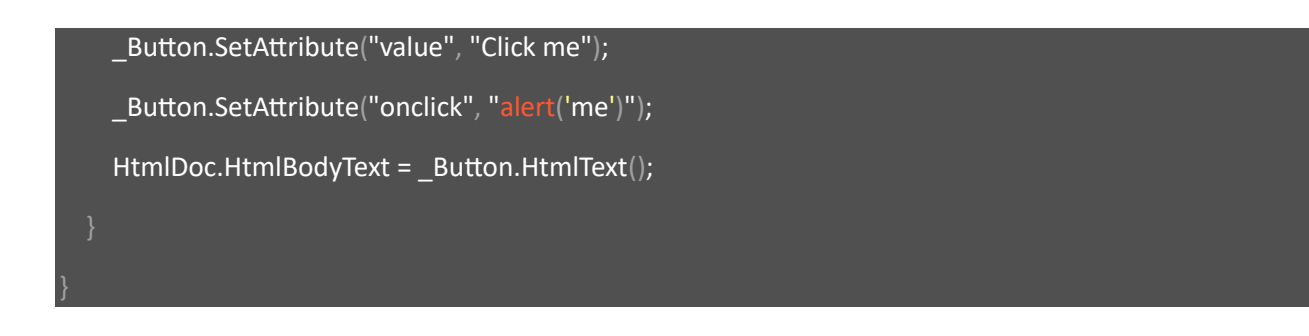

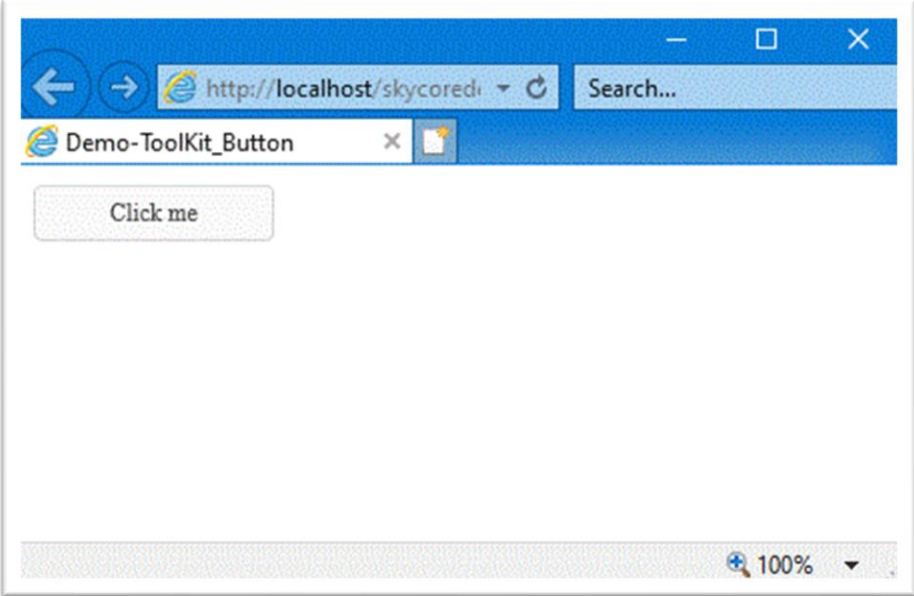

## **WebControl - Submit**

*Code Example*

- The Submit Control submits all form values to a form-handler on web page.
- The form-handler is typically a server page with a script for processing the input data.

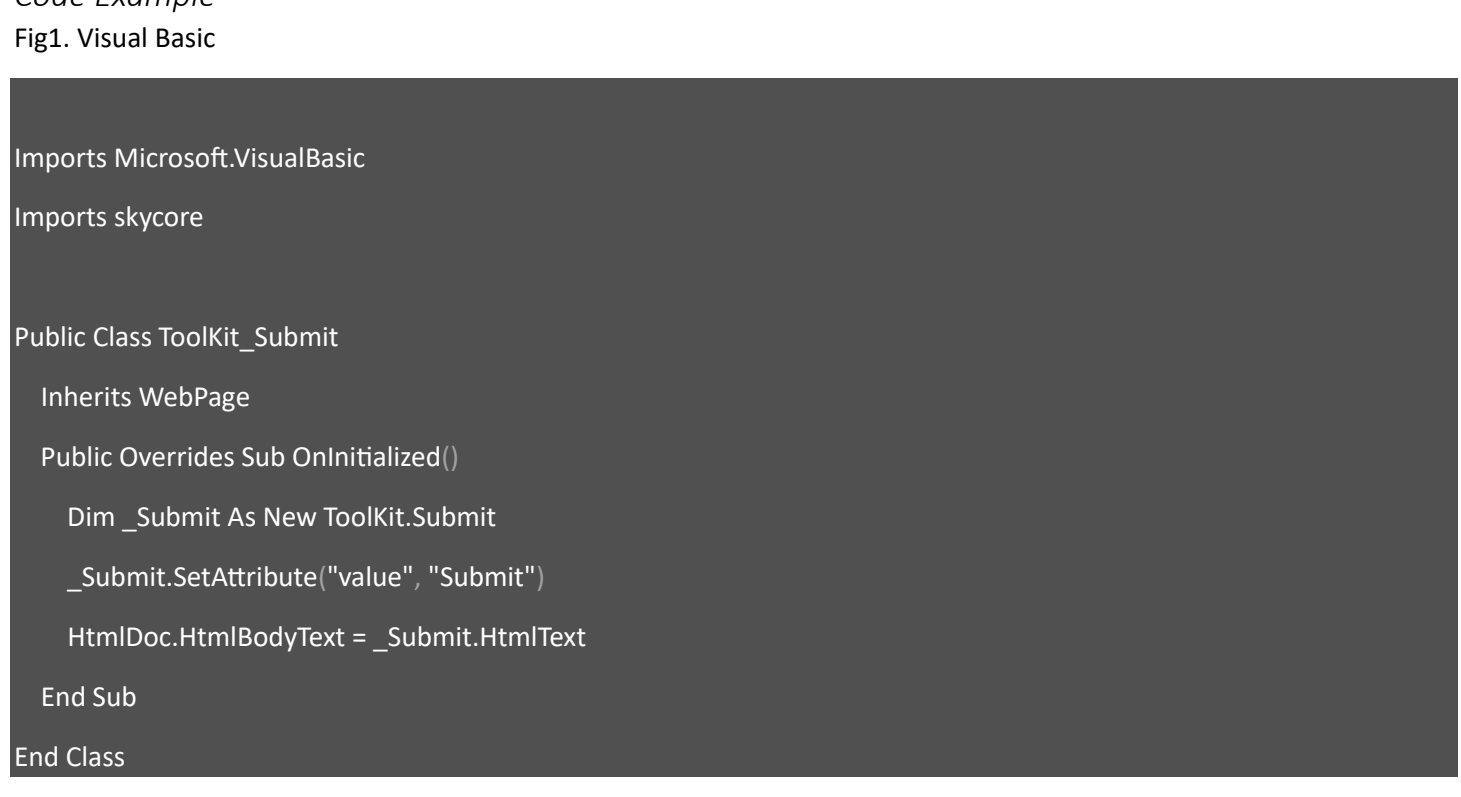

Fig2. CSharp

```
using System;
using skycore;
public class ToolKit_Submit : WebPage
        public ToolKit_Submit()
   public override void OnInitialized()
     ToolKit.Submit _Submit = new ToolKit.Submit();
     _Submit.SetAttribute("value", "Submit");
```
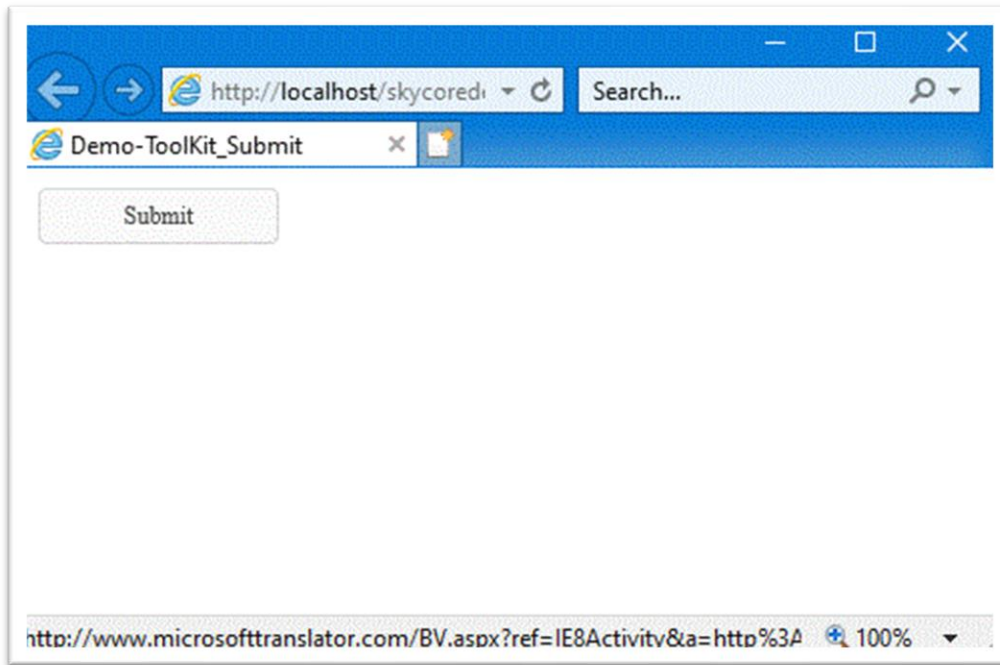

## **WebControl - Reset**

- The Submit Control resets all form values to its initial values on web page.

*Code Example* Fig1. Visual Basic Imports Microsoft.VisualBasic Imports skycore Public Class ToolKit\_Reset Inherits WebPage Public Overrides Sub OnInitialized() Dim \_Reset As New ToolKit.Reset \_Reset.SetAttribute("value", "Reset") HtmlDoc.HtmlBodyText = \_Reset.HtmlText End Sub End Class

Fig2. CSharp

```
using System;
using skycore;
public class ToolKit_Reset : WebPage
        public ToolKit_Reset()
   public override void OnInitialized()
     ToolKit.Reset _Reset = new ToolKit.Reset();
     _Reset.SetAttribute("value", "Reset");
```
HtmlDoc.HtmlBodyText = \_Reset.HtmlText();

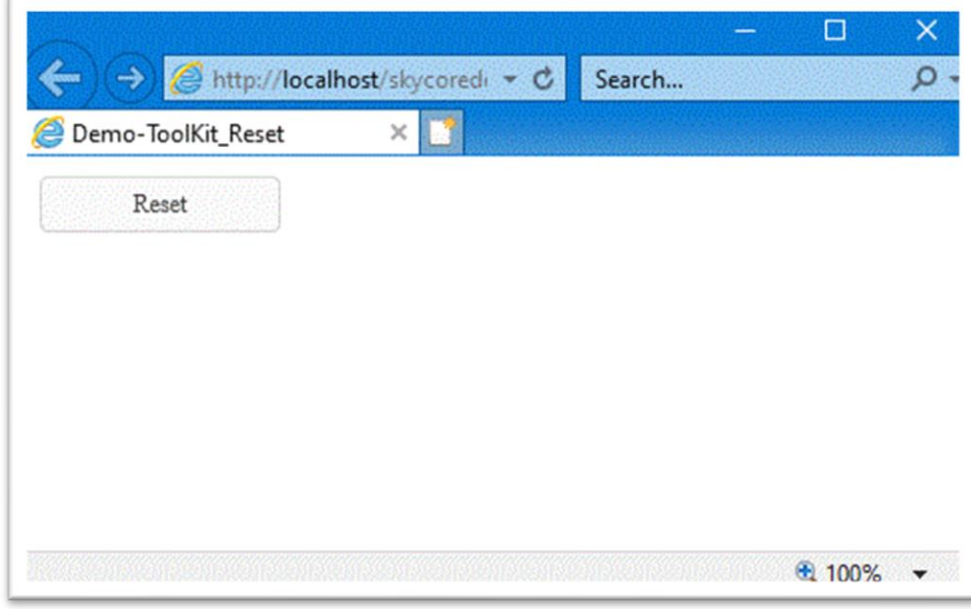

## **WebControl - ContentsBox**

- The ContentsBox Control contains html elements inside a section on web page.

## *Code Example*

- The ContentsBox Control contains a TextSearch filter.

Fig1. Visual Basic

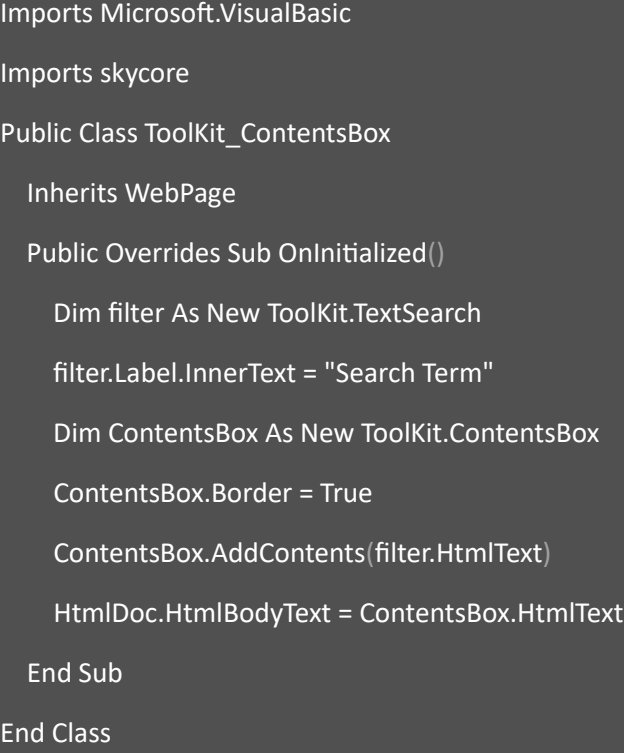

#### Fig2. CSharp

```
using System;
using skycore;
public class ToolKit_ContentsBox : WebPage
        public ToolKit_ContentsBox()
   public override void OnInitialized()
```
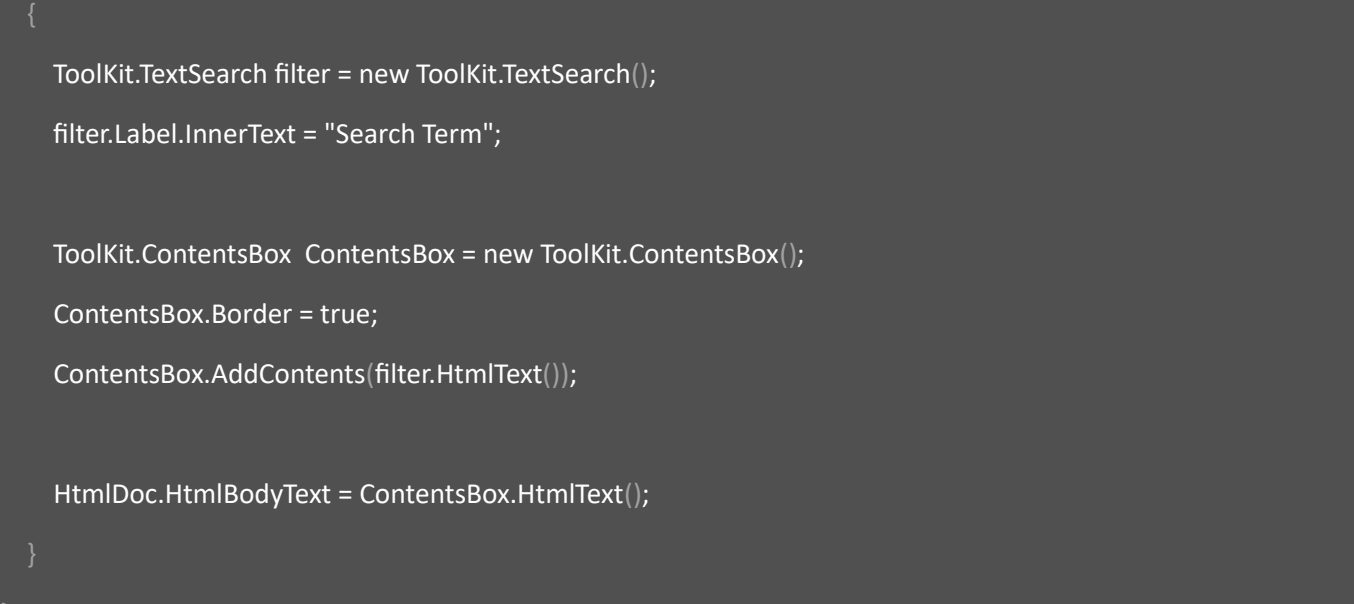

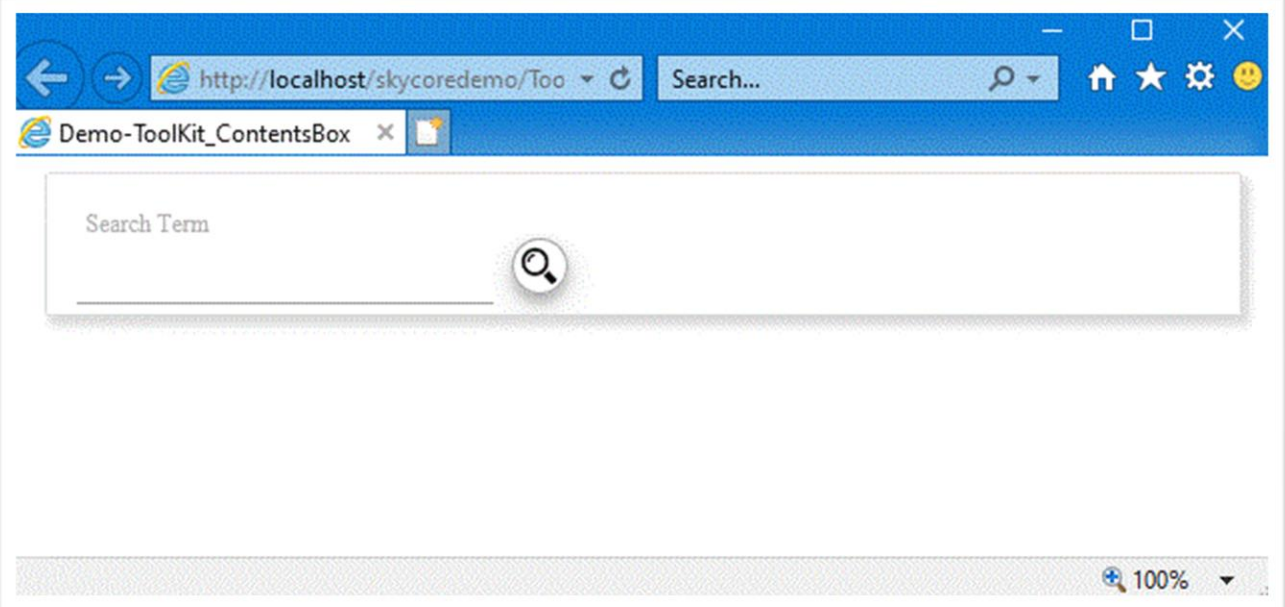

## **WebControl - Custom**

- The Custom Control contains html elements on web page.

*Code Example* Fig1. Visual Basic

Imports Microsoft.VisualBasic Imports skycore Public Class ToolKit\_Custom Inherits WebPage Public Overrides Sub OnInitialized() Dim \_Custom As New ToolKit.Custom \_Custom.InnerContents = "<h2>Inner Contents</h2>" HtmlDoc.HtmlBodyText = \_Custom.HtmlText End Sub End Class Fig2. CSharp using System;

public class ToolKit\_Custom : WebPage

using skycore;

public ToolKit\_Custom()

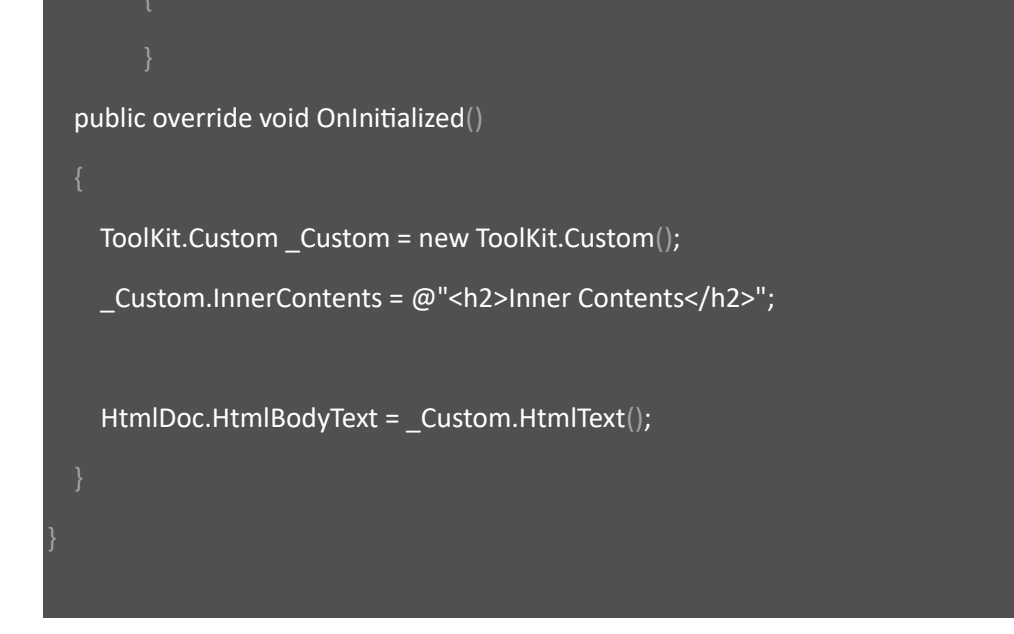

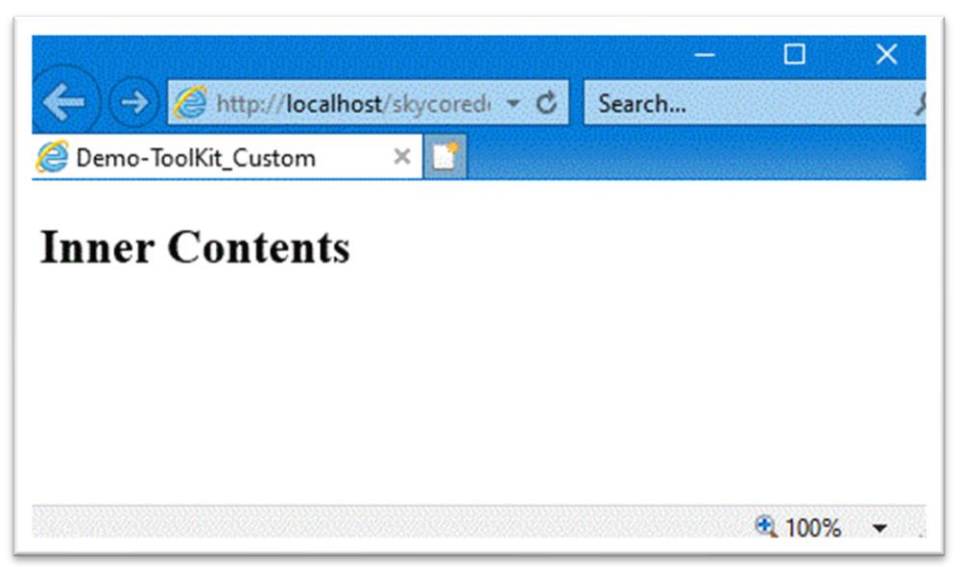

## **WebControl - DataList**

- The DataList Control specifies a list of pre-defined options for an input element.

- The DataList Control provide an "autocomplete" feature for input elements.

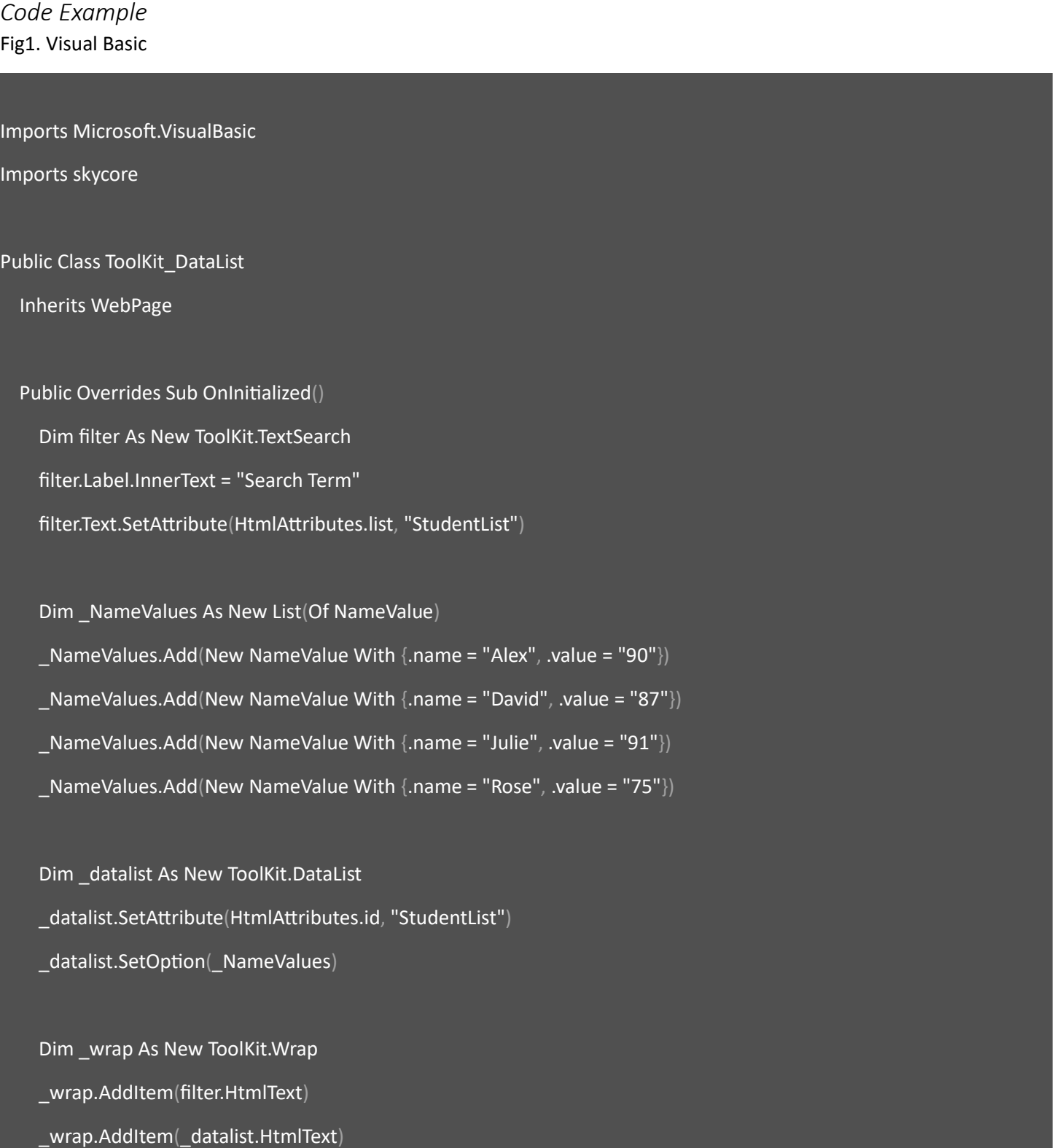

#### HtmlDoc.HtmlBodyText = \_wrap.HtmlText

End Sub

End Class

#### Fig2. CSharp

using System; using System.Collections.Generic; using skycore; public class ToolKit\_DataList : WebPage public ToolKit\_DataList() public override void OnInitialized() ToolKit.TextSearch filter = new ToolKit.TextSearch(); filter.Label.InnerText = "Search Term"; filter.Text.SetAttribute(HtmlAttributes.list, "StudentList"); List<NameValue> \_NameValues = new List<NameValue>();  $\_NameValues.Add(new NameValue() \{name = "Alex", value = "90"\}$ ; \_NameValues.Add(new NameValue() {name = "David", value = "87"});  $\_NameValues.Add(new NameValue()$  {name = "Julie", value = "91"});  $\_NameValues.Add(new NameValue()$  {name = "Rose", value = "75"});

 ToolKit.DataList \_datalist = new ToolKit.DataList(); \_datalist.SetAttribute(HtmlAttributes.id, "StudentList"); \_datalist.SetOption(\_NameValues);

ToolKit.Wrap \_wrap = new ToolKit.Wrap();

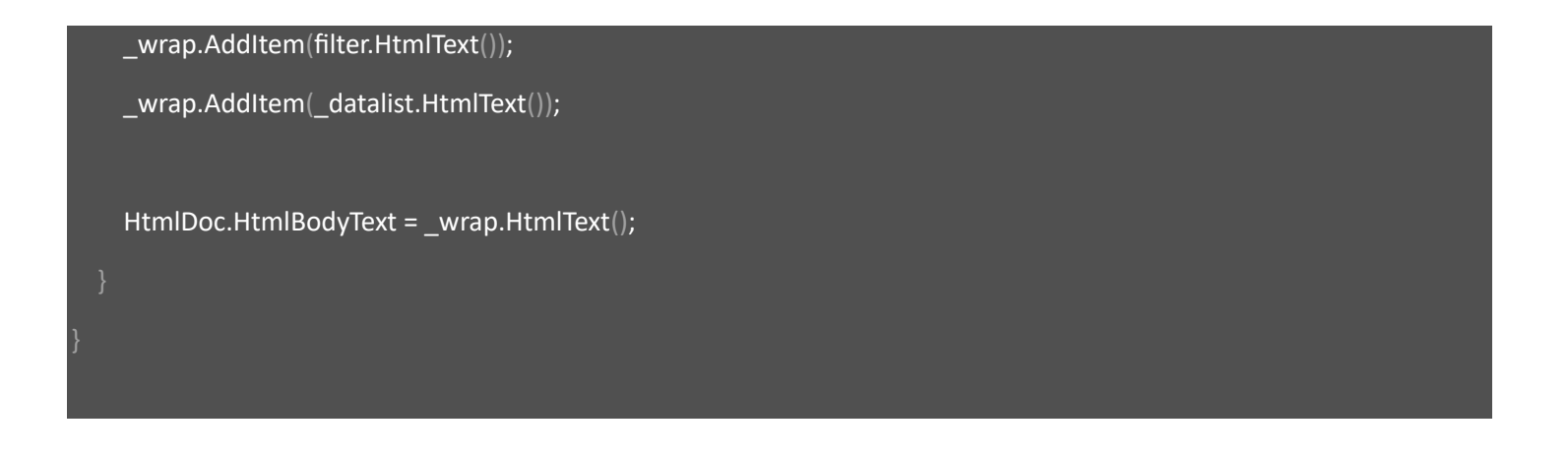

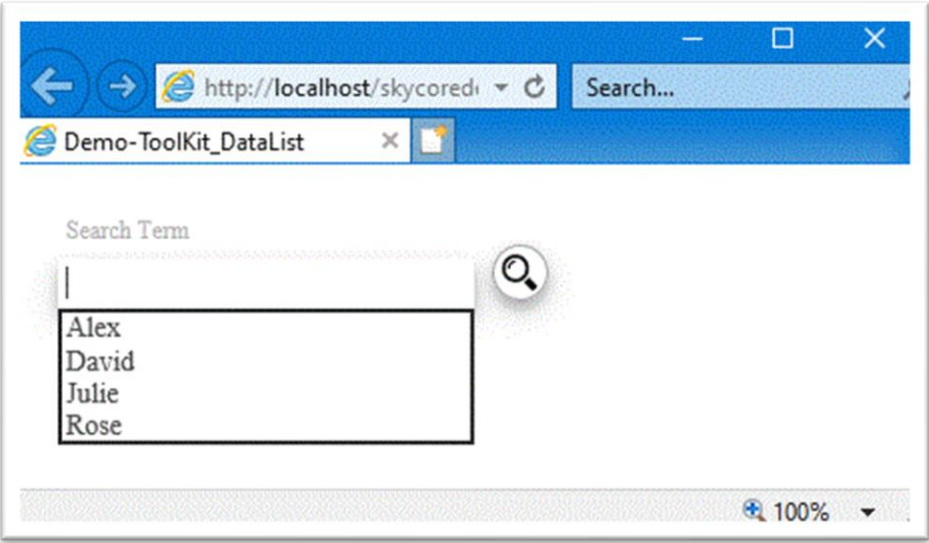

## **WebControl - ConfirmDialog**

- The ConfirmDialog Control makes it easy to create popup dialogs and modals on a web page.

*Code Example* Fig1. Visual Basic

Imports Microsoft.VisualBasic Imports skycore Public Class ToolKit\_ConfirmDialog Inherits WebPage Public Overrides Sub OnInitialized() Dim htmlText As String = "<div><input type=""button"" value=""Confirm"" onclick=""PopupConfirmDialog()"" /></div>" htmlText += "<script>" + " function PopupConfirmDialog() {" + " \$ApiRequest(\$fn(arguments)); " + HtmlDoc.HtmlBodyText = htmlText End Sub Public Function PopupConfirmDialog() As ApiResponse Dim confirm As New ToolKit.ConfirmDialog("Confirm Title", "Would you like to add a new data?", "alert('confirm')") Dim \_ApiResponse As New ApiResponse

\_ApiResponse.PopUpWindow(confirm.HtmlText)

Return \_ApiResponse
#### End Function

#### End Class

Fig2. CSharp

```
using System;
using System.Collections.Generic;
using skycore;
public class ToolKit_ConfirmDialog : WebPage
        public ToolKit_ConfirmDialog()
   public override void OnInitialized()
     string htmlText = @"<div><input type=""button"" value=""Confirm"" onclick=""PopupConfirmDialog()"" /></div>";
     htmlText += @"<script>" +
            " function PopupConfirmDialog() {" +
            " $ApiRequest($fn(arguments)); " +
     HtmlDoc.HtmlBodyText = htmlText;
   }
   public ApiResponse PopupConfirmDialog() {
```
 ToolKit.ConfirmDialog confirm = new ToolKit.ConfirmDialog("Confirm Title", "Would you like to add a new data?", "alert('confirm')");

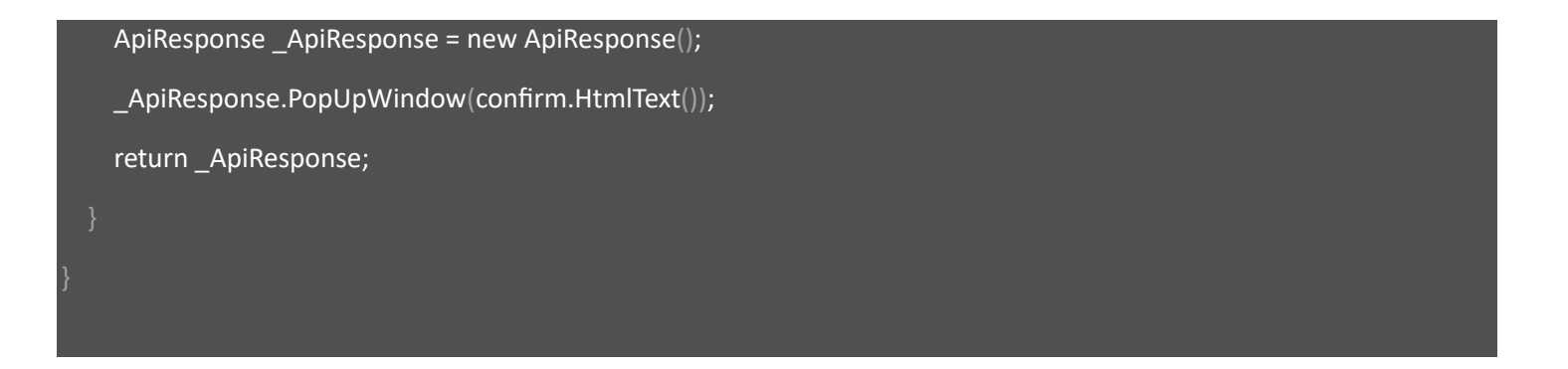

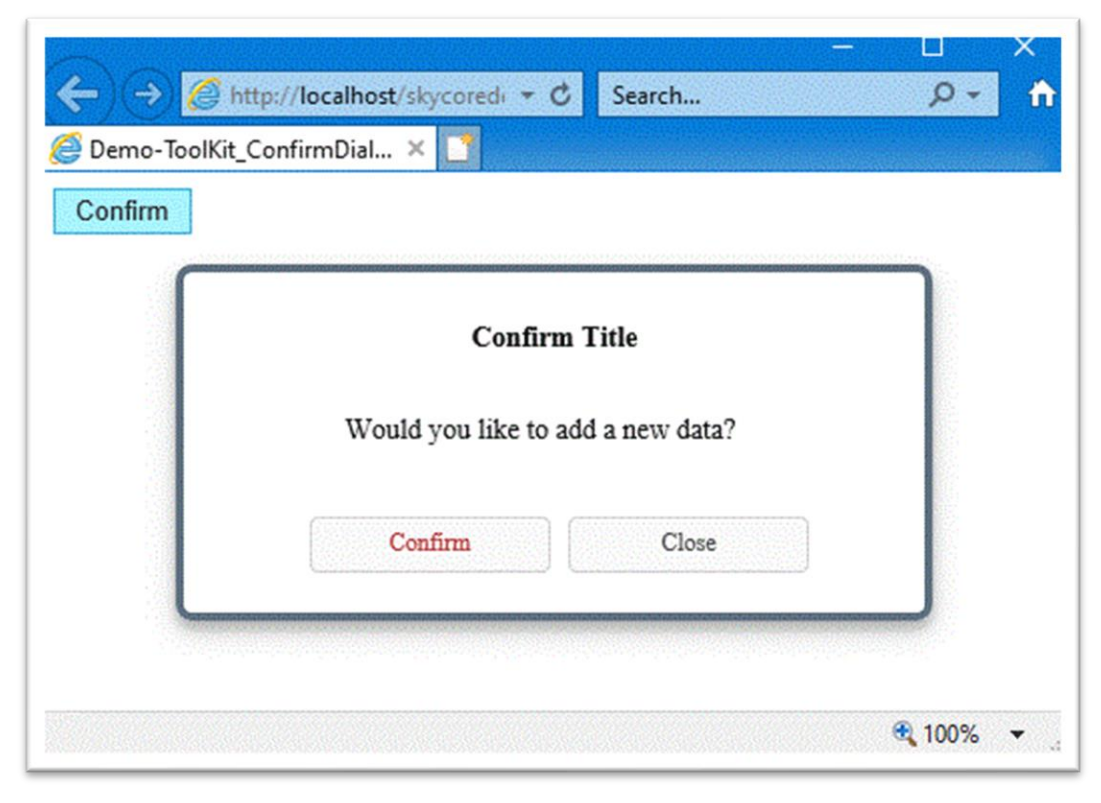

### **WebControl - MessageDialog**

- The MessageDialog Control makes it easy to create a popup message on a web page.

*Code Example*

Fig1. Visual Basic

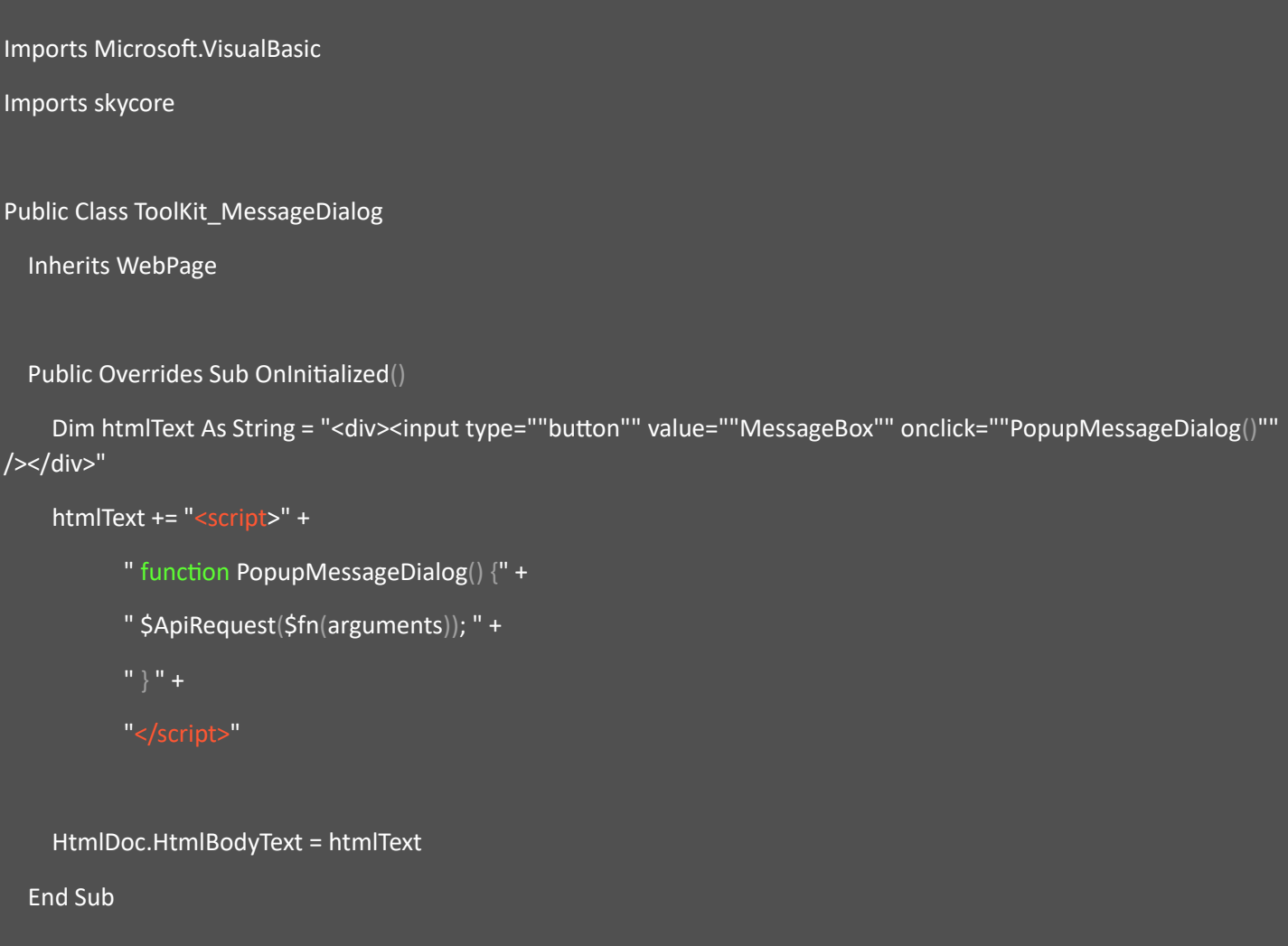

Public Function PopupMessageDialog() As ApiResponse

Dim message As New ToolKit.MessageDialog("The process has been completed successfully.")

Dim \_ApiResponse As New ApiResponse

\_ApiResponse.PopUpWindow(message.HtmlText)

Return \_ApiResponse

End Function

End Class

#### Fig2. CSharp

```
using System;
using System.Collections.Generic;
using skycore;
public class ToolKit_MessageDialog : WebPage
       public ToolKit_MessageDialog()
   public override void OnInitialized()
    string htmlText = @"<div><input type=""button"" value=""MessageBox"" onclick=""PopupMessageDialog()""
/></div>";
     htmlText += @"<script>" +
            " function PopupMessageDialog() {" +
            " $ApiRequest($fn(arguments)); " +
     HtmlDoc.HtmlBodyText = htmlText;
   public ApiResponse PopupMessageDialog()
     ToolKit.MessageDialog message = new ToolKit.MessageDialog("The process has been completed successfully.");
     ApiResponse _ApiResponse = new ApiResponse();
     _ApiResponse.PopUpWindow(message.HtmlText());
     return _ApiResponse;
```
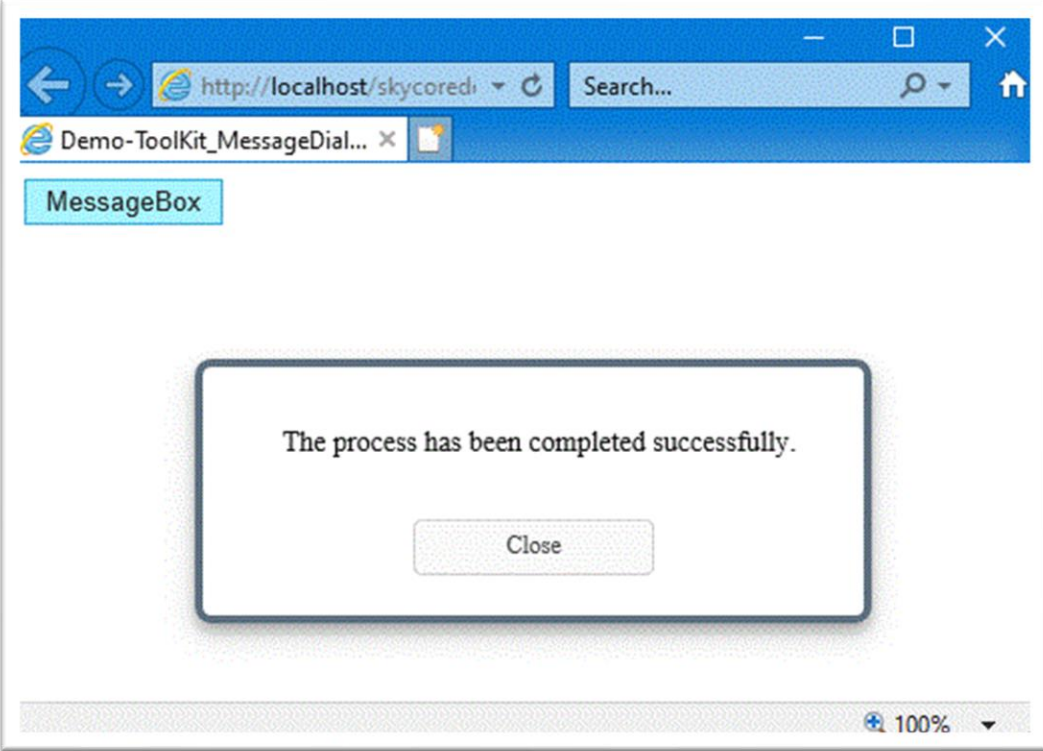

# **WebControl - FileUpload**

- The FileUpload Control allows to upload files to server.

*Code Example* Fig1. Visual Basic Imports Microsoft.VisualBasic Imports skycore Public Class ToolKit\_FileUpload Inherits WebPage Public Overrides Sub OnInitialized() Dim \_file As New ToolKit.FileUpload \_file.FileText.SetAttribute(HtmlAttributes.multiple, String.Empty) HtmlDoc.HtmlBodyText = \_file.HtmlText End Sub End Class Fig2. CSharp using System;

using skycore;

public class ToolKit\_FileUpload : WebPage

public ToolKit\_FileUpload()

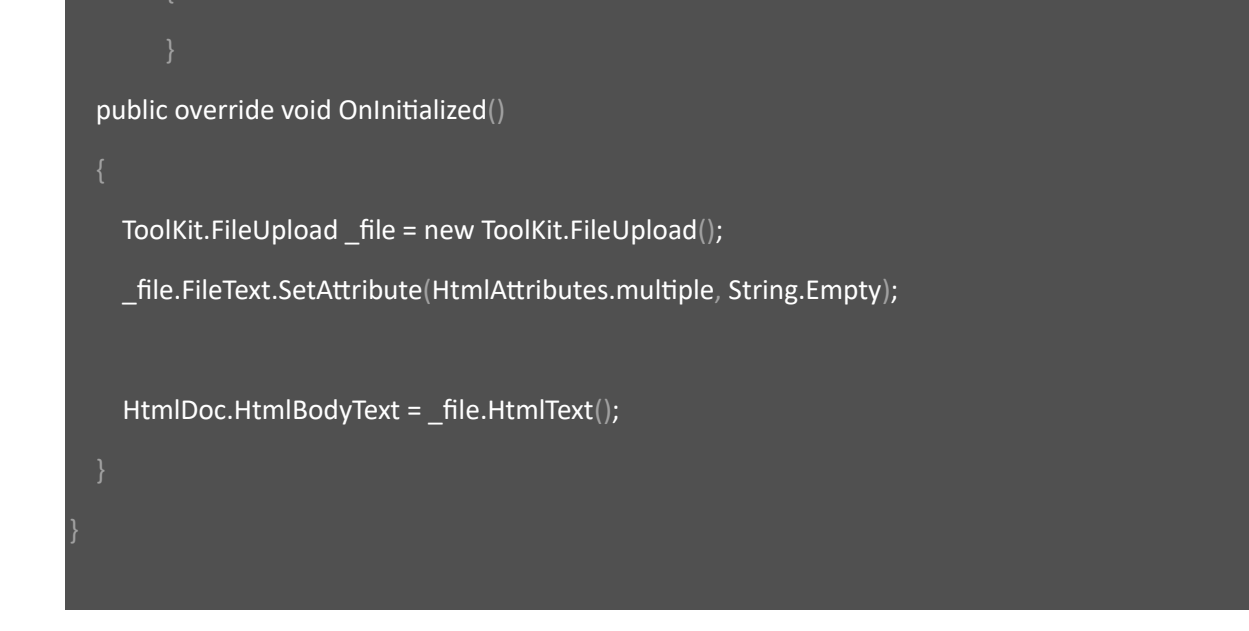

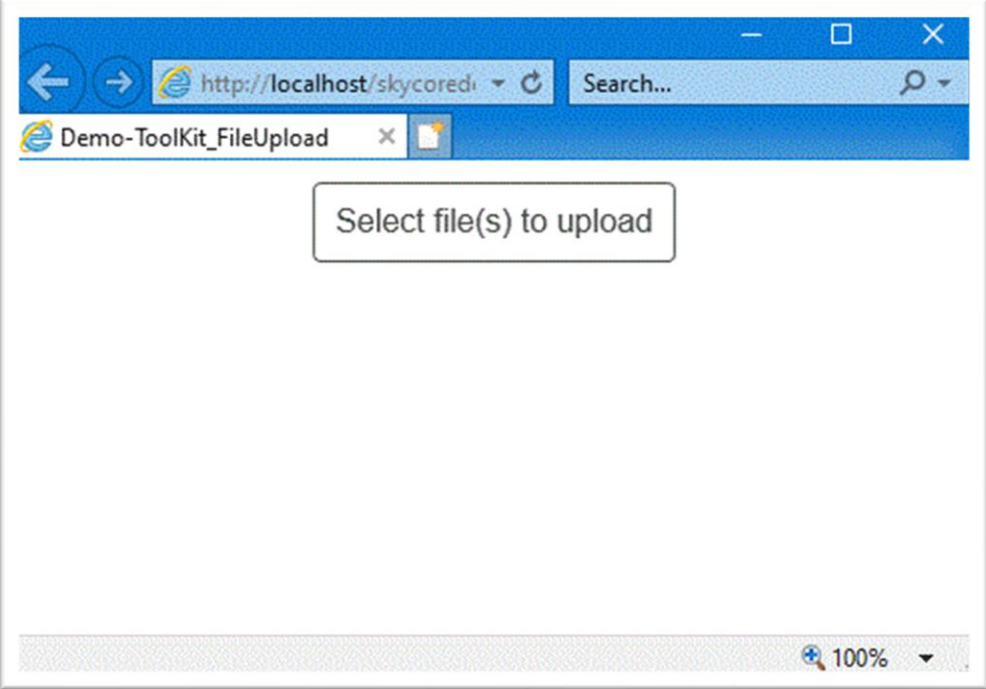

# **WebControl - DateSearch Filter**

- The DateSearch Control allows to pick a date with search image button.

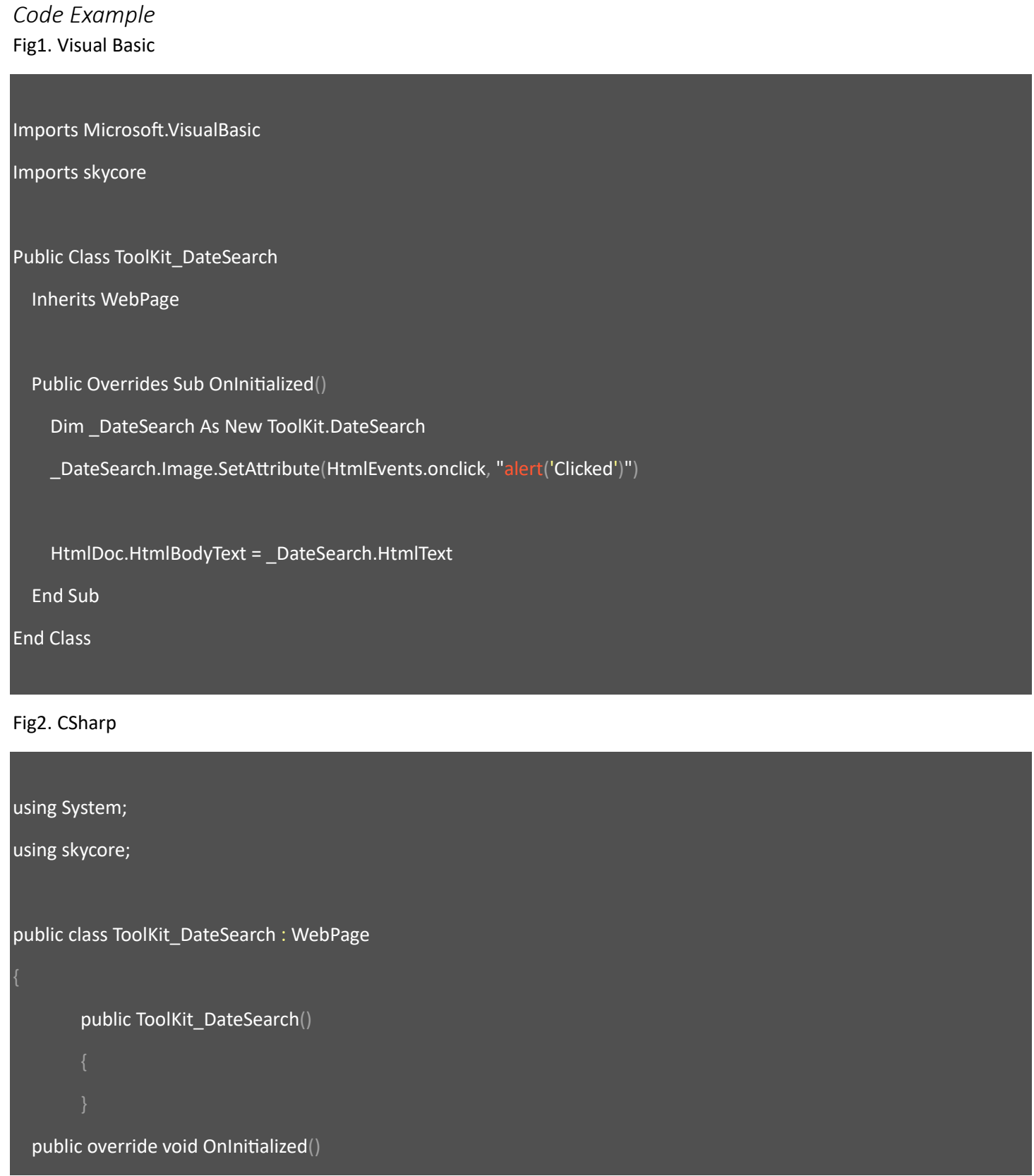

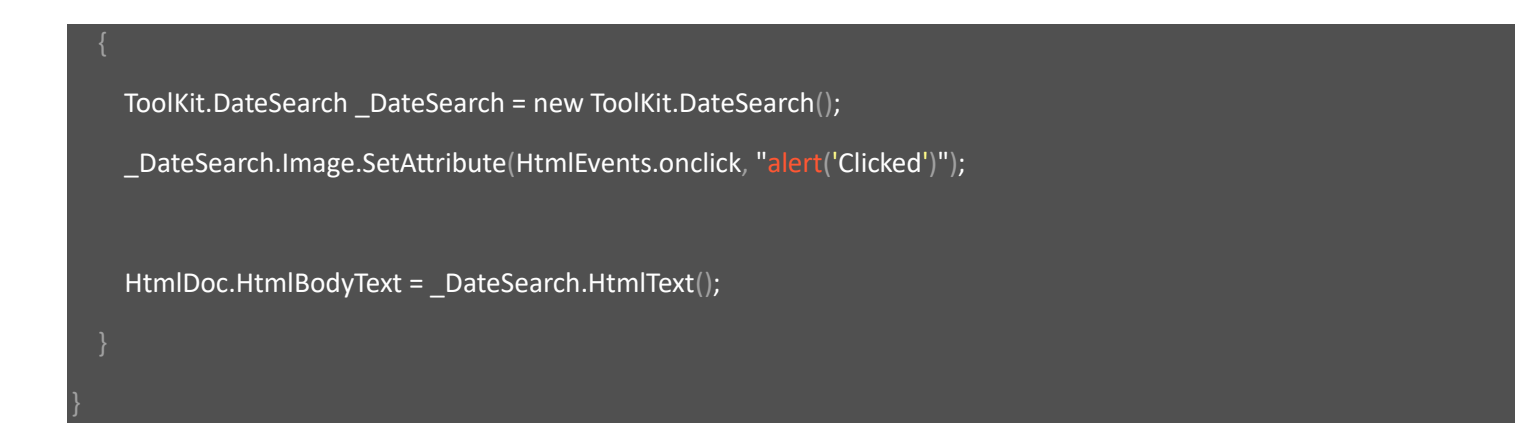

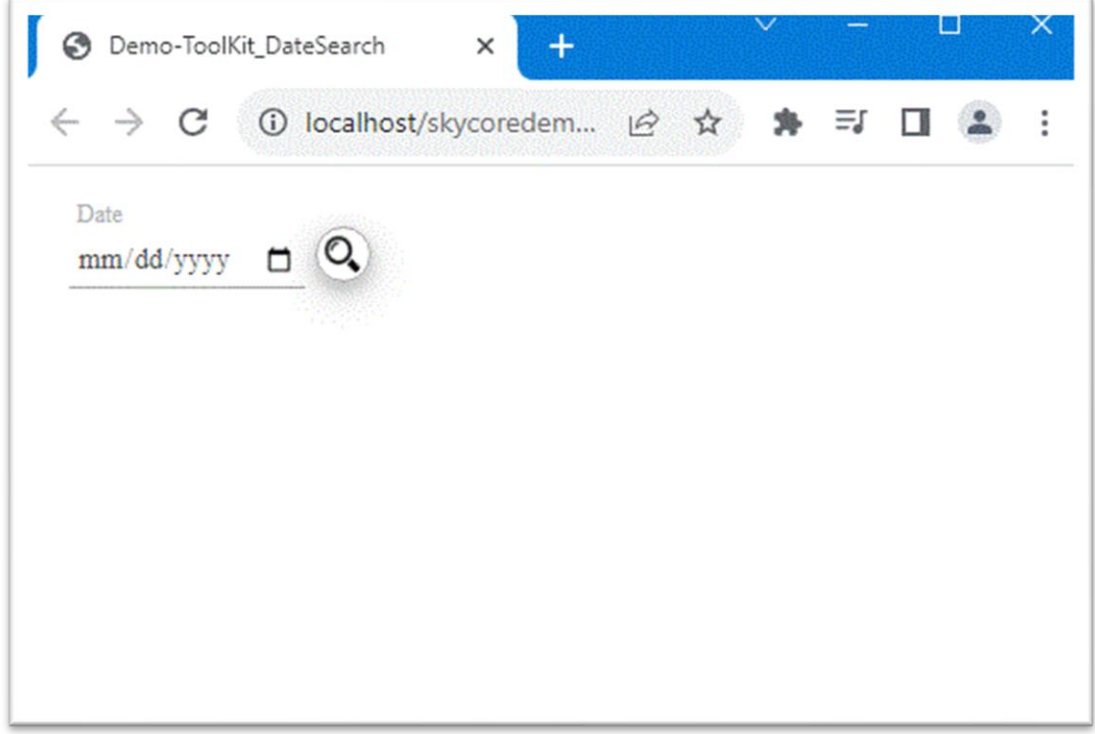

### **WebControl - DateDateSearch Filter**

- The DateDateSearch Control allows to set from-date-to-date with search image button.

*Code Example* Fig1. Visual Basic

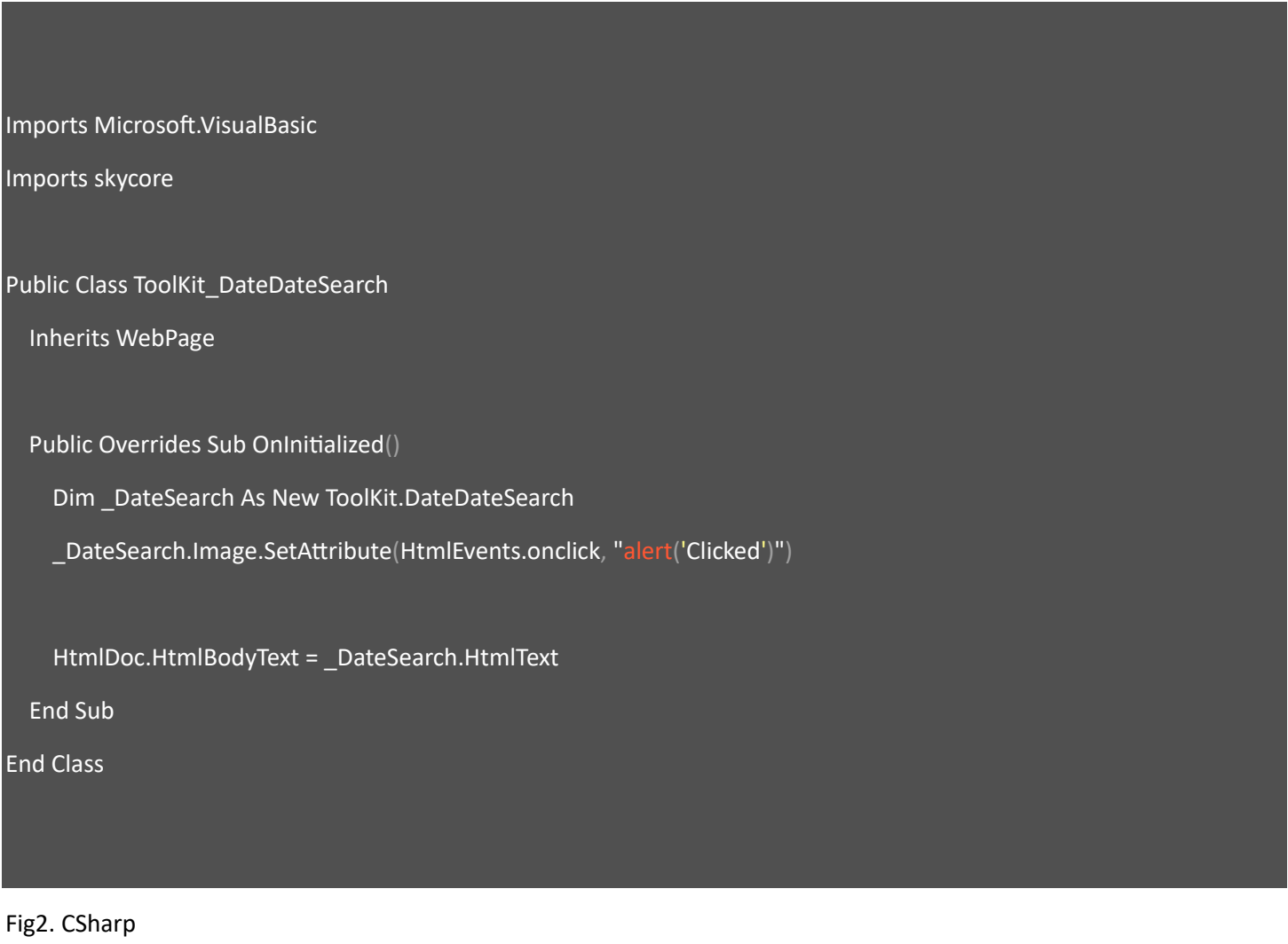

using System;

using skycore;

public class ToolKit\_DateDateSearch : WebPage

public ToolKit\_DateDateSearch()

public override void OnInitialized()

 ToolKit.DateDateSearch \_DateSearch = new ToolKit.DateDateSearch(); \_DateSearch.Image.SetAttribute(HtmlEvents.onclick, "alert('Clicked')");

HtmlDoc.HtmlBodyText = \_DateSearch.HtmlText();

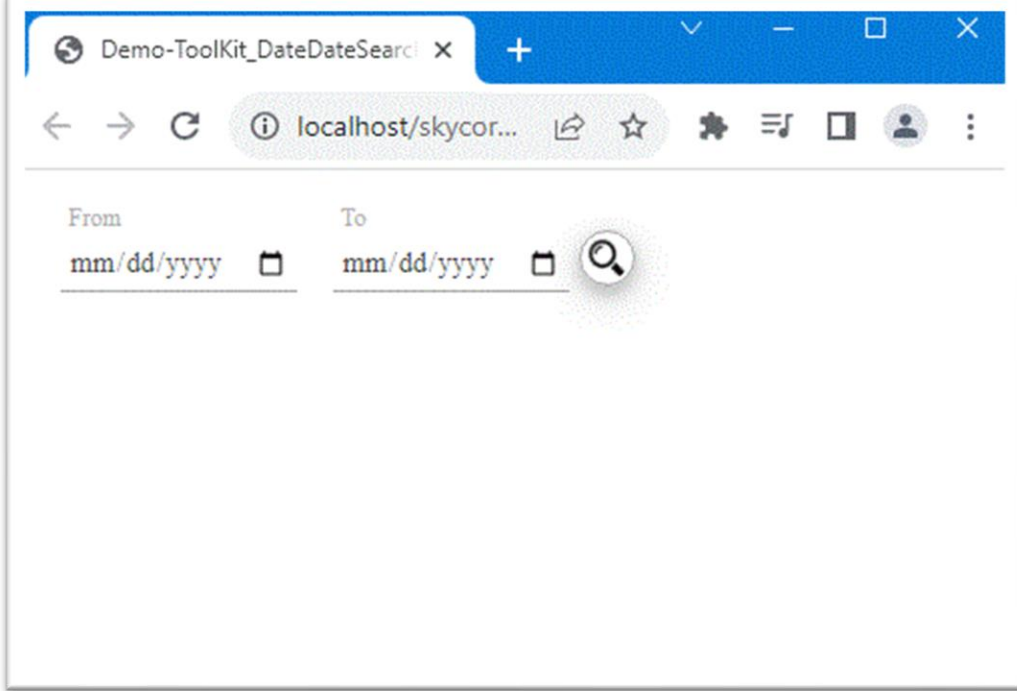

# **WebControl - DblDropDownSearch Filter**

- The DblDropDownSearch Control allows to set 2 dropdown html elements with search image button.

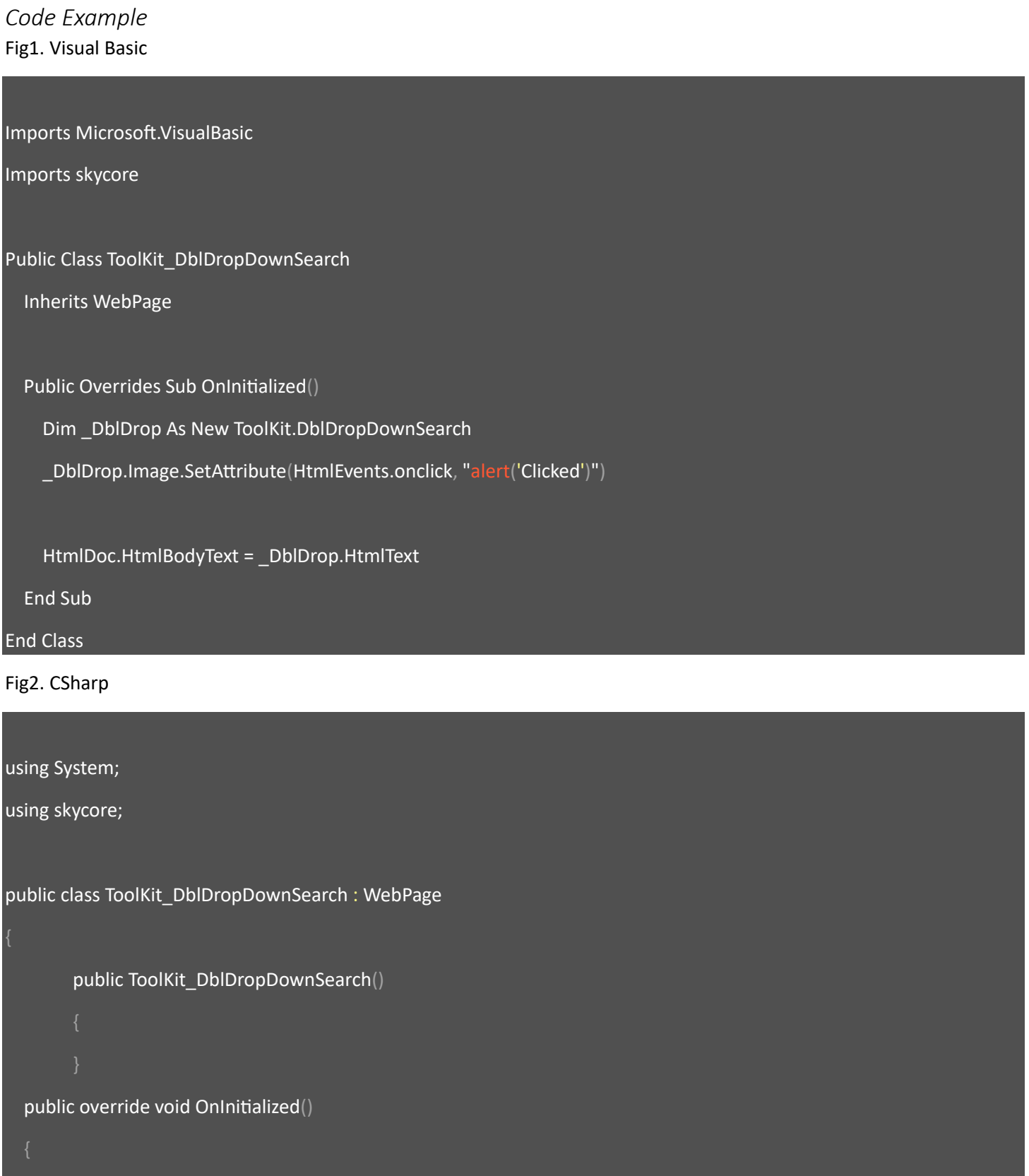

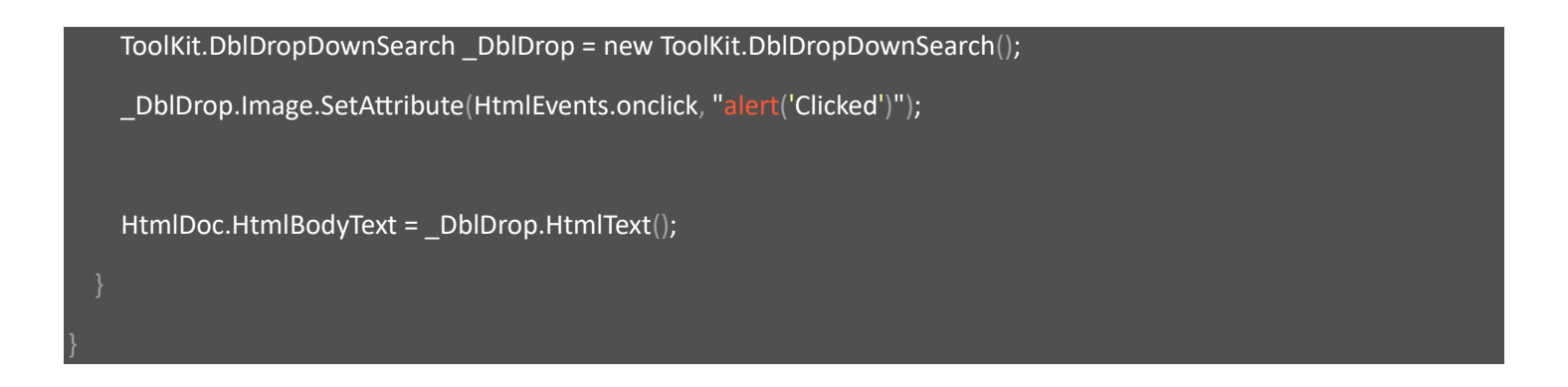

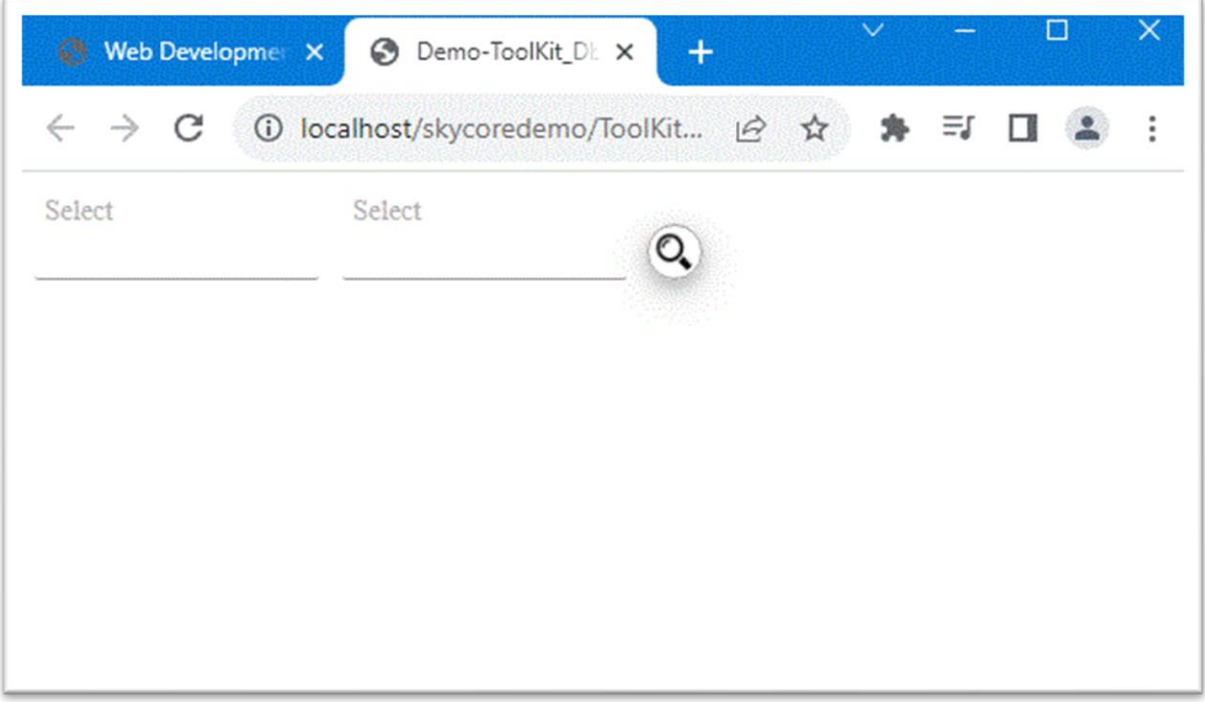

# **WebControl - DropDownSearch Filter**

- The DblDropDownSearch Control creates a dropdown html element with search image button.

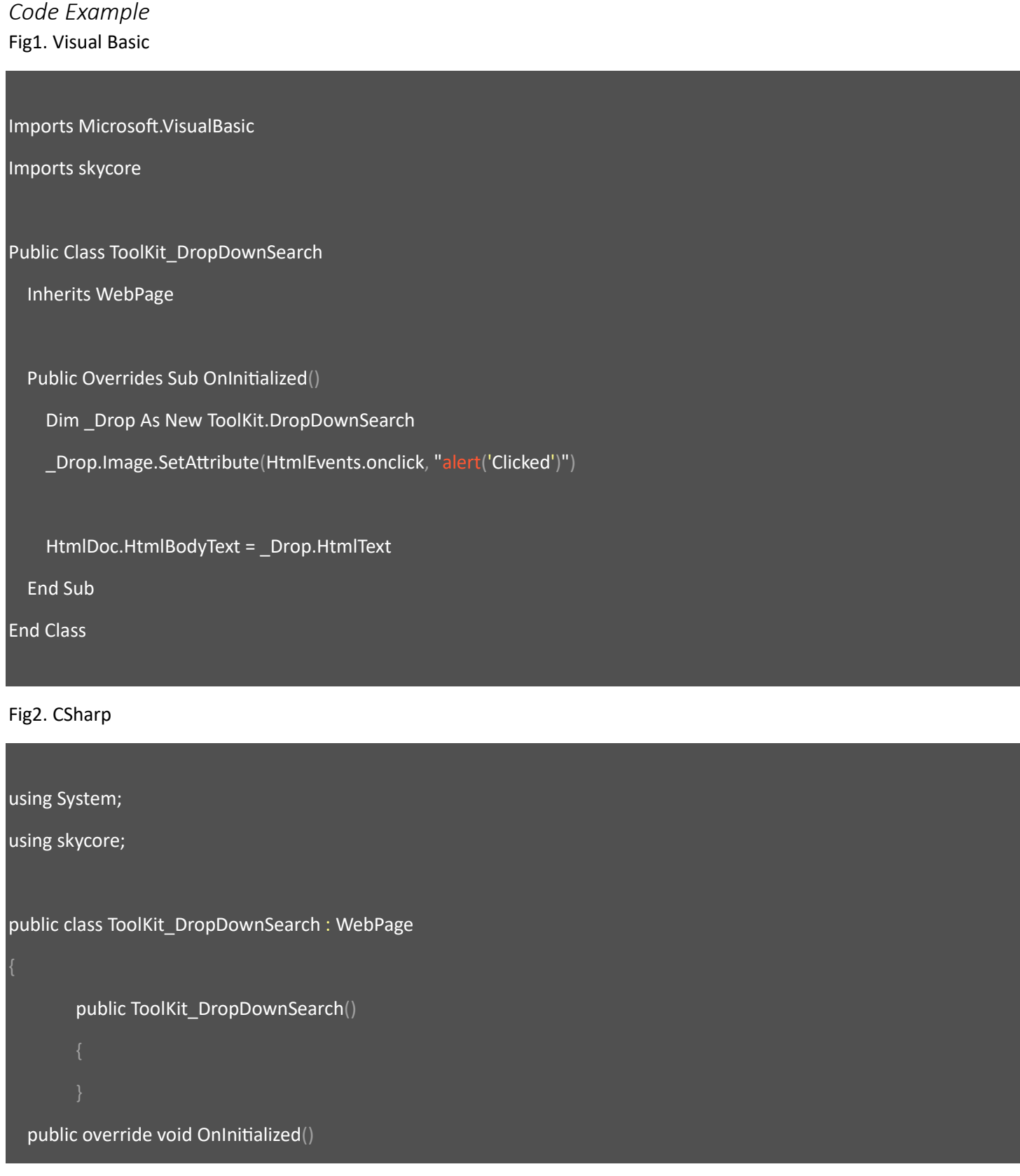

 ToolKit.DropDownSearch \_Drop = new ToolKit.DropDownSearch(); \_Drop.Image.SetAttribute(HtmlEvents.onclick, "alert('Clicked')"); HtmlDoc.HtmlBodyText = \_Drop.HtmlText();

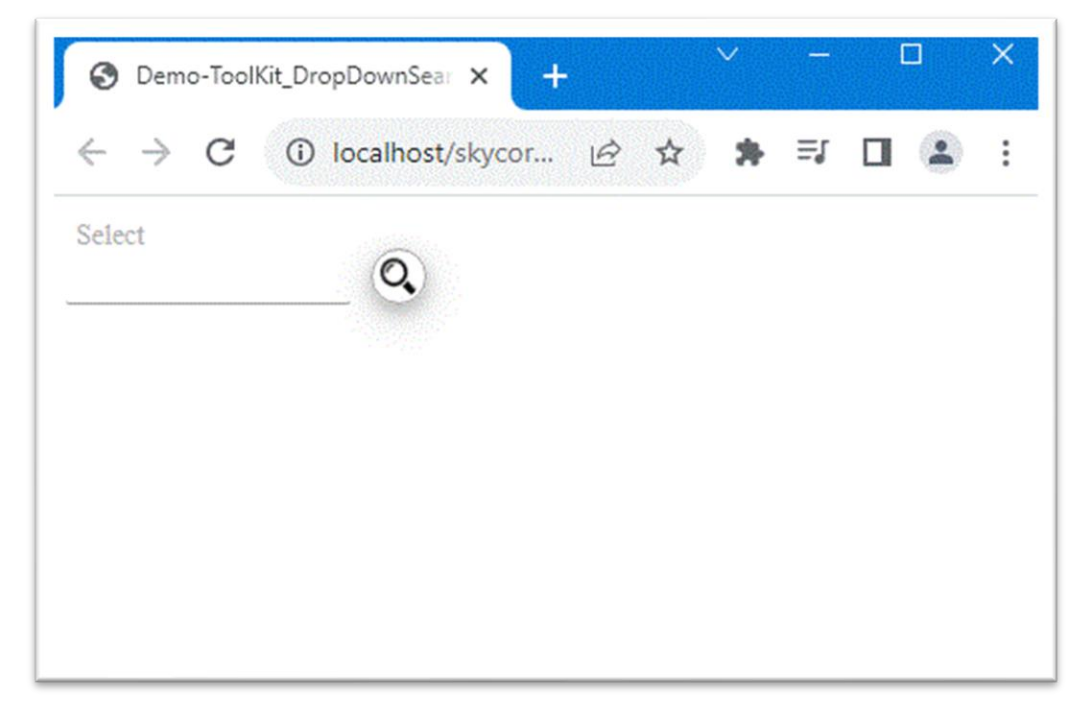

# **WebControl - MonthSearch Filter**

- The MonthSearch Control creates a month input element with search image button.

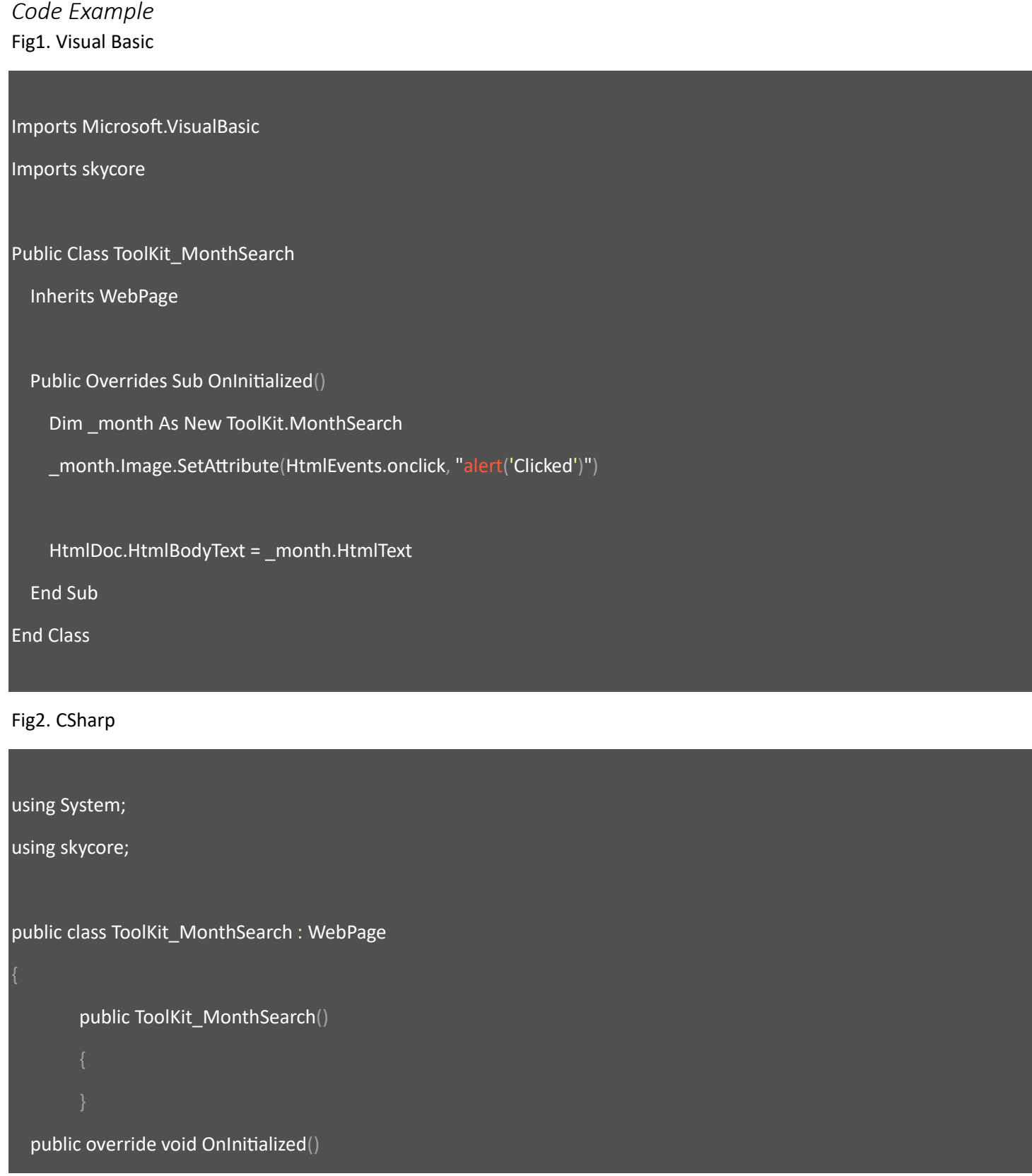

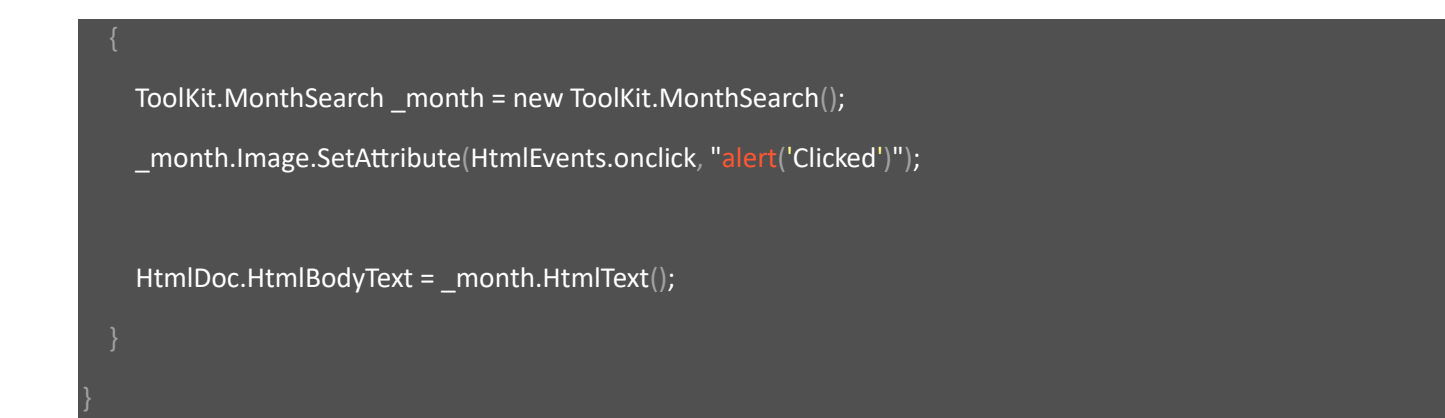

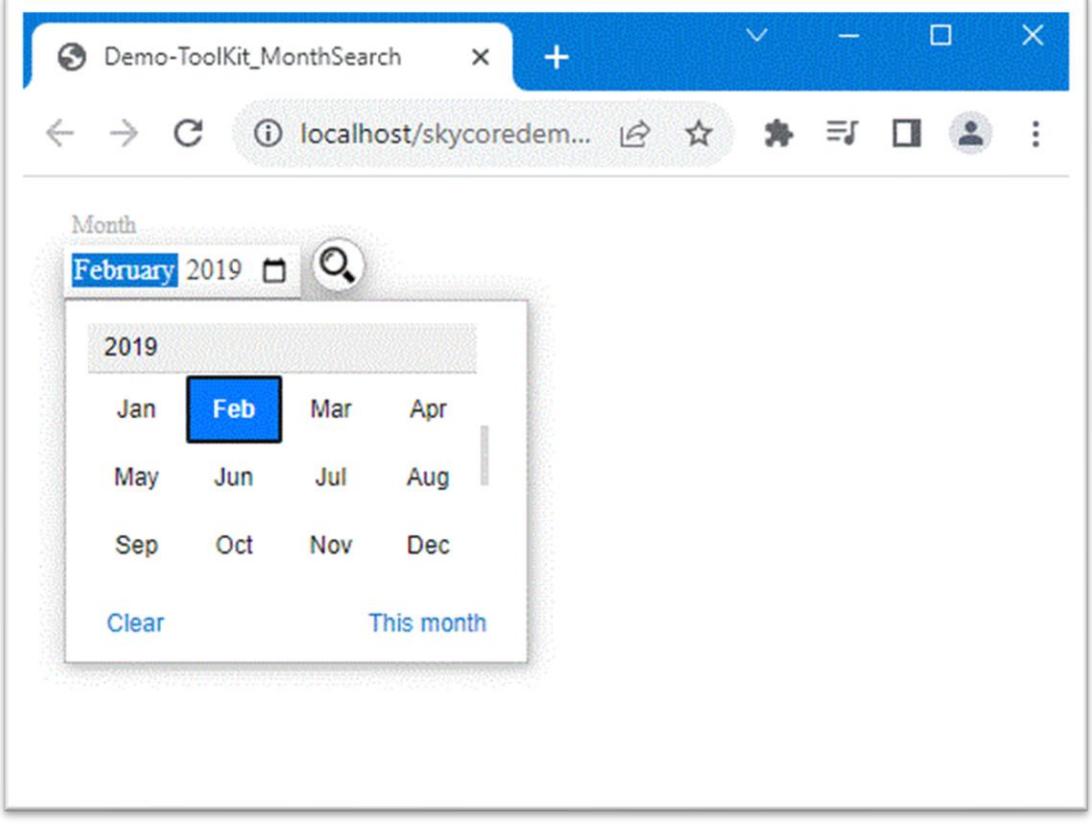

# **WebControl - MonthMonthSearch Filter**

- The MonthMonthSearch Control creates 2 month input elements(from-to) with search image button.

```
Code Example
Fig1. Visual Basic
Imports Microsoft.VisualBasic
Imports skycore
Public Class ToolKit_MonthMonthSearch
   Inherits WebPage
   Public Overrides Sub OnInitialized()
     Dim _month As New ToolKit.MonthMonthSearch
     _month.Image.SetAttribute(HtmlEvents.onclick, "alert('Clicked')")
     HtmlDoc.HtmlBodyText = _month.HtmlText
   End Sub
End Class 
Fig2. CSharp
using System;
using skycore;
public class ToolKit_MonthMonthSearch : WebPage
       public ToolKit_MonthMonthSearch()
   public override void OnInitialized()
```
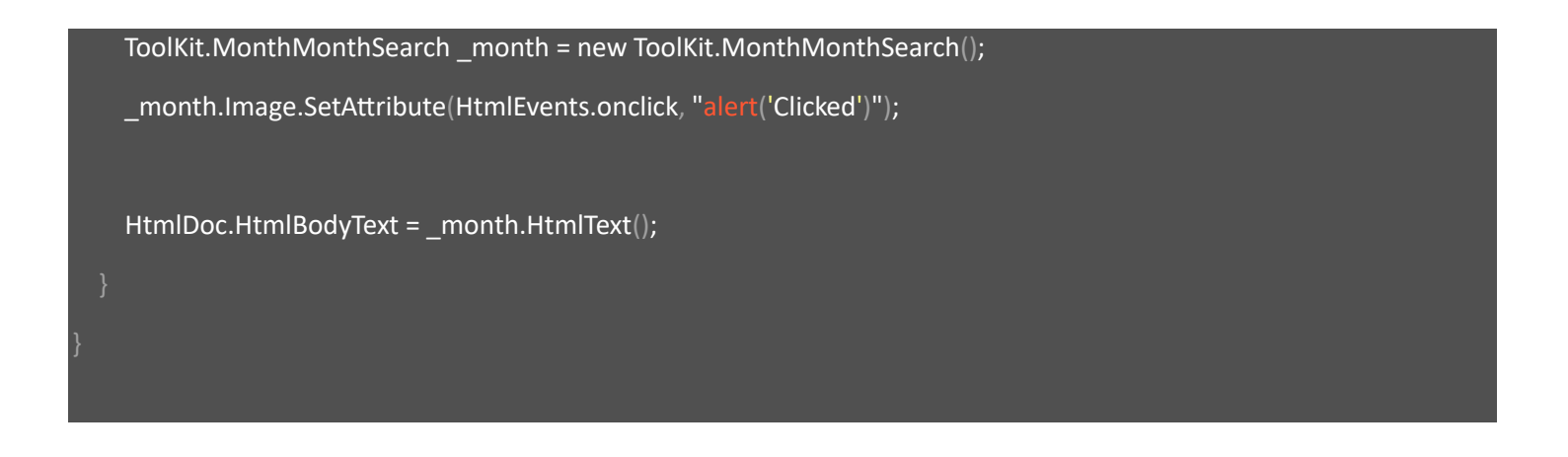

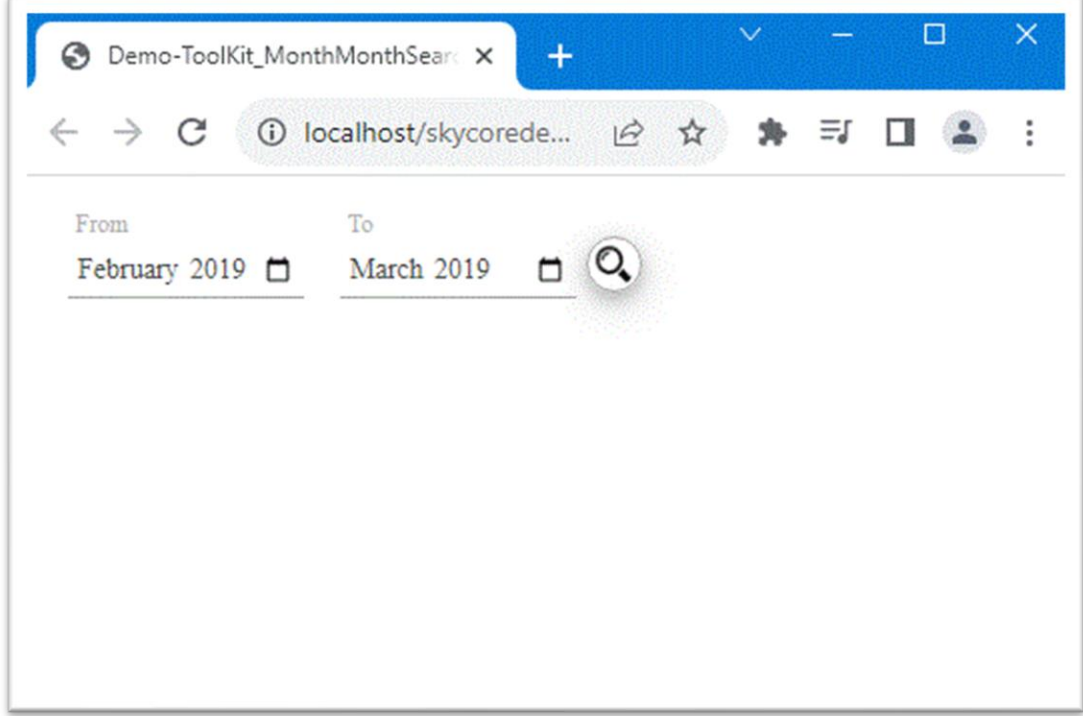

### **WebControl - TextSearch Filter**

- The TextSearch Control creates a text input element with search image button.

*Code Example* Fig1. Visual Basic Imports Microsoft.VisualBasic Imports skycore Public Class ToolKit\_TextSearch Inherits WebPage Public Overrides Sub OnInitialized() Dim \_text As New ToolKit.TextSearch \_text.Label.InnerText = "Search Term" \_text.Image.SetAttribute(HtmlEvents.onclick, "alert('Clicked')") HtmlDoc.HtmlBodyText = \_text.HtmlText End Sub End Class Fig2. CSharp using System; using skycore; public class ToolKit\_TextSearch : WebPage public ToolKit\_TextSearch()

```
 public override void OnInitialized()
```

```
 ToolKit.TextSearch _text = new ToolKit.TextSearch();
```

```
 _text.Label.InnerText = "Search Term";
```

```
 _text.Image.SetAttribute(HtmlEvents.onclick, "alert('Clicked')");
```

```
 HtmlDoc.HtmlBodyText = _text.HtmlText();
```
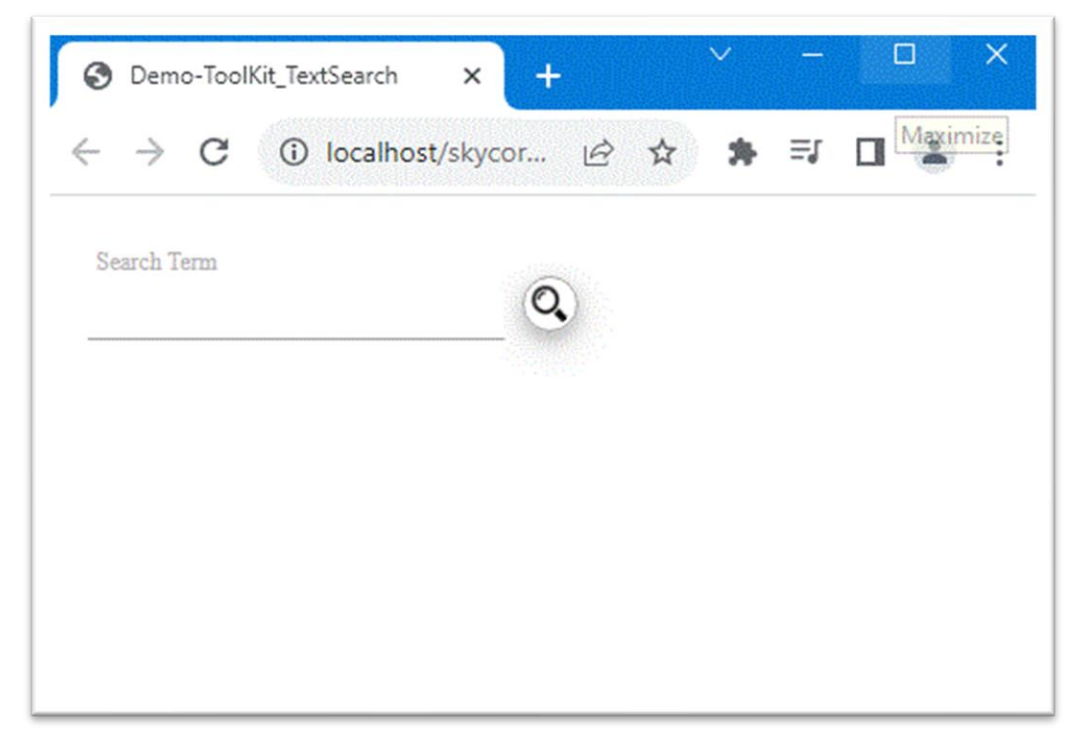

### **WebControl - TextCheckSearch Filter**

- The TextCheckSearch Control creates a text and check input elements with search image button.

*Code Example* Fig1. Visual Basic Imports Microsoft.VisualBasic Imports skycore Public Class ToolKit\_TextCheckSearch Inherits WebPage Public Overrides Sub OnInitialized() Dim \_text As New ToolKit.TextCheckSearch \_text.Label.InnerText = "Search Term" \_text.Check.Label.InnerText = "option" \_text.Image.SetAttribute(HtmlEvents.onclick, "alert('Clicked')") HtmlDoc.HtmlBodyText = \_text.HtmlText End Sub End Class Fig2. CSharp

using System;

using skycore;

public class ToolKit\_TextCheckSearch : WebPage

public ToolKit\_TextCheckSearch()

```
 public override void OnInitialized()
```

```
 ToolKit.TextCheckSearch _text = new ToolKit.TextCheckSearch();
 _text.Label.InnerText = "Search Term";
 _text.Check.Label.InnerText = "option";
 _text.Image.SetAttribute(HtmlEvents.onclick, "alert('Clicked')");
 HtmlDoc.HtmlBodyText = _text.HtmlText();
```
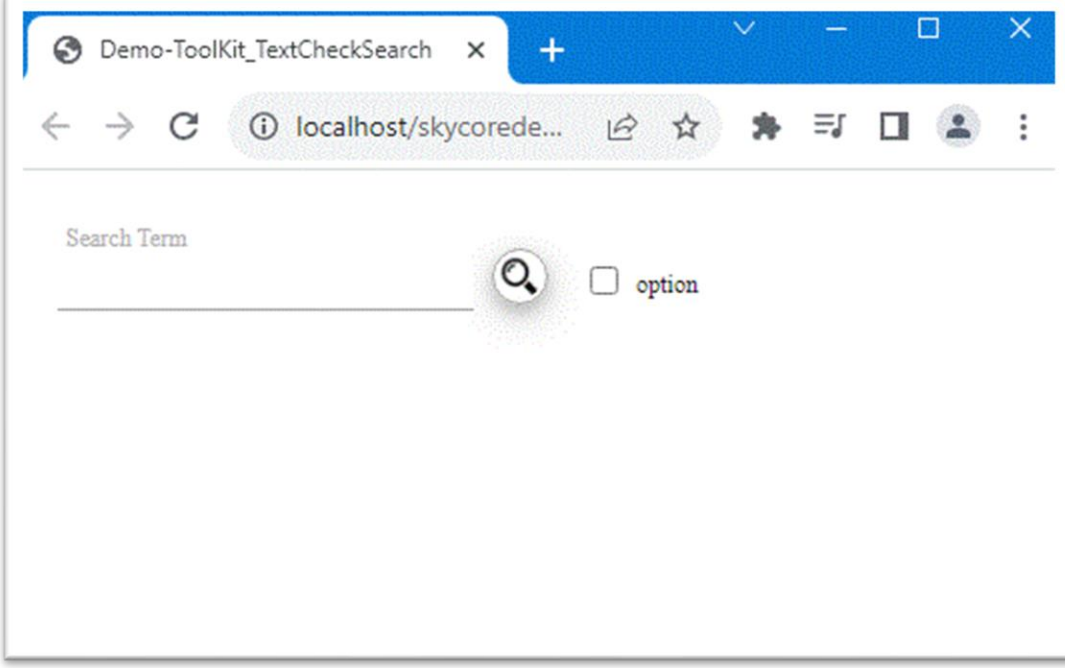

### **WebControl - TextDateSearch Filter**

- The TextCheckSearch Control creates a text and date input elements with search image button.

*Code Example* Fig1. Visual Basic Imports Microsoft.VisualBasic Imports skycore Public Class ToolKit\_TextDateSearch Inherits WebPage Public Overrides Sub OnInitialized() Dim \_text As New ToolKit.TextDateSearch \_text.Label.InnerText = "Search Term" \_text.Image.SetAttribute(HtmlEvents.onclick, "alert('Clicked')") HtmlDoc.HtmlBodyText = \_text.HtmlText End Sub End Class Fig2. CSharp using System; using skycore; public class ToolKit\_TextDateSearch : WebPage public ToolKit\_TextDateSearch()

```
 public override void OnInitialized()
```

```
 ToolKit.TextDateSearch _text = new ToolKit.TextDateSearch();
```

```
 _text.Label.InnerText = "Search Term";
```

```
 _text.Image.SetAttribute(HtmlEvents.onclick, "alert('Clicked')");
```

```
 HtmlDoc.HtmlBodyText = _text.HtmlText();
```
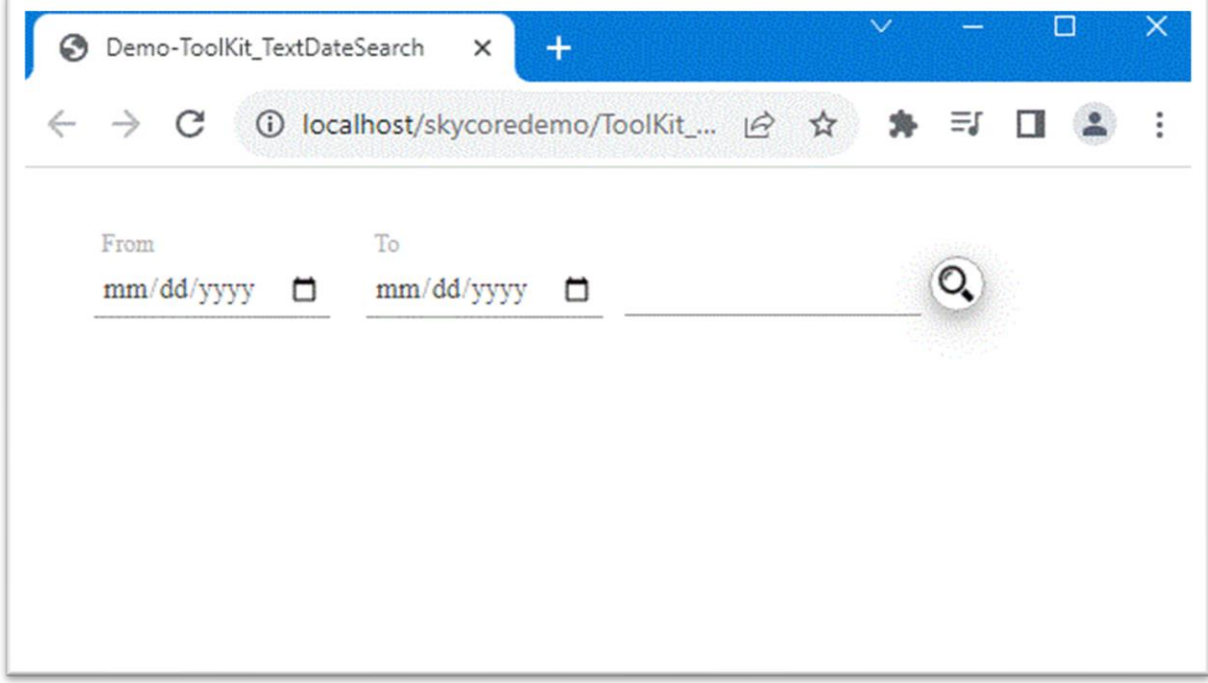

# **WebControl - TextMonthSearch Filter**

- The TextMonthSearch Control creates a text and month input elements with search image button.

*Code Example* Fig1. Visual Basic Imports Microsoft.VisualBasic Imports skycore Public Class ToolKit\_TextMonthSearch Inherits WebPage Public Overrides Sub OnInitialized() Dim \_text As New ToolKit.TextMonthSearch \_text.Label.InnerText = "Search Term" \_text.Image.SetAttribute(HtmlEvents.onclick, "alert('Clicked')") HtmlDoc.HtmlBodyText = \_text.HtmlText End Sub End Class Fig2. CSharp using System; using skycore; public class ToolKit\_TextMonthSearch : WebPage public ToolKit\_TextMonthSearch()

```
 public override void OnInitialized()
```

```
 ToolKit.TextMonthSearch _text = new ToolKit.TextMonthSearch();
```

```
 _text.Label.InnerText = "Search Term";
```

```
 _text.Image.SetAttribute(HtmlEvents.onclick, "alert('Clicked')");
```

```
 HtmlDoc.HtmlBodyText = _text.HtmlText();
```
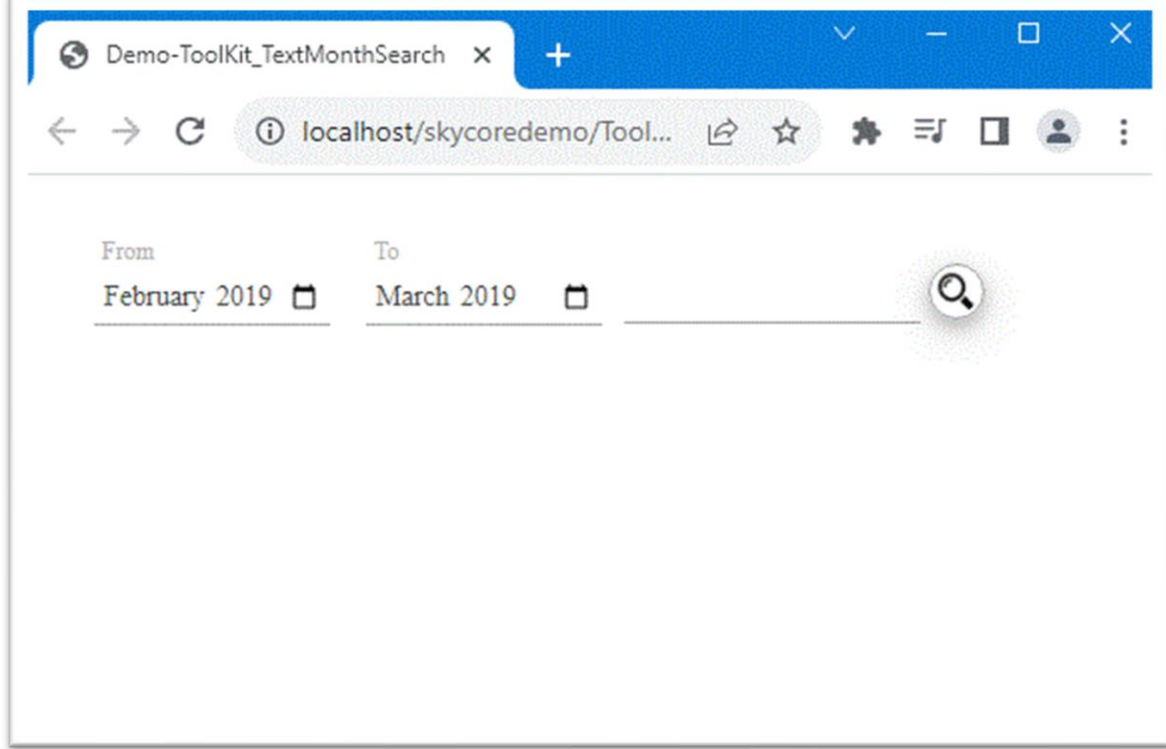

# **WebControl - GridX**

- The GridX Control creates a data grid on webpage.

- The GridX Control uses a datatable as a datasource to create a datagrid.

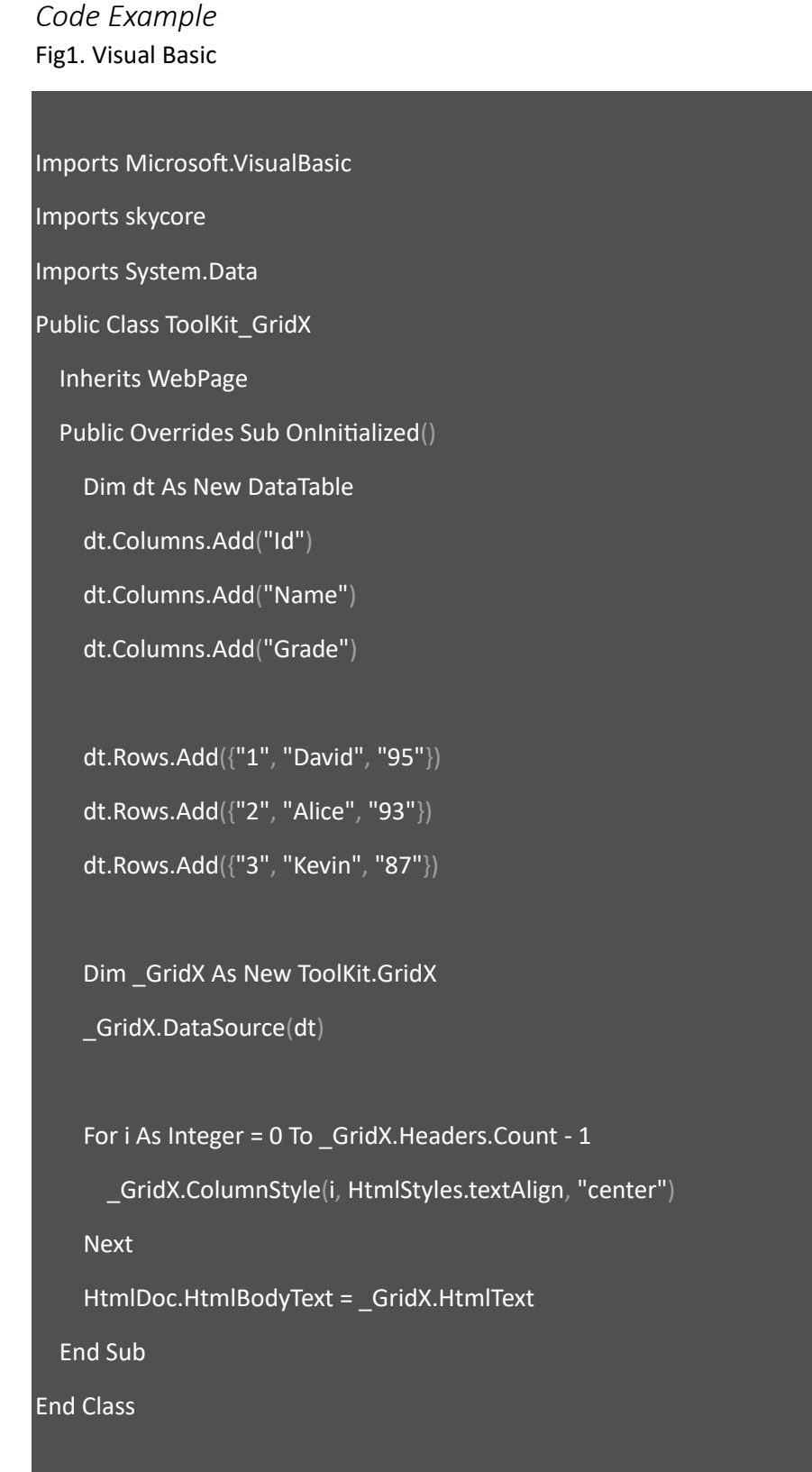

#### Fig2. CSharp

```
using System;
using skycore;
using System.Data;
public class ToolKit_GridX : WebPage
        public ToolKit_GridX()
   public override void OnInitialized()
     DataTable dt = new DataTable();
     dt.Columns.Add("Id");
     dt.Columns.Add("Name");
     dt.Columns.Add("Grade");
     dt.Rows.Add("1", "David", "95");
     dt.Rows.Add("2", "Alice", "93");
     dt.Rows.Add("3", "Kevin", "87");
     ToolKit.GridX _GridX = new ToolKit.GridX();
     _GridX.DataSource(dt);
    for (int i = 0; i < _GridX. Headers. Count; i++)
       _GridX.ColumnStyle(i, HtmlStyles.textAlign, "center");
     HtmlDoc.HtmlBodyText = _GridX.HtmlText();
   }
```
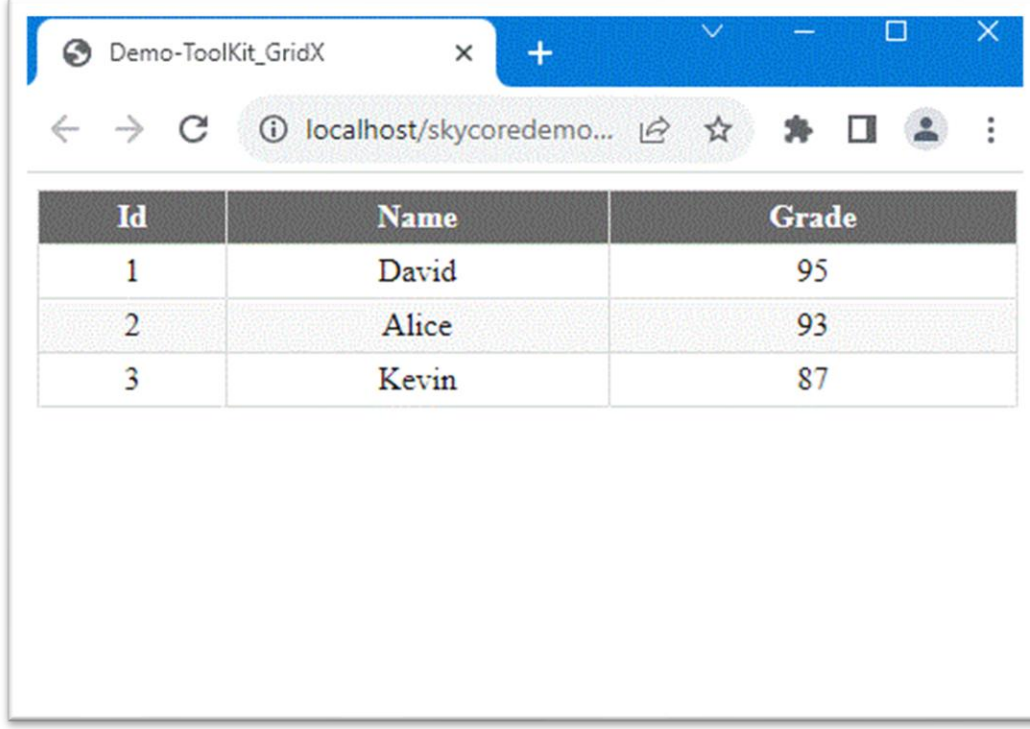

# **WebControl - Grid**

- The Grid Control creates a data grid on webpage.
- The Grid Control uses a datatable as a datasource to create a datagrid.
- The Grid Control has more powerful methods than the GridX control.

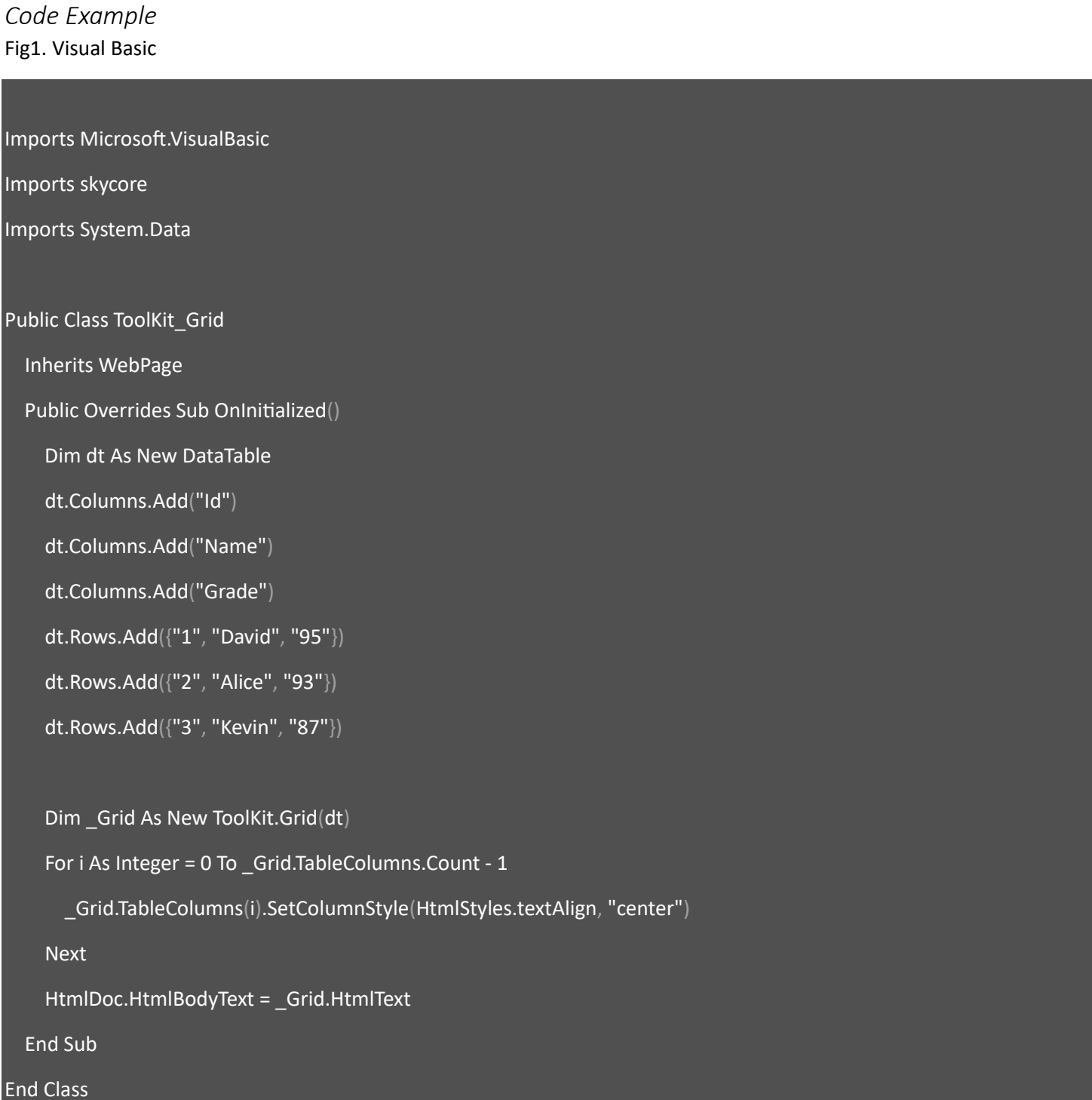

#### Fig2. CSharp

}

```
using System;
using skycore;
using System.Data;
public class ToolKit_Grid : WebPage
        public ToolKit_Grid()
   public override void OnInitialized()
     DataTable dt = new DataTable();
     dt.Columns.Add("Id");
     dt.Columns.Add("Name");
     dt.Columns.Add("Grade");
     dt.Rows.Add("1", "David", "95");
     dt.Rows.Add("2", "Alice", "93");
     dt.Rows.Add("3", "Kevin", "87");
     ToolKit.Grid _Grid = new ToolKit.Grid(dt);
    for (int i = 0; i < _Grid.TableColumns.Count; i++) _Grid.TableColumns[i].SetColumnStyle(HtmlStyles.textAlign, "center");
     HtmlDoc.HtmlBodyText = _Grid.HtmlText();
```
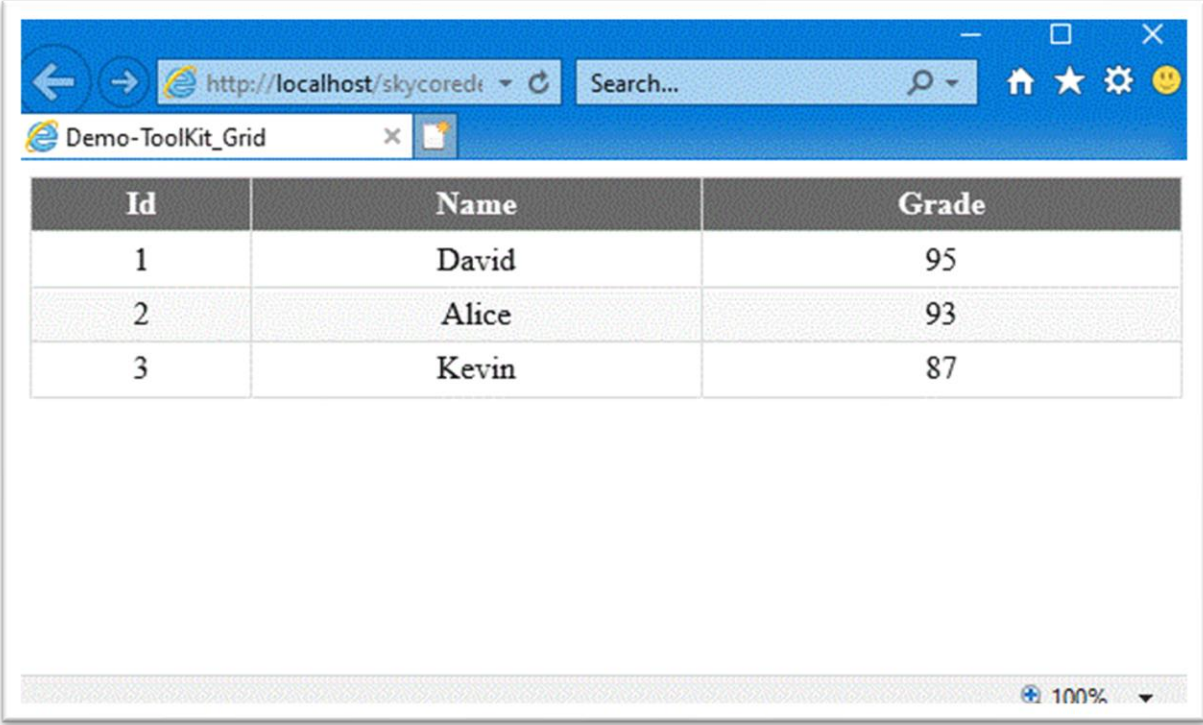

### **WebControl - ImageButton**

- The ImageButton Control creates a image icon on webpage.

*Code Example* Fig1. Visual Basic

Imports Microsoft.VisualBasic Imports skycore Public Class ToolKit\_ImageButton Inherits WebPage Public Overrides Sub OnInitialized() Dim \_imgBtn As New ToolKit.ImageButton \_imgBtn.SetAttribute("src", ImageAliasPath + "search.jpg") \_imgBtn.SetAttribute("onclick", "alert('1')") HtmlDoc.HtmlBodyText = \_imgBtn.HtmlText End Sub End Class

#### Fig2. CSharp

using System;

using skycore;

public class ToolKit\_ImageButton : WebPage

public ToolKit\_ImageButton()

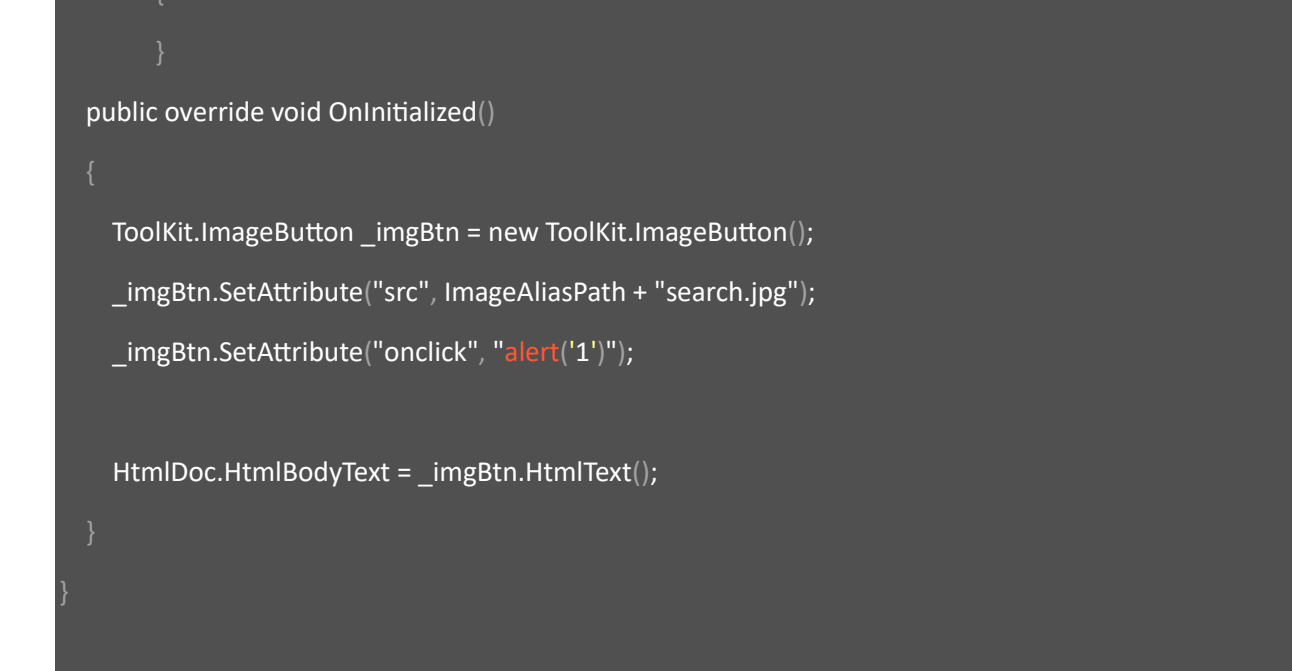

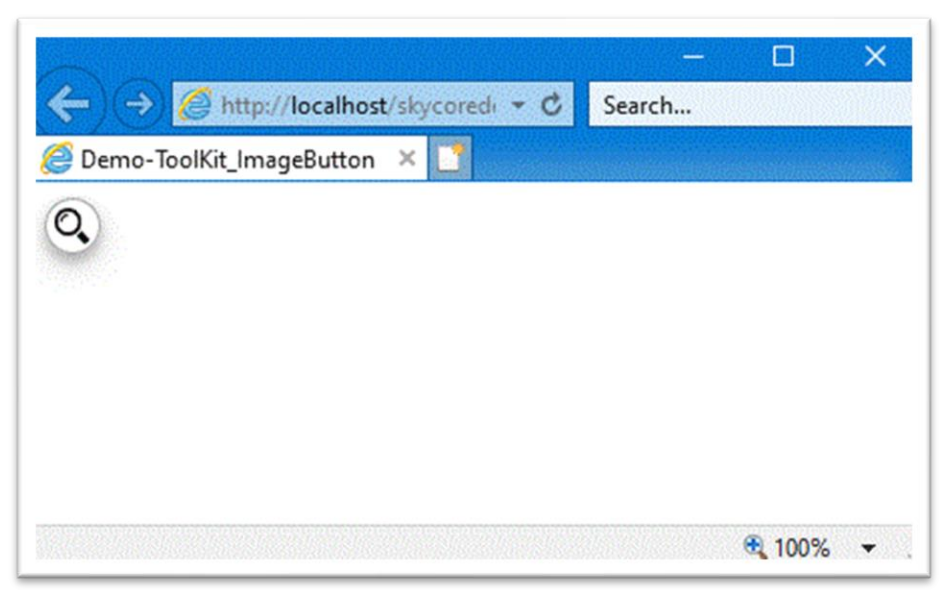

### **WebControl - ItemX**

- The ItemX Control creates a controlable item on webpage.

*Code Example* Fig1. Visual Basic

Imports Microsoft.VisualBasic Imports skycore

Public Class ToolKit\_ItemX

Inherits WebPage

Public Overrides Sub OnInitialized()

 Dim \_itm As New ToolKit.ItemX \_itm.Label.InnerText = "Apple" Dim \_itm1 As New ToolKit.ItemX \_itm1.Label.InnerText = "Tomato" Dim \_itm2 As New ToolKit.ItemX \_itm2.Label.InnerText = "Pineapple"

 Dim \_wrap As New ToolKit.Wrap \_wrap.AddItem(\_itm.HtmlText) \_wrap.AddItem(\_itm1.HtmlText) \_wrap.AddItem(\_itm2.HtmlText)

 HtmlDoc.HtmlBodyText = \_wrap.HtmlText End Sub

End Class
#### Fig2. CSharp

using System;

using skycore;

public class ToolKit\_ItemX : WebPage

public ToolKit\_ItemX()

public override void OnInitialized()

 ToolKit.ItemX \_itm = new ToolKit.ItemX(); \_itm.Label.InnerText = "Apple"; ToolKit.ItemX \_itm1 = new ToolKit.ItemX(); \_itm1.Label.InnerText = "Tomato"; ToolKit.ItemX \_itm2 = new ToolKit.ItemX(); \_itm2.Label.InnerText = "Pineapple";

 ToolKit.Wrap \_wrap = new ToolKit.Wrap(); \_wrap.AddItem(\_itm.HtmlText()); \_wrap.AddItem(\_itm1.HtmlText()); \_wrap.AddItem(\_itm2.HtmlText());

HtmlDoc.HtmlBodyText = \_wrap.HtmlText();

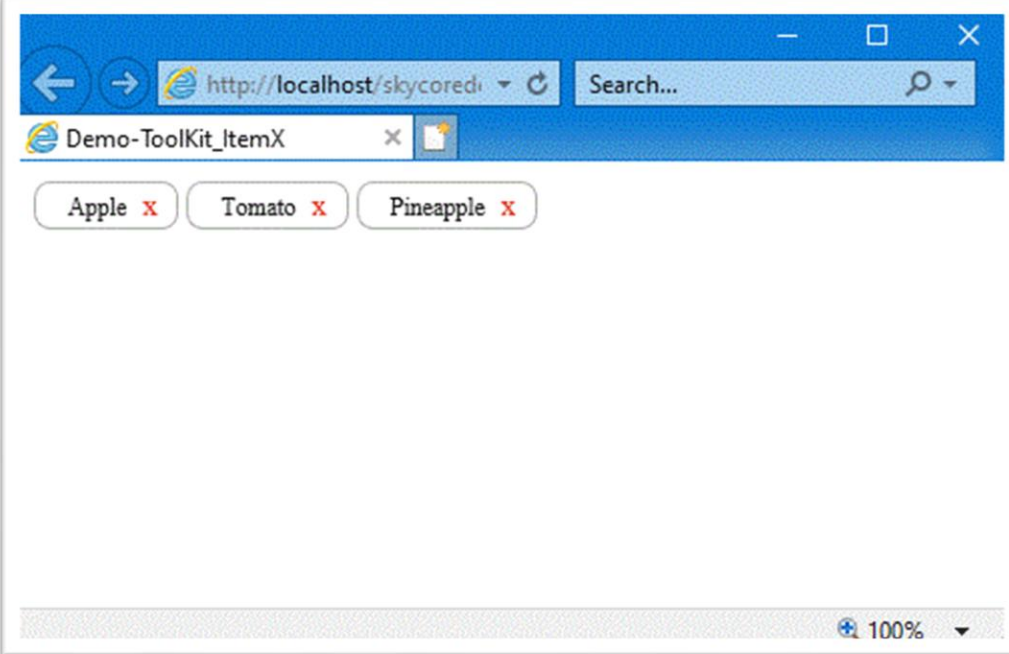

# **WebControl - ItemList**

- The ItemList Control creates item-list with title on webpage.

*Code Example* Fig1. Visual Basic

Imports Microsoft.VisualBasic

Imports skycore

Public Class ToolKit\_ItemList

Inherits WebPage

Public Overrides Sub OnInitialized()

Dim \_itmlist As New ToolKit.ItemList

```
 _itmlist.Title.InnerText = "Fruits List"
```
 \_itmlist.AddItem("Apple", "alert(this.innerHTML)") \_itmlist.AddItem("Tomato", "alert(this.innerHTML)") \_itmlist.AddItem("Pineapple", "alert(this.innerHTML)")

 For i As Integer = 0 To \_itmlist.Items.Count - 1 \_itmlist.Items(i).SetStyle(HtmlStyles.fontSize, "16px") Next

 HtmlDoc.HtmlBodyText = \_itmlist.HtmlText End Sub End Class

#### Fig2. CSharp

```
using System;
using skycore;
public class ToolKit_ItemList : WebPage
        public ToolKit_ItemList()
   public override void OnInitialized()
    ToolKit.ItemList_itmlist = newToolKit.ItemList(); _itmlist.Title.InnerText = "Fruits List";
     _itmlist.AddItem("Apple", "alert(this.innerHTML)");
     _itmlist.AddItem("Tomato", "alert(this.innerHTML)");
     _itmlist.AddItem("Pineapple", "alert(this.innerHTML)");
    for (int i = 0; i < _itmlist.Items.Count; i++)
       _itmlist.Items[i].SetStyle(HtmlStyles.fontSize, "16px");
     HtmlDoc.HtmlBodyText = _itmlist.HtmlText();
```
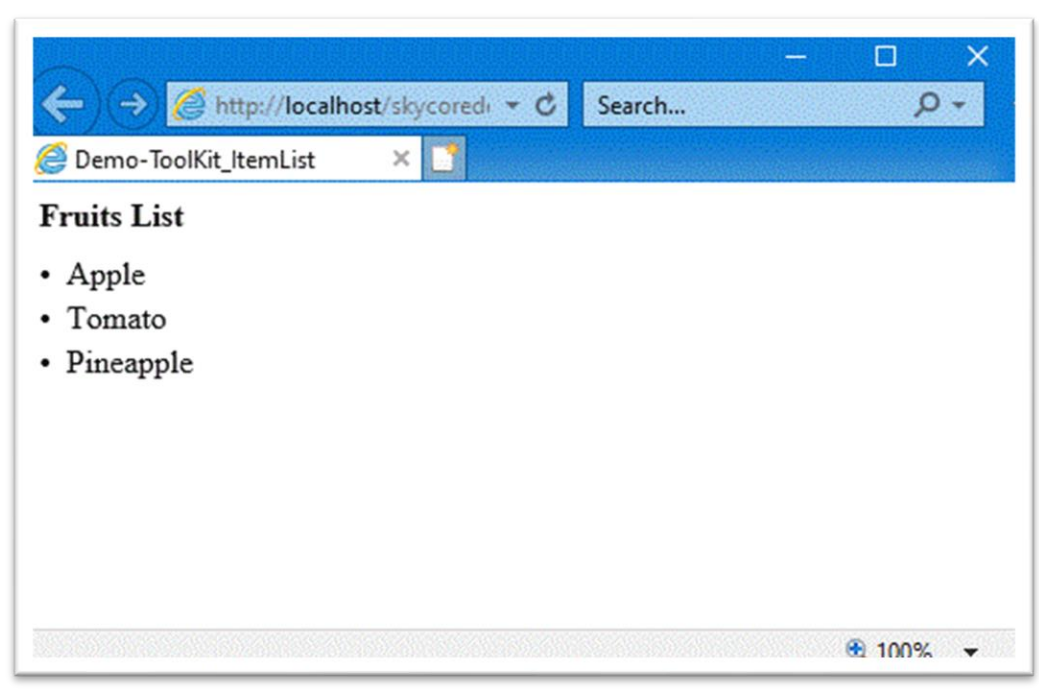

# **WebControl - ImageIcon**

- The ImageIcon Control creates a image icon on webpage.

# *Code Example*

Fig1. Visual Basic

Imports Microsoft.VisualBasic Imports skycore Public Class ToolKit\_ImageIcon Inherits WebPage Public Overrides Sub OnInitialized() Dim \_imgIcon As New ToolKit.ImageIcon \_imgIcon.Icon.SetAttribute("title", "image") \_imgIcon.Icon.SetAttribute("src", ImageAliasPath + "logo.jpg") HtmlDoc.HtmlBodyText = \_imgIcon.HtmlText End Sub End Class Fig2. CSharp using System;

using skycore;

public class ToolKit\_ImageIcon : WebPage

public ToolKit\_ImageIcon()

```
 public override void OnInitialized()
```

```
ToolKit.ImageIcon _imgIcon = new ToolKit.ImageIcon();
```

```
 _imgIcon.Icon.SetAttribute("title", "image");
```
\_imgIcon.Icon.SetAttribute("src", ImageAliasPath + "logo.jpg");

HtmlDoc.HtmlBodyText = \_imgIcon.HtmlText();

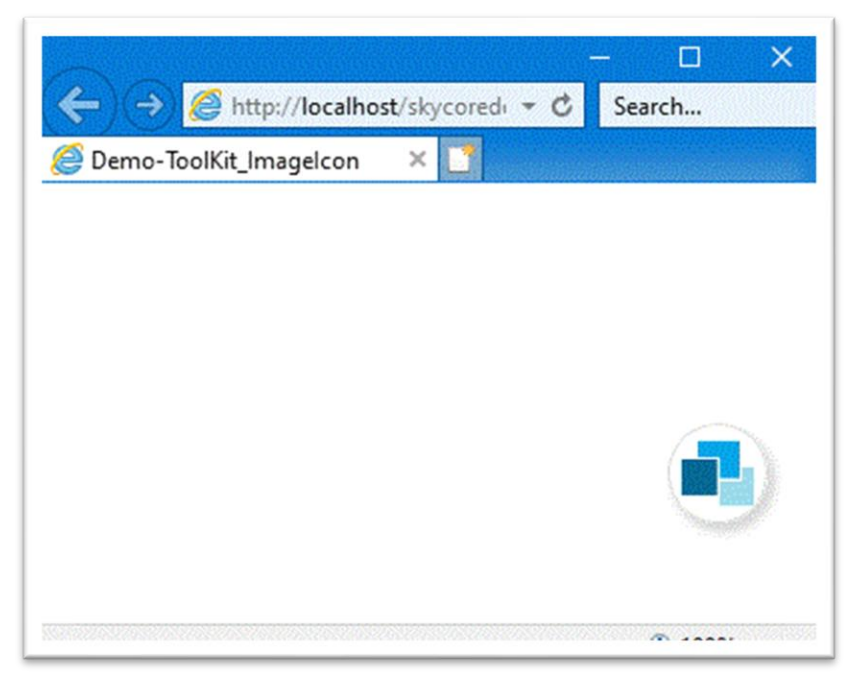

# **WebControl - MenuList**

- The MenuList Control creates menu list with title on webpage.

## *Code Example*

Fig1. Visual Basic

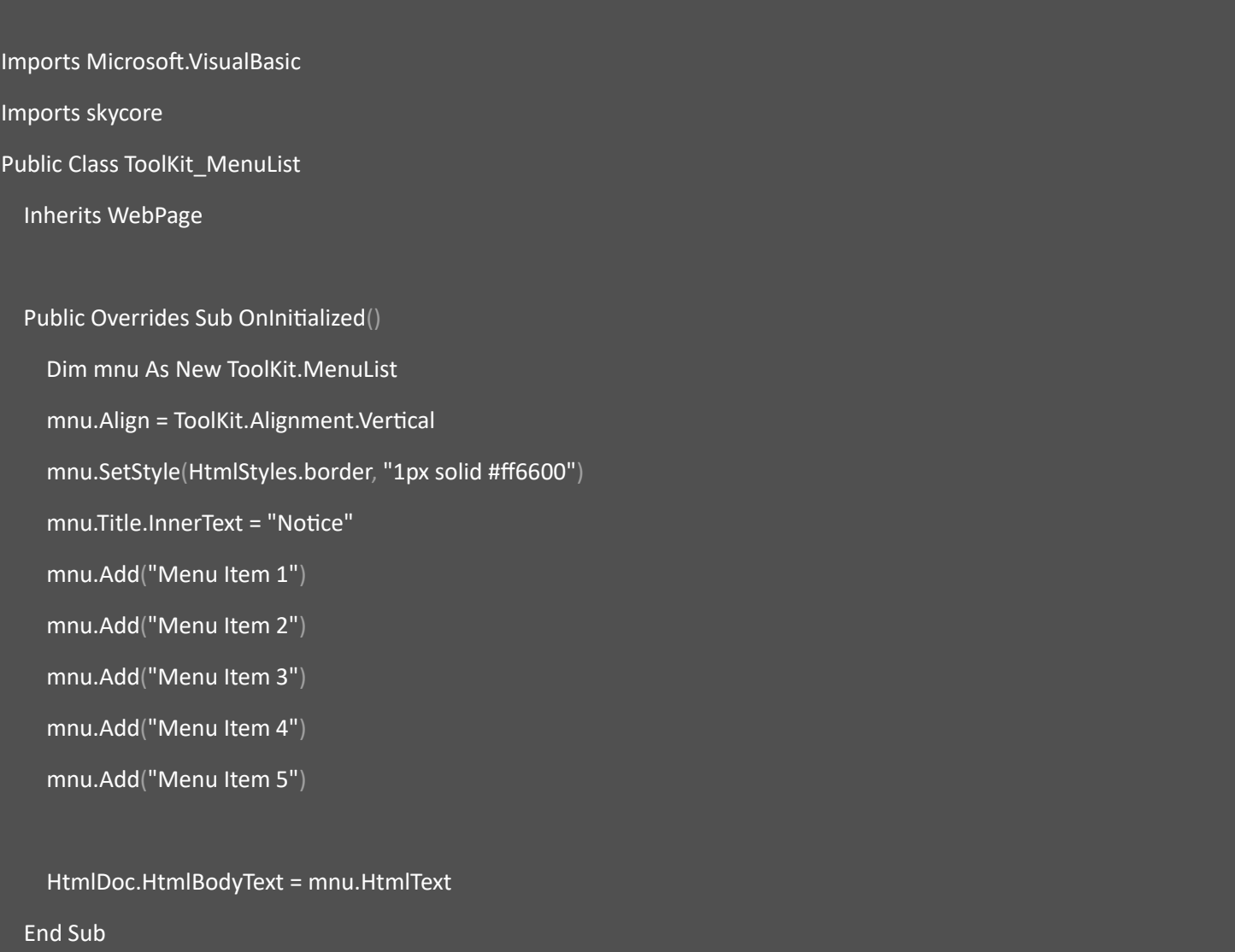

#### End Class

## Fig2. CSharp

using System;

using skycore;

public class ToolKit\_MenuList : WebPage

```
public ToolKit_MenuList()
 public override void OnInitialized()
   ToolKit.MenuList mnu = new ToolKit.MenuList();
   mnu.Align = ToolKit.Alignment.Vertical;
   mnu.SetStyle(HtmlStyles.border, "1px solid #ff6600");
   mnu.Title.InnerText = "Notice";
  mnu.Add("Menu Item 1");
   mnu.Add("Menu Item 2");
   mnu.Add("Menu Item 3");
   mnu.Add("Menu Item 4");
   mnu.Add("Menu Item 5");
   HtmlDoc.HtmlBodyText = mnu.HtmlText();
```
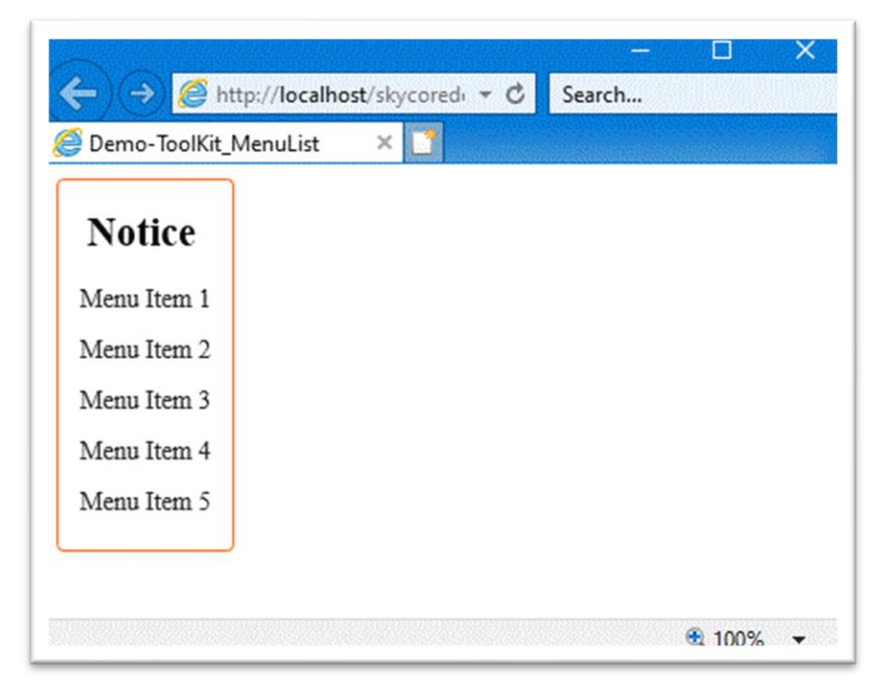

## **WebControl - MenuPanel**

- The MenuPanel Control creates menu list with title on webpage.

*Code Example* Fig1. Visual Basic

Imports Microsoft.VisualBasic

Imports skycore

Public Class ToolKit\_MenuPanel

Inherits WebPage

Public Overrides Sub OnInitialized()

 Dim mp As New ToolKit.MenuPanel mp.SetStyle("text-align", "left") mp.SetStyle("margin", "auto")

 Dim col1 As New ToolKit.MenuPanel.Column col1.SetStyle(HtmlStyles.padding, "10px") col1.Title.InnerText = "Column1" col1.AddItem("Column1-Item1", "alert('1')") col1.AddItem("Column1-Item2") col1.AddItem("Column1-Item3") col1.AddItem("Column1-Item4") col1.AddItem("Column1-Item5") mp.Columns.Add(col1)

 Dim col2 As New ToolKit.MenuPanel.Column col2.SetStyle(HtmlStyles.padding, "10px") col2.Title.InnerText = "Column2" col2.AddItem("Column2-Item1", "alert('12')")

```
 col2.AddItem("Column2-Item2")
```
col2.AddItem("Column2-Item3")

mp.Columns.Add(col2)

HtmlDoc.HtmlBodyText = mp.HtmlText

End Sub

End Class

#### Fig2. CSharp

using System;

using skycore;

```
public class ToolKit_MenuPanel : WebPage
```
public ToolKit\_MenuPanel()

```
 public override void OnInitialized()
```

```
 ToolKit.MenuPanel mp = new ToolKit.MenuPanel();
```

```
 mp.SetStyle("text-align", "left");
```

```
 mp.SetStyle("margin", "auto");
```
ToolKit.MenuPanel.Column col1 = new ToolKit.MenuPanel.Column();

```
 col1.SetStyle(HtmlStyles.padding, "10px");
```

```
 col1.Title.InnerText = "Column1";
```

```
 col1.AddItem("Column1-Item1", "alert('1')");
```

```
 col1.AddItem("Column1-Item2");
```

```
 col1.AddItem("Column1-Item3");
```

```
 col1.AddItem("Column1-Item4");
```

```
 col1.AddItem("Column1-Item5");
```
mp.Columns.Add(col1);

```
 ToolKit.MenuPanel.Column col2 = new ToolKit.MenuPanel.Column();
```

```
 col2.SetStyle(HtmlStyles.padding, "10px");
```

```
 col2.Title.InnerText = "Column1";
```
col2.AddItem("Column1-Item1", "alert('1')");

col2.AddItem("Column1-Item2");

col2.AddItem("Column1-Item3");

col2.AddItem("Column1-Item4");

col2.AddItem("Column1-Item5");

```
 mp.Columns.Add(col2);
```
HtmlDoc.HtmlBodyText = mp.HtmlText();

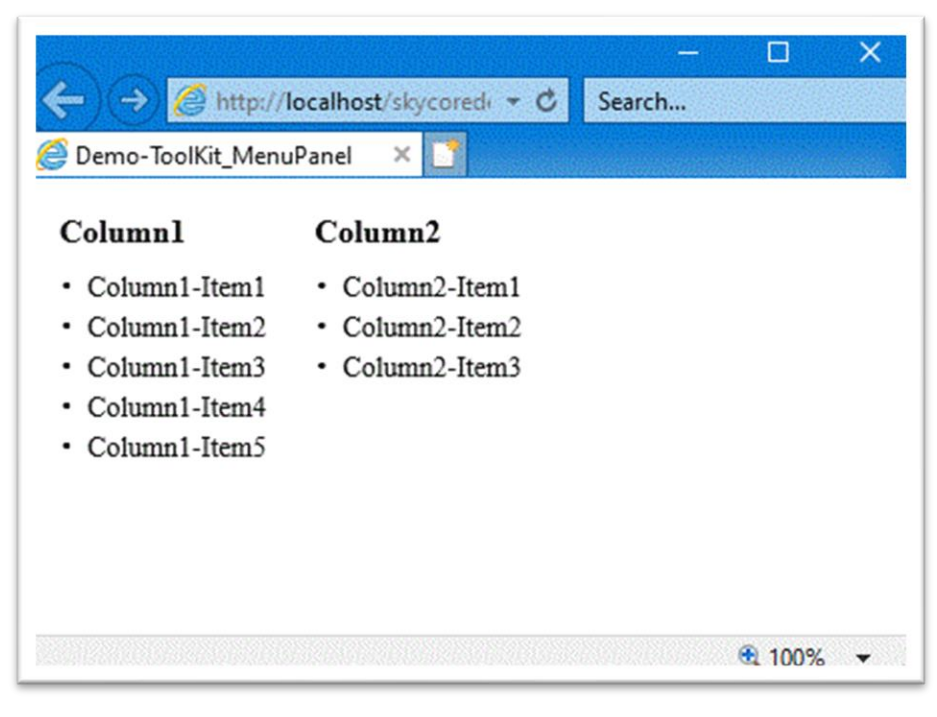

# **WebControl - MultiInputs**

- The MultiInputs Control is able to includes multiple html elements in a section.

*Code Example* Fig1. Visual Basic

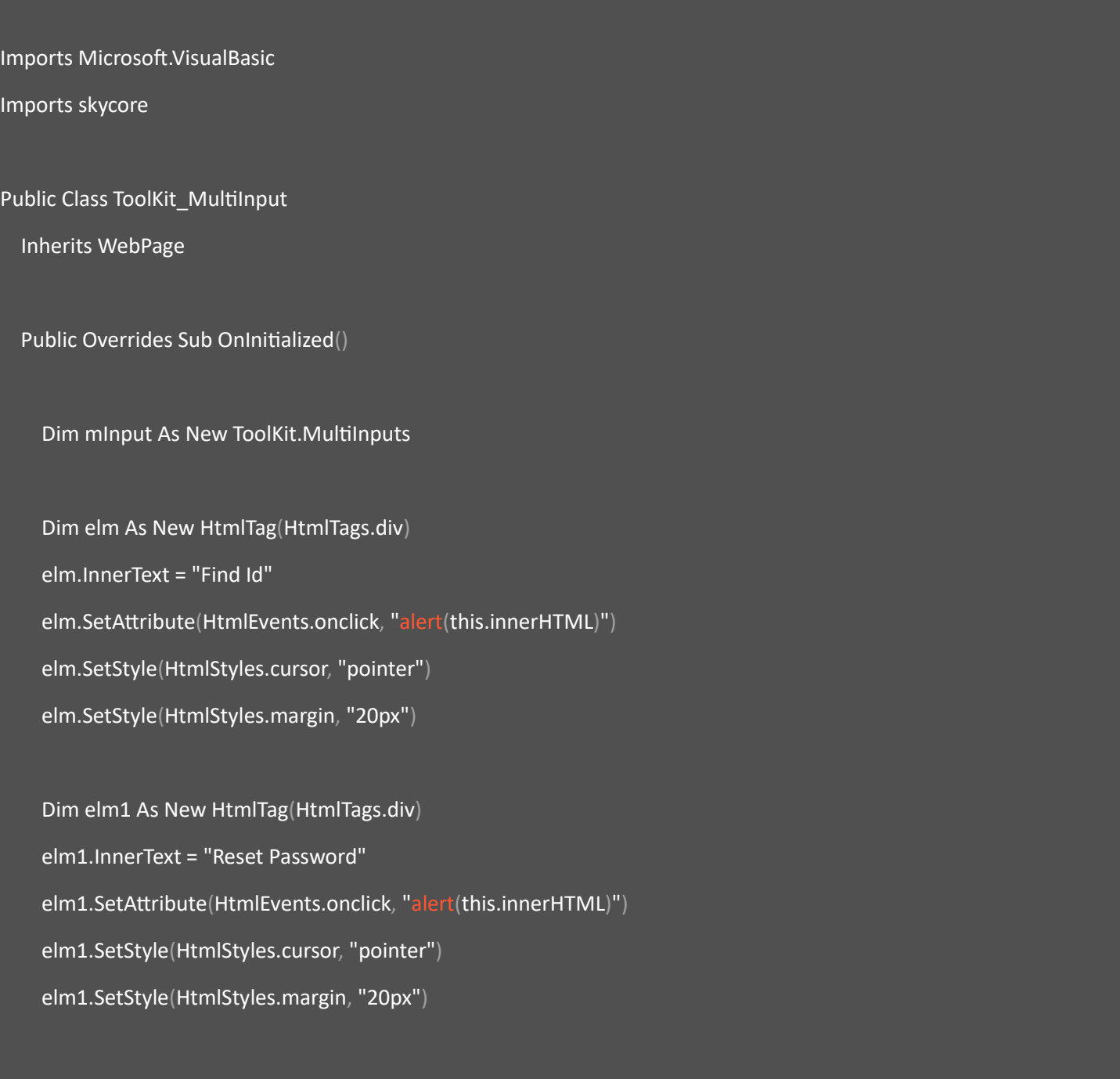

 Dim btn As New ToolKit.Button btn.SetAttribute(HtmlAttributes.value, "Cancel") mInput.Items.Add(elm)

mInput.Items.Add(elm1)

mInput.Items.Add(btn)

HtmlDoc.HtmlBodyText = mInput.HtmlText

End Sub

End Class

#### Fig2. CSharp

using System;

using skycore;

```
public class ToolKit_MultiInput : WebPage
```
public ToolKit\_MultiInput()

```
 public override void OnInitialized()
```

```
 ToolKit.MultiInputs mInput = new ToolKit.MultiInputs();
```
HtmlTag elm = new HtmlTag(HtmlTags.div);

elm.InnerText = "Find Id";

elm.SetAttribute(HtmlEvents.onclick, "alert(this.innerHTML)");

elm.SetStyle(HtmlStyles.cursor, "pointer");

```
 elm.SetStyle(HtmlStyles.margin, "20px");
```
 HtmlTag elm1 = new HtmlTag(HtmlTags.div); elm1.InnerText = "Reset Password"; elm1.SetAttribute(HtmlEvents.onclick, "alert(this.innerHTML)");

```
 elm1.SetStyle(HtmlStyles.cursor, "pointer");
   elm1.SetStyle(HtmlStyles.margin, "20px");
   ToolKit.Button btn = new ToolKit.Button();
   btn.SetAttribute(HtmlAttributes.value, "Cancel");
   mInput.Items.Add(elm);
   mInput.Items.Add(elm1);
   mInput.Items.Add(btn);
   HtmlDoc.HtmlBodyText = mInput.HtmlText();
 }
```
f

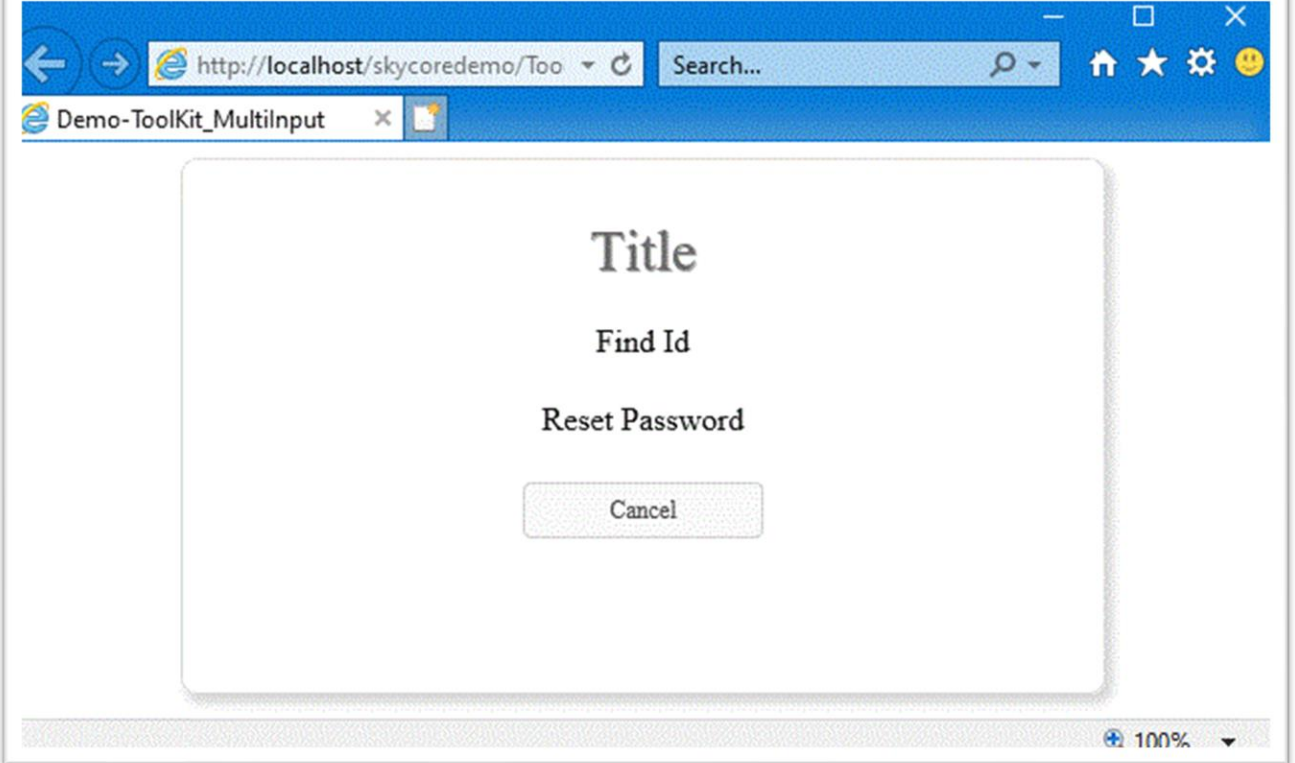

# **WebControl - Paging**

- The Paging Control creates paging interface elements.

## *Code Example*

Fig1. Visual Basic

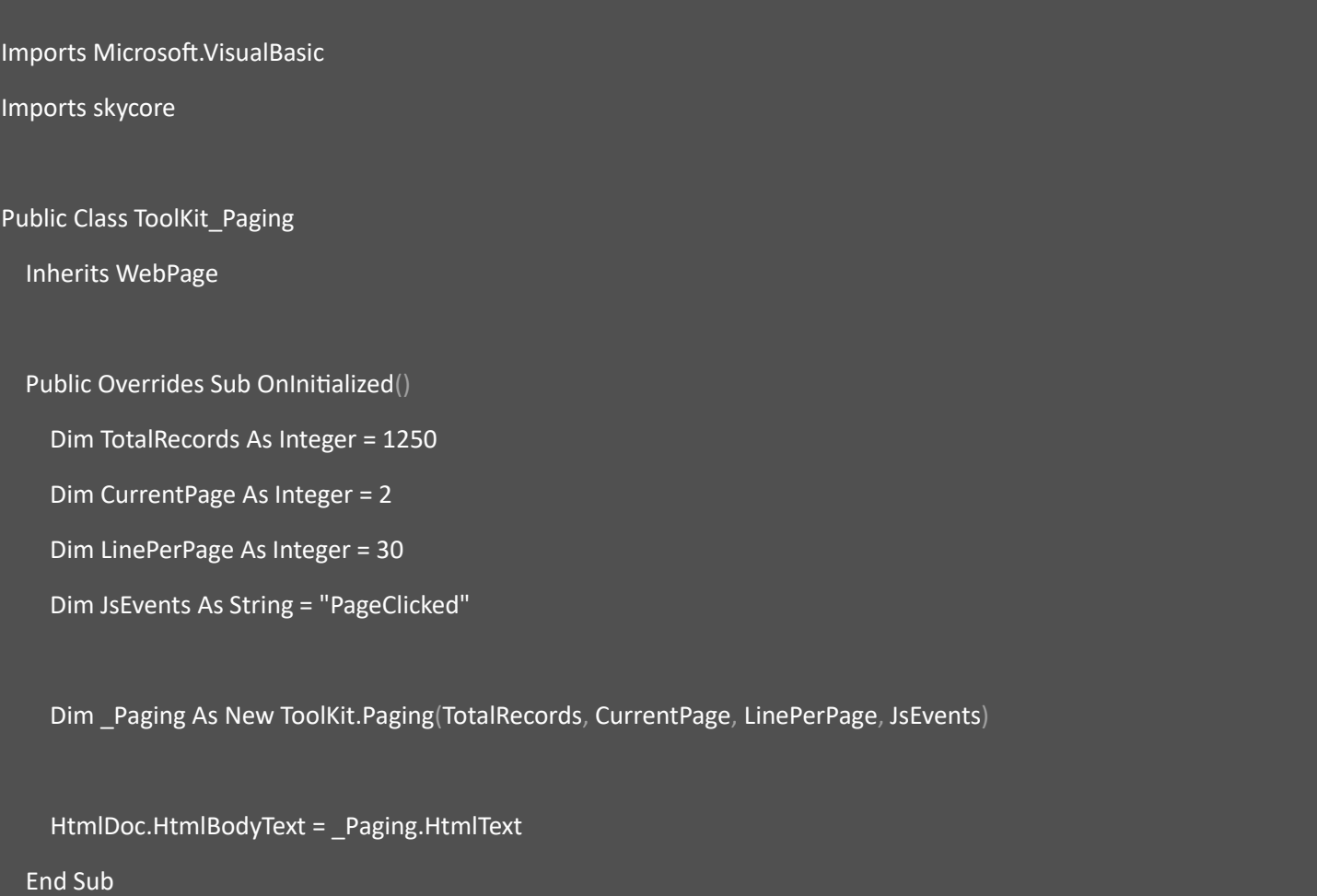

End Class

### Fig2. CSharp

using System;

using skycore;

public class ToolKit\_Paging : WebPage

```
public ToolKit_Paging()
 public override void OnInitialized()
   int TotalRecords = 1250;
   int CurrentPage = 2;
   int LinePerPage = 30;
   string JsEvents = "PageClicked";
   ToolKit.Paging _Paging = new ToolKit.Paging(TotalRecords, CurrentPage, LinePerPage, JsEvents);
   HtmlDoc.HtmlBodyText = _Paging.HtmlText();
```
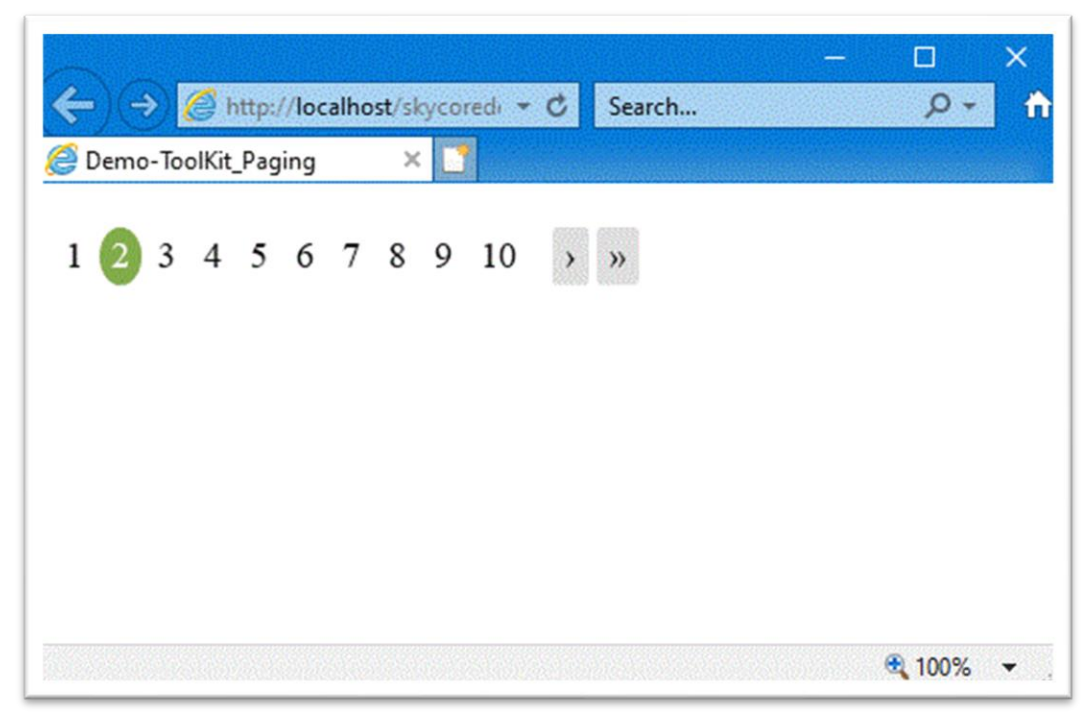

## **WebControl - Stacker**

- The Stacker Control displays html contents horizontally.

*Code Example*

Fig1. Visual Basic

Imports Microsoft.VisualBasic

Imports skycore

Public Class ToolKit\_Stacker Inherits WebPage

Public Overrides Sub OnInitialized()

 Dim mnu As New ToolKit.MenuList mnu.Align = ToolKit.Alignment.Vertical mnu.Title.InnerText = "Column1" mnu.Add("Menu Item Column1-1") mnu.Add("Menu Item Column1-2") mnu.Add("Menu Item Column1-3")

 Dim mnu1 As New ToolKit.MenuList mnu1.Align = ToolKit.Alignment.Vertical mnu1.Title.InnerText = "Column2" mnu1.Add("Menu Item Column2-1") mnu1.Add("Menu Item Column2-2") mnu1.Add("Menu Item Column2-3")

 Dim \_Stacker As New ToolKit.Stacker() \_Stacker.AddColumn(mnu.HtmlText) \_Stacker.AddColumn(mnu1.HtmlText)

#### HtmlDoc.HtmlBodyText = \_Stacker.HtmlText

End Sub

End Class

#### Fig2. CSharp

using System;

using skycore;

public class ToolKit\_Stacker : WebPage

public ToolKit\_Stacker()

```
 public override void OnInitialized()
```
 ToolKit.MenuList mnu = new ToolKit.MenuList(); mnu.Align = ToolKit.Alignment.Vertical; mnu.Title.InnerText = "Column1"; mnu.Add("Menu Item Column1-1"); mnu.Add("Menu Item Column1-2");

mnu.Add("Menu Item Column1-3");

 ToolKit.MenuList mnu1 = new ToolKit.MenuList(); mnu1.Align = ToolKit.Alignment.Vertical; mnu1.Title.InnerText = "Column2"; mnu1.Add("Menu Item Column2-1"); mnu1.Add("Menu Item Column2-2"); mnu1.Add("Menu Item Column2-3");

```
 ToolKit.Stacker _Stacker = new ToolKit.Stacker();
 _Stacker.AddColumn(mnu.HtmlText());
```
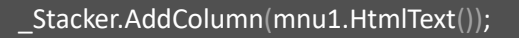

### HtmlDoc.HtmlBodyText = \_Stacker.HtmlText();

## *Output*

}

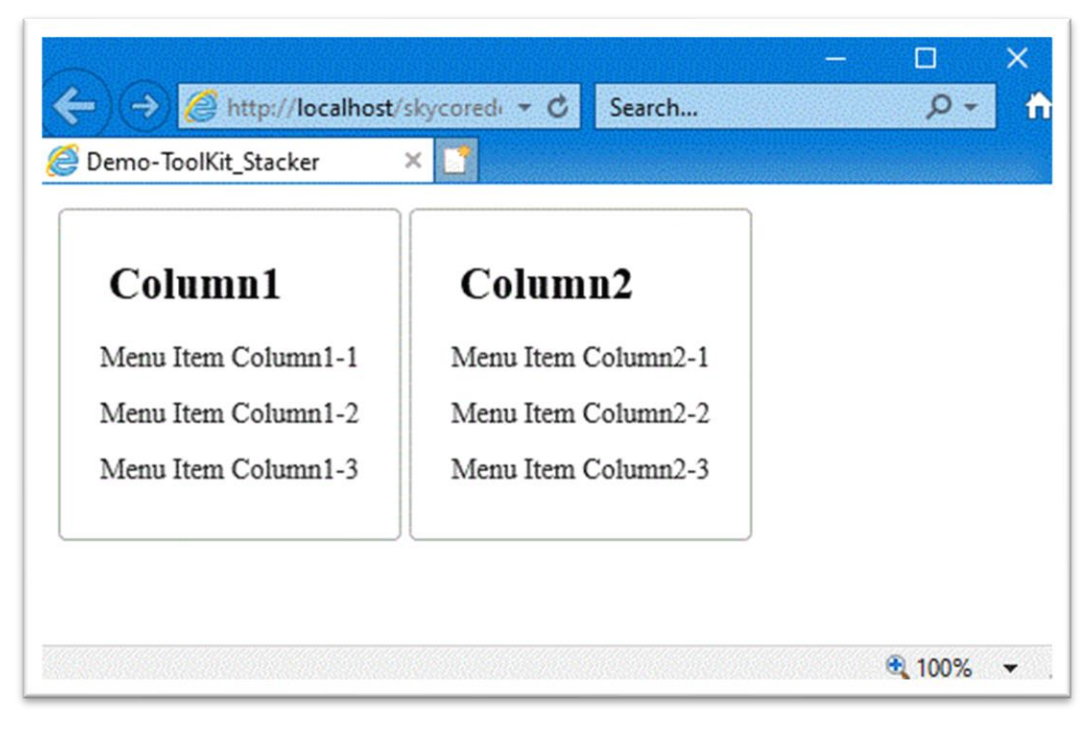

# **WebControl - TitleLabel**

- The TitleLabel Control creates a Text label on webpage.

*Code Example* Fig1. Visual Basic

Imports Microsoft.VisualBasic Imports skycore Public Class ToolKit\_TitleLabel Inherits WebPage Public Overrides Sub OnInitialized() Dim \_TitleLabel As New ToolKit.TitleLabel \_TitleLabel.InnerText = "My New Title" HtmlDoc.HtmlBodyText = \_TitleLabel.HtmlText End Sub End Class

#### Fig2. CSharp

using System; using skycore; public class ToolKit\_TitleLabel : WebPage public ToolKit\_TitleLabel() public override void OnInitialized()

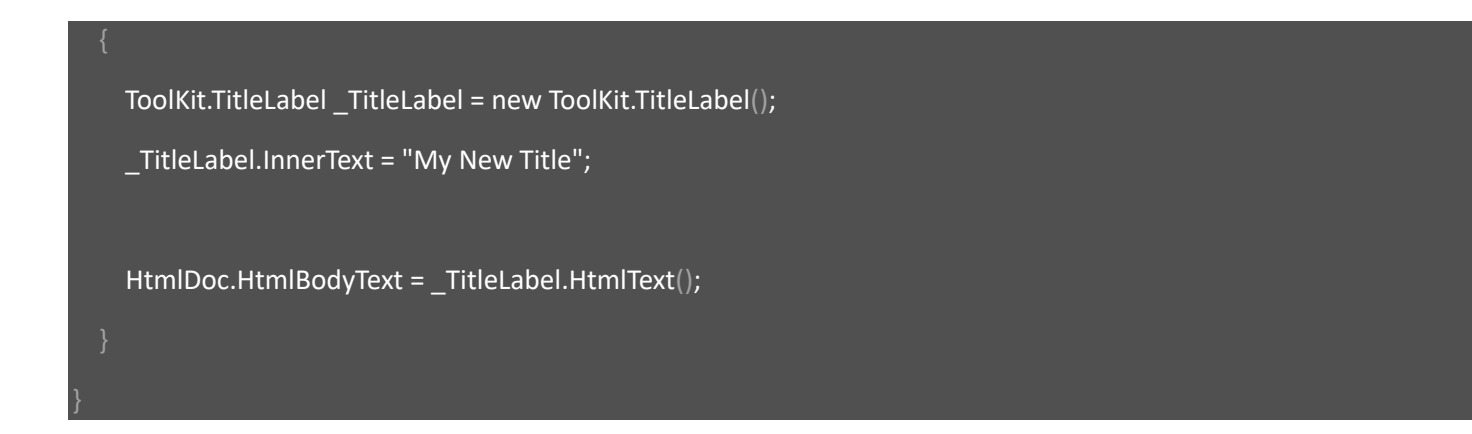

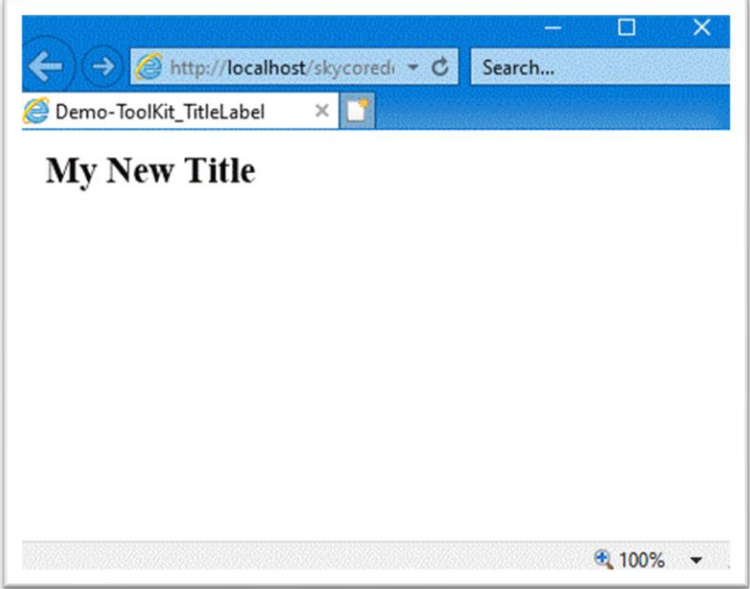

# **WebControl - TreeView**

- The TreeView Control displays a hierarchical list with expanding/collapsing nodes that contain nested items.

```
Code Example
Fig1. Visual Basic
Imports Microsoft.VisualBasic
Imports skycore
Imports System.Data
Public Class ToolKit_TreeView
   Inherits WebPage
   Public Overrides Sub OnInitialized()
    HtmlDoc.AddJsFile(WebEnv.HeaderScripts.TreeScript)
     Dim dt As New DataTable
     dt.Columns.Add("Code")
     dt.Columns.Add("Name")
     dt.Columns.Add("Top")
     dt.Rows.Add({"1000", "SKYLINK", ""})
     dt.Rows.Add({"1100", "Development Platforms", "1000"})
     dt.Rows.Add({"1200", "Downloads", "1000"})
     dt.Rows.Add({"1300", "Prerequisite", "1000"})
     dt.Rows.Add({"1400", "AJAX Fundamental", "1000"})
     dt.Rows.Add({"1410", "ApiRequest", "1400"})
     dt.Rows.Add({"1420", "ApiResponse", "1400"})
```
 Dim TreeItems As New List(Of ToolKit.TreeView.TreeItem) If dt IsNot Nothing AndAlso dt.Rows.Count <> 0 Then

```
 For i As Integer = 0 To dt.Rows.Count - 1
```
Dim titm As New ToolKit.TreeView.TreeItem With  $\{Id = dt-Rows(i)(0)$ .ToString, \_

```
.Name = dt.Rows(i)(1).ToSstring,.ParentId = dt.Rows(i)(2).ToString,.Status = 0
```
titm.Item.SetAttribute("onclick", "ItemSelected(this, '" + dt.Rows(i)(0).ToString + "')")

TreeItems.Add(titm)

Next

End If

Dim TreeView As New ToolKit.TreeView With {.StartingId = "1000", \_

.ImageOpen = ImageAliasPath + "tvopn.jpg",  $\overline{\phantom{a}}$ 

.ImageClose = ImageAliasPath + "tvhid.jpg", \_

.ImageLast = ImageAliasPath + "tvlast.jpg",  $\overline{\phantom{a}}$ 

.TreeItems = TreeItems}

HtmlDoc.HtmlBodyText = TreeView.HtmlText

End Sub

End Class

#### Fig2. CSharp

using System; using System.Collections.Generic; using skycore; using System.Data; public class ToolKit\_TreeView : WebPage public ToolKit\_TreeView()

public override void OnInitialized()

#### HtmlDoc.AddJsFile(WebEnv.HeaderScripts.TreeScript);

DataTable dt = new DataTable();

```
 dt.Columns.Add("Code");
```

```
 dt.Columns.Add("Name");
```

```
 dt.Columns.Add("Top");
```
dt.Rows.Add("1000", "SKYLINK", "");

dt.Rows.Add("1100", "Development Platforms", "1000");

dt.Rows.Add("1200", "Downloads", "1000");

dt.Rows.Add("1300", "Prerequisite", "1000");

dt.Rows.Add("1400", "AJAX Fundamental", "1000");

dt.Rows.Add("1410", "ApiRequest", "1400");

dt.Rows.Add("1420", "ApiResponse", "1400");

List<ToolKit.TreeView.TreeItem> TreeItems = new List<ToolKit.TreeView.TreeItem>();

```
if(dt != null && dt.Rows.Count != 0){
```

```
for (int i = 0; i < dt.Rows.Count; i++) {
```
ToolKit.TreeView.TreeItem titm = new ToolKit.TreeView.TreeItem() {

```
Id = dt.Rows[i][0].ToString(),
```

```
Name = dt.Rows[i][1].ToString(),
```

```
ParentId = dt.Rows[i][2].ToString(),
```

```
Status = 0 };
```
 titm.Item.SetAttribute("onclick", "ItemSelected(this, '" + dt.Rows[i][0].ToString() + "')"); TreeItems.Add(titm);

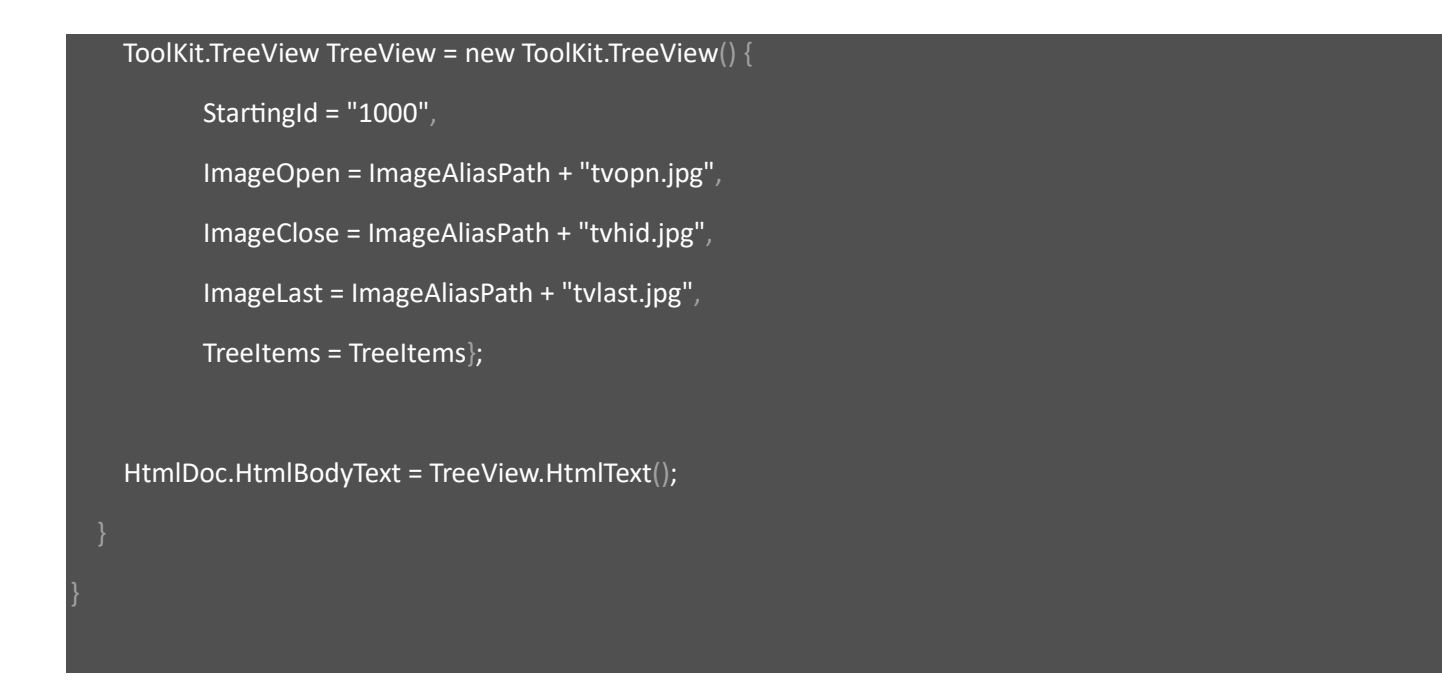

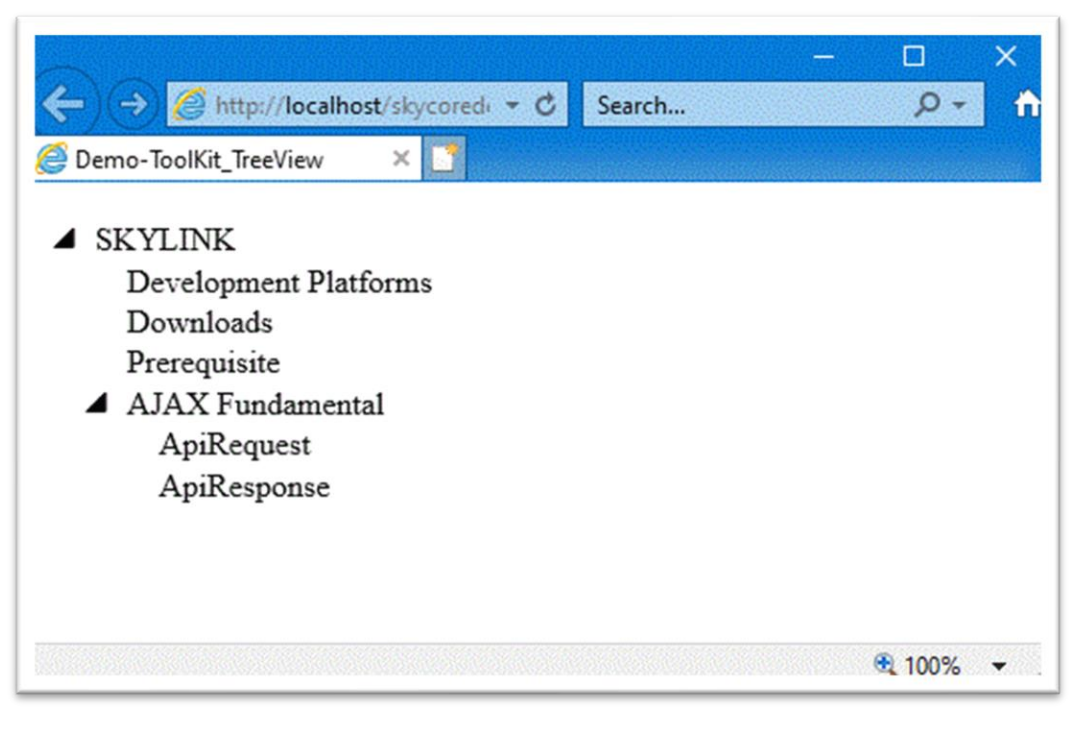

# **WebControl - Wrap**

- The Wrap Control displays all the html elements together in a Wrap control as a section on the web page.

*Code Example* Fig1. Visual Basic Imports Microsoft.VisualBasic Imports skycore Public Class ToolKit\_DataList Inherits WebPage Public Overrides Sub OnInitialized() Dim filter As New ToolKit.TextSearch filter.Label.InnerText = "Search Term" filter.Text.SetAttribute(HtmlAttributes.list, "StudentList") Dim \_NameValues As New List(Of NameValue)  $\_NameValues.Add(New NameValue With \{name = "Alex", value = "90"\})$  $\_NameValues.Add(New NameValue With \{.name = "David", value = "87"\})$  $\_$ NameValues.Add(New NameValue With {.name = "Julie", .value = "91"})  $\_$ NameValues.Add(New NameValue With {.name = "Rose", .value = "75"}) Dim \_datalist As New ToolKit.DataList \_datalist.SetAttribute(HtmlAttributes.id, "StudentList") \_datalist.SetOption(\_NameValues) Dim \_wrap As New ToolKit.Wrap \_wrap.AddItem(filter.HtmlText)

\_wrap.AddItem(\_datalist.HtmlText)

#### HtmlDoc.HtmlBodyText = \_wrap.HtmlText

End Sub

End Class

#### Fig2. CSharp

using System;

using System.Collections.Generic; using skycore; public class ToolKit\_DataList : WebPage public ToolKit\_DataList() public override void OnInitialized() ToolKit.TextSearch filter = new ToolKit.TextSearch(); filter.Label.InnerText = "Search Term"; filter.Text.SetAttribute(HtmlAttributes.list, "StudentList"); List<NameValue> \_NameValues = new List<NameValue>();  $\_NameValues.Add(new NameValue() \{name = "Alex", value = "90"\}$ ; \_NameValues.Add(new NameValue() {name = "David", value = "87"});  $\_NameValues.Add(new NameValue()$  {name = "Julie", value = "91"});  $\_NameValues.Add(new NameValue()$  {name = "Rose", value = "75"});

ToolKit.DataList  $\_$ datalist = new ToolKit.DataList $()$ ; \_datalist.SetAttribute(HtmlAttributes.id, "StudentList"); \_datalist.SetOption(\_NameValues); ToolKit.Wrap \_wrap = new ToolKit.Wrap(); \_wrap.AddItem(filter.HtmlText());

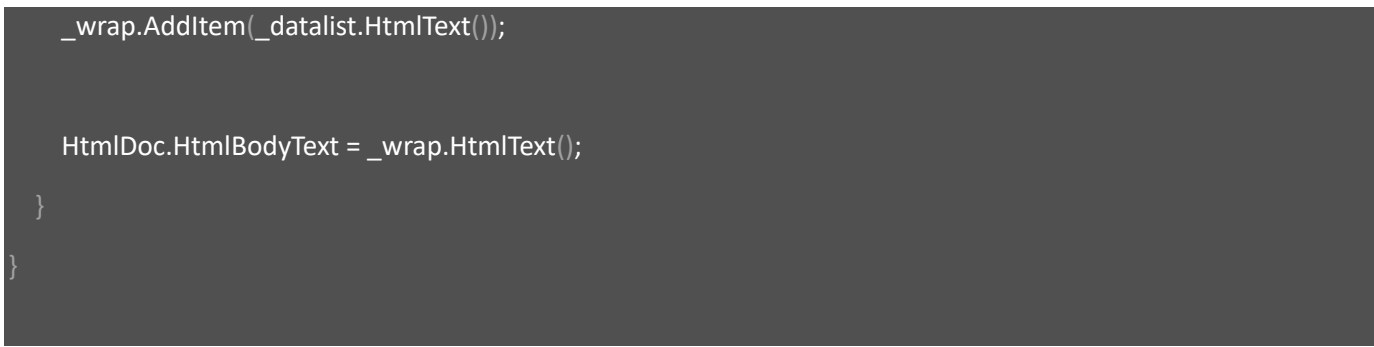

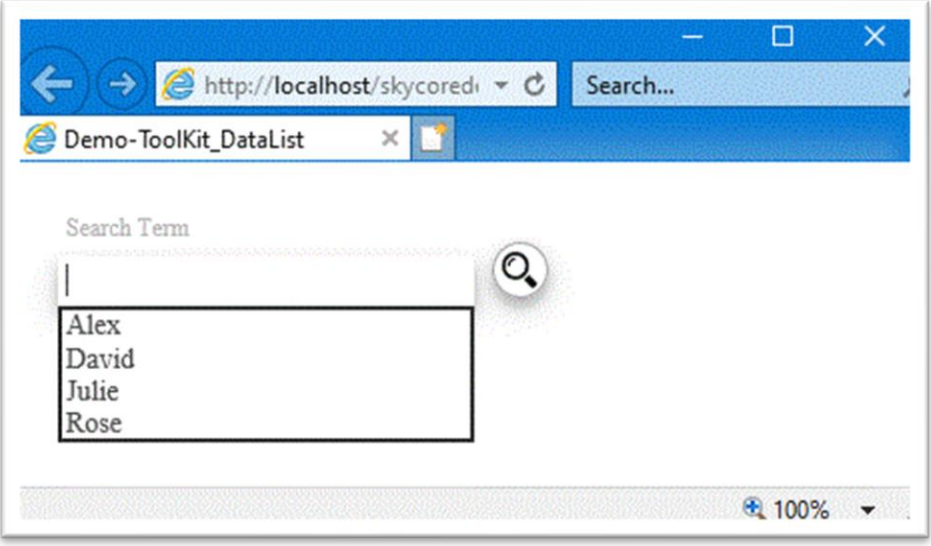

# **WebControl - Page.Home**

- The Page.Home Control displays all the html elements together in a Wrap control as a section on the web page.

- A logo, title, menu and so on are customizable.

*Code Example* Fig1. Visual Basic

Imports Microsoft.VisualBasic Imports skycore

Imports System.Data

Public Class ToolKit\_PageHome Inherits WebPage

Public Overrides Sub OnInitialized()

HtmlDoc.AddCSSFile("xStyle.css")

HtmlDoc.SetTitle("Home")

 Dim mnuitm1000 As New ToolKit.Pages.Home.MenuItem With {.Id = "1000", .Name = "Menu1000"} Dim mnuitm1010 As New ToolKit.Pages.Home.MenuItem With {.Id = "1010", .Name = "Menu1010"} Dim mnuitm1020 As New ToolKit.Pages.Home.MenuItem With {.Id = "1020", .Name = "Menu1020"} Dim mnuitm1030 As New ToolKit.Pages.Home.MenuItem With {.Id = "1030", .Name = "Menu1030"}

 Dim mnuitm2000 As New ToolKit.Pages.Home.MenuItem With {.Id = "2000", .Name = "Menu2000"} Dim mnuitm2010 As New ToolKit.Pages.Home.MenuItem With {.Id = "2010", .Name = "Menu2010"} Dim mnuitm2020 As New ToolKit.Pages.Home.MenuItem With {.Id = "2020", .Name = "Menu2020"} Dim mnuitm2030 As New ToolKit.Pages.Home.MenuItem With {.Id = "2030", .Name = "Menu2030"}

 Dim mnu As New List(Of ToolKit.Pages.Home.MenuItem) mnu.Add(mnuitm1000) mnu.Add(mnuitm1010)

```
 mnu.Add(mnuitm1020)
     mnu.Add(mnuitm1030)
    Dim mnu1 As New List(Of ToolKit.Pages.Home.MenuItem)
     mnu1.Add(mnuitm2000)
     mnu1.Add(mnuitm2010)
     mnu1.Add(mnuitm2020)
     mnu1.Add(mnuitm2030)
     Dim _Home As New ToolKit.Pages.Home()
     _Home.AddUserIconButton("Profile", "UserProfile()")
     _Home.AddUserIconButton("Change Password", "UserChgPwd()")
     _Home.AddUserIconButton("Sign Out", "SignOut()")
     _Home.Functions.Buttons.Add("Manage Notice", "onclick:alert('1')")
     _Home.AddMenu("Menu 1", mnu)
     _Home.AddMenu("Menu 2", mnu1)
     HtmlDoc.HtmlBodyText = _Home.HtmlText
   End Sub
End Class
Fig2. CSharp
using System;
using System.Collections.Generic;
using skycore;
using System.Data;
public class ToolKit_PageHome : WebPage
```
public ToolKit\_PageHome()

public override void OnInitialized()

HtmlDoc.SetTitle("Home");

ToolKit.Pages.Home.MenuItem mnuitm1000 = new ToolKit.Pages.Home.MenuItem(){Id = "1000", Name = "Menu1000"};

ToolKit.Pages.Home.MenuItem mnuitm1010 = new ToolKit.Pages.Home.MenuItem(){Id = "1010", Name = "Menu1010"};

ToolKit.Pages.Home.MenuItem mnuitm1020 = new ToolKit.Pages.Home.MenuItem(){Id = "1020", Name = "Menu1020"};

ToolKit.Pages.Home.MenuItem mnuitm1030 = new ToolKit.Pages.Home.MenuItem(){Id = "1030", Name = "Menu1030"};

ToolKit.Pages.Home.MenuItem mnuitm2000 = new ToolKit.Pages.Home.MenuItem(){Id = "2000", Name = "Menu2000"};

ToolKit.Pages.Home.MenuItem mnuitm2010 = new ToolKit.Pages.Home.MenuItem(){Id = "2010", Name = "Menu2010"};

ToolKit.Pages.Home.MenuItem mnuitm2020 = new ToolKit.Pages.Home.MenuItem(){Id = "2020", Name = "Menu2020"};

ToolKit.Pages.Home.MenuItem mnuitm2030 = new ToolKit.Pages.Home.MenuItem(){Id = "2030", Name = "Menu2030"};

List<ToolKit.Pages.Home.MenuItem> mnu = new List<ToolKit.Pages.Home.MenuItem>();

List<ToolKit.Pages.Home.MenuItem> mnu1 = new List<ToolKit.Pages.Home.MenuItem>();

 mnu.Add(mnuitm1000); mnu.Add(mnuitm1010); mnu.Add(mnuitm1020); mnu.Add(mnuitm1030); mnu1.Add(mnuitm2000); mnu1.Add(mnuitm2010); mnu1.Add(mnuitm2020); mnu1.Add(mnuitm2030);

```
 ToolKit.Pages.Home _Home = new ToolKit.Pages.Home();
 _Home.AddUserIconButton("Profile", "UserProfile()");
 _Home.AddUserIconButton("Change Password", "UserChgPwd()");
 _Home.AddUserIconButton("Sign Out", "SignOut()");
 _Home.Functions.Buttons.Add("Manage Notice", "onclick:alert('1')");
 _Home.AddMenu("Menu 1", mnu);
 _Home.AddMenu("Menu 2", mnu1);
 HtmlDoc.HtmlBodyText = _Home.HtmlText();
```
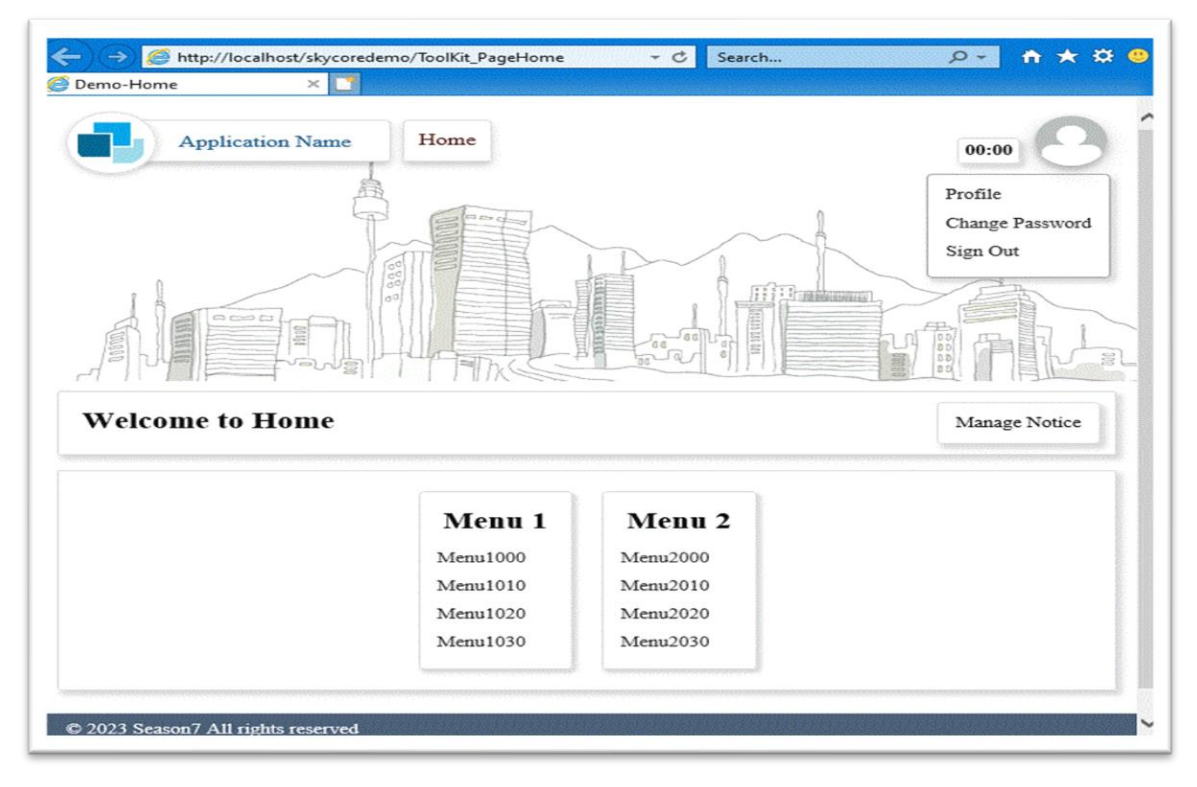

# **WebControl - Page.Custom**

- The Page.Custom Control displays all the html elements together in a Wrap control as a section on the web page.

- A logo, title, menu and so on are customizable.

*Code Example* Fig1. Visual Basic

Imports Microsoft.VisualBasic

Imports skycore

Imports System.Data

Public Class ToolKit\_PageCustom

Inherits WebPage

```
 Public Overrides Sub OnInitialized()
```
HtmlDoc.SetTitle("Home")

Dim \_Custom As New ToolKit.Pages.Custom()

\_Custom.AddUserIconButton("Profile", "UserProfile()")

\_Custom.AddUserIconButton("Change Password", "UserChgPwd()")

\_Custom.AddUserIconButton("Sign Out", "SignOut()")

Dim titlbl As New ToolKit.TitleLabel With {.InnerText = "Custom Contents"}

 Dim contentTitle As New ToolKit.ContentsBox With {.InnerContents = titlbl.HtmlText, .Border = True} Dim contentFilter As New ToolKit.Sections.Filter.TextMonth contentFilter.Buttons.Add("Add New") contentFilter.Buttons.Add("Update") contentFilter.Buttons.Add("Close")

\_Custom.Contents.AddContents(contentTitle.HtmlText)

\_Custom.Contents.AddContents(contentFilter.HtmlText)

HtmlDoc.HtmlBodyText = \_Custom.HtmlText

End Sub

End Class

#### Fig2. CSharp

```
using System;
using System.Collections.Generic;
using skycore;
using System.Data;
public class ToolKit_PageCustom : WebPage
        public ToolKit_PageCustom()
   public override void OnInitialized()
     HtmlDoc.SetTitle("Home");
     ToolKit.Pages.Custom _Custom = new ToolKit.Pages.Custom();
     _Custom.AddUserIconButton("Profile", "UserProfile()");
     _Custom.AddUserIconButton("Change Password", "UserChgPwd()");
     _Custom.AddUserIconButton("Sign Out", "SignOut()");
     ToolKit.TitleLabel titlbl = new ToolKit.TitleLabel() { InnerText = "Custom Contents" };
     ToolKit.ContentsBox contentTitle = new ToolKit.ContentsBox() {InnerContents = titlbl.HtmlText(), Border = true };
     ToolKit.Sections.Filter.TextMonth contentFilter = new ToolKit.Sections.Filter.TextMonth();
     contentFilter.Buttons.Add("Add New");
```

```
 contentFilter.Buttons.Add("Update");
 contentFilter.Buttons.Add("Close");
 _Custom.Contents.AddContents(contentTitle.HtmlText());
 _Custom.Contents.AddContents(contentFilter.HtmlText());
```
HtmlDoc.HtmlBodyText = \_Custom.HtmlText();

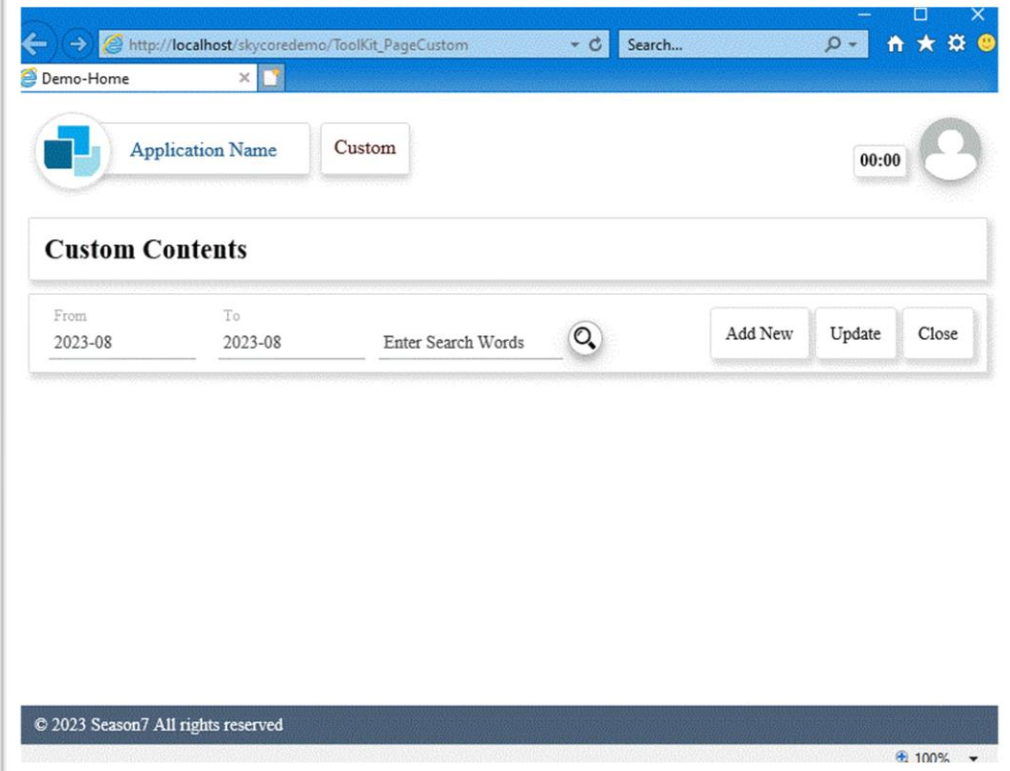
### **WebControl - Page.Generic**

- The Page.Generic Control displays all the html elements together in a Wrap control as a section on the web page.

- A logo, title, menu and so on are customizable.

*Code Example* Fig1. Visual Basic

Imports Microsoft.VisualBasic Imports skycore Imports System.Data Public Class ToolKit\_PageGeneric Inherits WebPage Public Overrides Sub OnInitialized() HtmlDoc.SetTitle("Home") Dim titlbl As New ToolKit.TitleLabel With {.InnerText = "Custom Contents"} Dim contentTitle As New ToolKit.ContentsBox With {.InnerContents = titlbl.HtmlText, .Border = True} Dim contentFilter As New ToolKit.Sections.Filter.TextMonth contentFilter.Buttons.Add("Add New") contentFilter.Buttons.Add("Update") contentFilter.Buttons.Add("Close") Dim \_GenericPage As New ToolKit.Pages.Generic() \_GenericPage.TitleBar.Title.InnerText = "Application Name" \_GenericPage.TitleBar.Page.InnerText = "Home" \_GenericPage.Contents.AddContents(contentTitle.HtmlText) \_GenericPage.Contents.AddContents(contentFilter.HtmlText)

 HtmlDoc.HtmlBodyText = \_GenericPage.HtmlText End Sub

End Class

```
Fig2. CSharp
```
using System;

using System.Collections.Generic; using skycore; using System.Data; public class ToolKit\_PageGeneric : WebPage public ToolKit\_PageGeneric() public override void OnInitialized() HtmlDoc.SetTitle("Home"); ToolKit.TitleLabel titlbl = new ToolKit.TitleLabel() { InnerText = "Custom Contents" }; ToolKit.ContentsBox contentTitle = new ToolKit.ContentsBox() { InnerContents = titlbl.HtmlText(), Border = true }; ToolKit.Sections.Filter.TextMonth contentFilter = new ToolKit.Sections.Filter.TextMonth(); contentFilter.Buttons.Add("Add New"); contentFilter.Buttons.Add("Update"); contentFilter.Buttons.Add("Close");

 ToolKit.Pages.Generic \_GenericPage = new ToolKit.Pages.Generic(); \_GenericPage.TitleBar.Title.InnerText = "Application Name"; \_GenericPage.TitleBar.Page.InnerText = "Home"; \_GenericPage.Contents.AddContents(contentTitle.HtmlText()); \_GenericPage.Contents.AddContents(contentFilter.HtmlText());

HtmlDoc.HtmlBodyText = \_GenericPage.HtmlText();

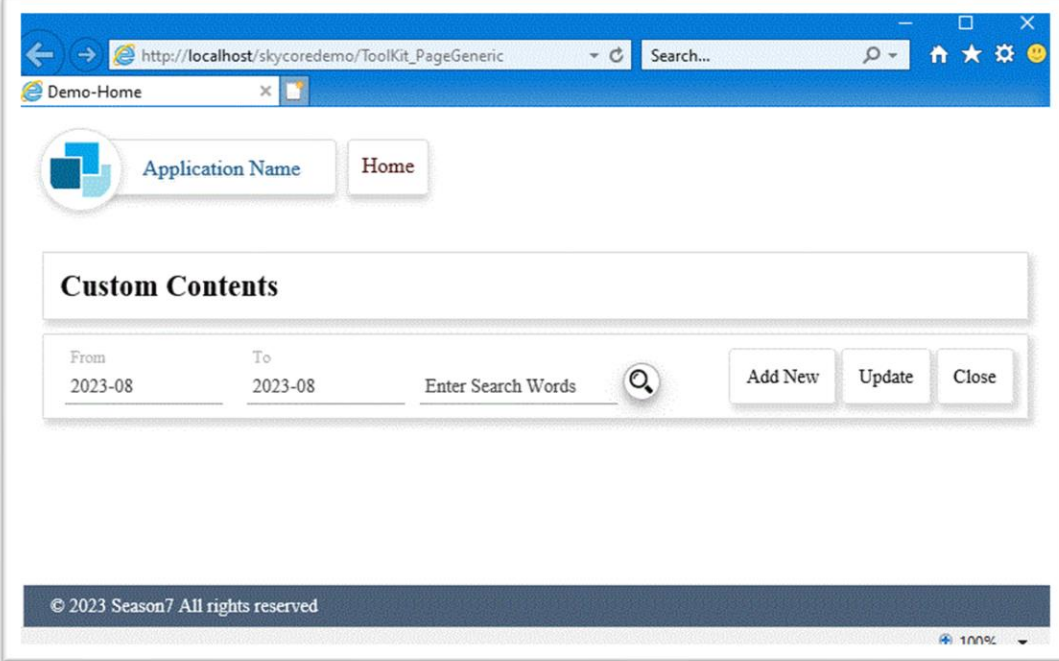

# **WebControl - Page.Login**

- The Page.Login Control displays generic login webpage.

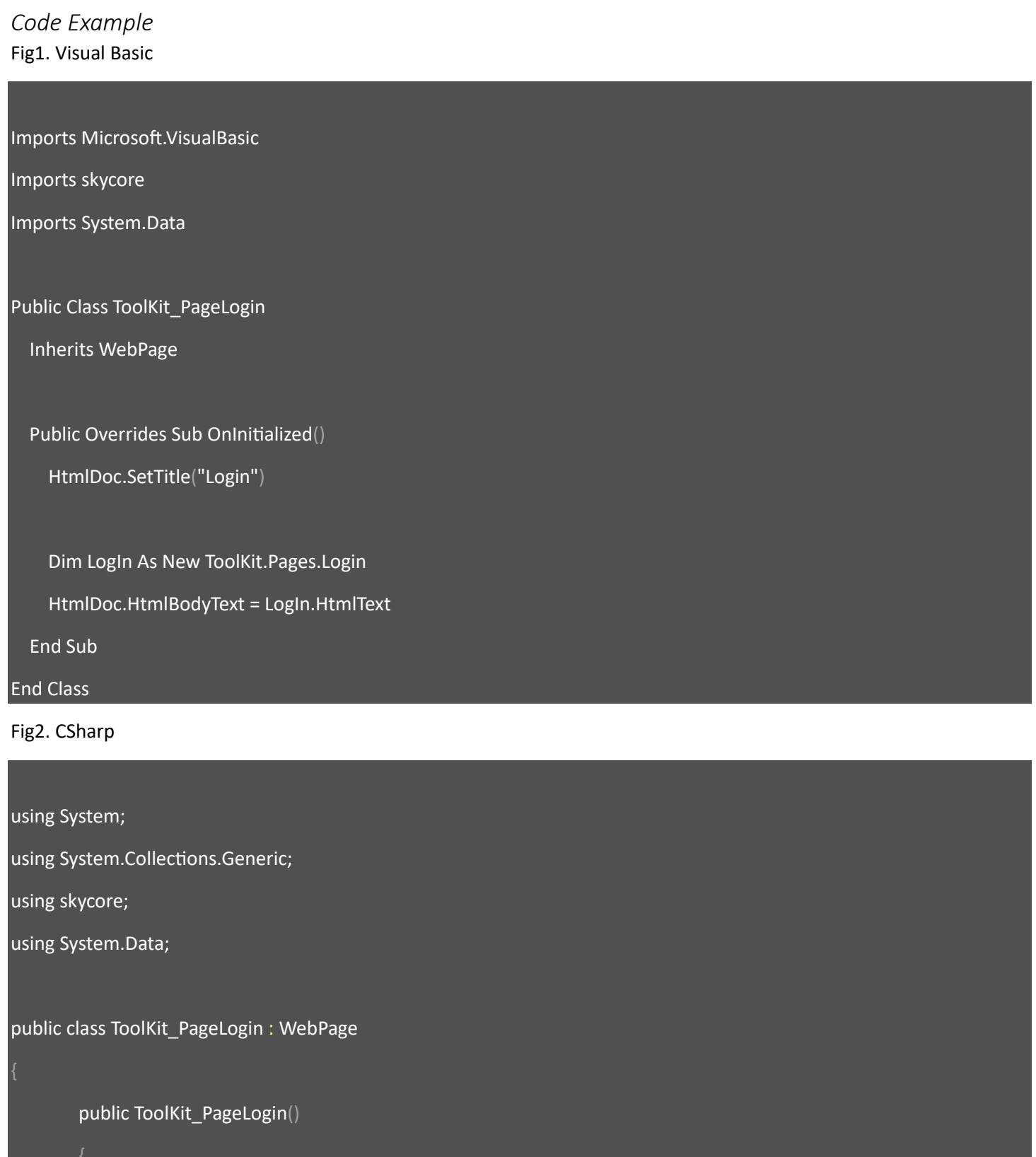

public override void OnInitialized()

HtmlDoc.SetTitle("Home");

 ToolKit.Pages.Login LogIn = new ToolKit.Pages.Login(); HtmlDoc.HtmlBodyText = LogIn.HtmlText();

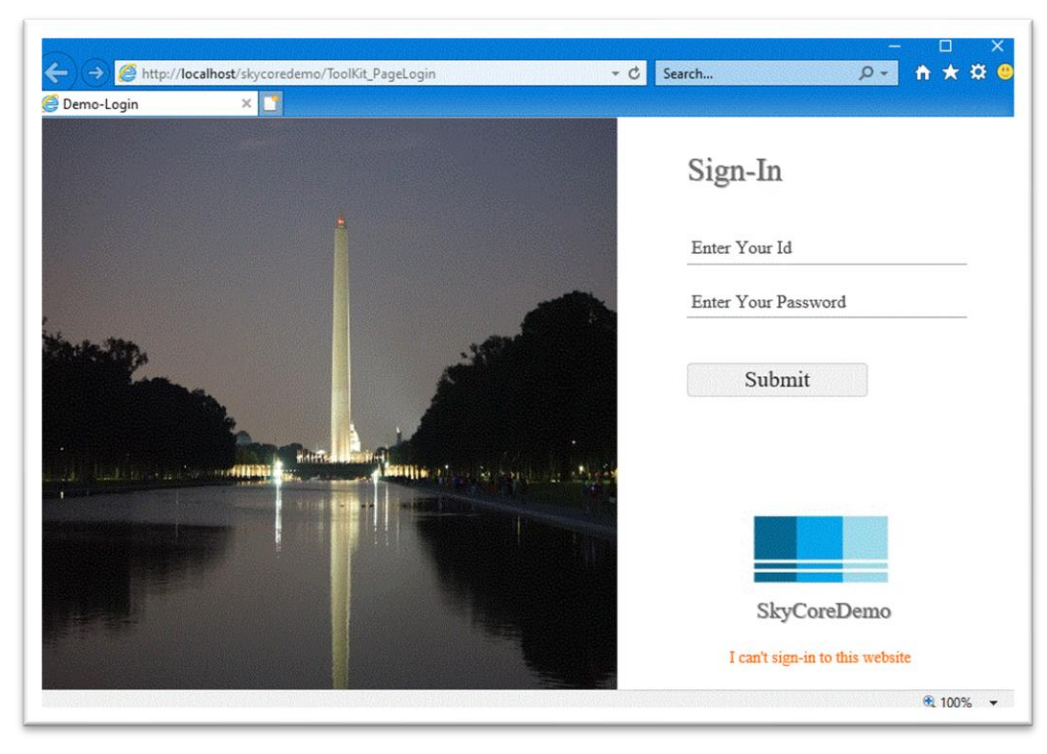

### **WebControl - Page.LoginIssues**

- The Page.LoginIssues Control displays generic login troubleshooting webpage.

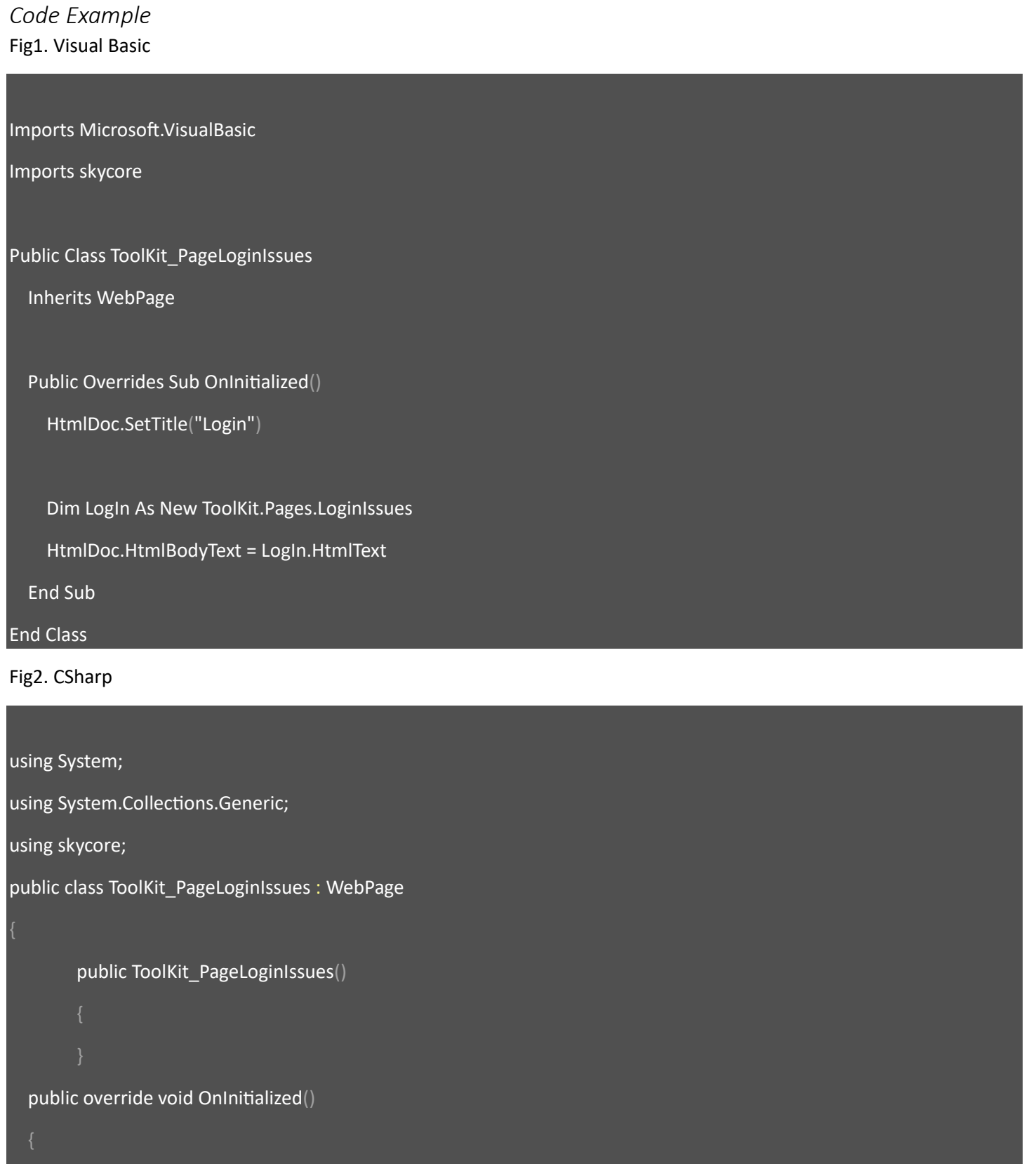

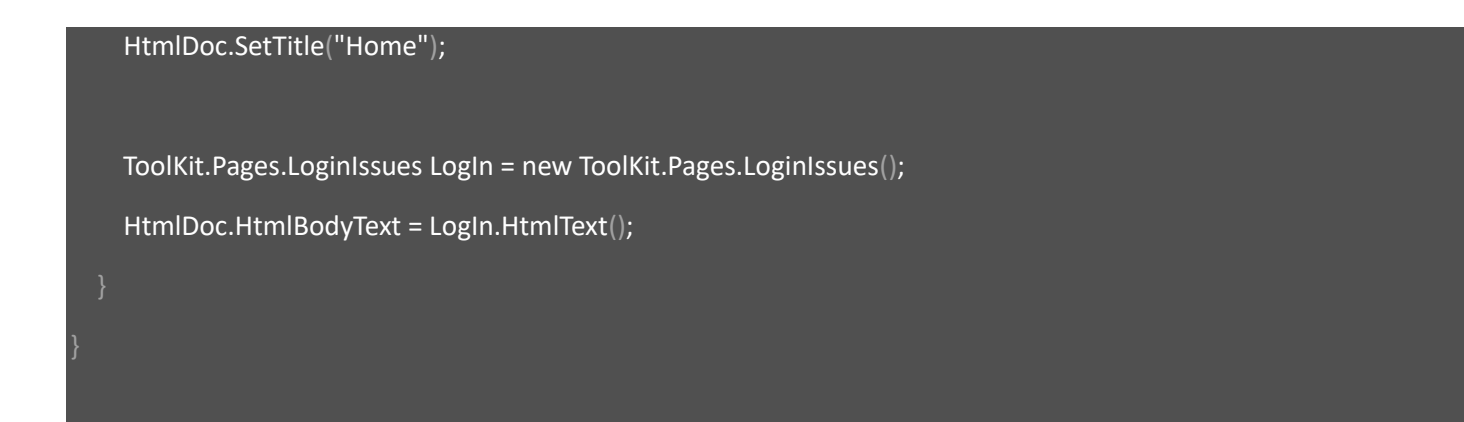

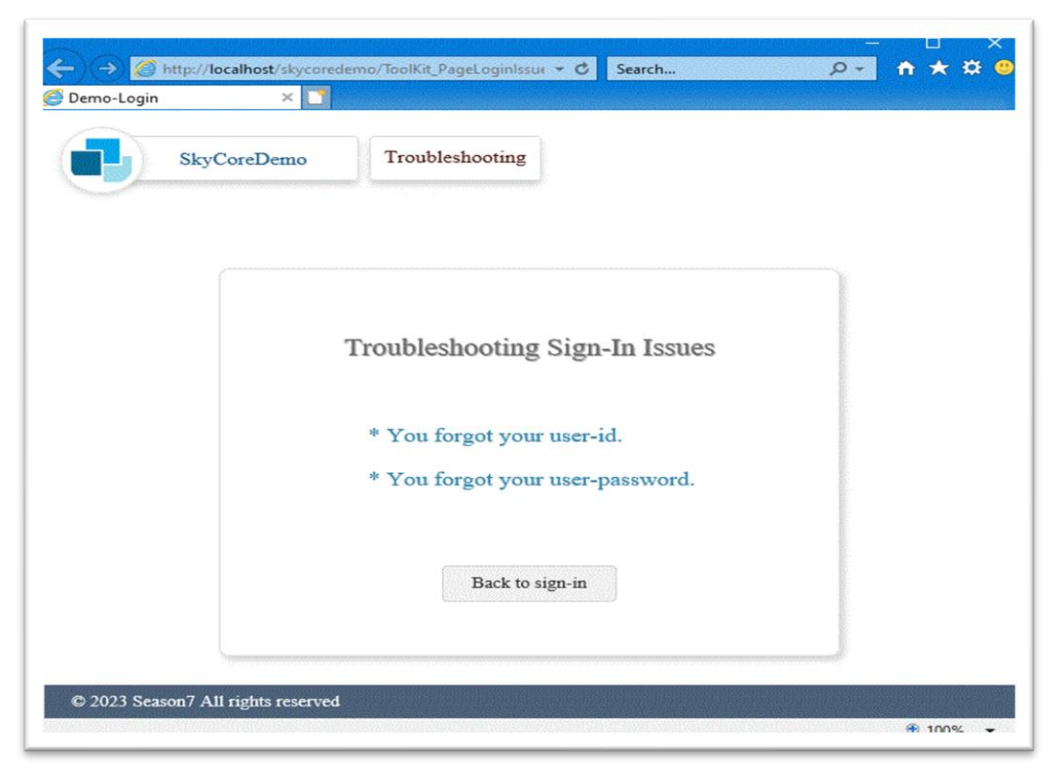

## **WebControl - Page.LostId**

- The Page.LostId Control displays Lost-Id troubleshooting webpage.

- A logo, title and so on are customizable.

*Code Example* Fig1. Visual Basic

Imports Microsoft.VisualBasic

Imports skycore

Public Class ToolKit\_PageLostId

Inherits WebPage

Public Overrides Sub OnInitialized()

```
 HtmlDoc.SetTitle("Lost Id")
```
Dim LostId As New ToolKit.Pages.LostId

HtmlDoc.HtmlBodyText = LostId.HtmlText

End Sub

End Class

Fig2. CSharp

```
using System;
using System.Collections.Generic;
using skycore;
public class ToolKit_PageLostId : WebPage
        public ToolKit_PageLostId()
   public override void OnInitialized()
```
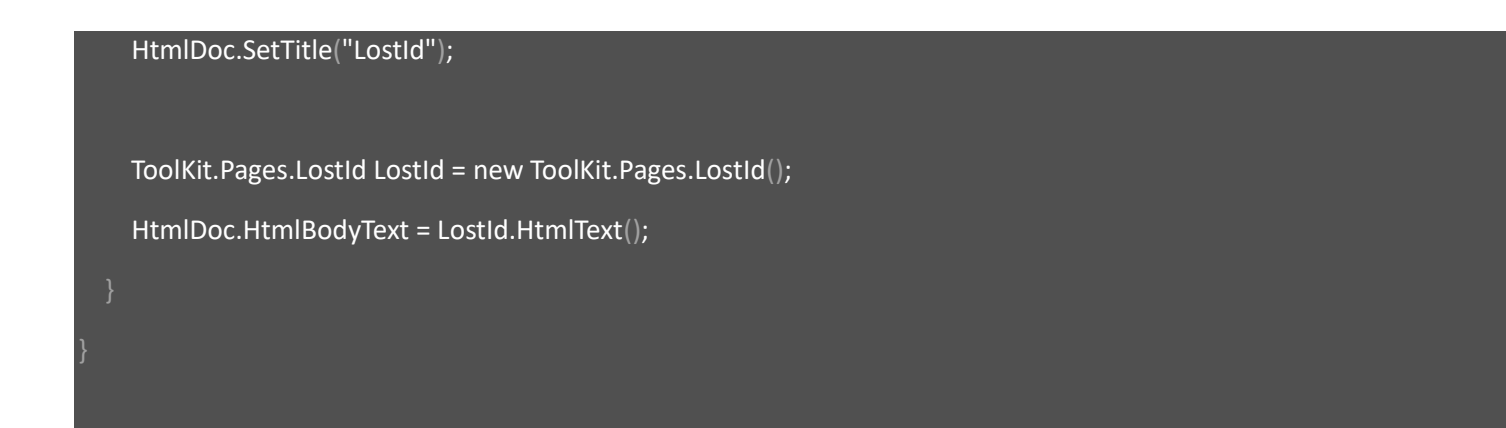

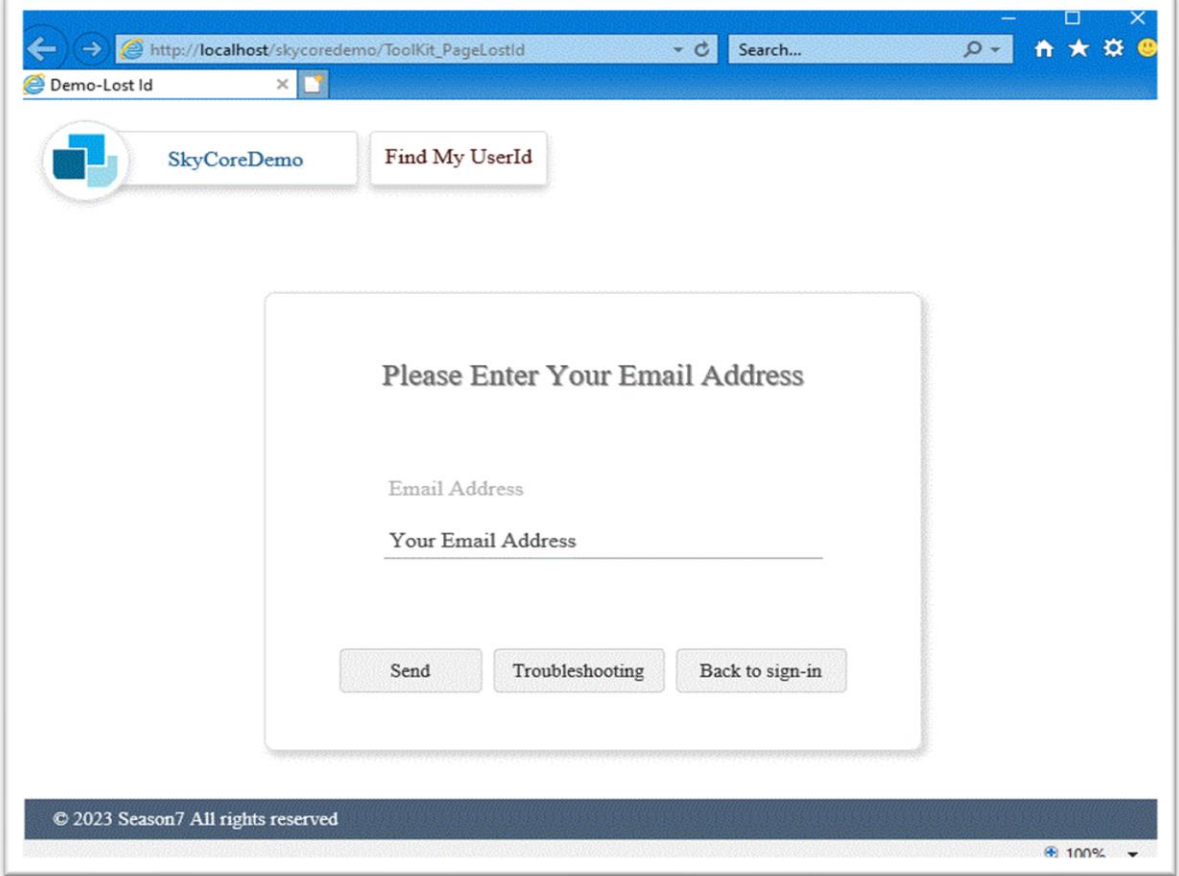

### **WebControl - Page.LostPassword**

- The Page.LostPassword Control displays Lost-Password troubleshooting webpage.

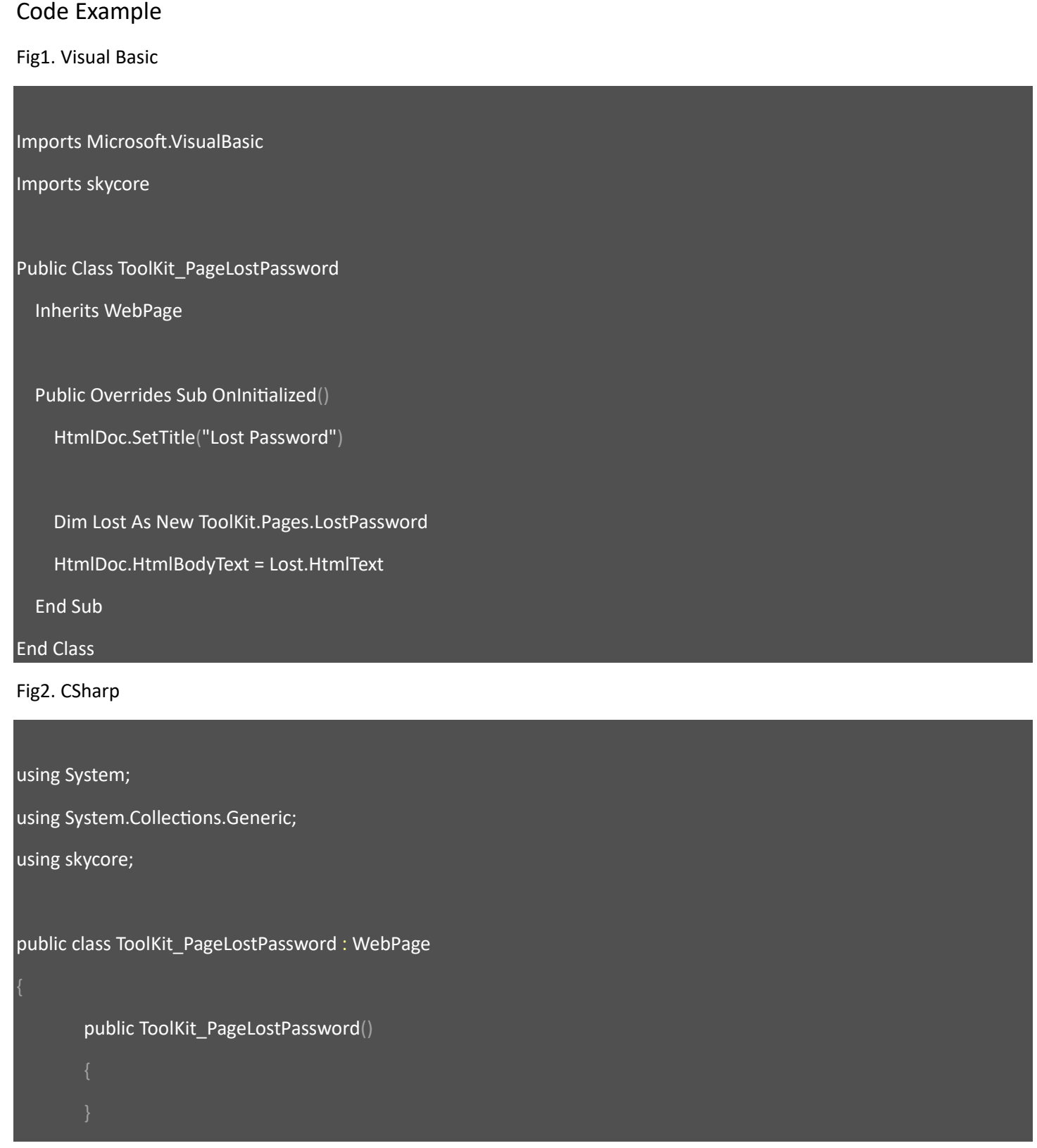

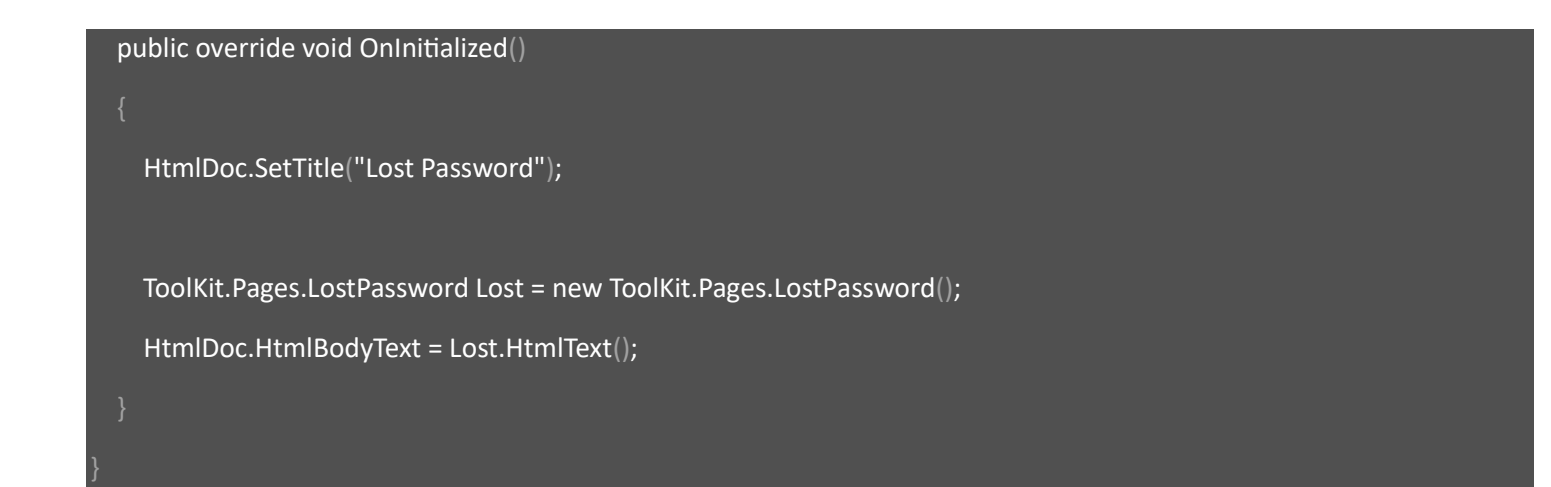

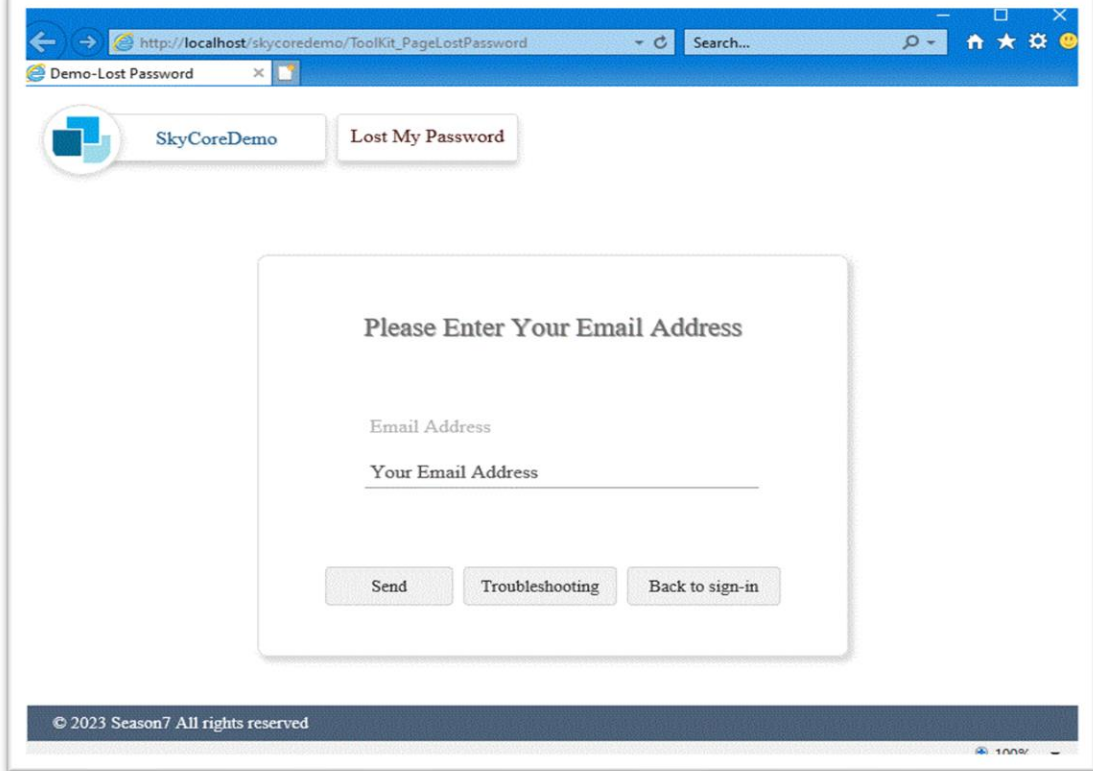

# **WebControl - Page.Message**

- The Page.Message Control displays a system message on webpage.

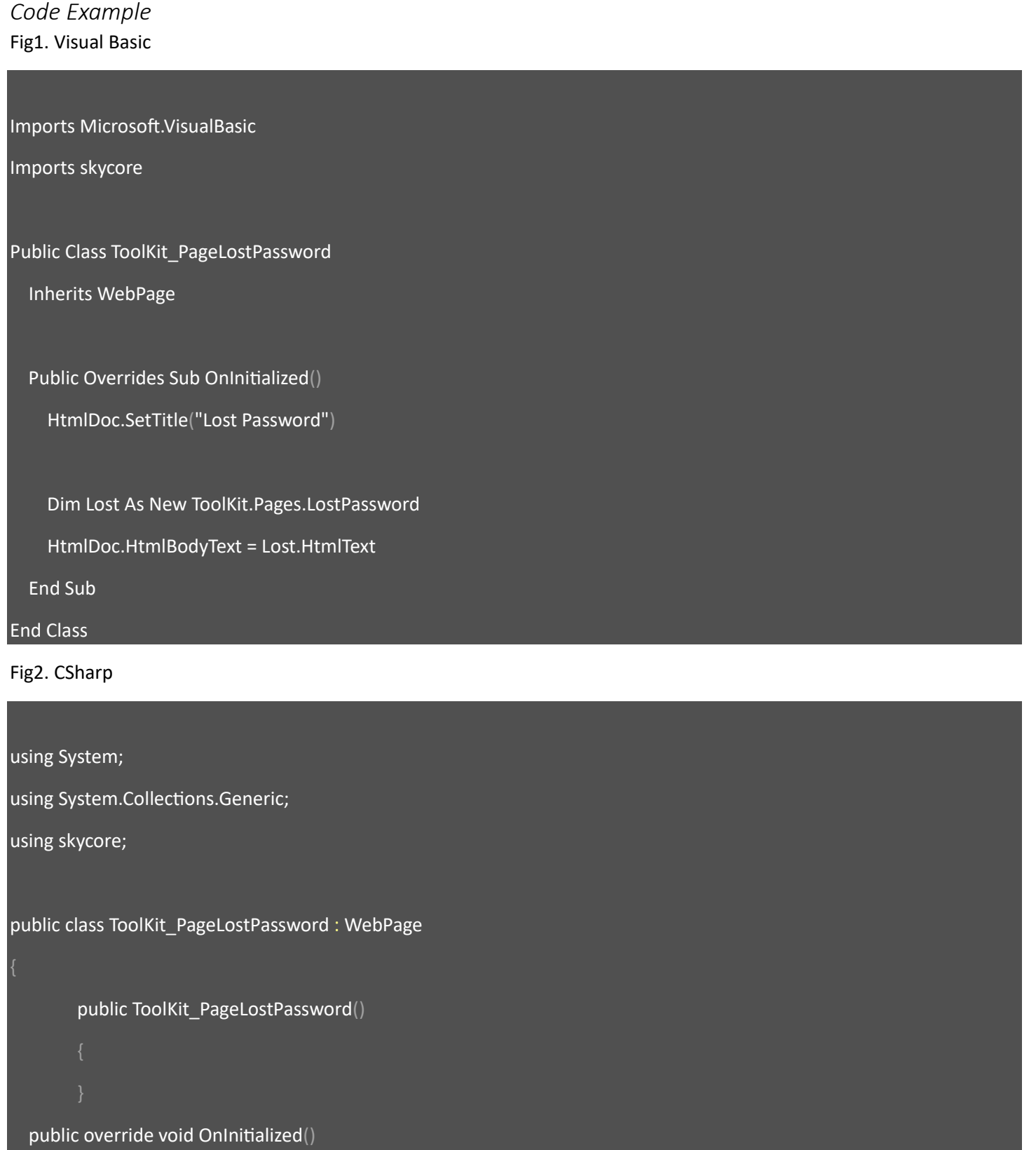

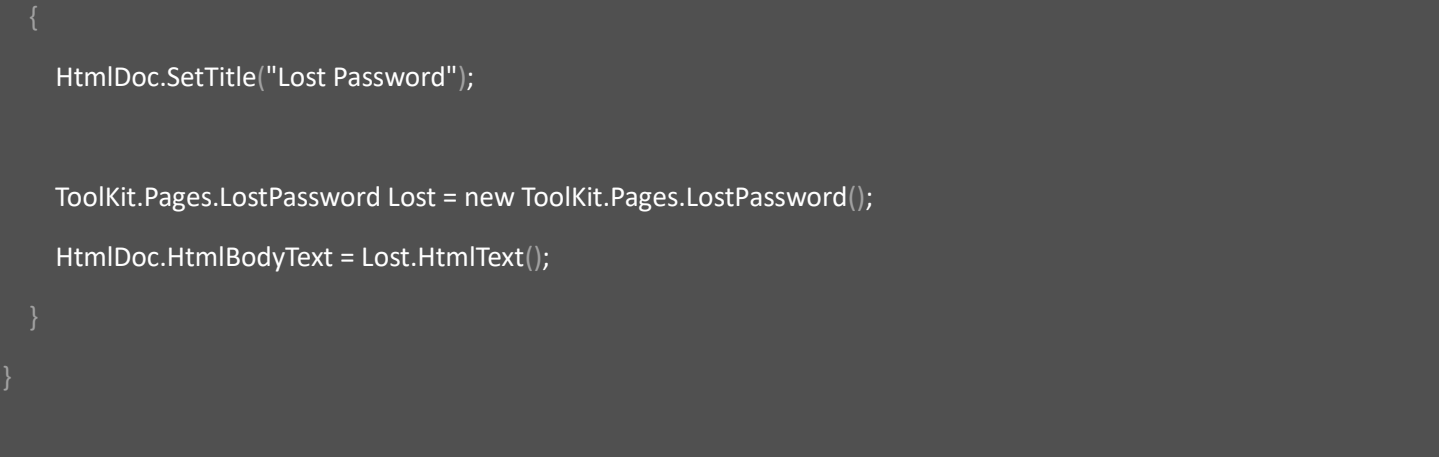

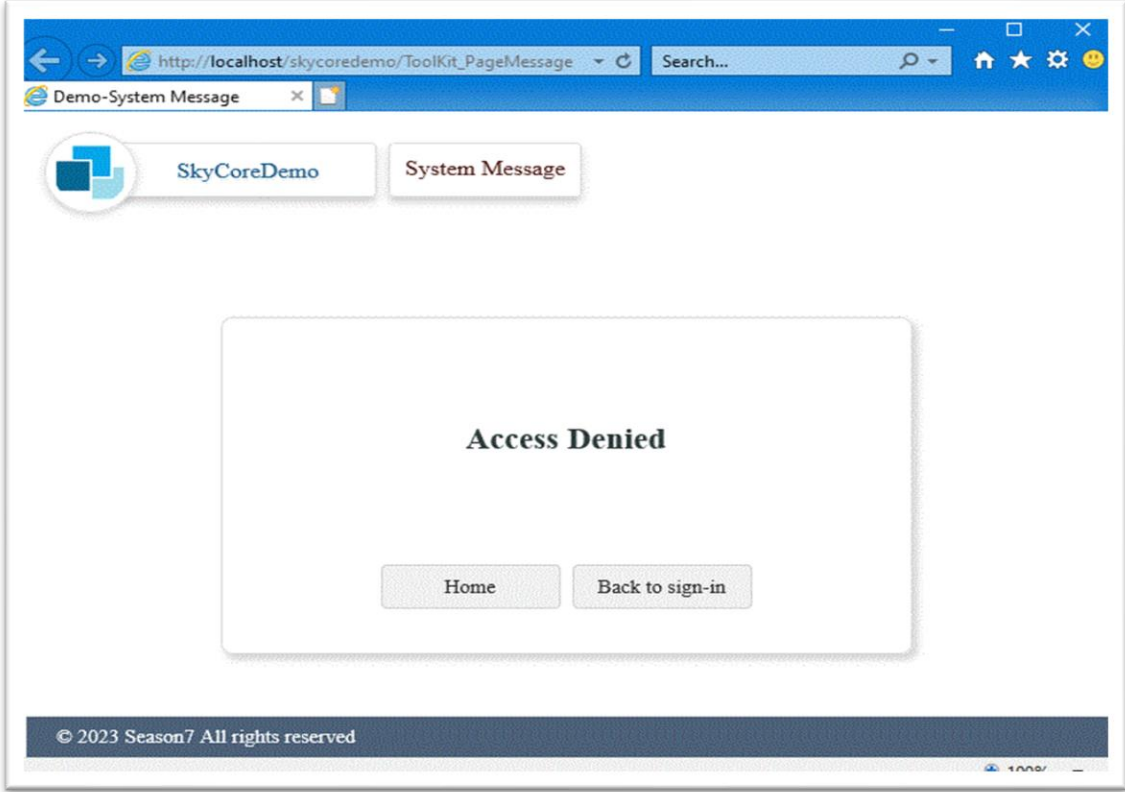

### **WebControl - Page.ResetPassword**

- The Page.Message Control displays a change/reset password interface webpage.

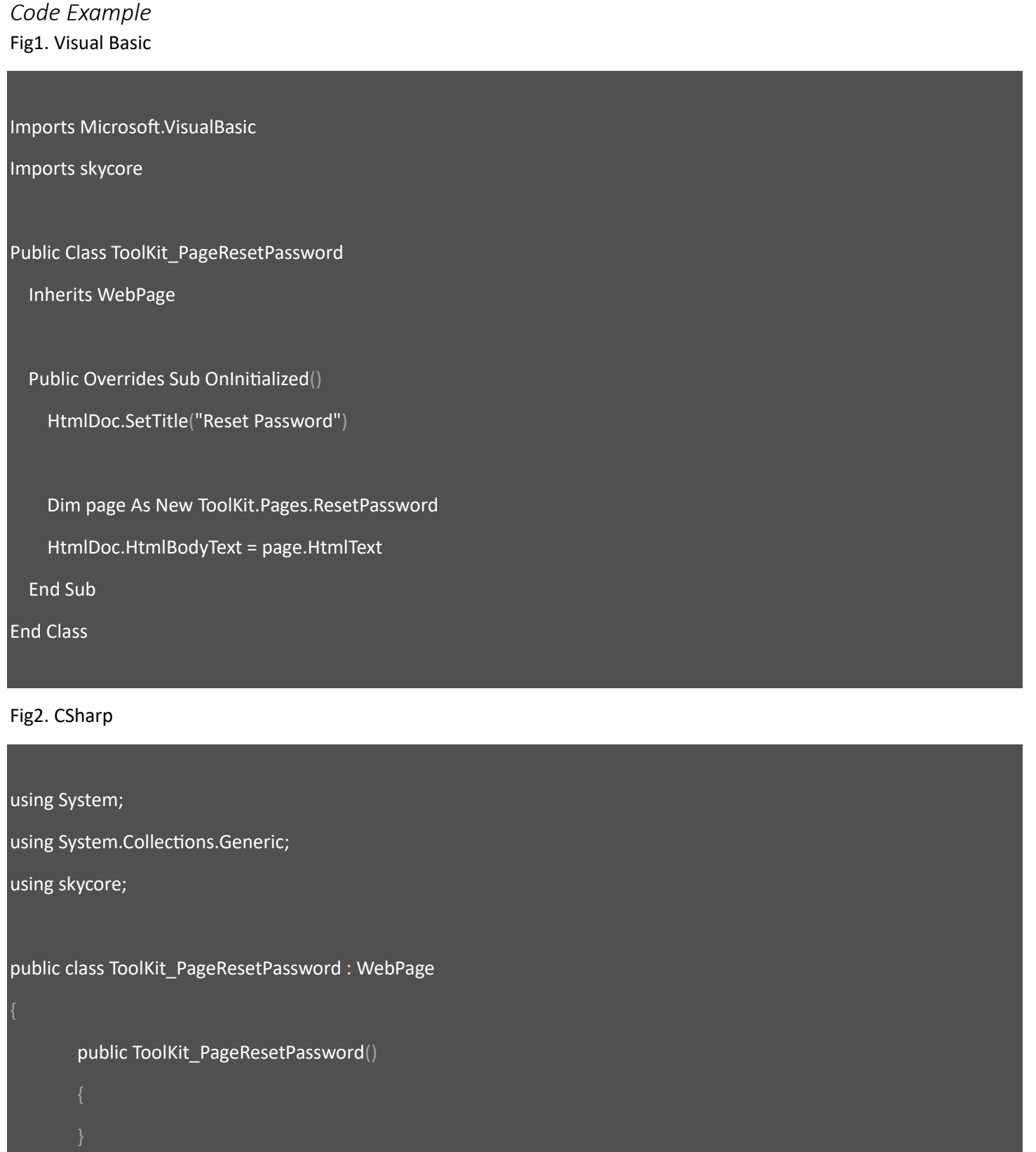

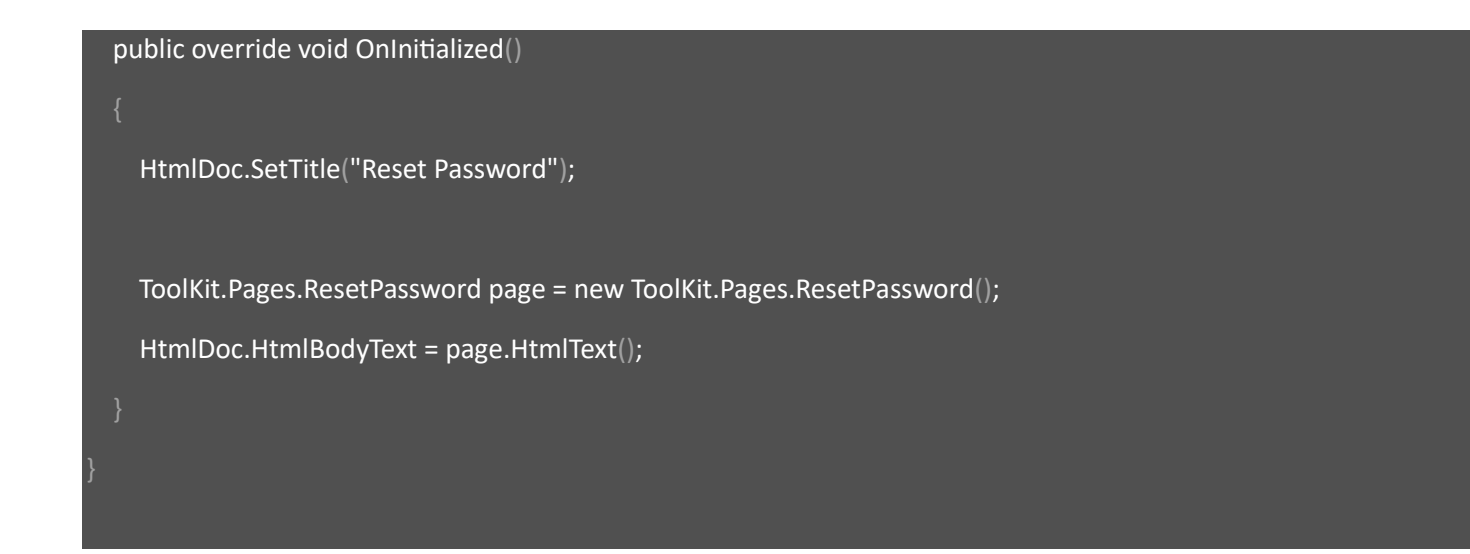

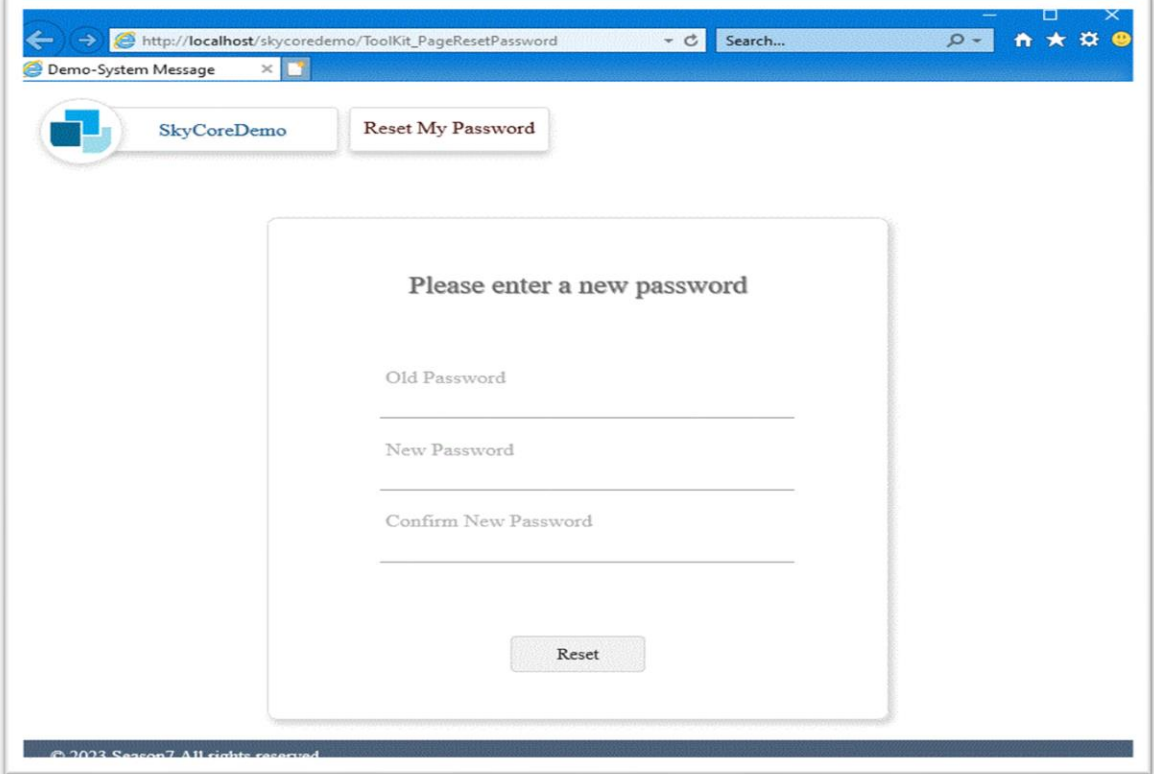

### **WebControl - Page.ColumnStacker**

- The Page.ColumnStacker Control displays horizontal stacked contents columns.

- A logo, title and so on are customizable.

*Code Example* Fig1. Visual Basic

Imports Microsoft.VisualBasic

Imports skycore

Public Class ToolKit\_PageStackedContents

Inherits WebPage

Public Overrides Sub OnInitialized()

HtmlDoc.SetTitle("ColumnStacker")

Dim page As New ToolKit.Pages.ColumnStacker

page.UserIcon.Visible = False

page.TitleBar.Title.InnerText = "SKYNET Tutorial"

page.TitleBar.Page.InnerText = "StackedContents"

 Dim contents As String = "<div style=""height:50px"">Line Line</div>" + "<div style=""height:50px"">Line Line</div>" + "<div style=""height:50px"">Line Line</div>" + "<div style=""height:50px"">Line Line</div>" + "<div style=""height:50px"">Line Line</div>" + "<div style=""height:50px"">Line Line</div>"

 page.AddStackColumn(contents, "width:300px;") page.AddStackColumn("Tutorial", "width:calc(50% - 150px);") page.AddStackColumn("Tutorial2", "width:calc(50% - 150px);")

HtmlDoc.HtmlBodyText = page.HtmlText

End Sub

End Class

#### Fig2. CSharp

using System; using System.Collections.Generic; using skycore; public class ToolKit\_PageColumnStacker : WebPage public ToolKit\_PageColumnStacker() public override void OnInitialized() HtmlDoc.SetTitle("ColumnStacker"); ToolKit.Pages.ColumnStacker page = new ToolKit.Pages.ColumnStacker(); page.UserIcon.Visible = false ; page.TitleBar.Title.InnerText = "SKYNET Tutorial"; page.TitleBar.Page.InnerText = "StackedContents"; string contents = @"<div style=""height:50px"">Line Line</div>" + @"<div style=""height:50px"">Line Line</div>" + @"<div style=""height:50px"">Line Line</div>"; page.AddStackColumn(contents, "width:300px;"); page.AddStackColumn("Tutorial", "width:calc(50% - 150px);"); page.AddStackColumn("Tutorial2", "width:calc(50% - 150px);");

HtmlDoc.HtmlBodyText = page.HtmlText();

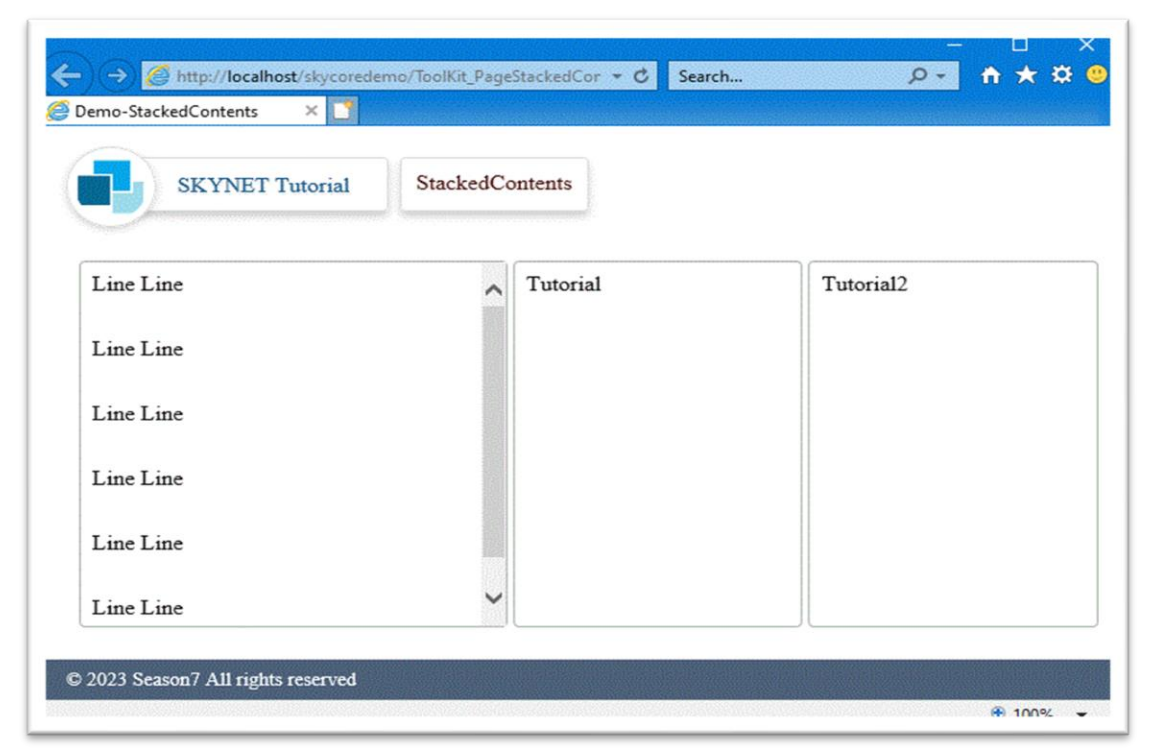

### **WebControl - Page.UserProfile**

- The Page.UserProfile Control displays user's profile interface webpage.

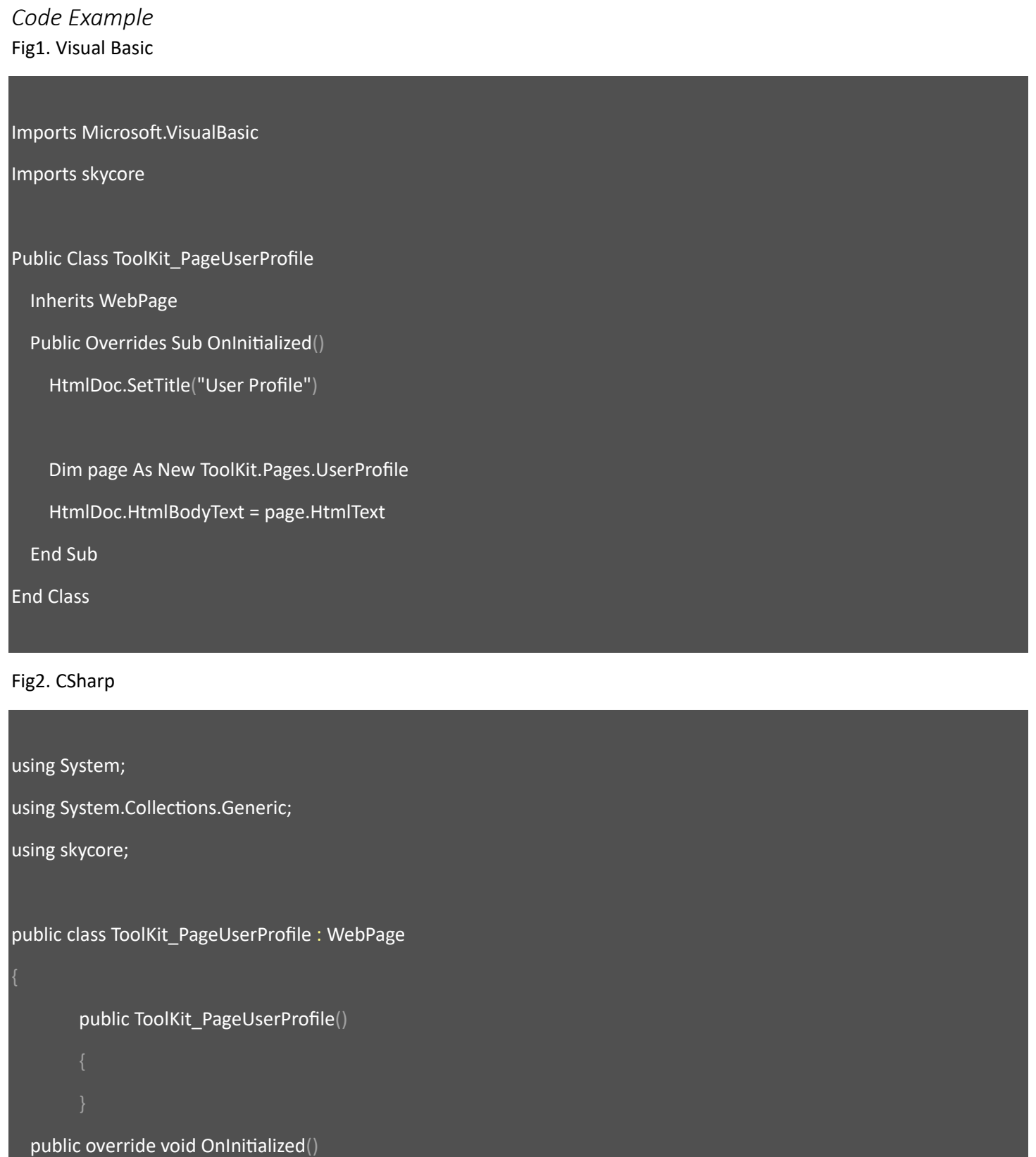

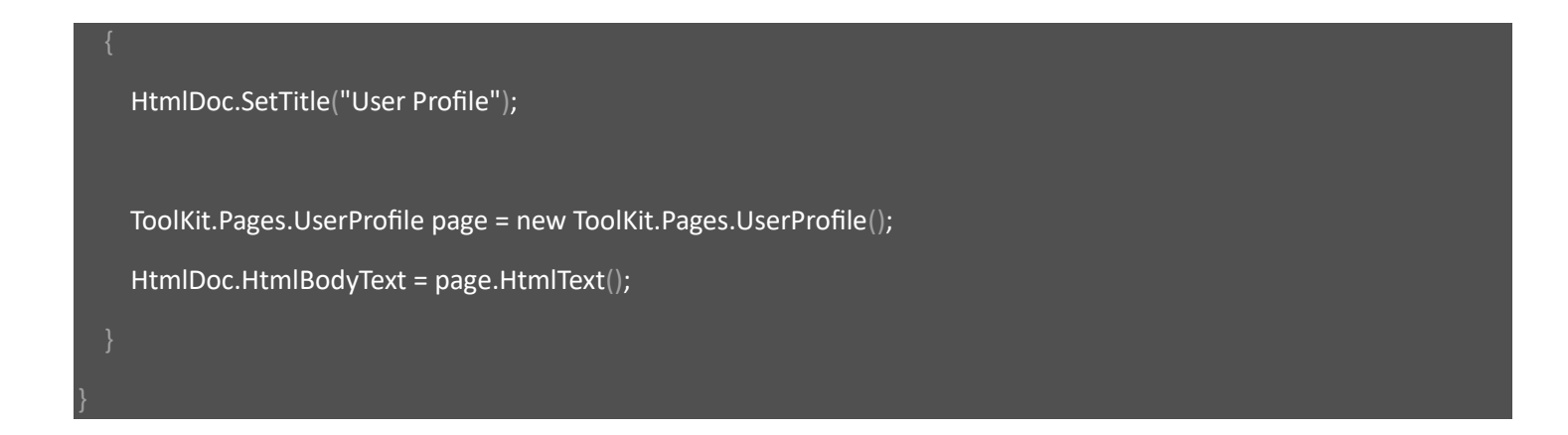

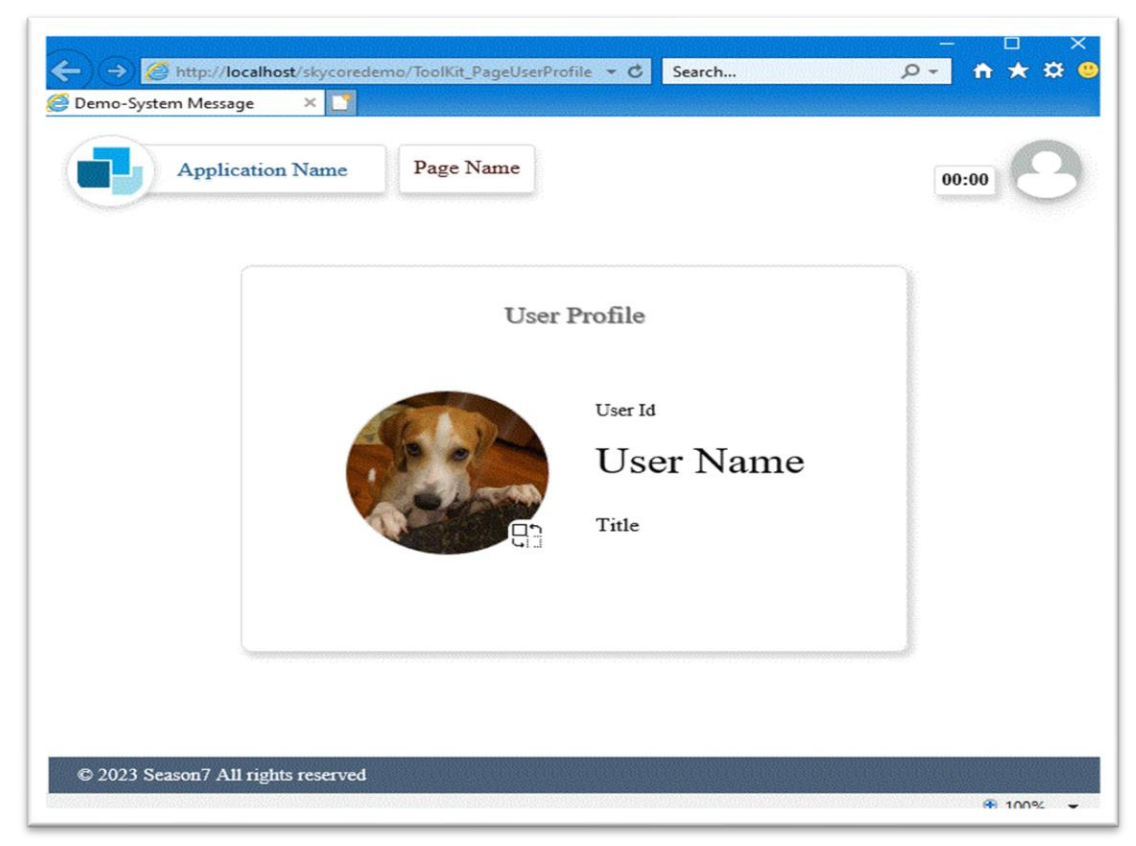

### **WebControl - Page.Verification**

- The Page.Verification Control displays Two Factor Authentication interface webpage.

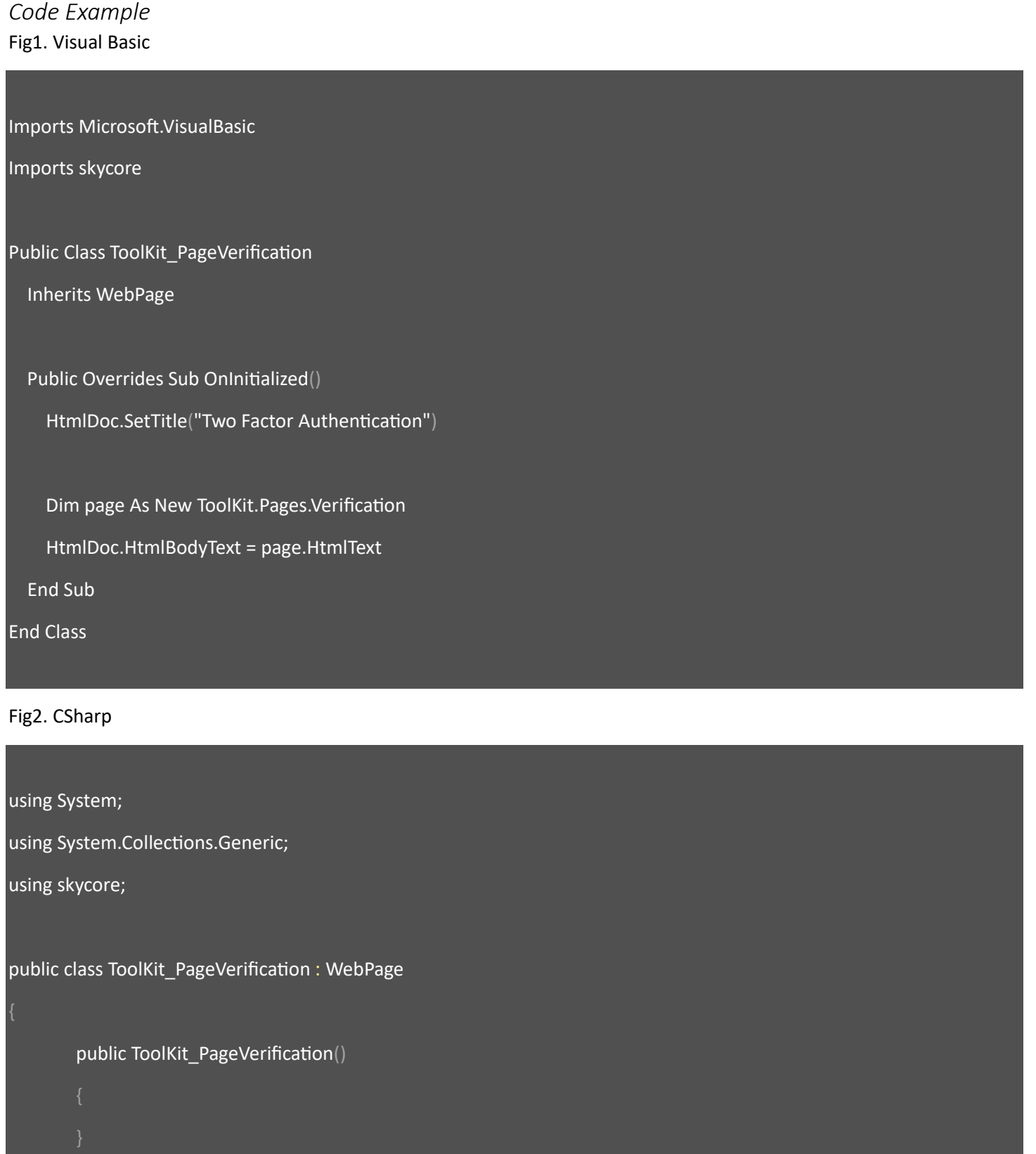

public override void OnInitialized()

HtmlDoc.SetTitle("Two Factor Authentication");

ToolKit.Pages.Verification page = new ToolKit.Pages.Verification();

HtmlDoc.HtmlBodyText = page.HtmlText();

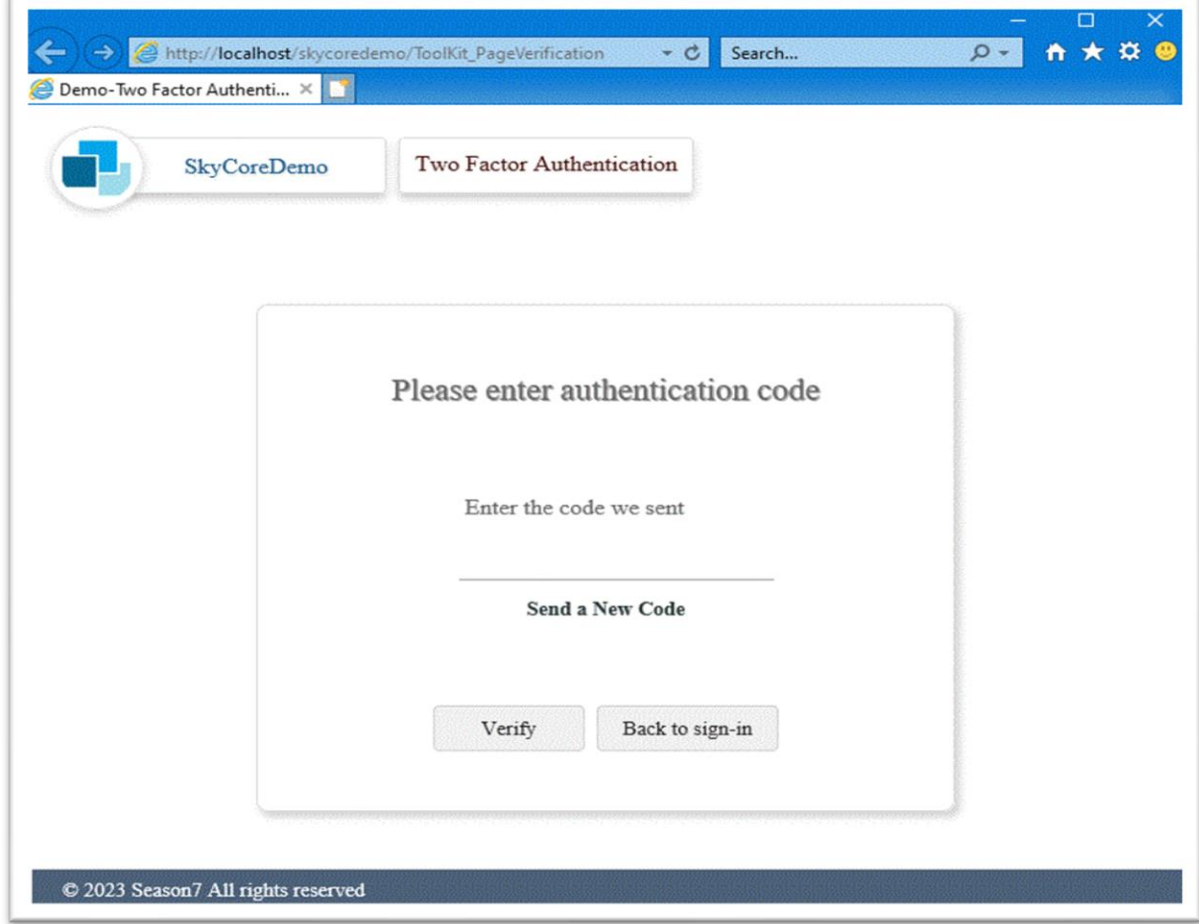

### **WebControl - Section.Authentication**

- The Section.Authentication Control displays a Two Factor Authentication section on webpage.

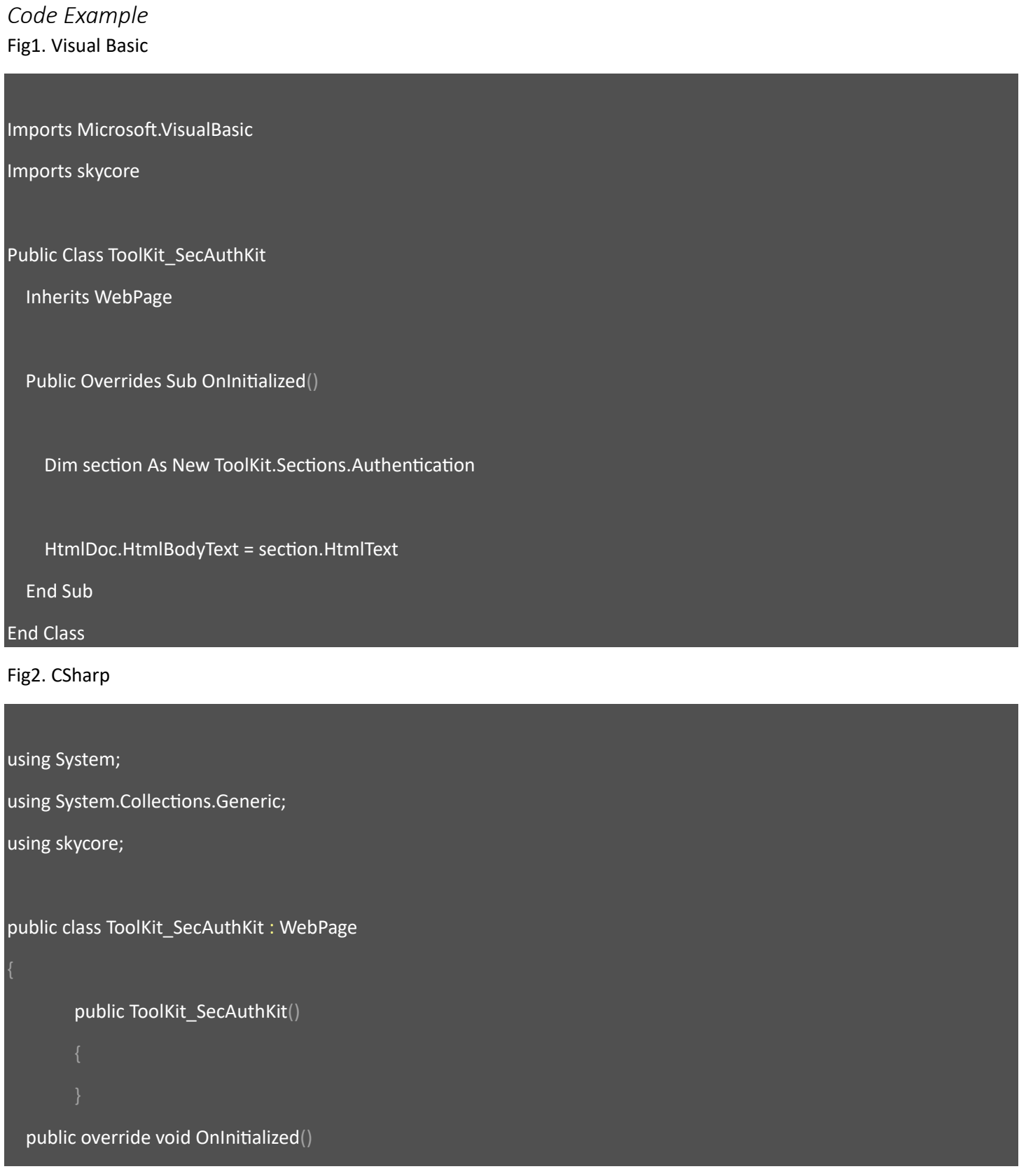

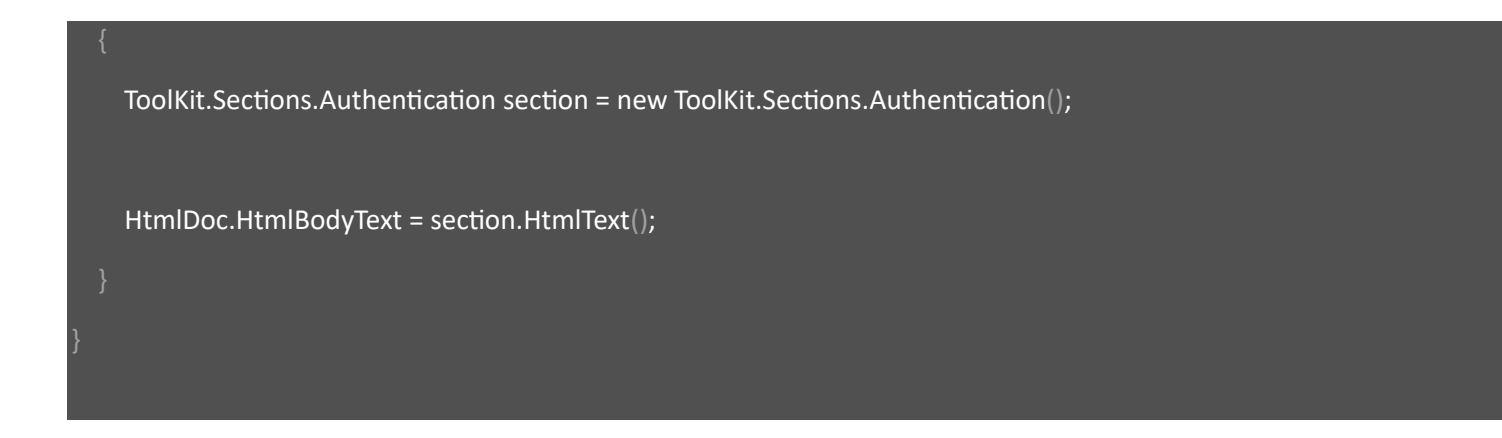

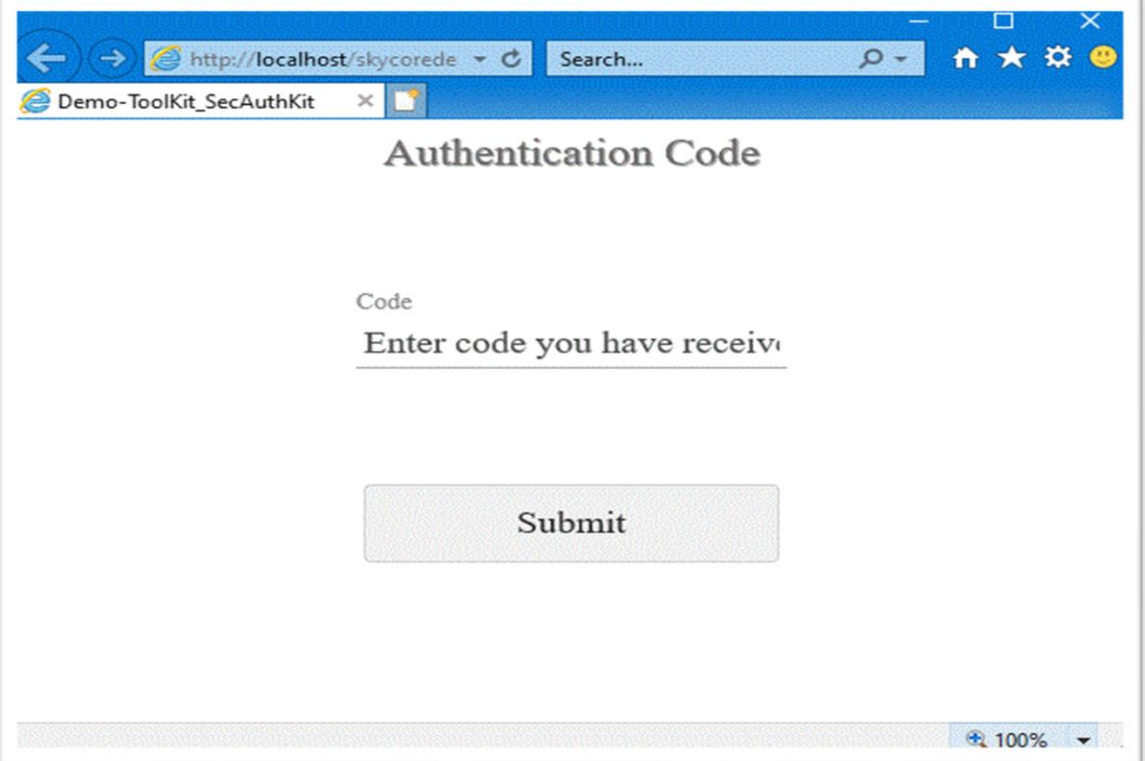

## **WebControl - Section.Footer**

- The Section.Footer Control displays a footer of webpage.
- A title and menu are customizable.

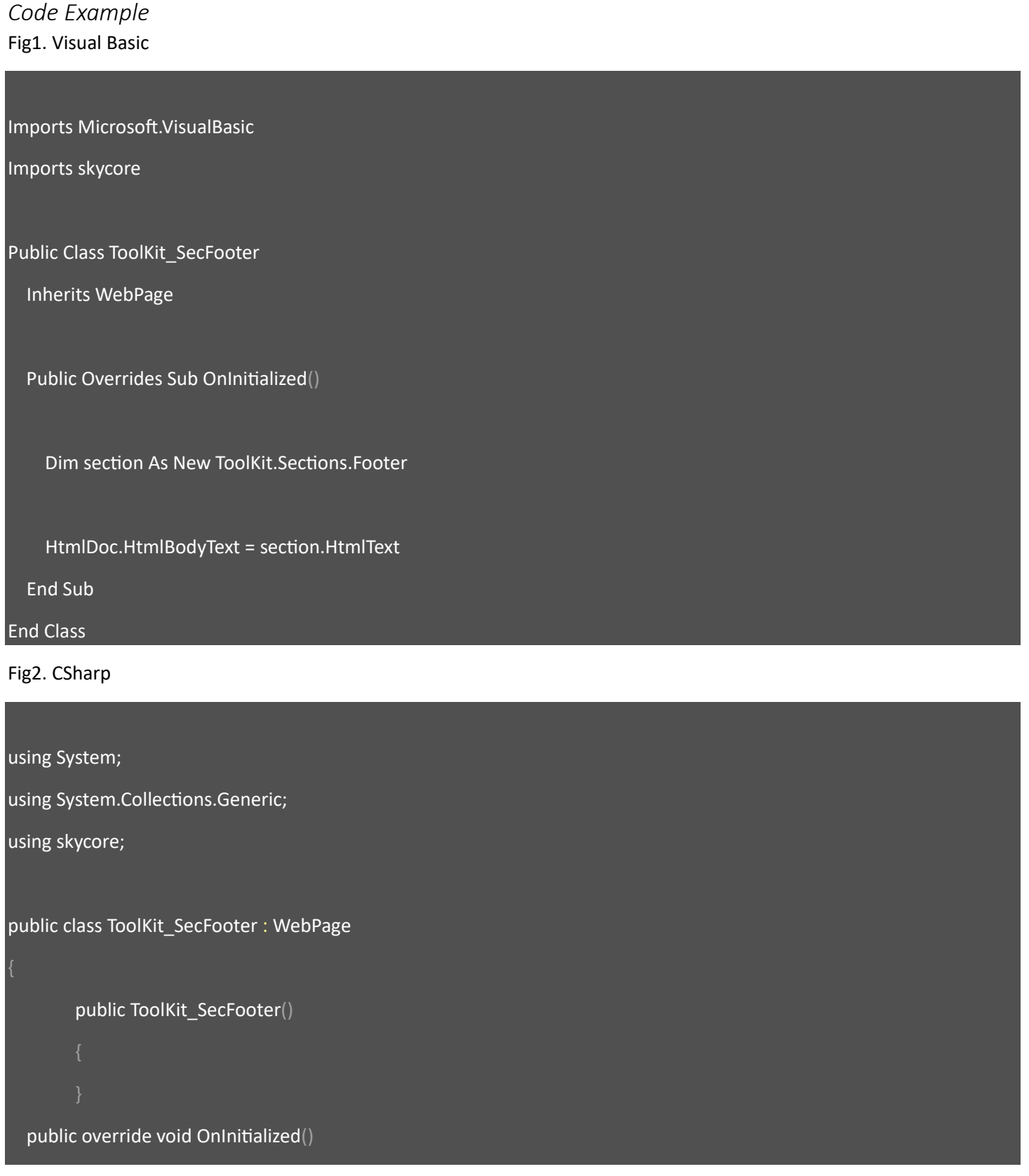

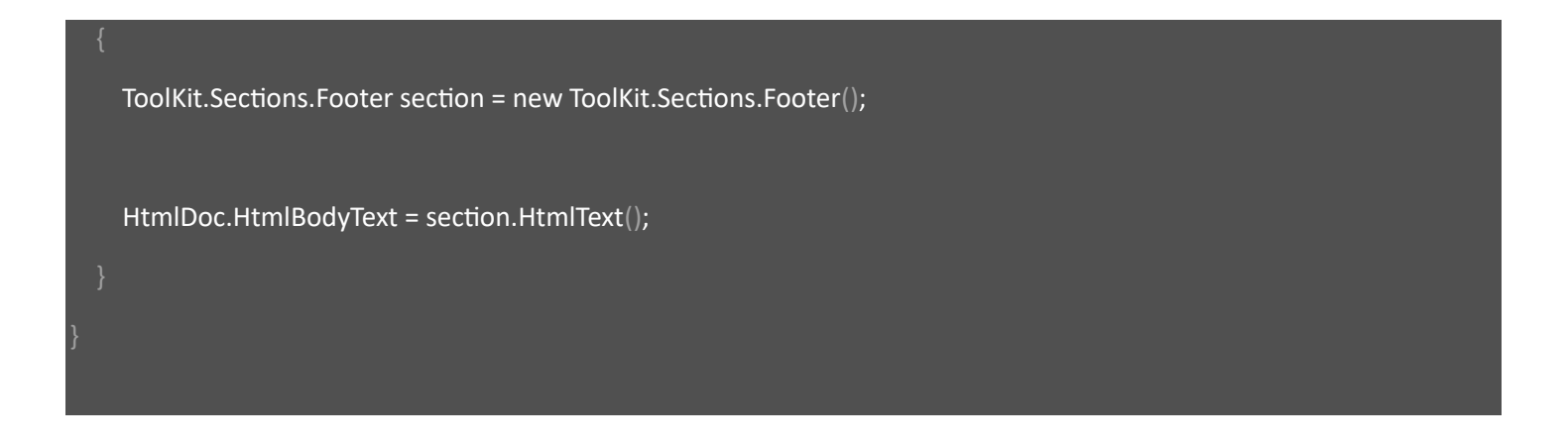

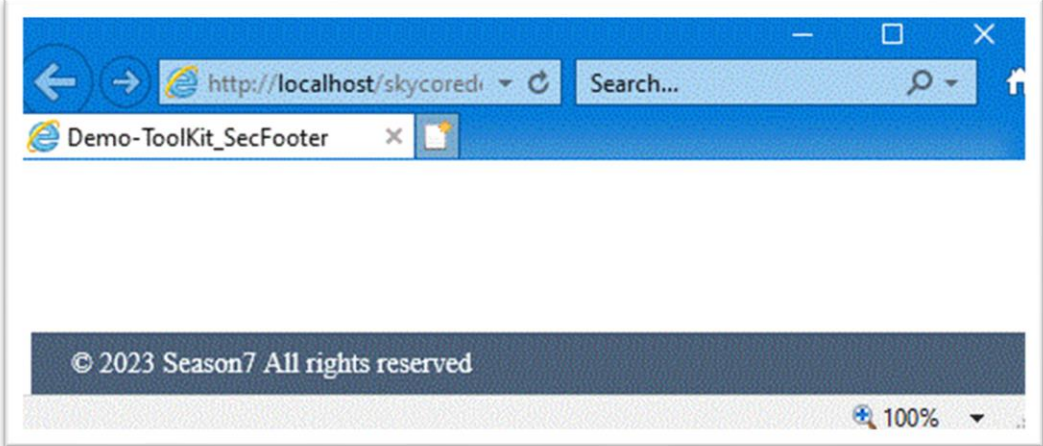

# **WebControl - Section.Login**

- The Section.Login Control displays a Login section.
- A title, label and button properties are customizable.

*Code Example* Fig1. Visual Basic

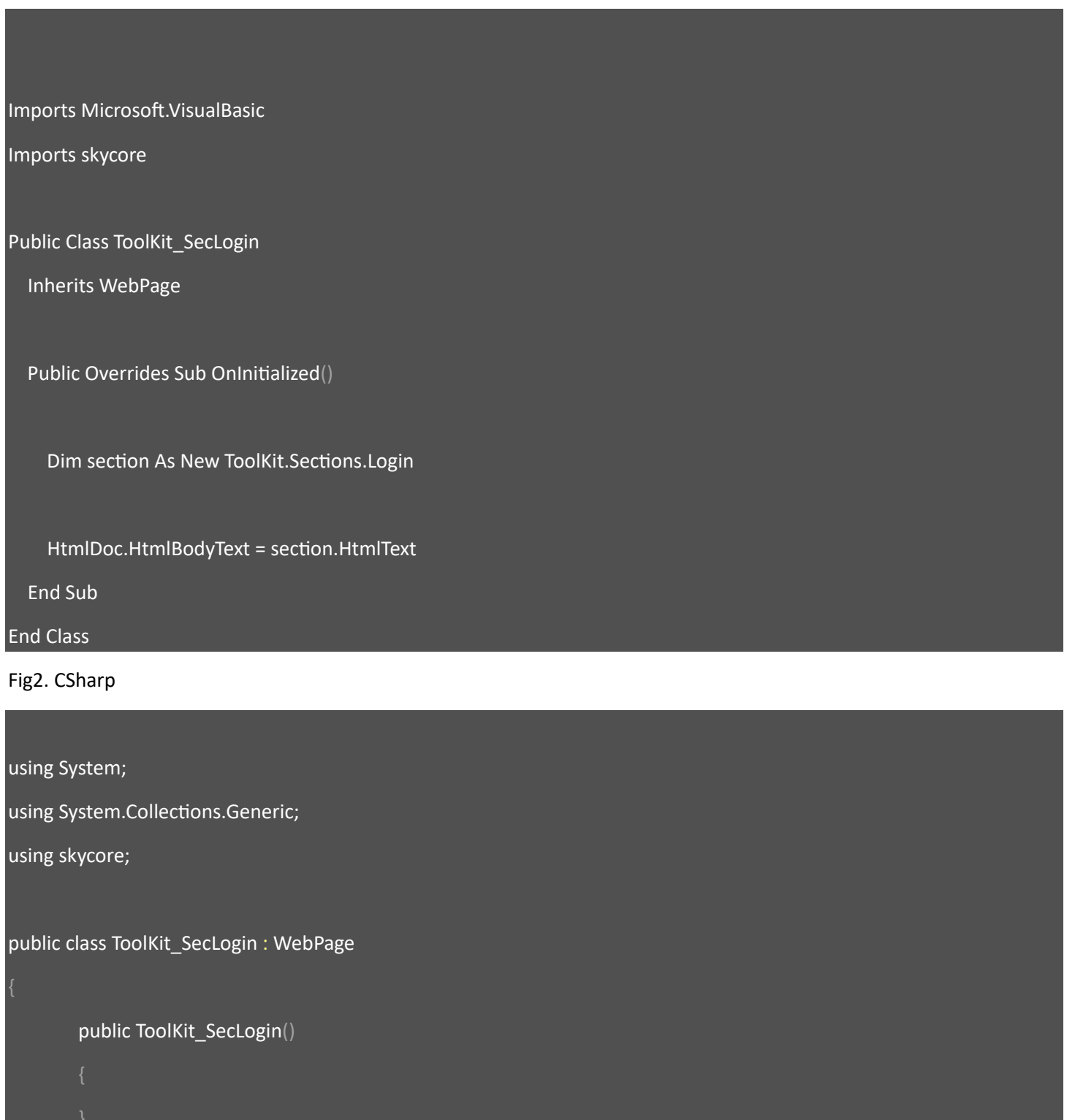

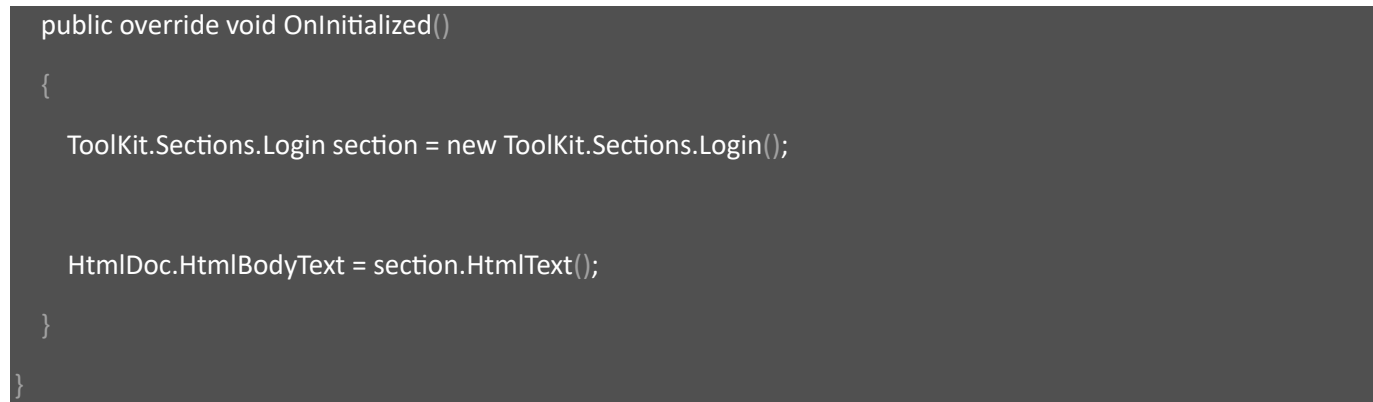

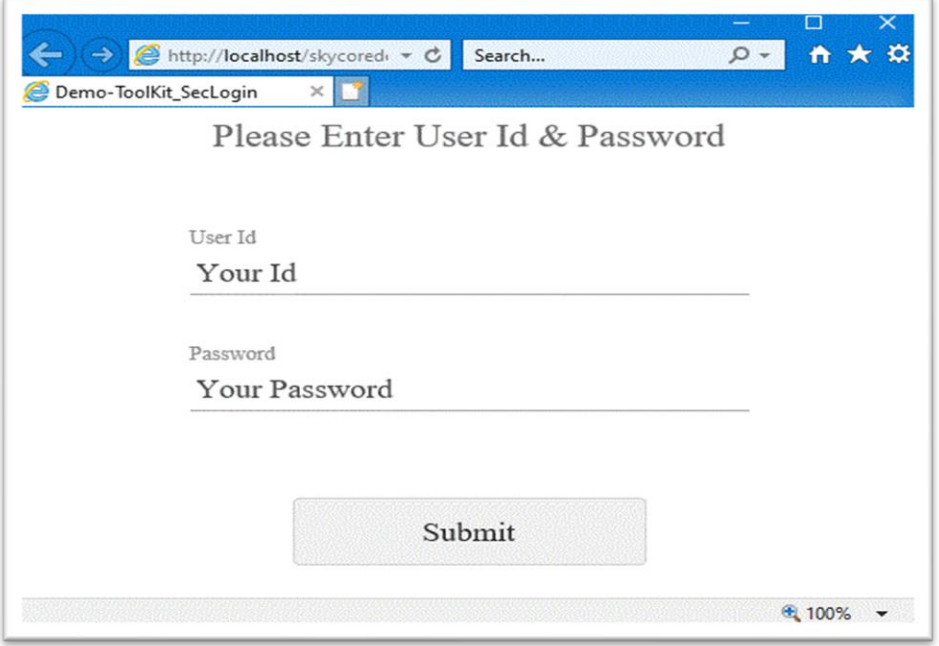

# **WebControl - Section.Login2**

- The Section.Login2 Control displays a Login section.

- A title, logo, label and button properties are customizable.

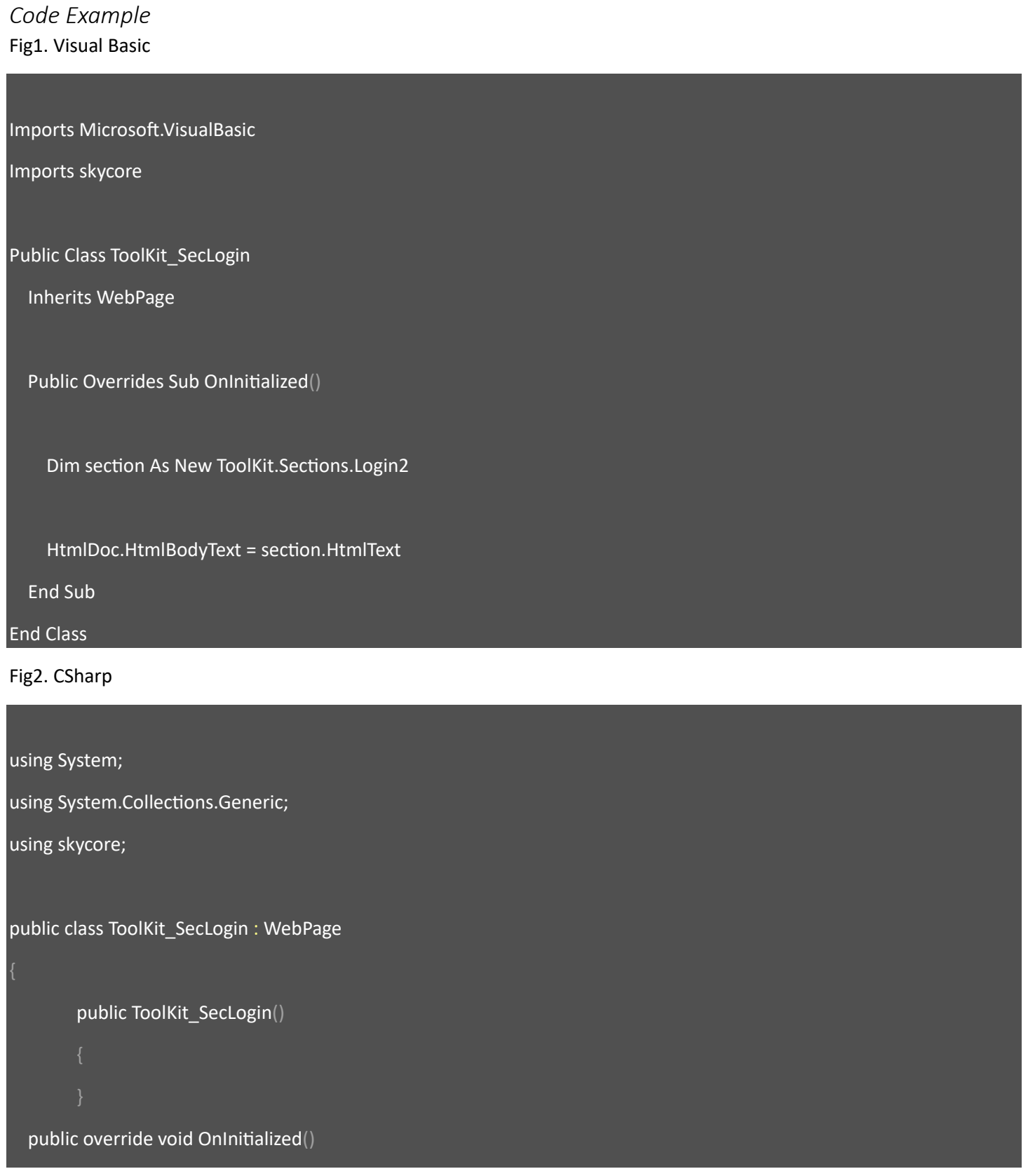

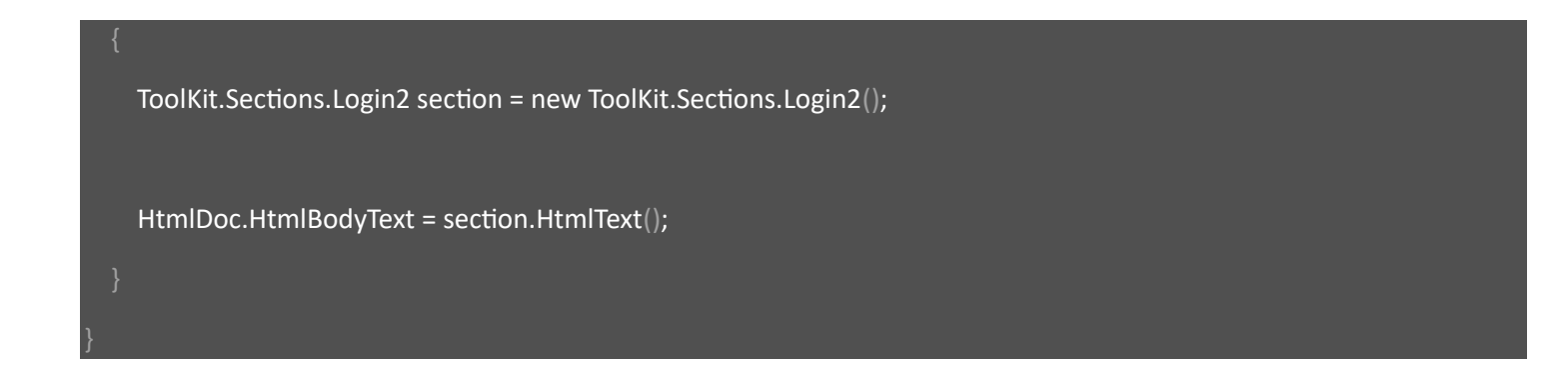

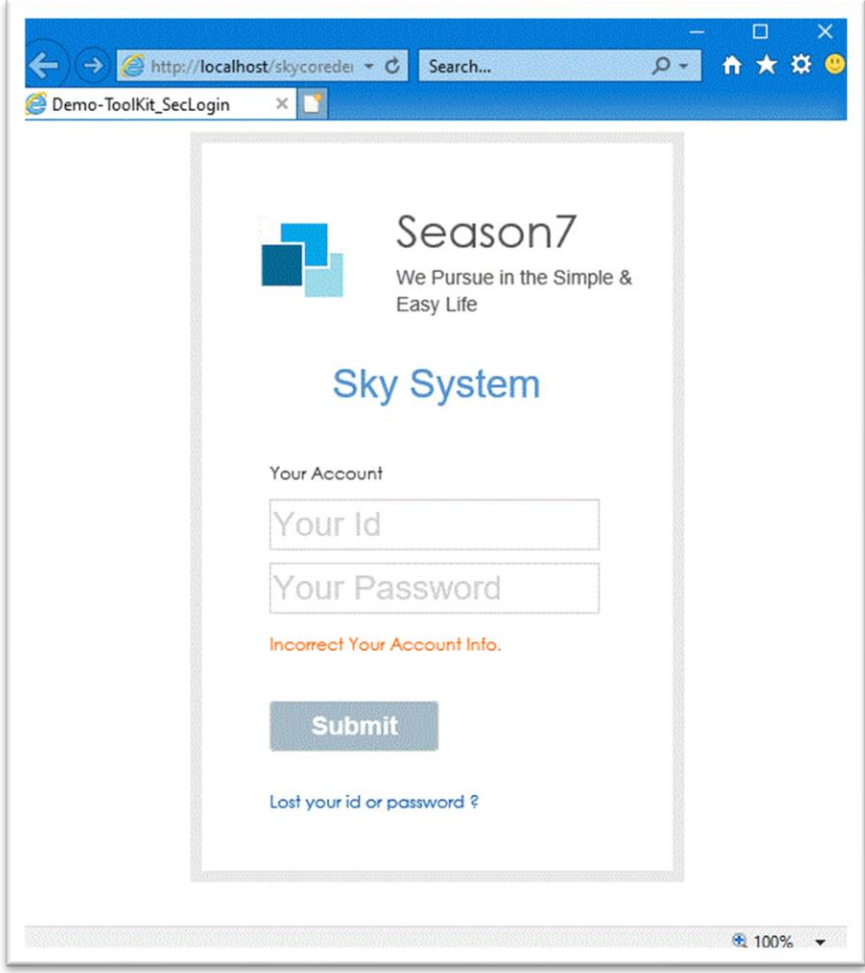

### **WebControl - Section.MenuBox**

- The Section.MenuBox Control displays memu list section.

- The menu items are customizable.

*Code Example* Fig1. Visual Basic

Imports Microsoft.VisualBasic Imports skycore Public Class ToolKit\_SecMenuBox Inherits WebPage Public Overrides Sub OnInitialized() Dim section As New ToolKit.Sections.MenuBox section.Wrap.SetStyle(HtmlStyles.marginTop, "50px") section.Wrap.SetStyle(HtmlStyles.marginBottom, "50px") Dim mnu As New ToolKit.MenuList mnu.SetStyle(HtmlStyles.border, "1px solid #ff6600") mnu.Title.InnerText = "Notice" mnu.Add("Menu Item 1") mnu.Add("Menu Item 2") mnu.Add("Menu Item 3") mnu.Add("Menu Item 4") mnu.Add("Menu Item 5") section.MenuBoxes.Add(mnu) HtmlDoc.HtmlBodyText = section.HtmlText End Sub

End Class

#### Fig2. CSharp

using System; using System.Collections.Generic; using skycore; public class ToolKit\_SecMenuBox : WebPage public ToolKit\_SecMenuBox() public override void OnInitialized() ToolKit.Sections.MenuBox section = new ToolKit.Sections.MenuBox(); section.Wrap.SetStyle(HtmlStyles.marginTop, "50px"); section.Wrap.SetStyle(HtmlStyles.marginBottom, "50px"); ToolKit.MenuList mnu = new ToolKit.MenuList(); mnu.SetStyle(HtmlStyles.border, "1px solid #ff6600"); mnu.Title.InnerText = "Notice"; mnu.Add("Menu Item 1"); mnu.Add("Menu Item 2"); mnu.Add("Menu Item 3"); mnu.Add("Menu Item 4"); mnu.Add("Menu Item 5"); section.MenuBoxes.Add(mnu);

HtmlDoc.HtmlBodyText = section.HtmlText();

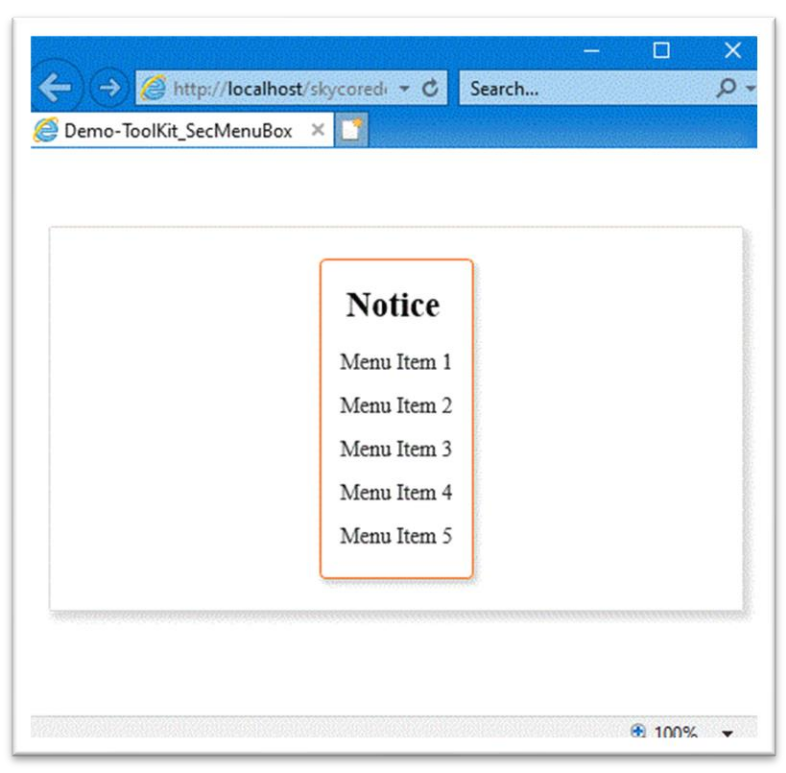

# **WebControl - Section.Message**

- The Section.Message Control displays a system message in a section.

- A message is customizable.

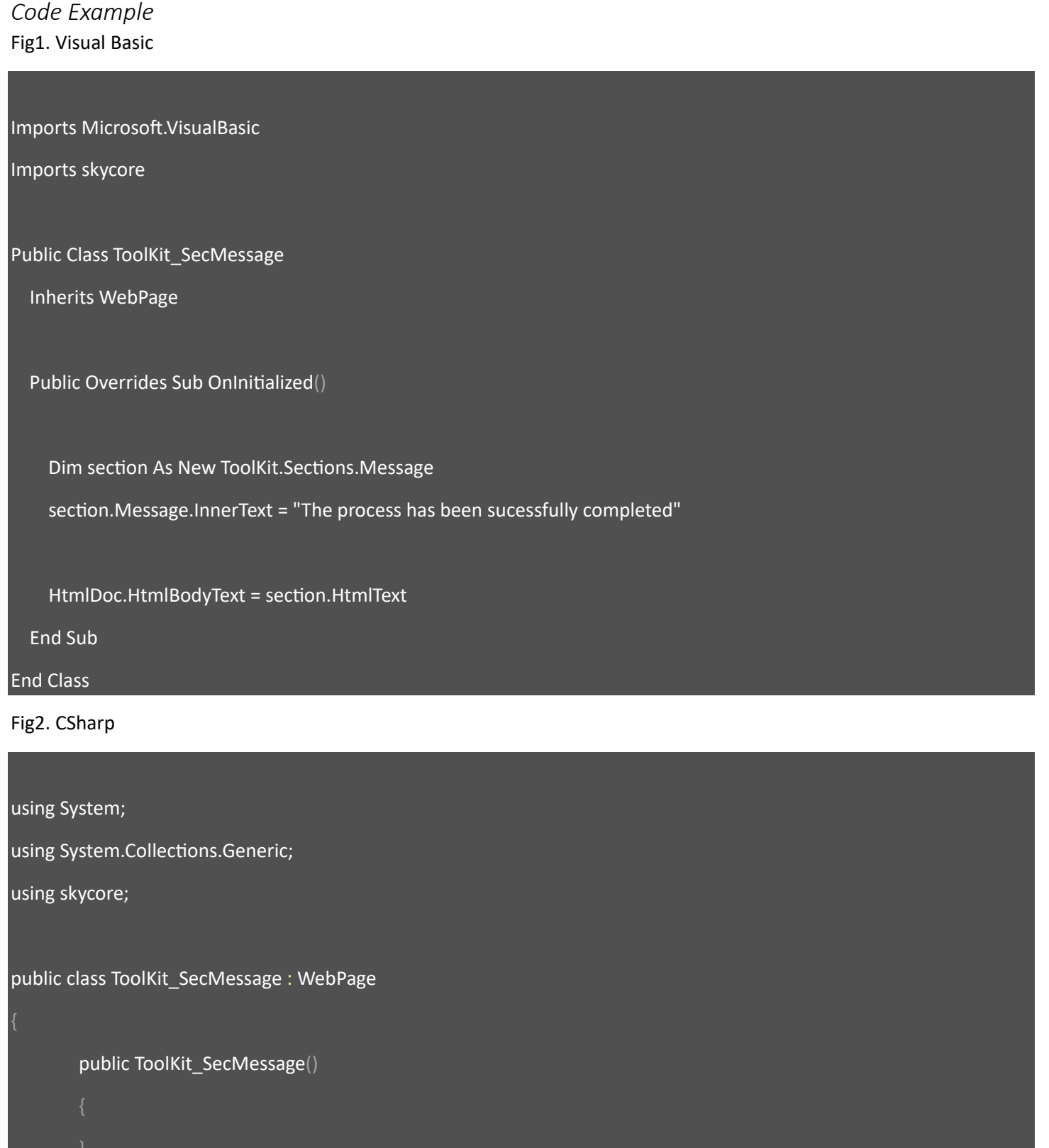

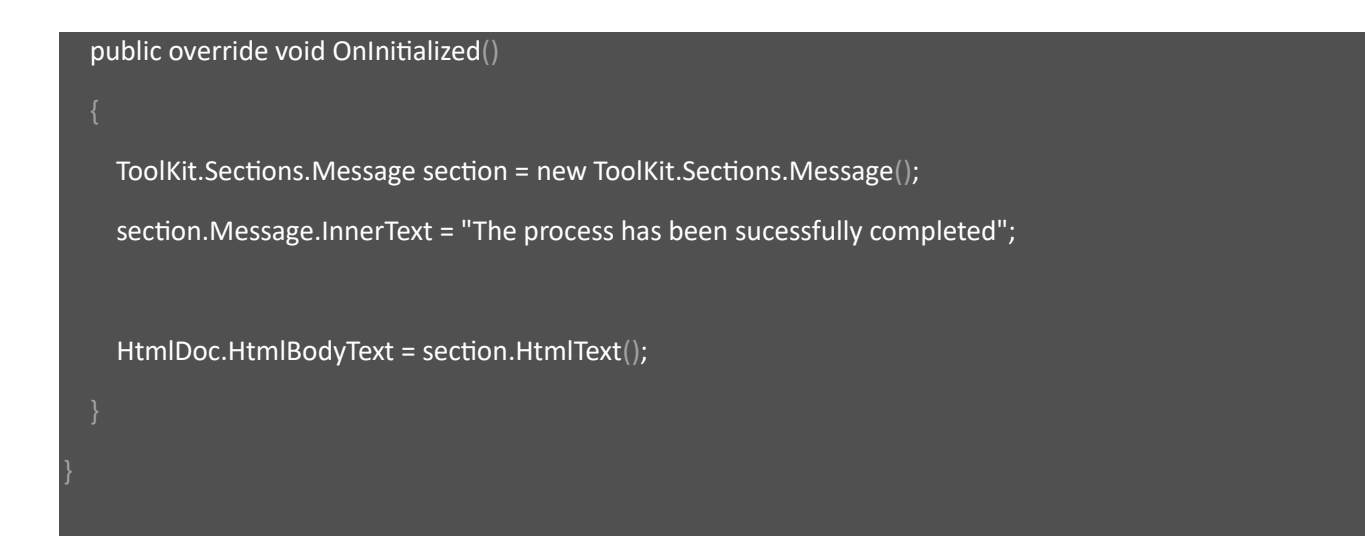

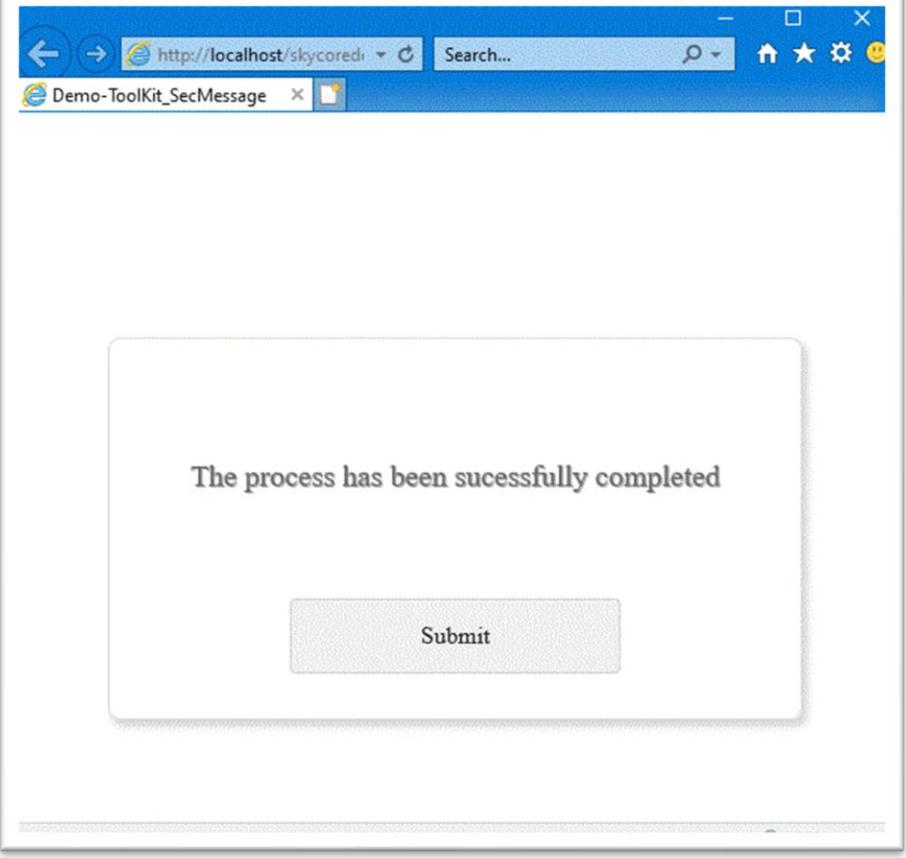

### **WebControl - Section.TextPanel**

- The Section.TextPanel Control displays text items with a title in a section.

- Textitem and buttons are customizable.

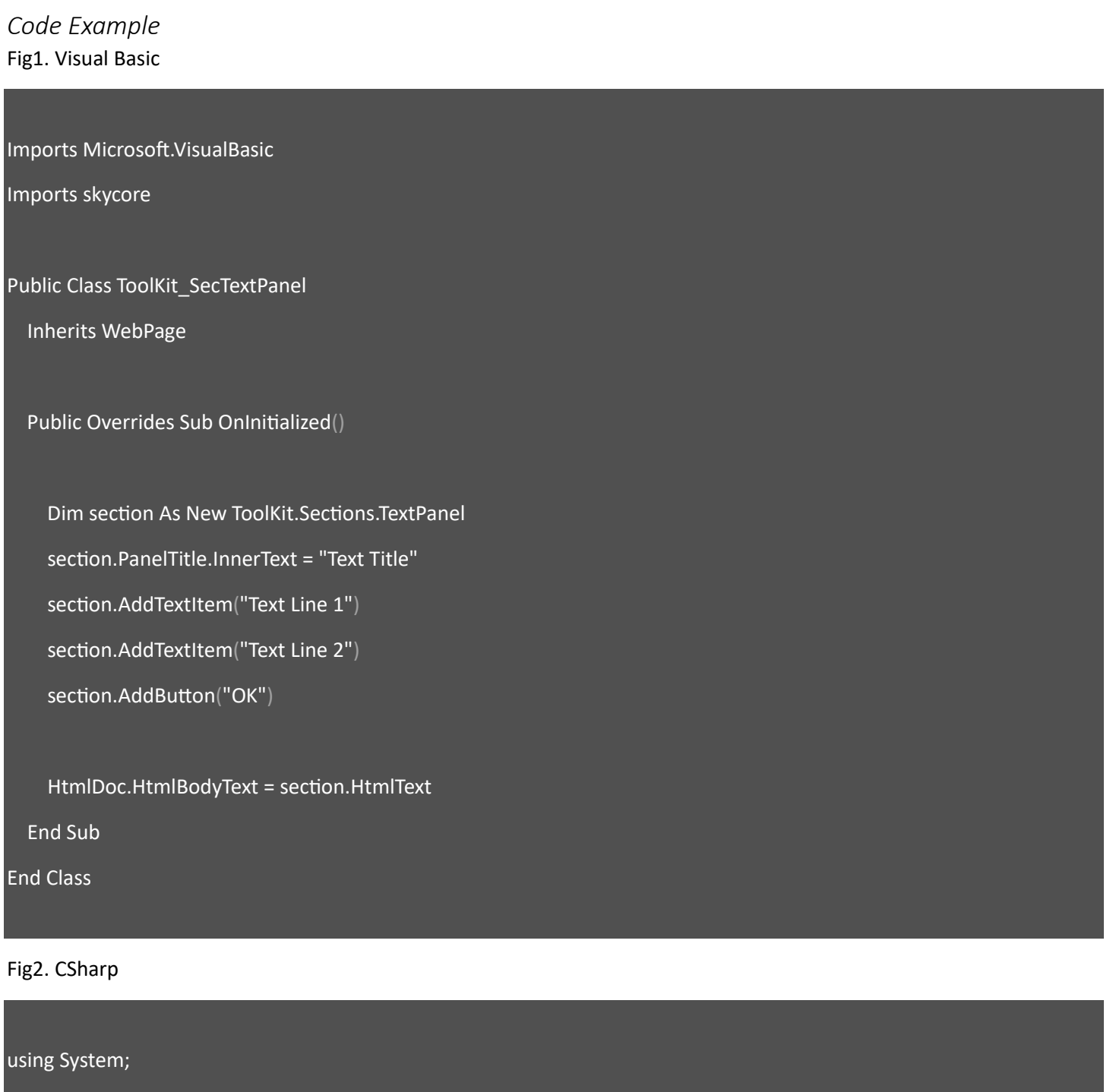

using System.Collections.Generic;

using skycore;
```
public ToolKit_SecTextPanel()
 public override void OnInitialized()
   ToolKit.Sections.TextPanel section = new ToolKit.Sections.TextPanel();
   section.PanelTitle.InnerText = "Text Title";
   section.AddTextItem("Text Line 1");
   section.AddTextItem("Text Line 2");
   section.AddButton("OK");
   HtmlDoc.HtmlBodyText = section.HtmlText();
```
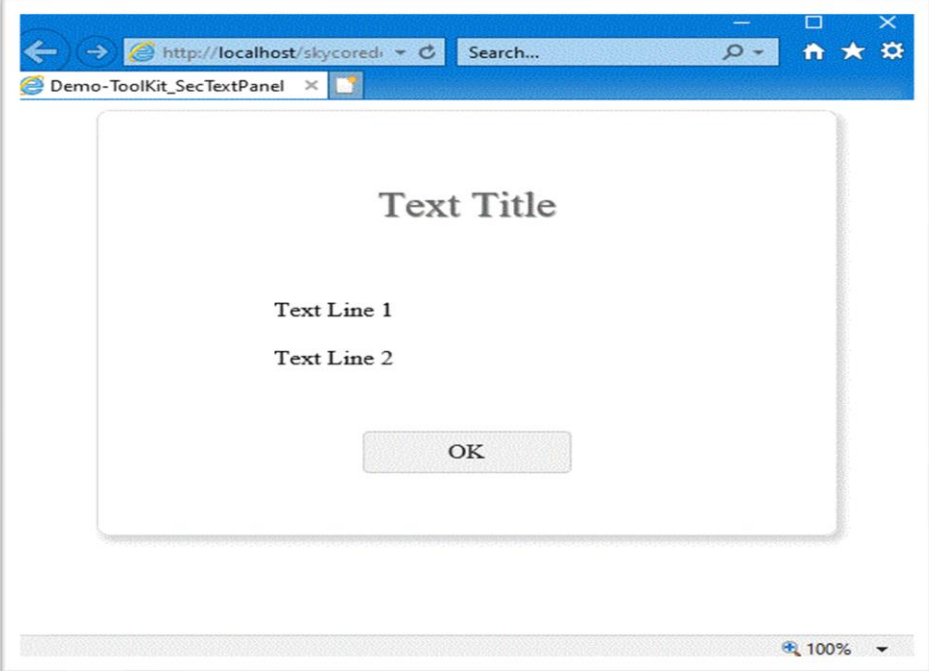

# **WebControl - Section.TextInputs**

- The Section.TextInputs Control displays text inputs with a title in a section.

- Textitem and buttons are customizable.

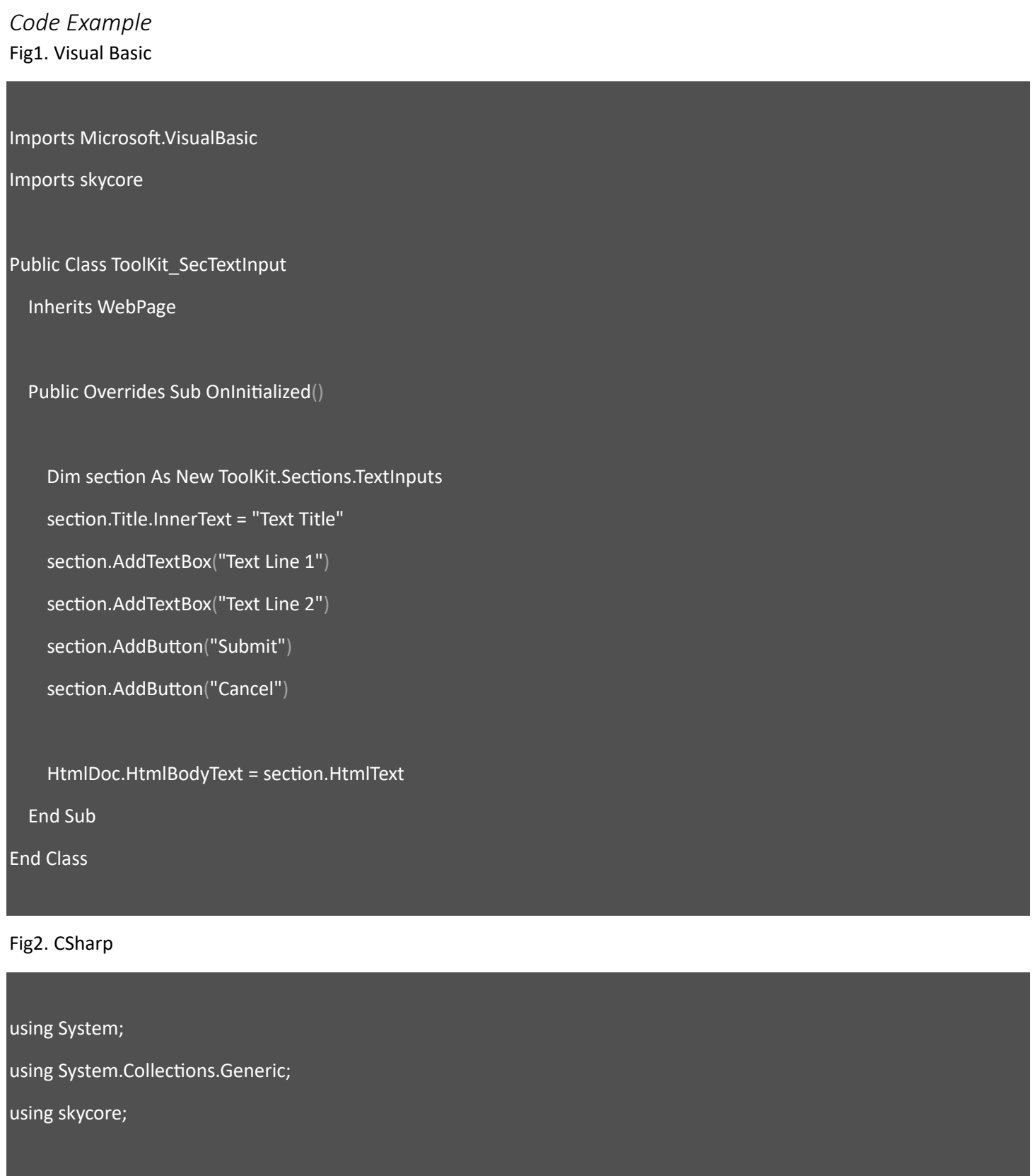

```
public class ToolKit_SecTextInput : WebPage
```

```
public ToolKit_SecTextInput()
```
public override void OnInitialized()

ToolKit.Sections.TextInputs section = new ToolKit.Sections.TextInputs();

section.Title.InnerText = "Text Title";

section.AddTextBox("Text Line 1");

section.AddTextBox("Text Line 2");

section.AddButton("Submit");

section.AddButton("Cancel");

HtmlDoc.HtmlBodyText = section.HtmlText();

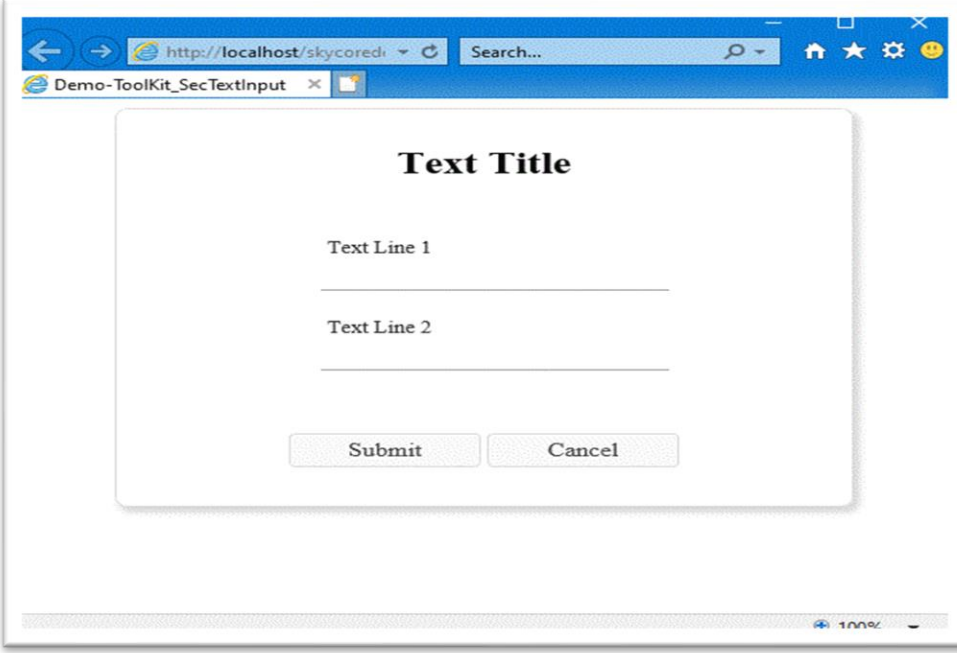

### **WebControl - Section.TitleBar**

- The Section.TitleBar Control displays a title bar.

- Logo and menu are customizable.

*Code Example* Fig1. Visual Basic

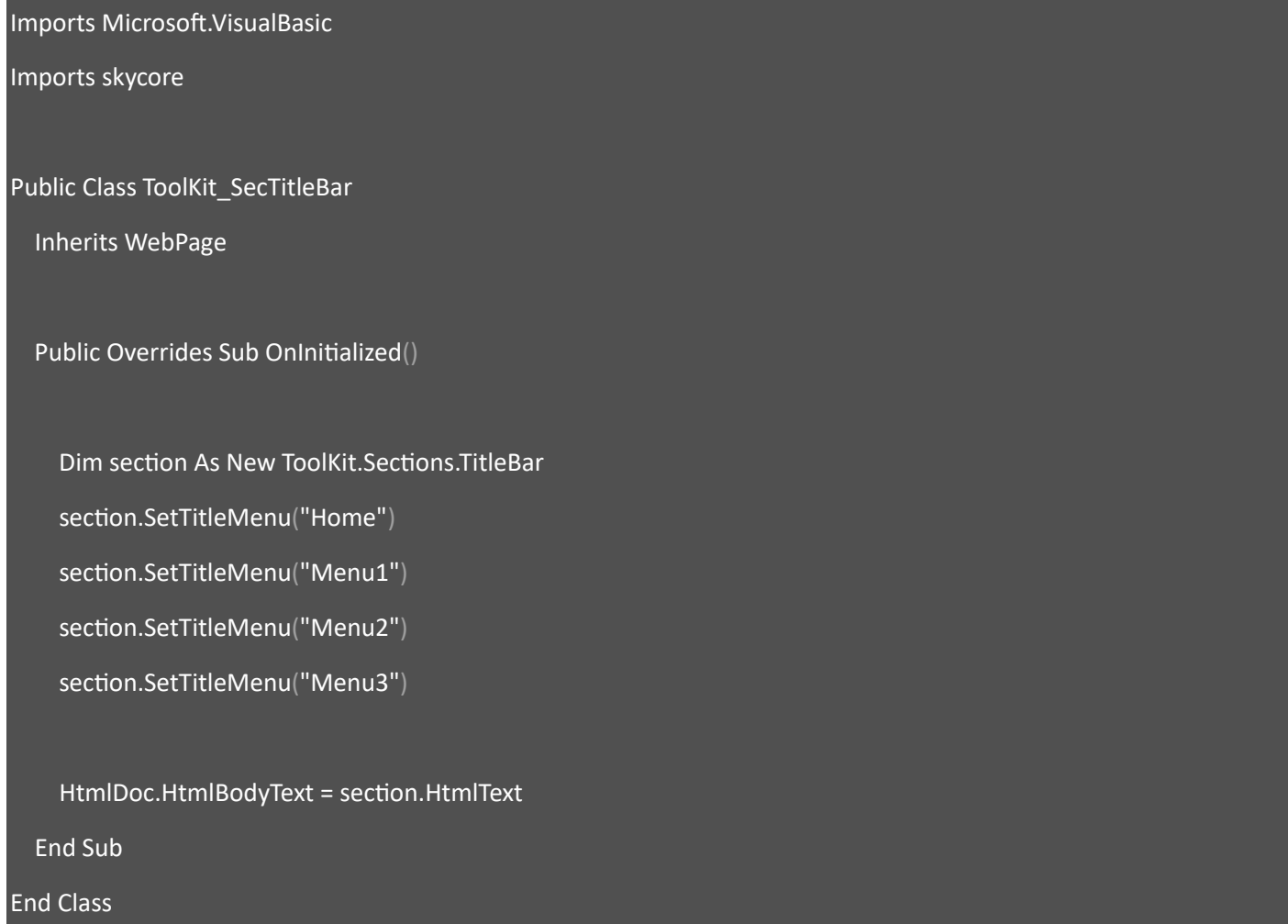

#### Fig2. CSharp

using System; using System.Collections.Generic; using skycore;

public class ToolKit\_SecTitleBar : WebPage

```
public ToolKit_SecTitleBar()
 public override void OnInitialized()
   ToolKit.Sections.TitleBar section = new ToolKit.Sections.TitleBar();
   section.SetTitleMenu("Home");
   section.SetTitleMenu("Menu1");
   section.SetTitleMenu("Menu2");
   section.SetTitleMenu("Menu3");
   HtmlDoc.HtmlBodyText = section.HtmlText();
```
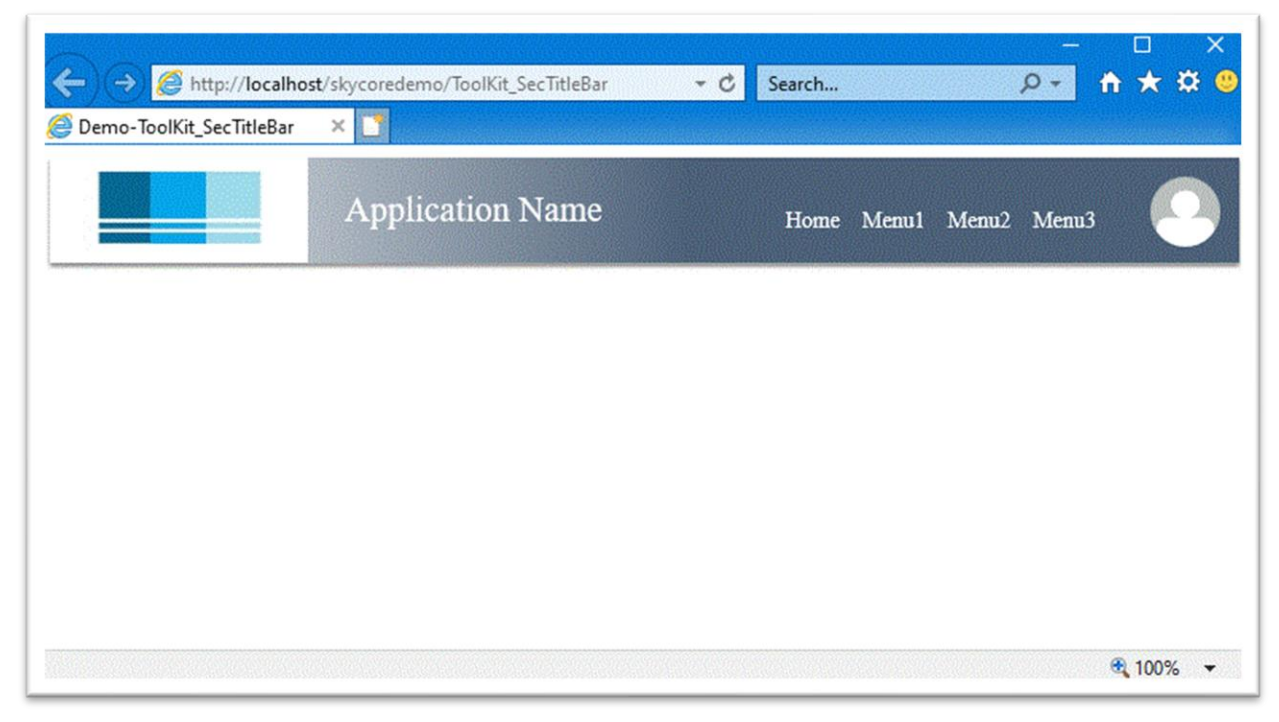

## **WebControl - Section.TitleBar2**

- The Section.TitleBar2 Control displays a title bar.

- Logo and menu are customizable.

*Code Example* Fig1. Visual Basic

Imports Microsoft.VisualBasic Imports skycore Public Class ToolKit\_SecTitleBar2 Inherits WebPage Public Overrides Sub OnInitialized() Dim section As New ToolKit.Sections.TitleBar2 HtmlDoc.HtmlBodyText = section.HtmlText End Sub End Class Fig2. CSharp

```
using System;
using System.Collections.Generic;
using skycore;
public class ToolKit_SecTitleBar2 : WebPage
        public ToolKit_SecTitleBar2()
   public override void OnInitialized()
     ToolKit.Sections.TitleBar2 section = new ToolKit.Sections.TitleBar2();
     HtmlDoc.HtmlBodyText = section.HtmlText();
```
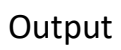

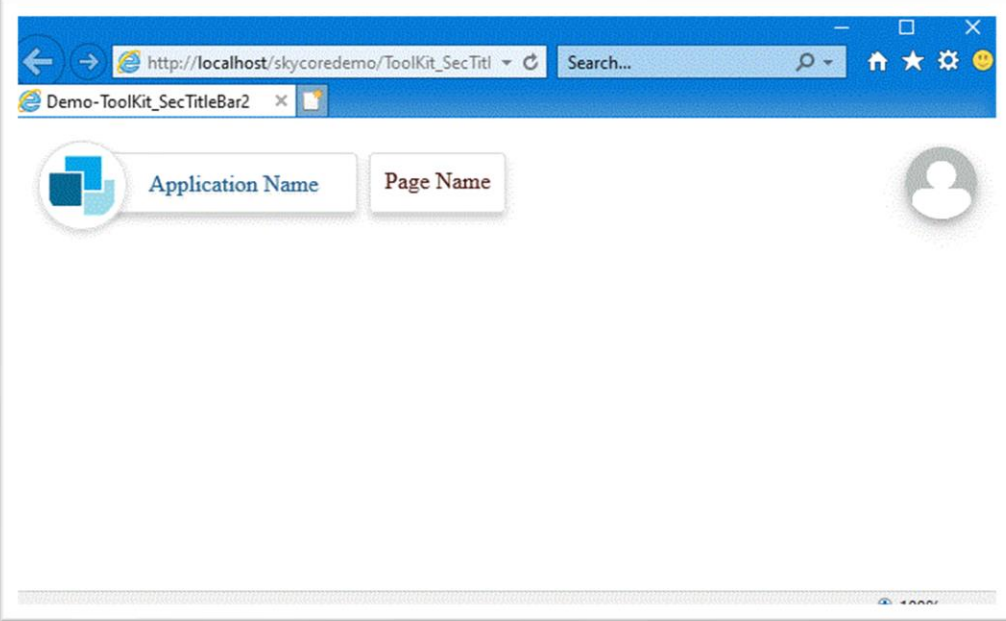

# **WebControl - Section.TitleBar3**

- The Section.TitleBar3 Control displays a title bar.

- Logo and menu are customizable.

*Code Example* Fig1. Visual Basic

Imports Microsoft.VisualBasic Imports skycore Public Class ToolKit\_SecTitleBar3 Inherits WebPage Public Overrides Sub OnInitialized() Dim section As New ToolKit.Sections.TitleBar3 HtmlDoc.HtmlBodyText = section.HtmlText End Sub End Class

Fig2. CSharp

```
using System;
using System.Collections.Generic;
using skycore;
public class ToolKit_SecTitleBar3 : WebPage
        public ToolKit_SecTitleBar3()
   public override void OnInitialized()
```
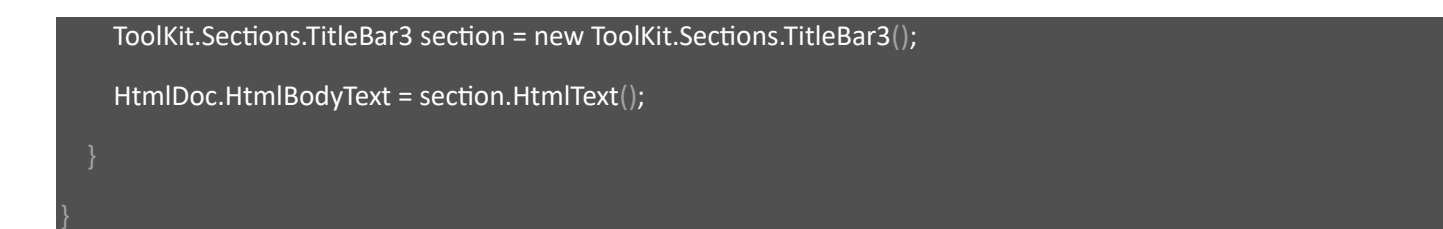

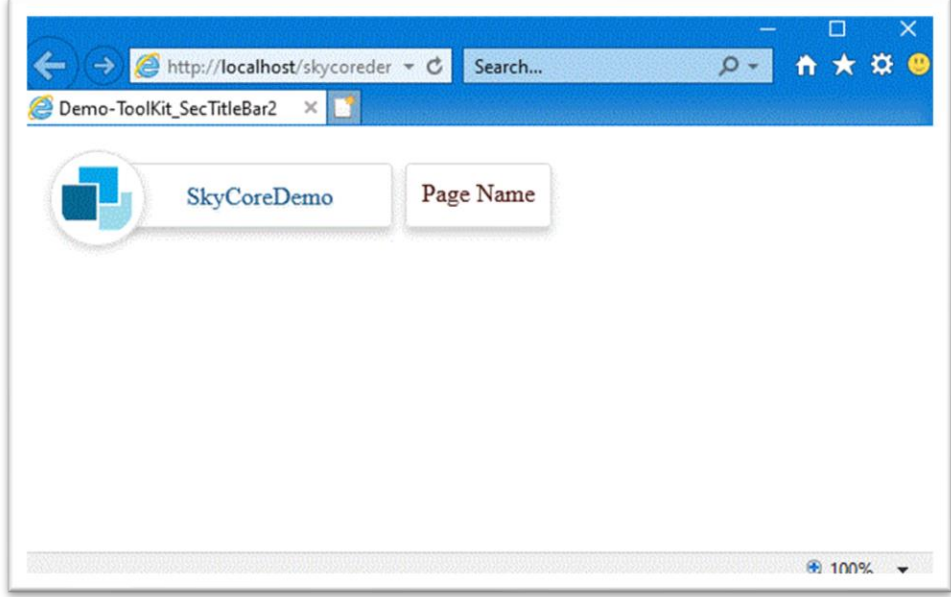

## **WebControl - Section.UserProfile**

- The Section.UserProfile Control displays a user profile section.

- Photo and description items are customizable.

Fig1. Visual Basic Imports Microsoft.VisualBasic Imports skycore Public Class ToolKit\_SecUserProfile Inherits WebPage Public Overrides Sub OnInitialized() Dim section As New ToolKit.Sections.UserProfile HtmlDoc.HtmlBodyText = section.HtmlText End Sub End Class

Fig2. CSharp

*Code Example*

```
using System;
using System.Collections.Generic;
using skycore;
public class ToolKit_SecUserProfile : WebPage
        public ToolKit_SecUserProfile()
   public override void OnInitialized()
```
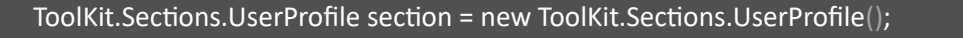

HtmlDoc.HtmlBodyText = section.HtmlText();

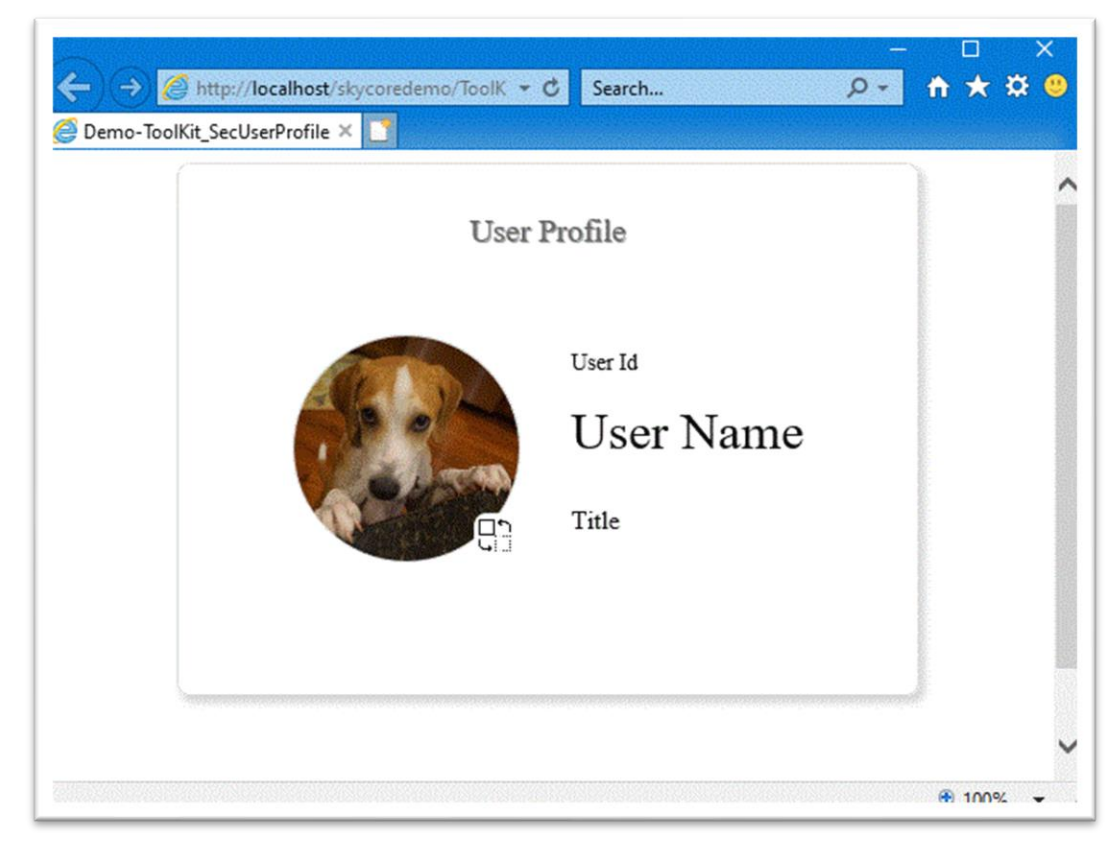

### **WebControl - Section.Filter.Date**

- The Section.Filter.Date Control displays a date filter in the section.

### *Code Example*

Fig1. Visual Basic

Imports Microsoft.VisualBasic

Imports skycore

Public Class ToolKit\_SecFilterDate

Inherits WebPage

Public Overrides Sub OnInitialized()

Dim section As New ToolKit.Sections.Filter.Date

section.Buttons.Add("Search")

HtmlDoc.HtmlBodyText = section.HtmlText

End Sub

End Class

Fig2. CSharp

using System; using System.Collections.Generic; using skycore; public class ToolKit\_SecFilterDate : WebPage public ToolKit\_SecFilterDate() public override void OnInitialized()

```
 ToolKit.Sections.Filter.Date section = new ToolKit.Sections.Filter.Date();
 section.Buttons.Add("Search");
 HtmlDoc.HtmlBodyText = section.HtmlText();
```
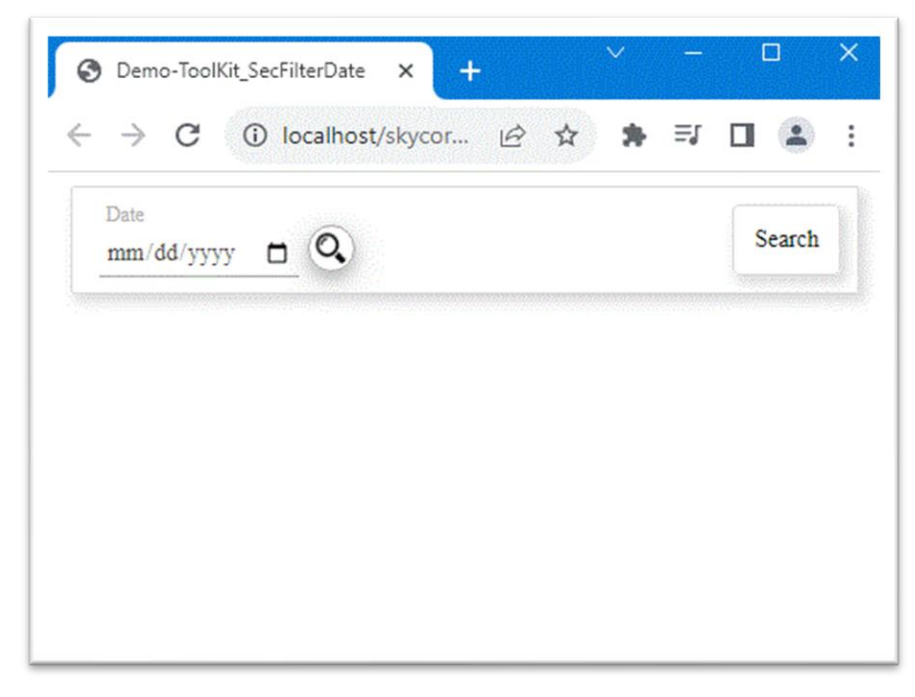

# **WebControl - Section.Filter.DateToDate**

- The Section.Filter.DateToDate Control displays a date filter in the section.

### *Code Example*

Fig1. Visual Basic

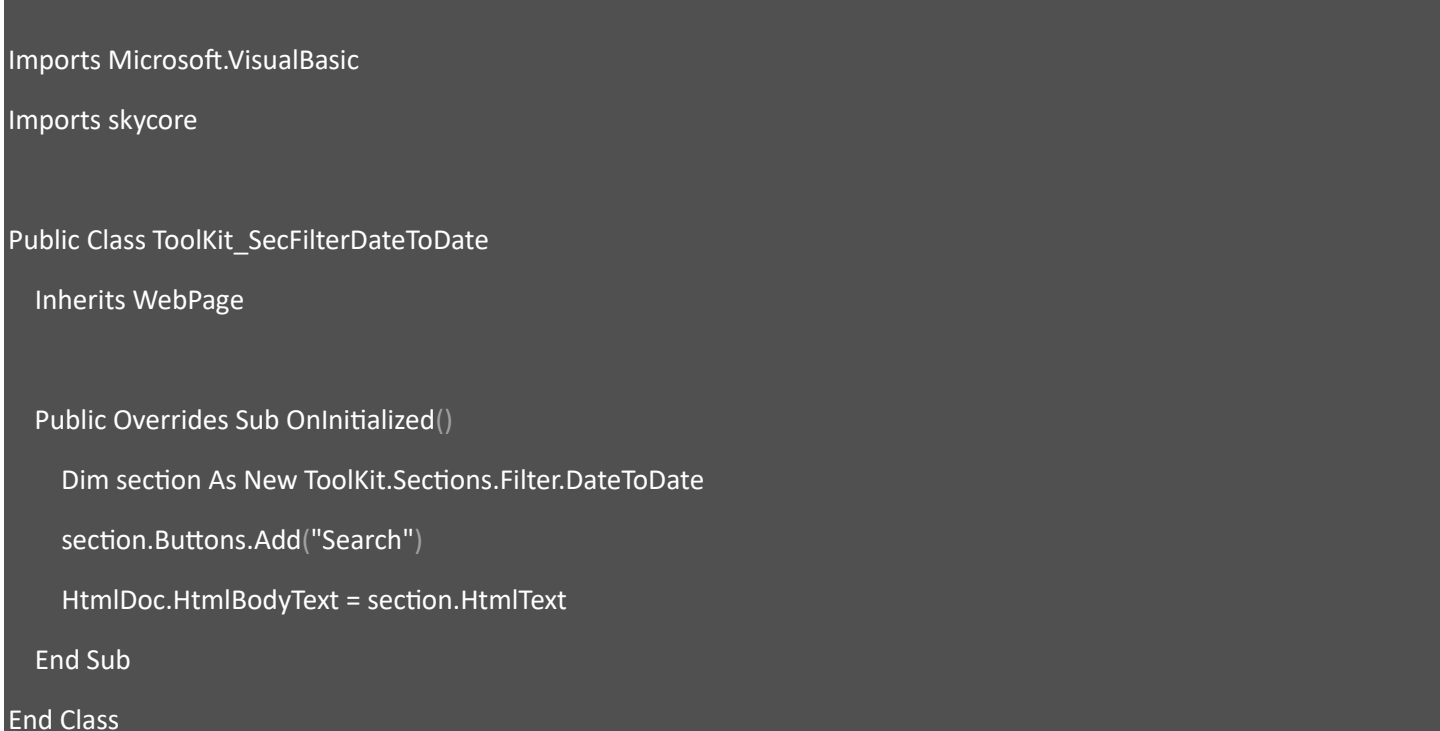

### Fig2. CSharp

using System; using System.Collections.Generic; using skycore; public class ToolKit\_SecFilterDateToDate : WebPage public ToolKit\_SecFilterDateToDate() public override void OnInitialized()

```
 ToolKit.Sections.Filter.DateToDate section = new ToolKit.Sections.Filter.DateToDate();
 section.Buttons.Add("Search");
 HtmlDoc.HtmlBodyText = section.HtmlText();
```
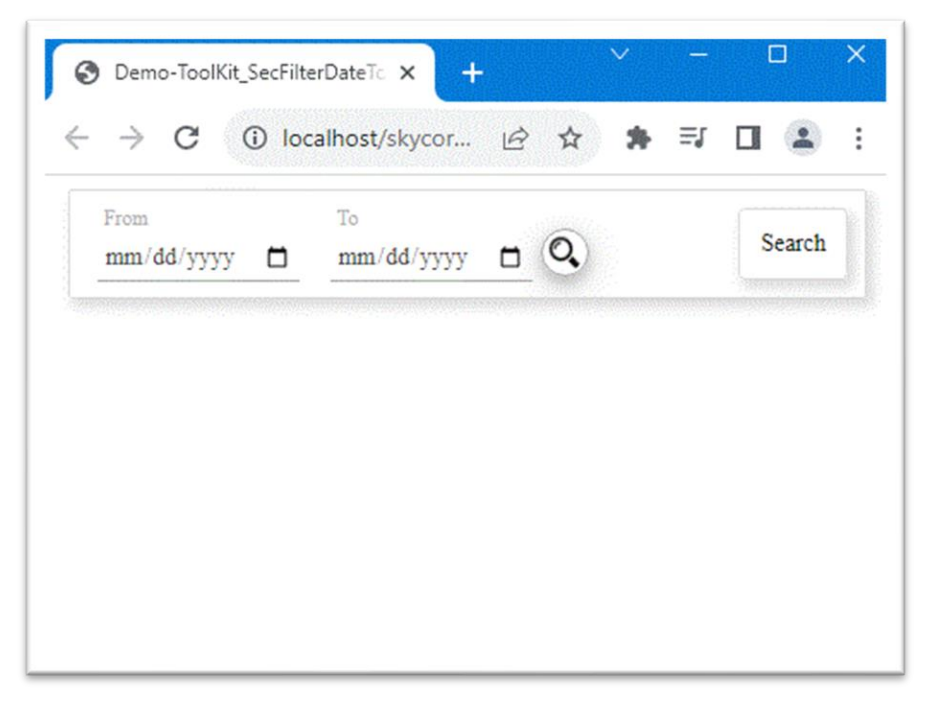

# **WebControl - Section.Filter.DblDropDown**

- The Section.Filter.DblDropDown Control displays 2 dropdown filters in the section.

#### Code Example

Fig1. Visual Basic

#### Imports Microsoft.VisualBasic

Imports skycore

Public Class ToolKit\_SecFilterDblDropDown

Inherits WebPage

Public Overrides Sub OnInitialized()

Dim section As New ToolKit.Sections.Filter.DblDropDown

section.Buttons.Add("Search")

HtmlDoc.HtmlBodyText = section.HtmlText

End Sub

End Class

#### Fig2. CSharp

```
using System;
using System.Collections.Generic;
using skycore;
public class ToolKit_SecFilterDblDropDown : WebPage
        public ToolKit_SecFilterDblDropDown()
   public override void OnInitialized()
```

```
 ToolKit.Sections.Filter.DblDropDown section = new ToolKit.Sections.Filter.DblDropDown();
 section.Buttons.Add("Search");
 HtmlDoc.HtmlBodyText = section.HtmlText();
```
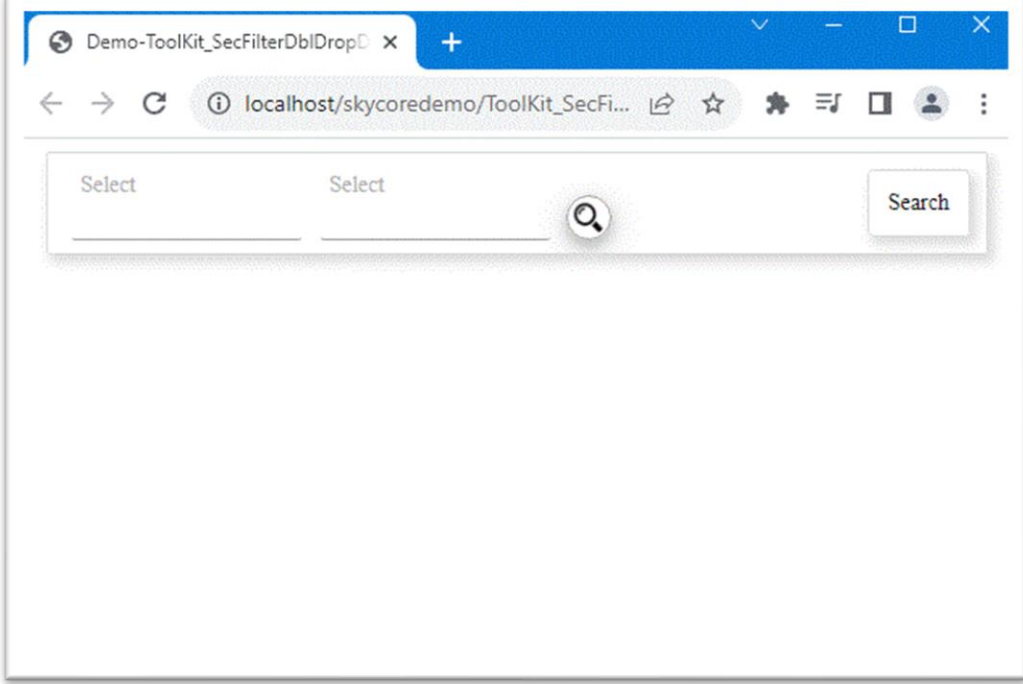

# **WebControl - Section.Filter.DropDown**

- The Section.Filter.DropDown Control displays a dropdown filter in the section.

### *Code Example*

Fig1. Visual Basic

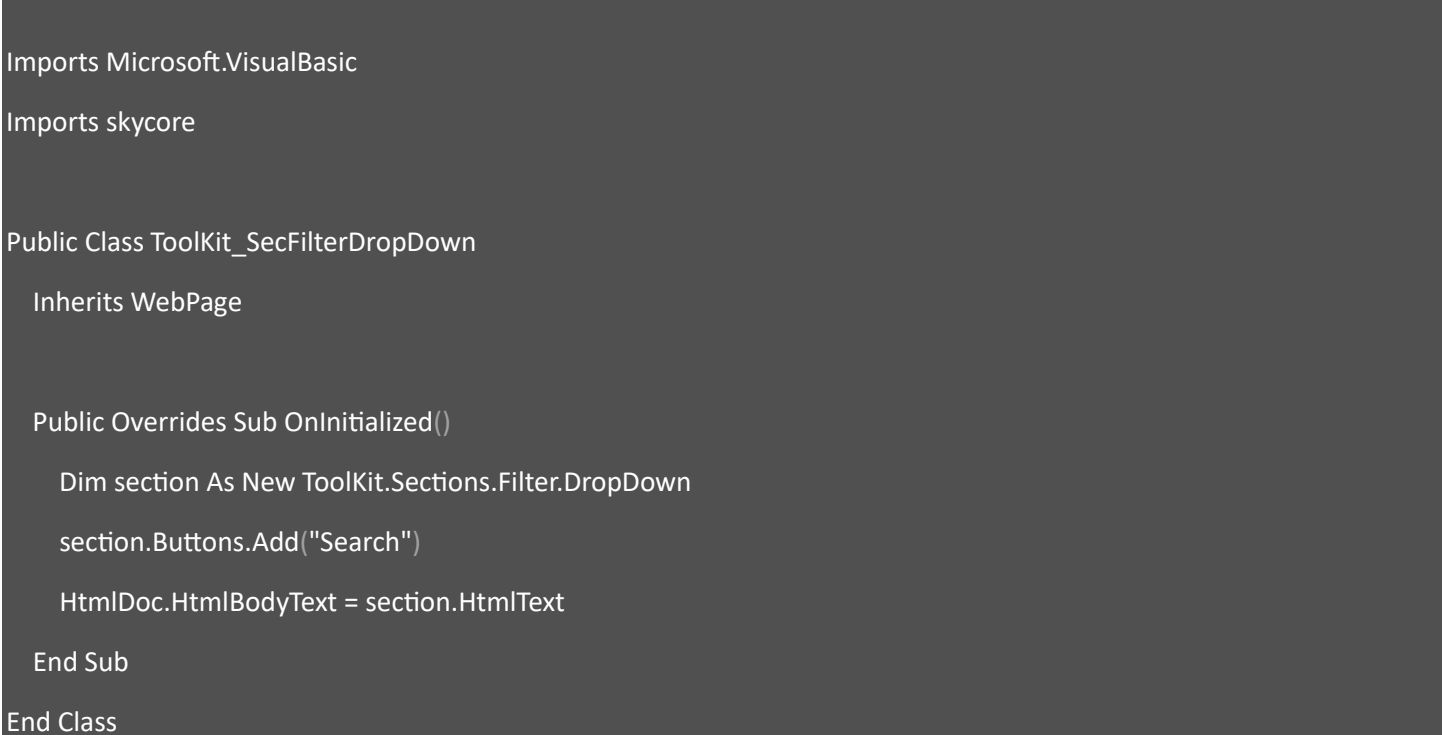

#### Fig2. CSharp

using System; using System.Collections.Generic; using skycore; public class ToolKit\_SecFilterDropDown : WebPage public ToolKit\_SecFilterDropDown() public override void OnInitialized()

```
 ToolKit.Sections.Filter.DropDown section = new ToolKit.Sections.Filter.DropDown();
 section.Buttons.Add("Search");
 HtmlDoc.HtmlBodyText = section.HtmlText();
```
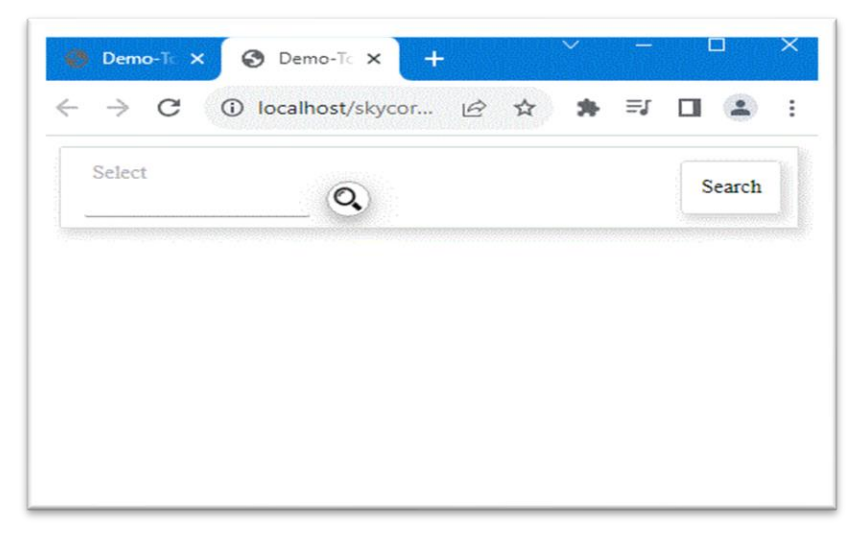

# **WebControl - Section.Filter.Month**

- The Section.Filter.Month Control displays a Month filter in the section.

### *Code Example*

Fig1. Visual Basic

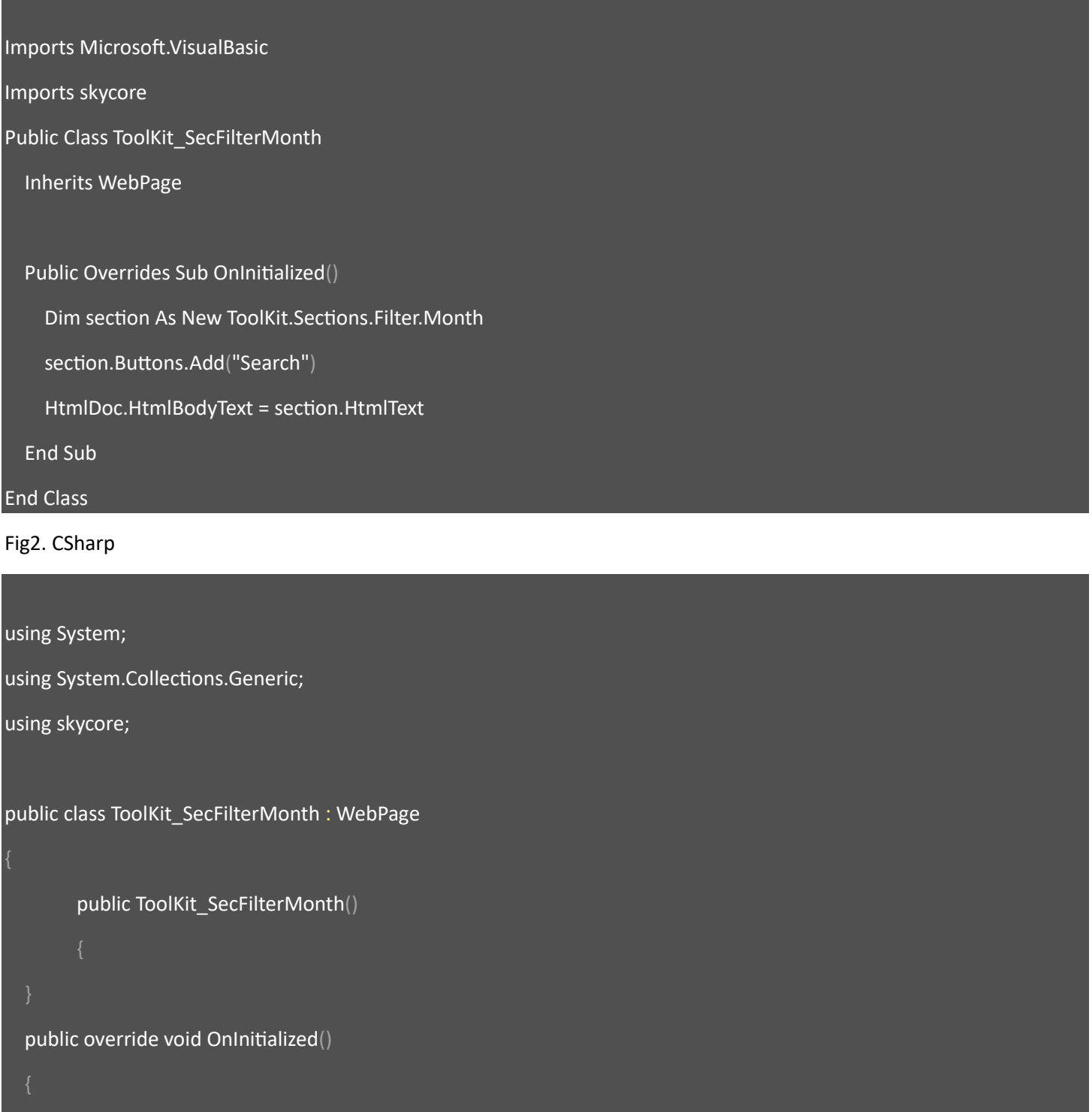

ToolKit.Sections.Filter.Month section = new ToolKit.Sections.Filter.Month();

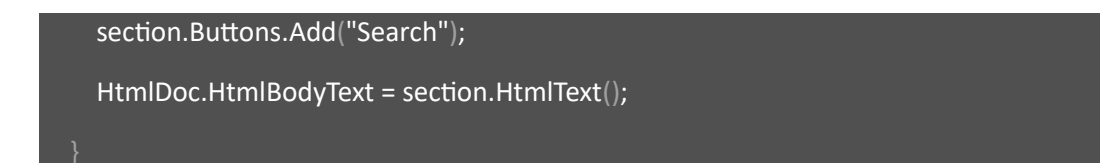

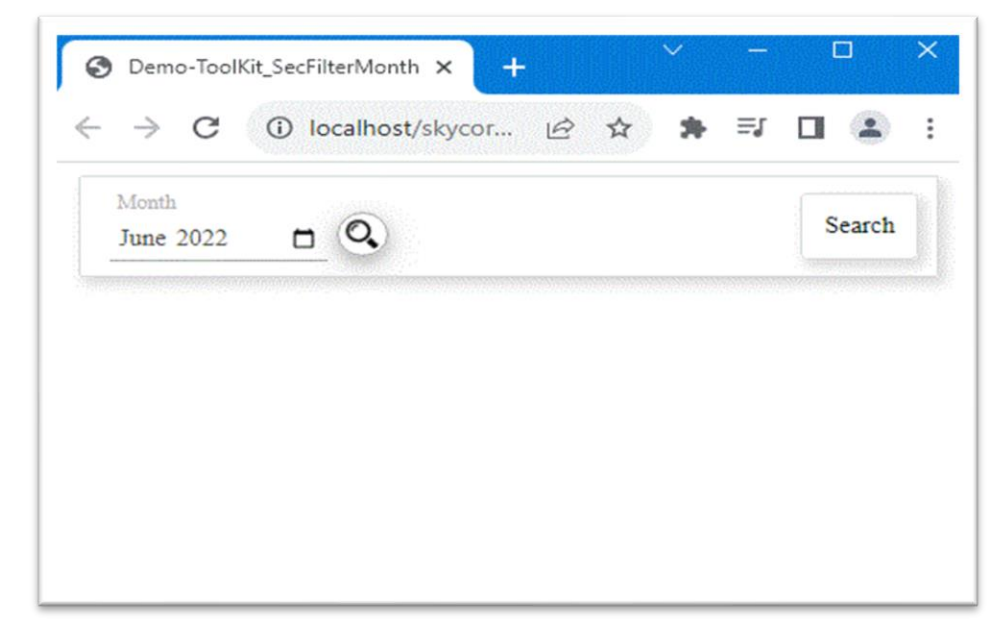

# **WebControl - Section.Filter.MonthToMonth**

- The Section.Filter.MonthToMonth Control displays 2 Month filters in the section.

## *Code Example*

Fig1. Visual Basic

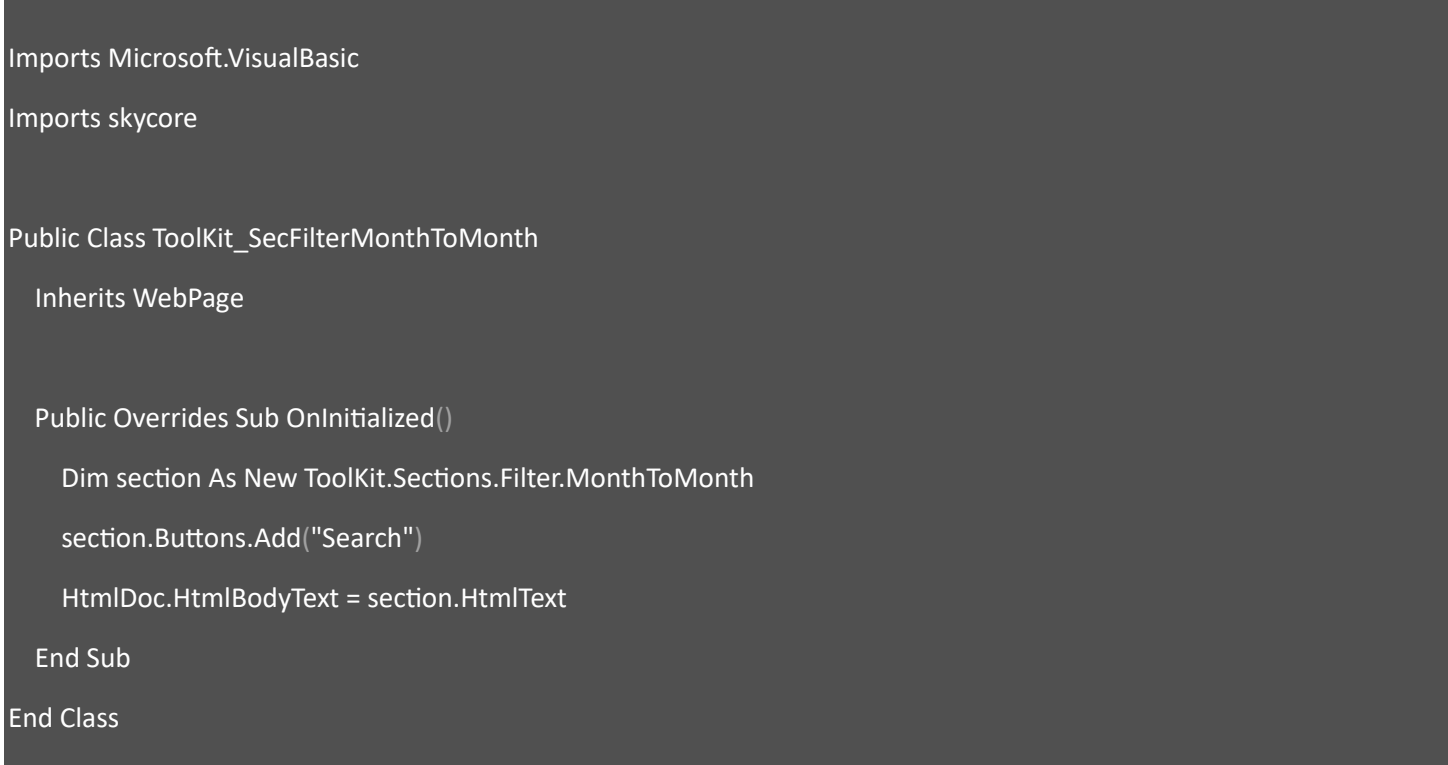

#### Fig2. CSharp

using System; using System.Collections.Generic; using skycore; public class ToolKit\_SecFilterMonthToMonth : WebPage public ToolKit\_SecFilterMonthToMonth() public override void OnInitialized()

```
 ToolKit.Sections.Filter.MonthToMonth section = new ToolKit.Sections.Filter.MonthToMonth();
 section.Buttons.Add("Search");
 HtmlDoc.HtmlBodyText = section.HtmlText();
```
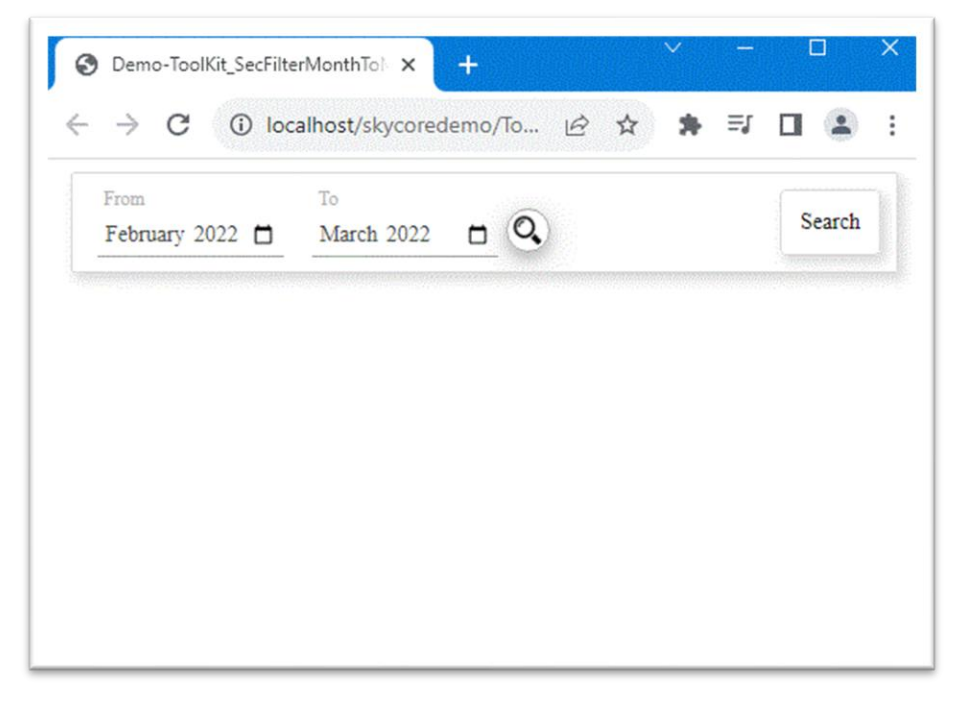

# **WebControl - Section.Filter.Title**

- The Section.Filter.Title Control displays a Title Label in the section.

# *Code Example*

Fig1. Visual Basic

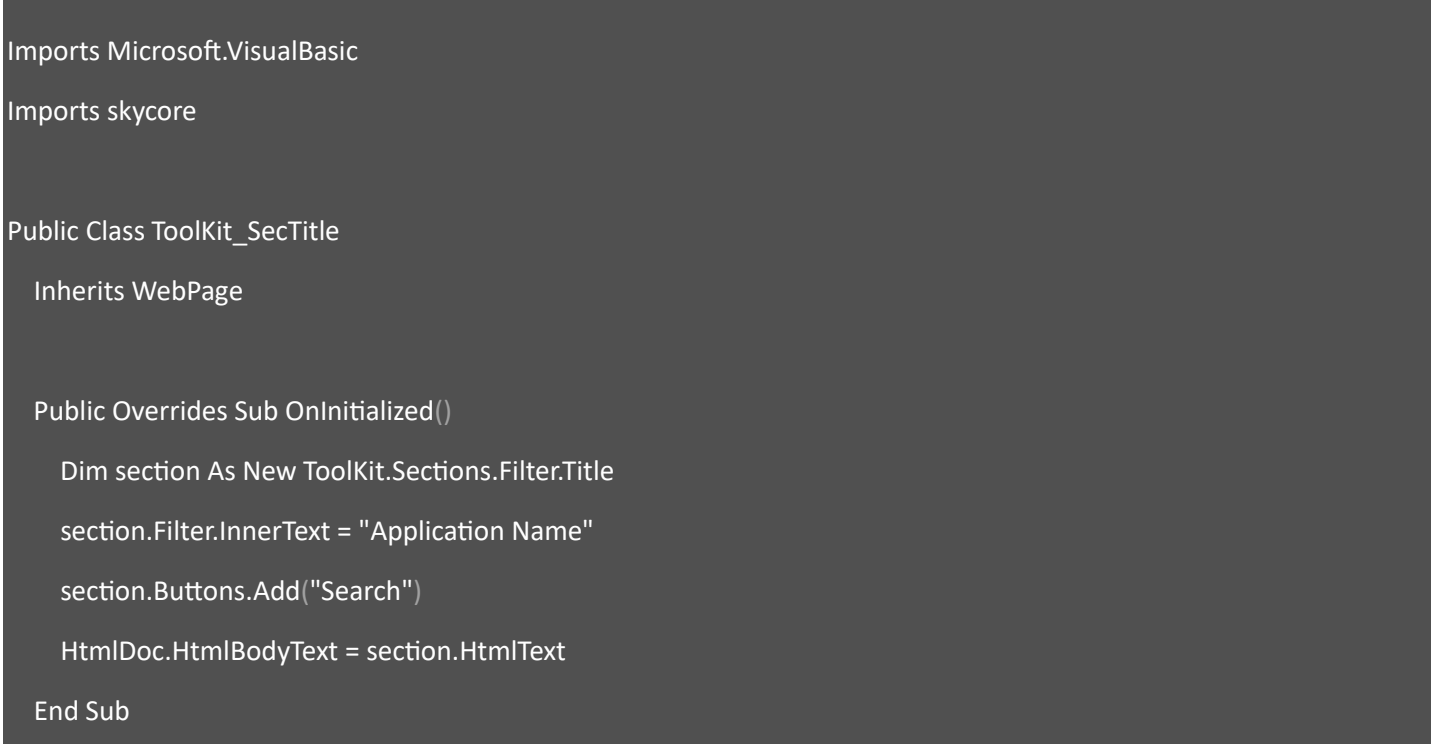

End Class

#### Fig2. CSharp

using System;

using System.Collections.Generic;

using skycore;

public class ToolKit\_SecTitle : WebPage

public ToolKit\_SecTitle()

 ToolKit.Sections.Filter.Title section = new ToolKit.Sections.Filter.Title(); section.Filter.InnerText = "Application Name"; section.Buttons.Add("Search"); HtmlDoc.HtmlBodyText = section.HtmlText();

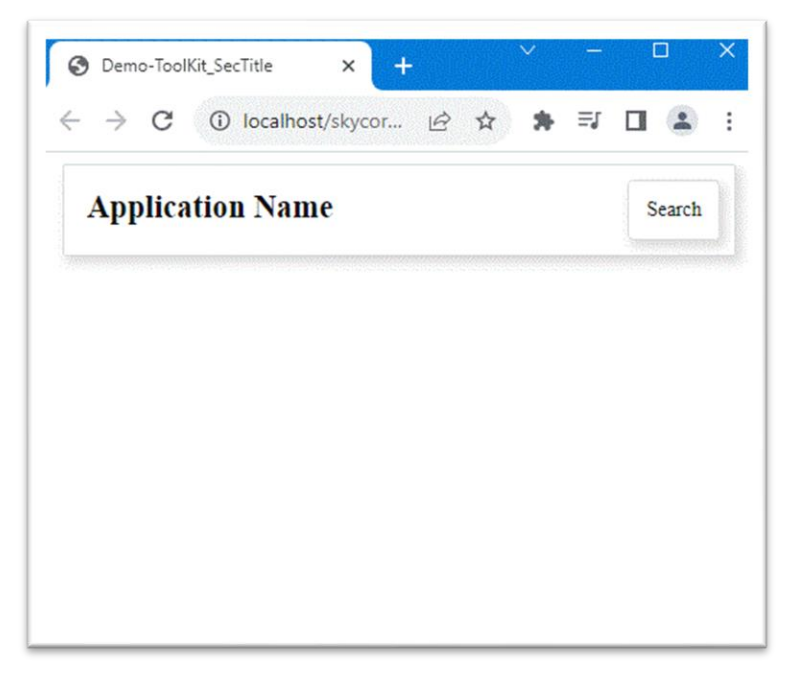

# **WebControl - Section.Filter.Text**

- The Section.Filter.Text Control displays a Text Input in the section.

### *Code Example*

Fig1. Visual Basic

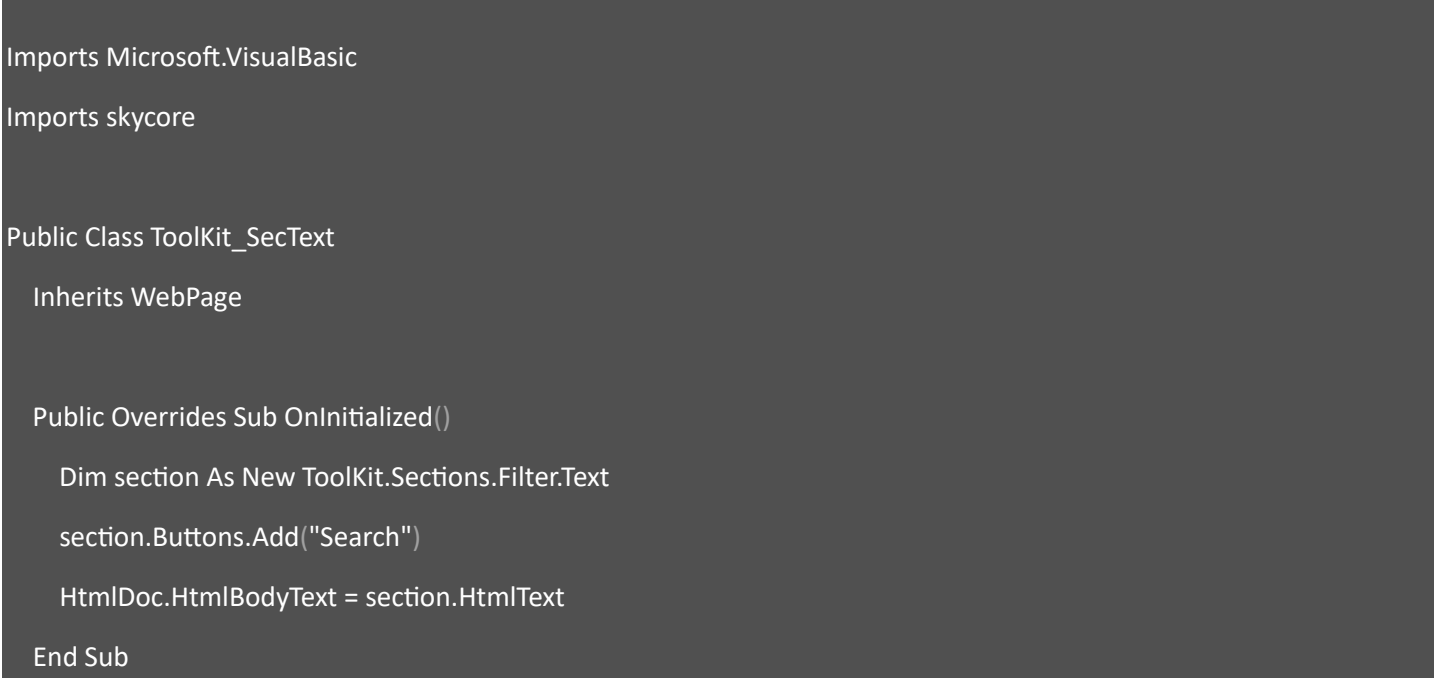

End Class

#### Fig2. CSharp

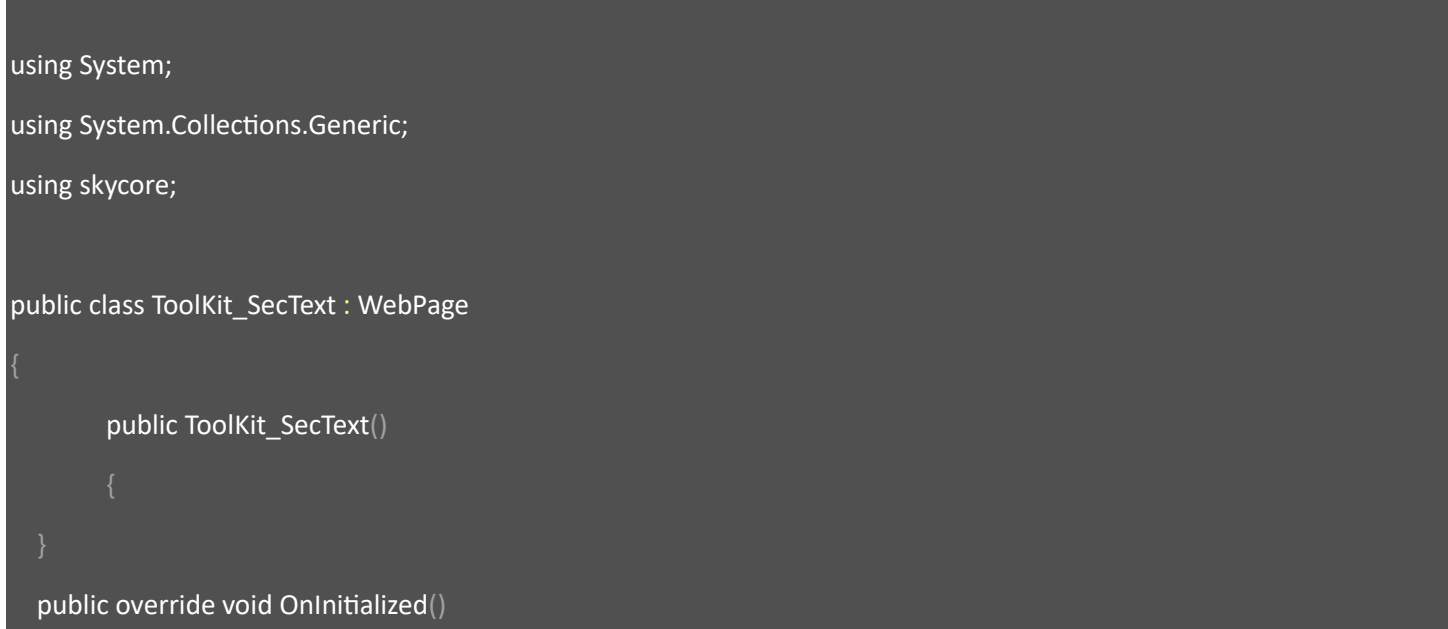

```
 ToolKit.Sections.Filter.Text section = new ToolKit.Sections.Filter.Text();
 section.Buttons.Add("Search");
 HtmlDoc.HtmlBodyText = section.HtmlText();
```
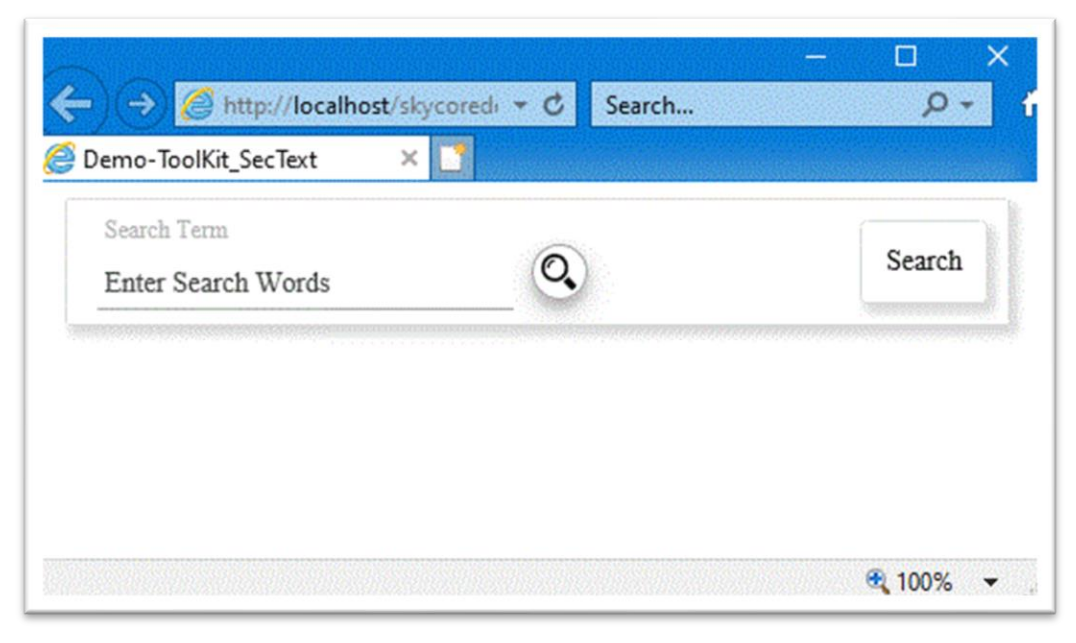

# **WebControl - Section.Filter.TextCheck**

- The Section.Filter.TextCheck Control displays a Text Input and checkbox in the section.

#### Code Example

Fig1. Visual Basic

Imports Microsoft.VisualBasic

Imports skycore

Public Class ToolKit\_SecTextCheck

Inherits WebPage

Public Overrides Sub OnInitialized()

Dim section As New ToolKit.Sections.Filter.TextCheck

section.Buttons.Add("Search")

HtmlDoc.HtmlBodyText = section.HtmlText

End Sub

End Class

Fig2. CSharp

```
using System;
using System.Collections.Generic;
using skycore;
public class ToolKit_SecTextCheck : WebPage
        public ToolKit_SecTextCheck()
   public override void OnInitialized()
```

```
 ToolKit.Sections.Filter.TextCheck section = new ToolKit.Sections.Filter.TextCheck();
   section.Buttons.Add("Search");
   HtmlDoc.HtmlBodyText = section.HtmlText();
 }
```
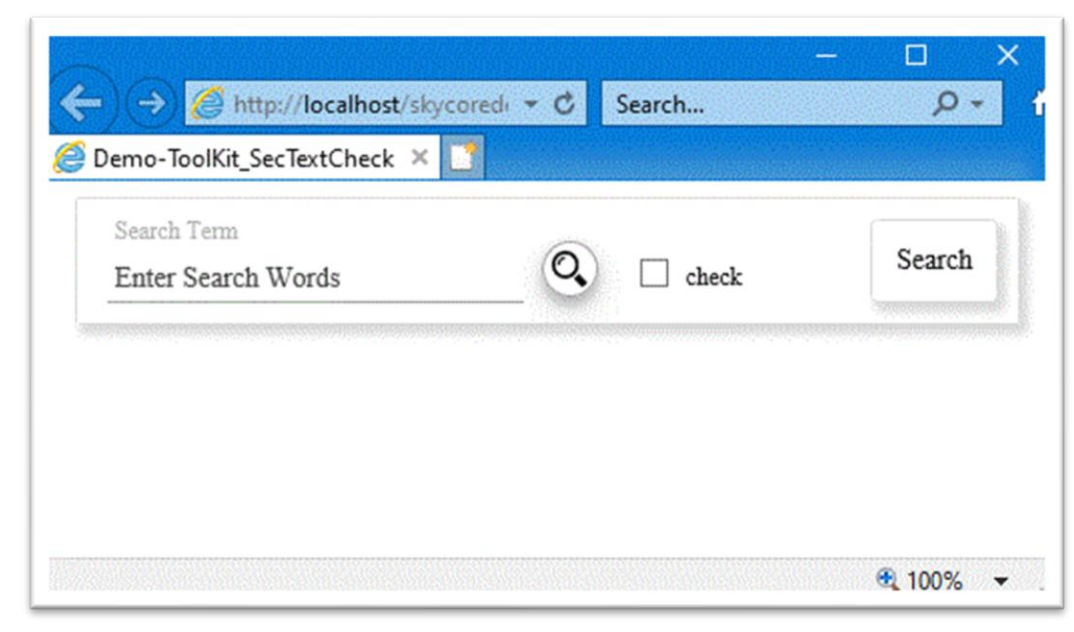

# **WebControl - Section.Filter.TextDate**

- The Section.Filter.TextDate Control displays a Text Input and date in the section.

*Code Example* Fig1. Visual Basic

Imports Microsoft.VisualBasic Imports skycore Public Class ToolKit\_SecTextDate Inherits WebPage Public Overrides Sub OnInitialized() Dim section As New ToolKit.Sections.Filter.TextDate section.Buttons.Add("Search") HtmlDoc.HtmlBodyText = section.HtmlText End Sub End Class

Fig2. CSharp

using System; using System.Collections.Generic; using skycore; public class ToolKit\_SecTextDate : WebPage public ToolKit\_SecTextDate() public override void OnInitialized()

```
 ToolKit.Sections.Filter.TextDate section = new ToolKit.Sections.Filter.TextDate();
 section.Buttons.Add("Search");
 HtmlDoc.HtmlBodyText = section.HtmlText();
```
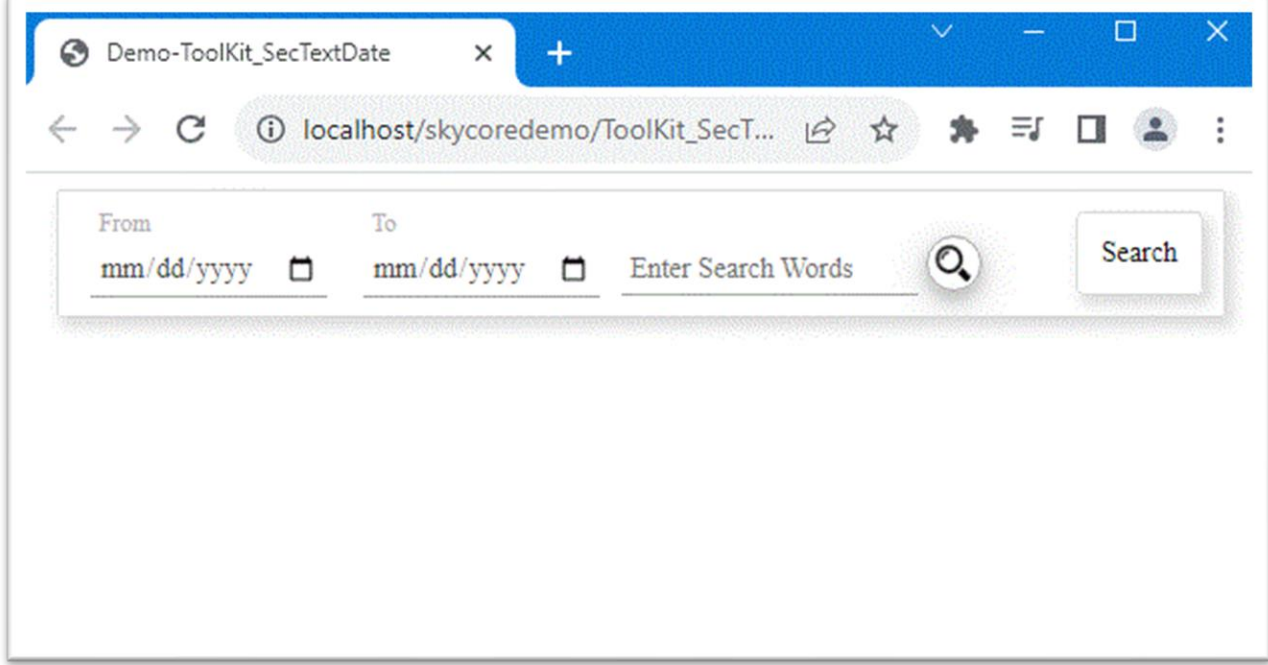

# **WebControl - Section.Filter.TextMonth**

- The Section.Filter.TextMonth Control displays a Text Input and month in the section.

# *Code Example*

Fig1. Visual Basic

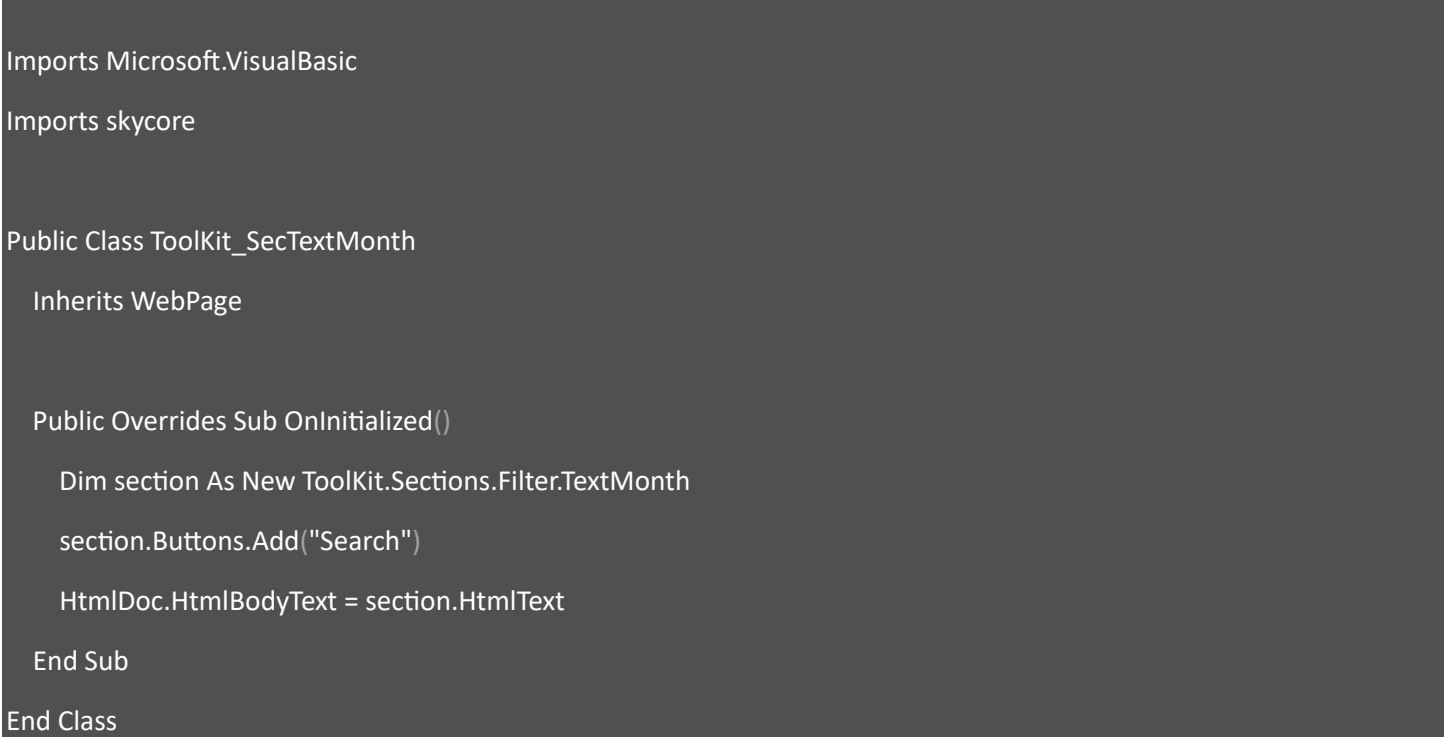

#### Fig2. CSharp

using System; using System.Collections.Generic; using skycore; public class ToolKit\_SecTextMonth : WebPage public ToolKit\_SecTextMonth() public override void OnInitialized()

```
 ToolKit.Sections.Filter.TextMonth section = new ToolKit.Sections.Filter.TextMonth();
 section.Buttons.Add("Search");
 HtmlDoc.HtmlBodyText = section.HtmlText();
```
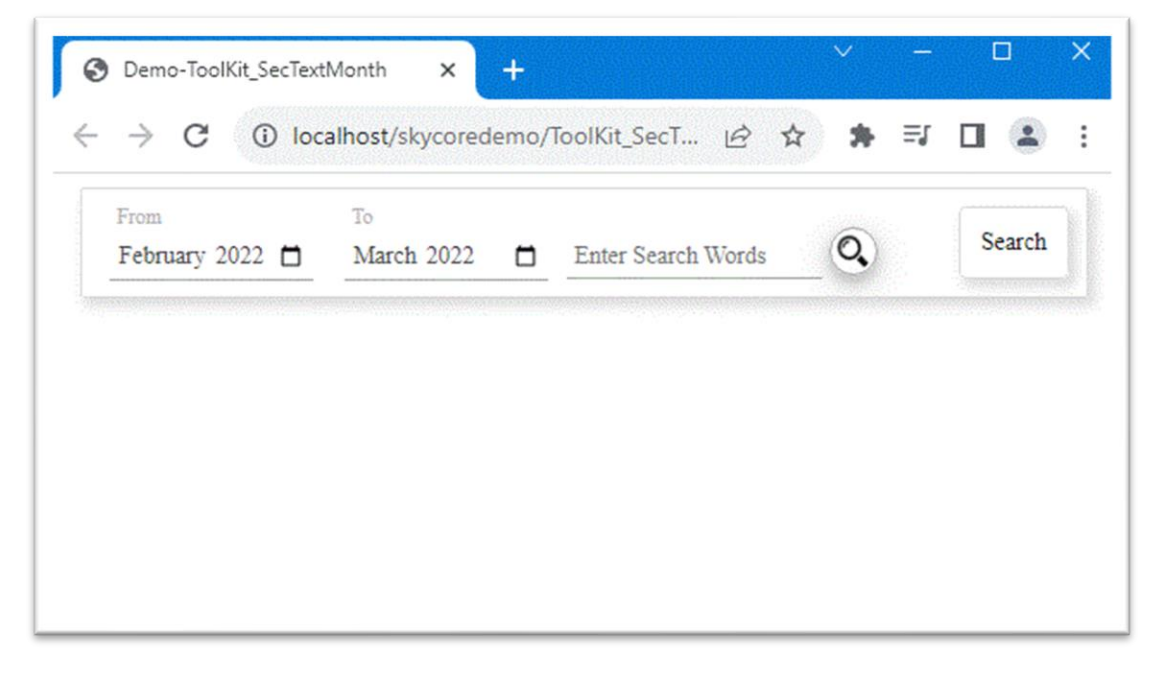

# **WebControl - Inputs.Checkbox**

- The Inputs.Checkbox Control displays a checkbox element.

#### Code Example

Fig1. Visual Basic

Imports Microsoft.VisualBasic

Imports skycore

Public Class ToolKit\_inputscheckbox

Inherits WebPage

Public Overrides Sub OnInitialized()

Dim input As New ToolKit.Inputs.Checkbox

input.Label.InnerText = "option"

HtmlDoc.HtmlBodyText = input.HtmlText

End Sub

End Class

#### Fig2. CSharp

using System; using System.Collections.Generic; using skycore; public class ToolKit\_inputscheckbox : WebPage public ToolKit\_inputscheckbox() public override void OnInitialized()

```
 ToolKit.Inputs.Checkbox input = new ToolKit.Inputs.Checkbox();
 input.Label.InnerText = "option";
 HtmlDoc.HtmlBodyText = input.HtmlText();
```
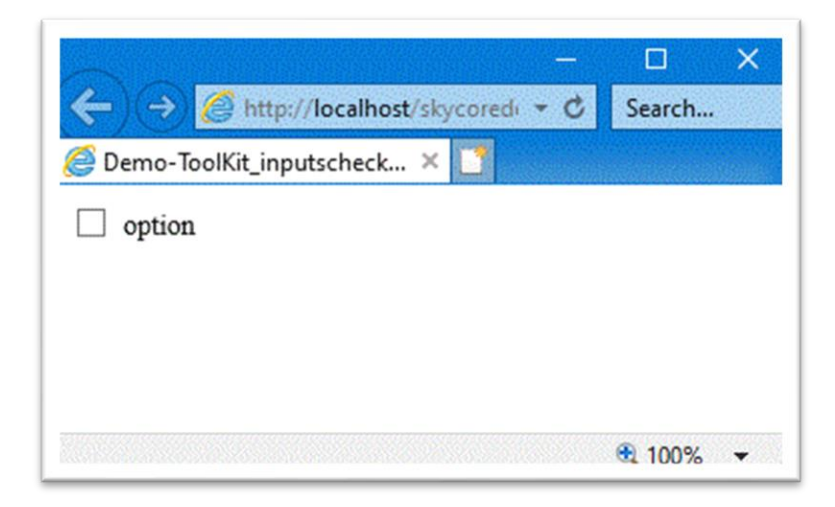

## **WebControl - Inputs.Color**

- The Inputs.Color Control displays a color picker element.

*Code Example*

Fig1. Visual Basic

Imports Microsoft.VisualBasic

Imports skycore

Public Class ToolKit\_inputscolor

Inherits WebPage

Public Overrides Sub OnInitialized()

Dim input As New ToolKit.Inputs.Color

input.Label.InnerText = "Color"

HtmlDoc.HtmlBodyText = input.HtmlText

End Sub

End Class

#### Fig2. CSharp

using System; using System.Collections.Generic; using skycore; public class ToolKit\_inputscolor : WebPage public ToolKit\_inputscolor() public override void OnInitialized()
```
 ToolKit.Inputs.Checkbox input = new ToolKit.Inputs.Checkbox();
 input.Label.InnerText = "Color";
 HtmlDoc.HtmlBodyText = input.HtmlText();
```
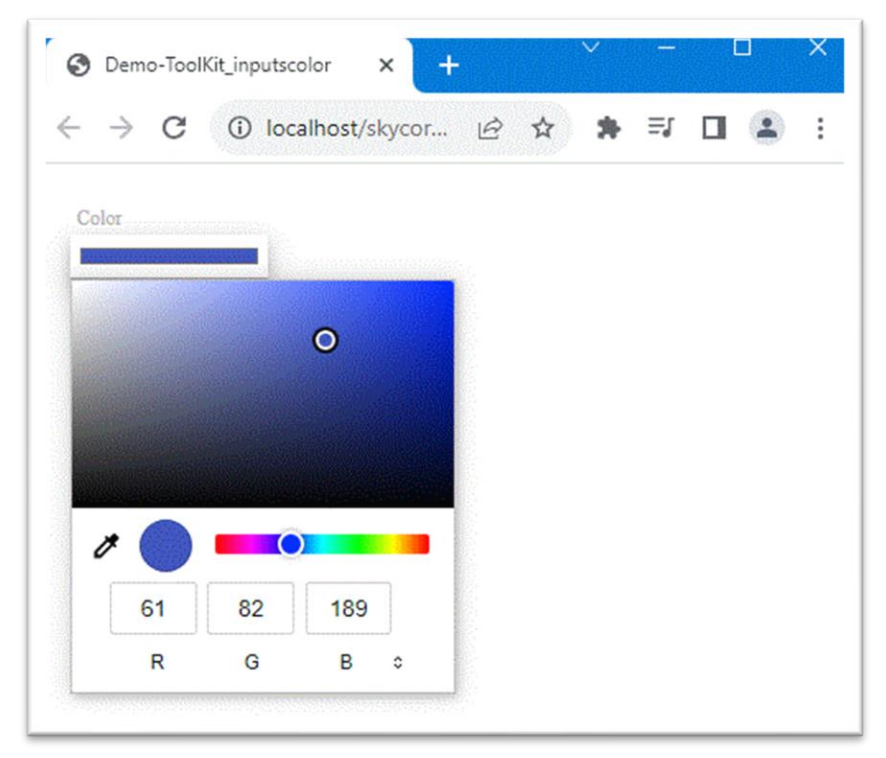

## **WebControl - Inputs.Date**

- The Inputs.Date Control displays a Date input element.

### Code Example

Fig1. Visual Basic

Imports Microsoft.VisualBasic

Imports skycore

Public Class ToolKit\_inputsdate

Inherits WebPage

Public Overrides Sub OnInitialized()

Dim input As New ToolKit.Inputs.Date

input.Label.InnerText = "Date"

HtmlDoc.HtmlBodyText = input.HtmlText

End Sub

End Class

#### Fig2. CSharp

using System; using System.Collections.Generic; using skycore; public class ToolKit\_inputsdate : WebPage public ToolKit\_inputsdate() public override void OnInitialized()

```
 ToolKit.Inputs.Date input = new ToolKit.Inputs.Date();
 input.Label.InnerText = "Date";
 HtmlDoc.HtmlBodyText = input.HtmlText();
```
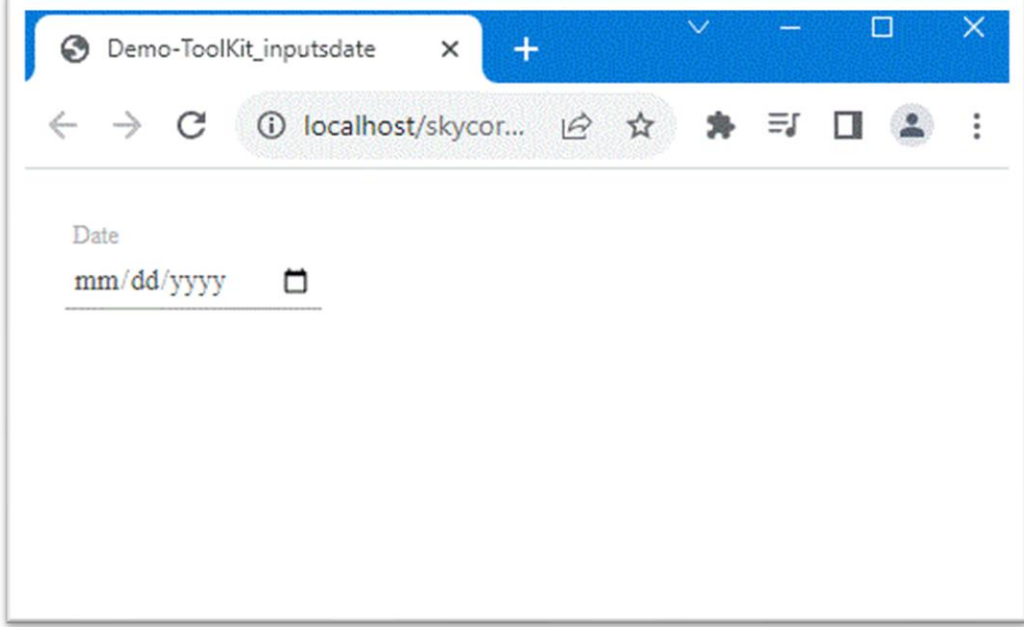

# **WebControl - Inputs.Dropdown**

- The Inputs.Dropdown Control displays a dropdown element.

## *Code Example*

Fig1. Visual Basic

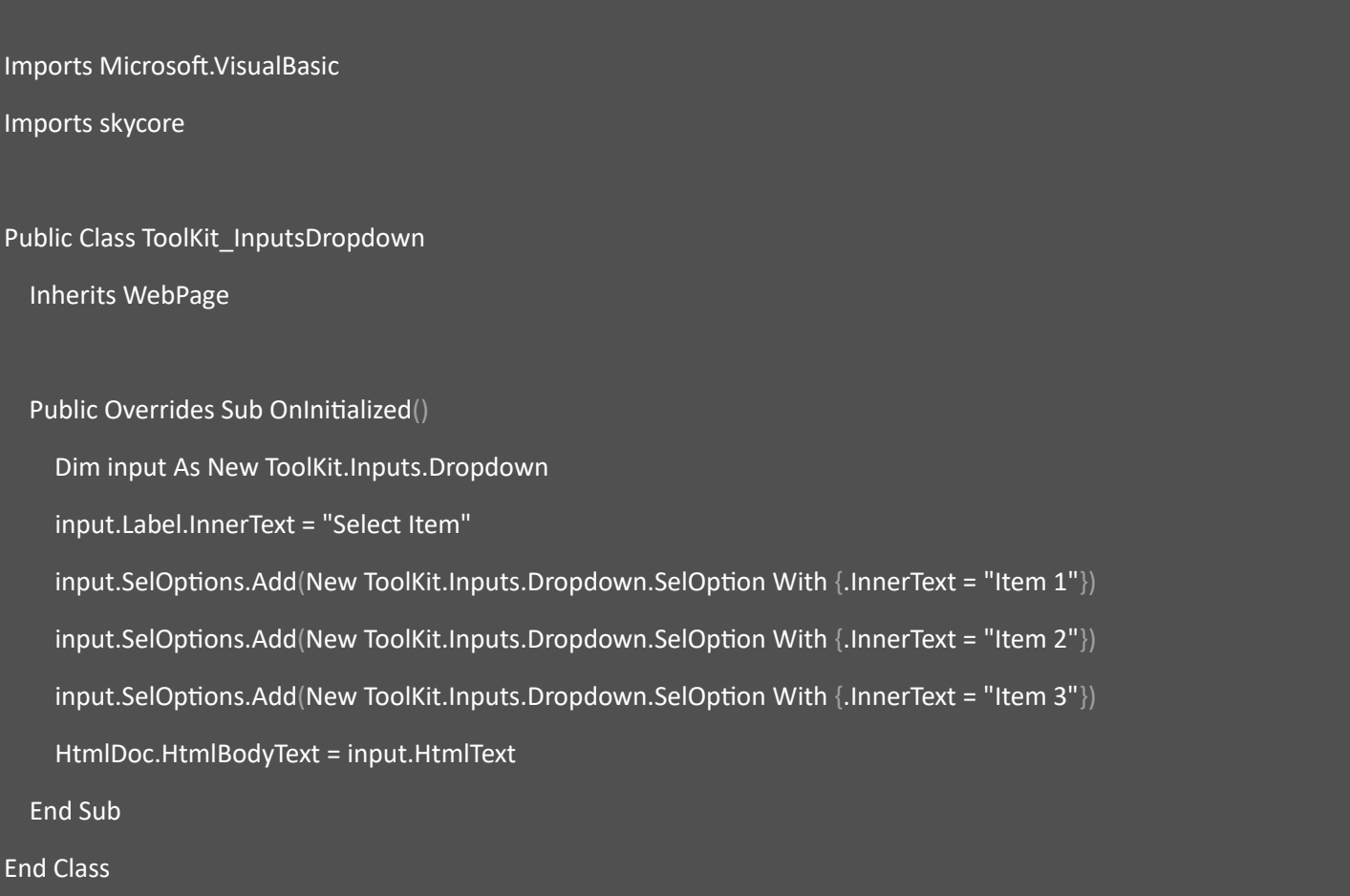

#### Fig2. CSharp

using System; using System.Collections.Generic; using skycore;

public class ToolKit\_InputsDropdown : WebPage

public ToolKit\_InputsDropdown()

ToolKit.Inputs.Dropdown input = new ToolKit.Inputs.Dropdown();

input.Label.InnerText = "Select Item";

input.SelOptions.Add(new ToolKit.Inputs.Dropdown.SelOption() { InnerText = "Item 1" });

input.SelOptions.Add(new ToolKit.Inputs.Dropdown.SelOption() { InnerText = "Item 2" });

input.SelOptions.Add(new ToolKit.Inputs.Dropdown.SelOption() { InnerText = "Item 3" });

HtmlDoc.HtmlBodyText = input.HtmlText();

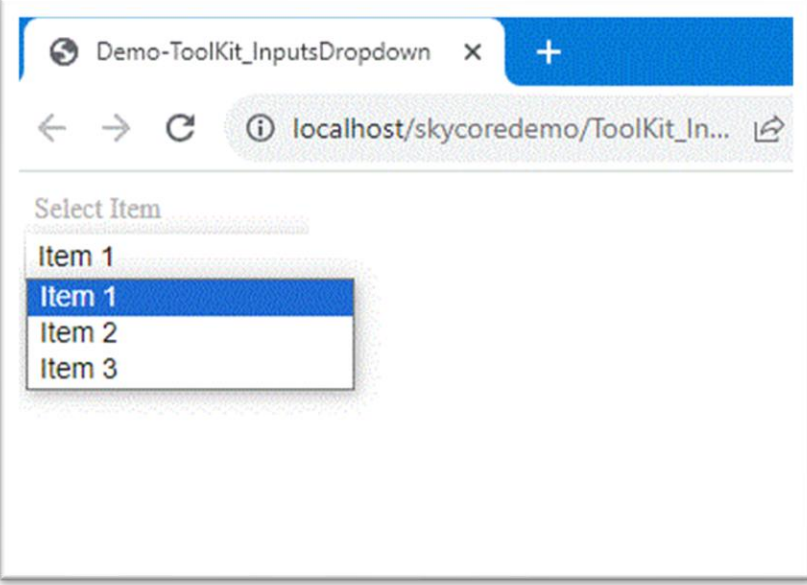

## **WebControl - Inputs.Hidden**

- The Inputs.Hidden Control creates a hidden input element.

*Code Example* Fig1. Visual Basic

Imports Microsoft.VisualBasic Imports skycore Public Class ToolKit\_InputsHidden Inherits WebPage Public Overrides Sub OnInitialized() Dim input As New ToolKit.Inputs.Hidden input.SetAttribute(HtmlAttributes.id, "userpwd") HtmlDoc.HtmlBodyText = input.HtmlText End Sub End Class

Fig2. CSharp

using System; using System.Collections.Generic; using skycore;

public class ToolKit\_InputsHidden : WebPage

public ToolKit\_InputsHidden()

 ToolKit.Inputs.Hidden input = new ToolKit.Inputs.Hidden(); input.SetAttribute(HtmlAttributes.id, "userpwd"); HtmlDoc.HtmlBodyText = input.HtmlText();

```
<!DOCTYPE html>
A <html xmlns="http://www.w3.org/1999/xhtml">
    ▷ <head>...</head>
    \triangleleft <br/>body>
         <input id="userpwd" type="hidden" />
      </body>
    \langle / \text{html} \rangle
```
## **WebControl - Inputs.Month**

- The Inputs.Month Control creates a Month input element.

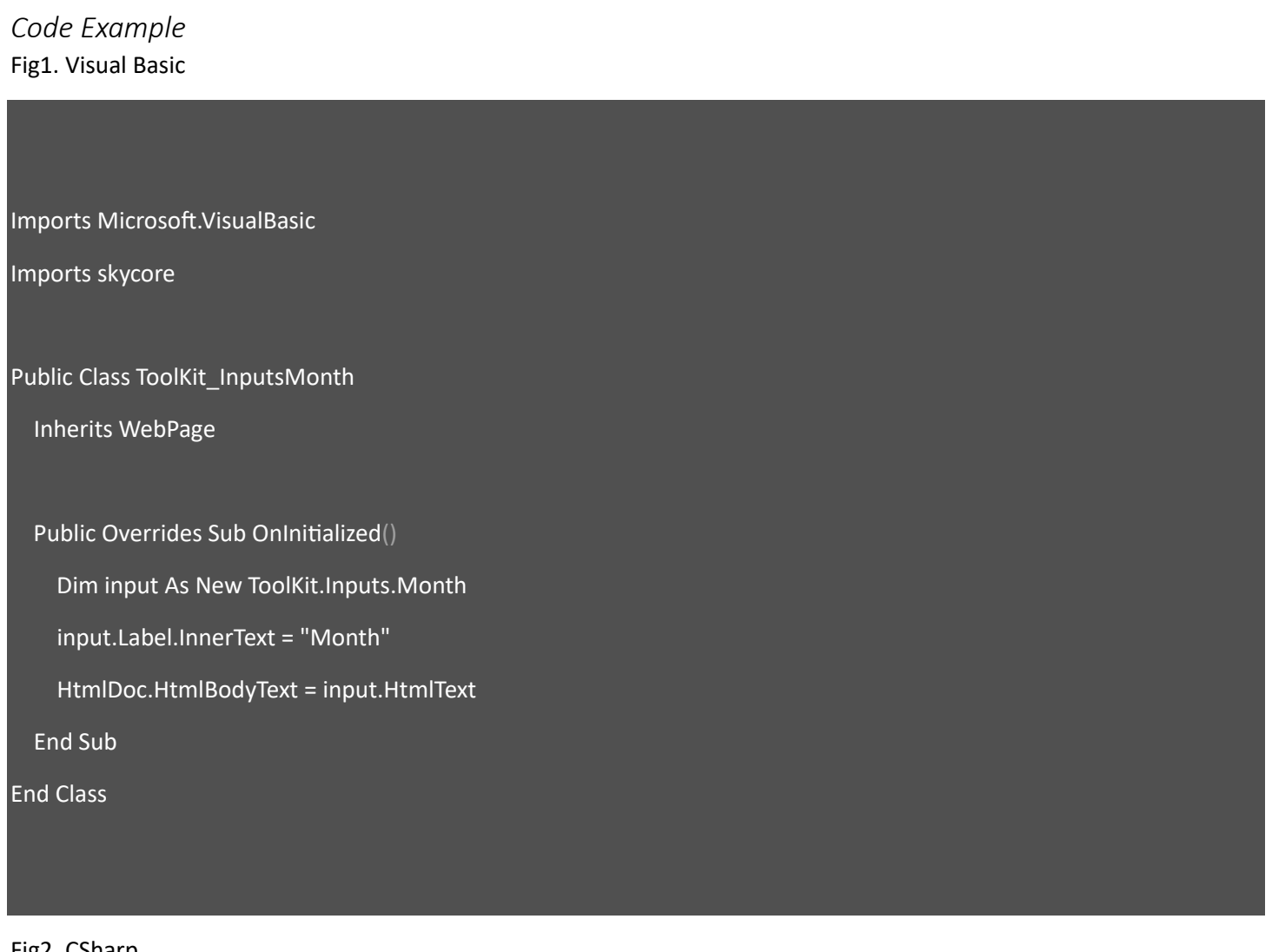

Fig2. CSharp

using System;

using System.Collections.Generic;

using skycore;

public class ToolKit\_InputsMonth : WebPage

public ToolKit\_InputsMonth()

ToolKit.Inputs.Month input = new ToolKit.Inputs.Month();

input.Label.InnerText = "Month";

HtmlDoc.HtmlBodyText = input.HtmlText();

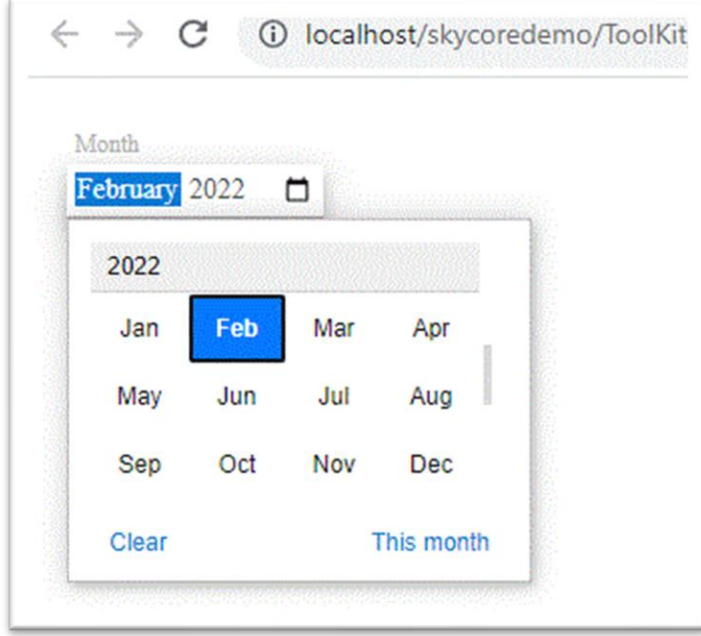

## **WebControl - Inputs.Number**

- The Inputs.Number Control creates a Number input element.

*Code Example* Fig1. Visual Basic Imports Microsoft.VisualBasic Imports skycore Public Class ToolKit\_InputsNumber Inherits WebPage Public Overrides Sub OnInitialized() Dim input As New ToolKit.Inputs.Number input.Label.InnerText = "Number" HtmlDoc.HtmlBodyText = input.HtmlText End Sub End Class

#### Fig2. CSharp

using System;

using System.Collections.Generic;

using skycore;

public class ToolKit\_InputsNumber : WebPage

ToolKit.Inputs.Number input = new ToolKit.Inputs.Number();

input.Label.InnerText = "Number";

HtmlDoc.HtmlBodyText = input.HtmlText();

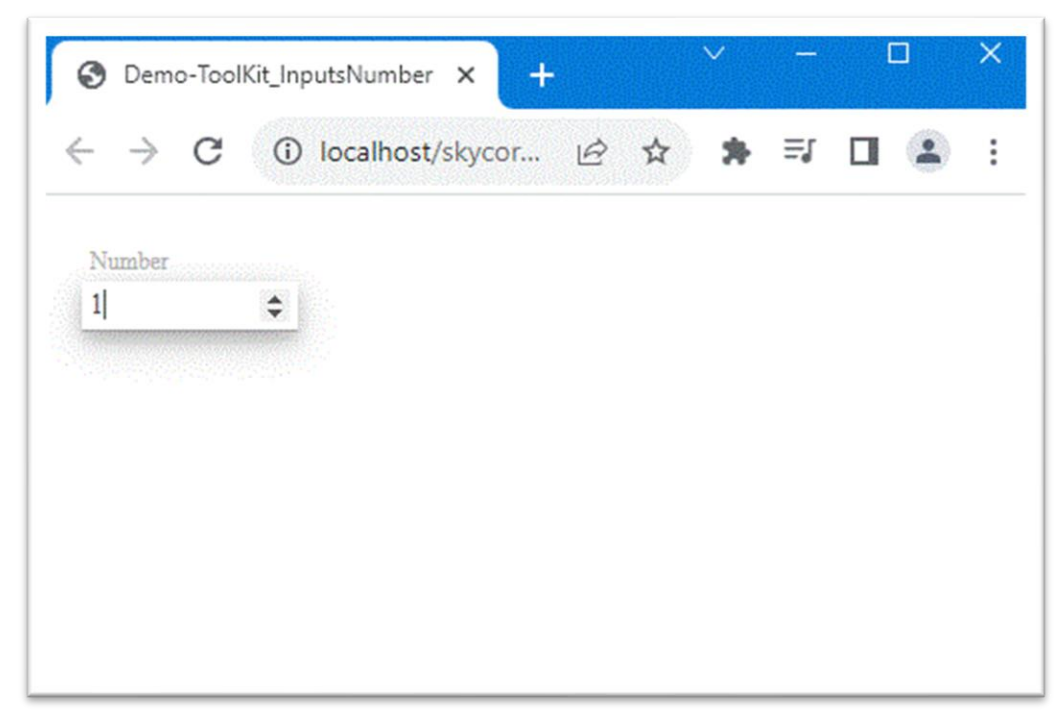

## **WebControl - Inputs.Password**

- The Inputs.Password Control creates a password input element.

*Code Example* Fig1. Visual Basic Imports Microsoft.VisualBasic Imports skycore Public Class ToolKit\_InputsPassword Inherits WebPage Public Overrides Sub OnInitialized() Dim input As New ToolKit.Inputs.Password input.Label.InnerText = "Password" HtmlDoc.HtmlBodyText = input.HtmlText End Sub End Class

#### Fig2. CSharp

using System;

using System.Collections.Generic;

using skycore;

public class ToolKit\_InputsPassword : WebPage

ToolKit.Inputs.Password input = new ToolKit.Inputs.Password();

input.Label.InnerText = "Password";

HtmlDoc.HtmlBodyText = input.HtmlText();

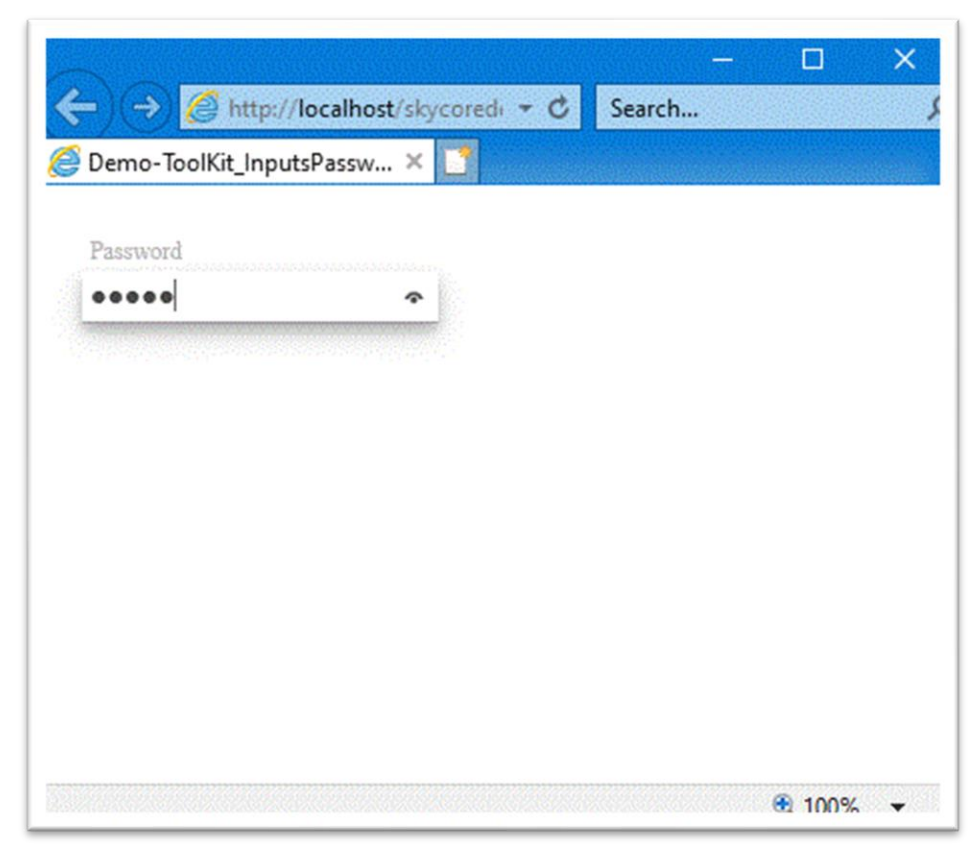

## **WebControl - Inputs.Radio**

- The Inputs.Radio Control creates a Radio input element.

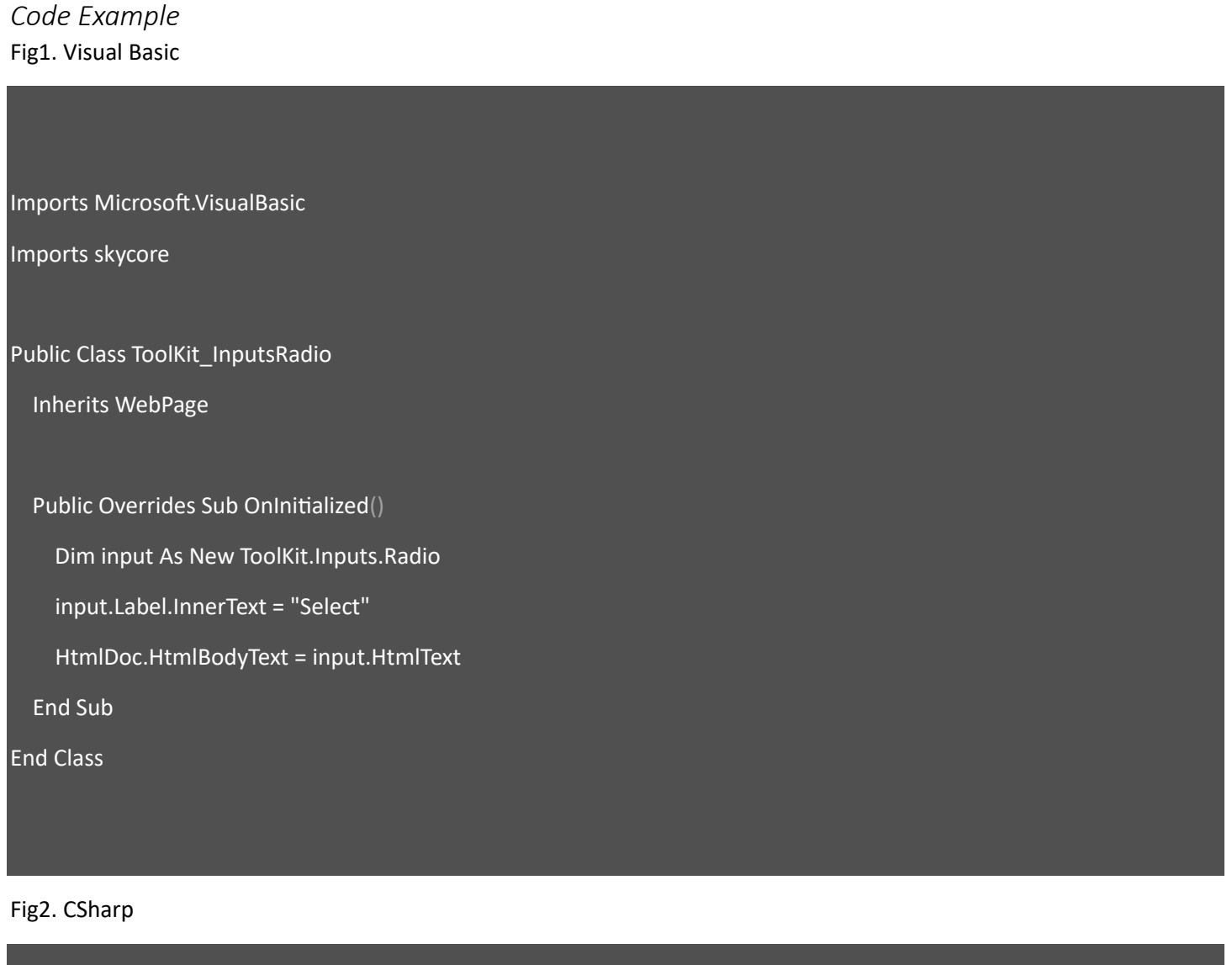

using System;

using System.Collections.Generic;

using skycore;

public class ToolKit\_InputsRadio : WebPage

ToolKit.Inputs.Radio input = new ToolKit.Inputs.Radio();

input.Label.InnerText = "Select";

HtmlDoc.HtmlBodyText = input.HtmlText();

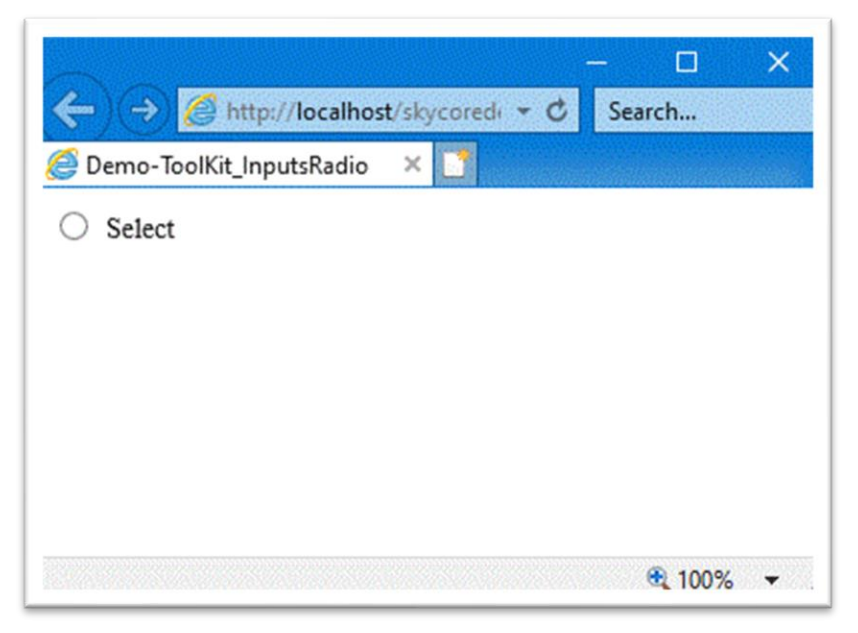

## **WebControl - Inputs.Switch**

- The Inputs.Switch Control creates a Switch toggle button element.

*Code Example* Fig1. Visual Basic Imports Microsoft.VisualBasic Imports skycore Public Class ToolKit\_InputsSwitch Inherits WebPage Public Overrides Sub OnInitialized() Dim input As New ToolKit.Inputs.Switch input.checked = True input.id = "sw" HtmlDoc.HtmlBodyText = input.HtmlText End Sub End Class Fig2. CSharp

using System;

using System.Collections.Generic;

using skycore;

public class ToolKit\_InputsSwitch : WebPage

public ToolKit\_InputsSwitch()

```
 public override void OnInitialized()
   ToolKit.Inputs.Switch input = new ToolKit.Inputs.Switch();
   input.@checked = true;
   input.id = "sw";
   HtmlDoc.HtmlBodyText = input.HtmlText();
```
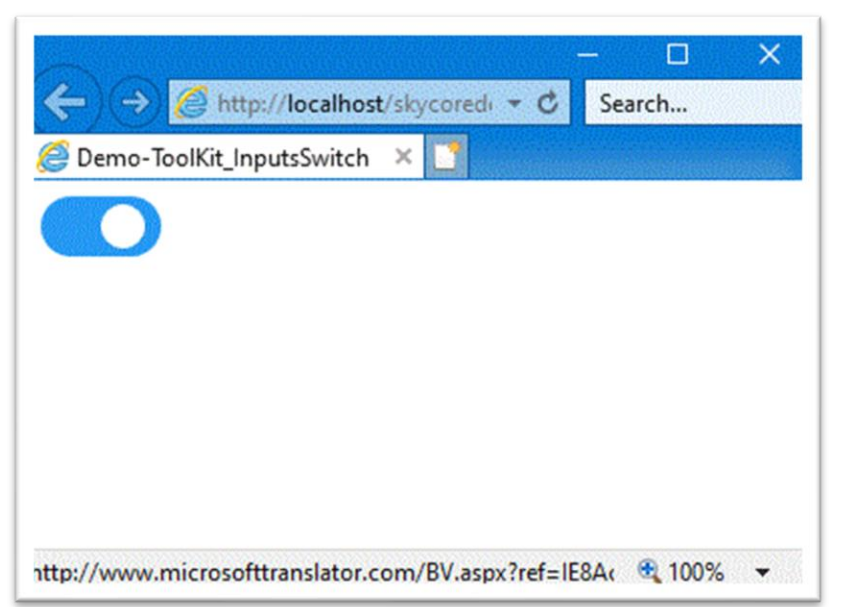

# **WebControl - Inputs.Text**

- The Inputs.Text Control creates a Text input element.

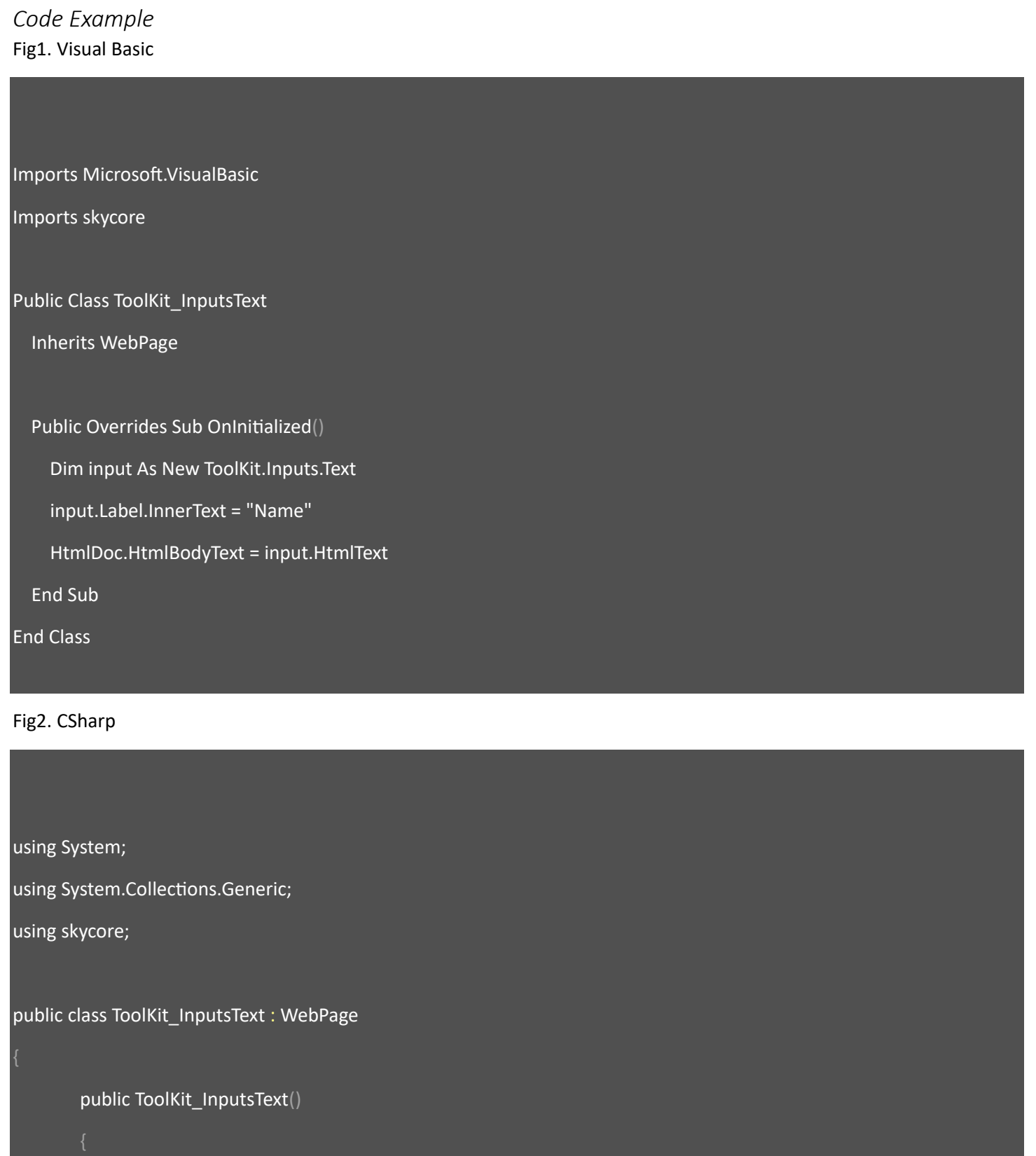

```
 public override void OnInitialized()
   ToolKit.Inputs.Text input = new ToolKit.Inputs.Text();
   input.Label.InnerText = "Name";
   HtmlDoc.HtmlBodyText = input.HtmlText();
```
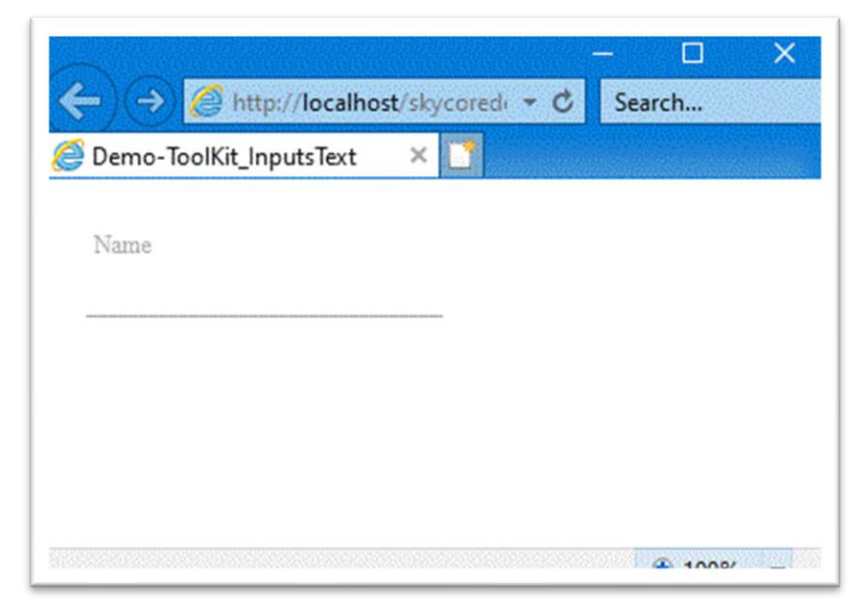

# **WebControl - Inputs.Time**

- The Inputs.Time Control creates a Time input element.

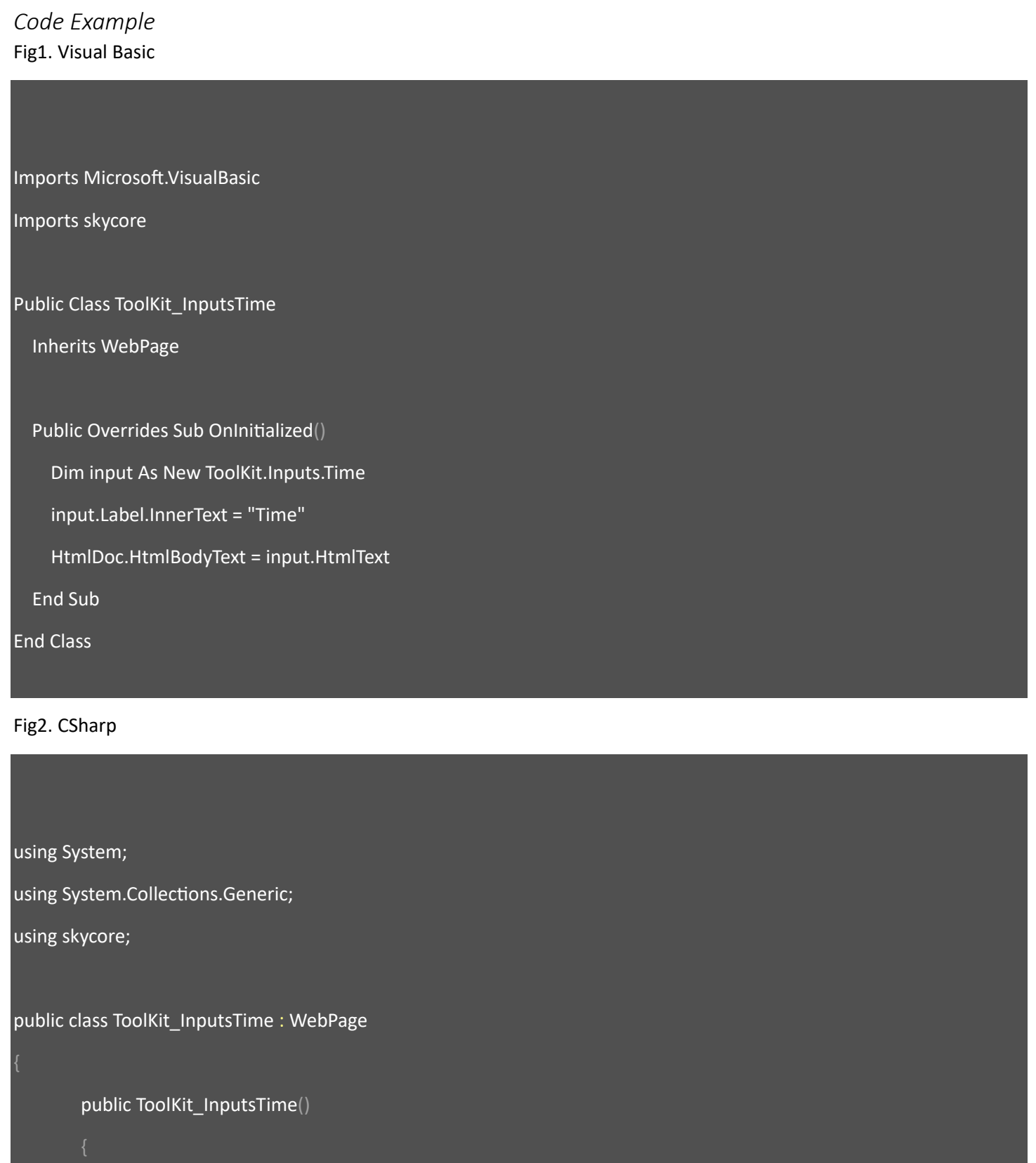

 ToolKit.Inputs.Time input = new ToolKit.Inputs.Time(); input.Label.InnerText = "Time"; HtmlDoc.HtmlBodyText = input.HtmlText();

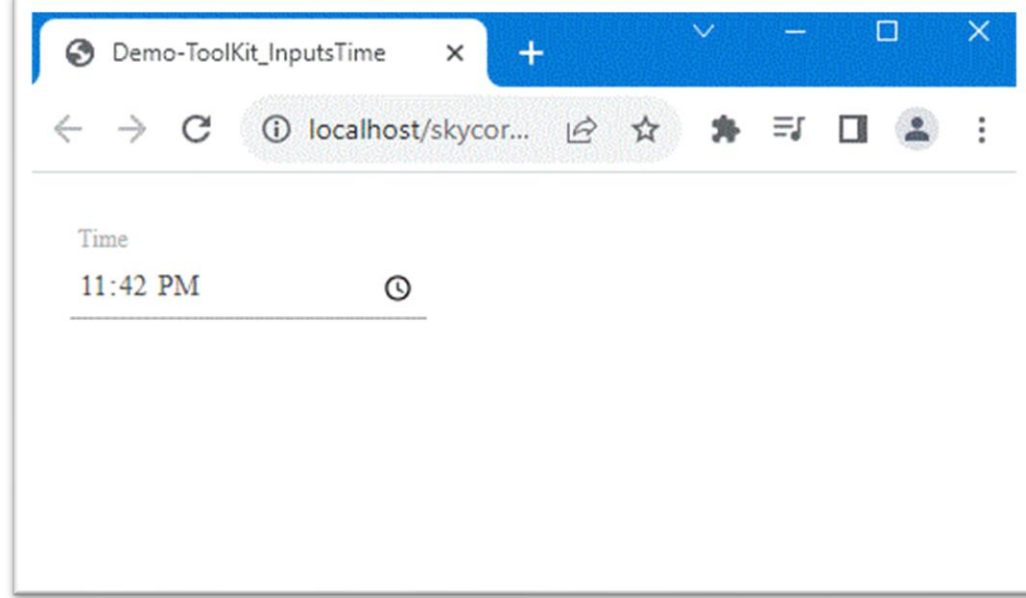

# **WebControl - Inputs.Range**

- The Inputs.Range Control creates a Range input element.

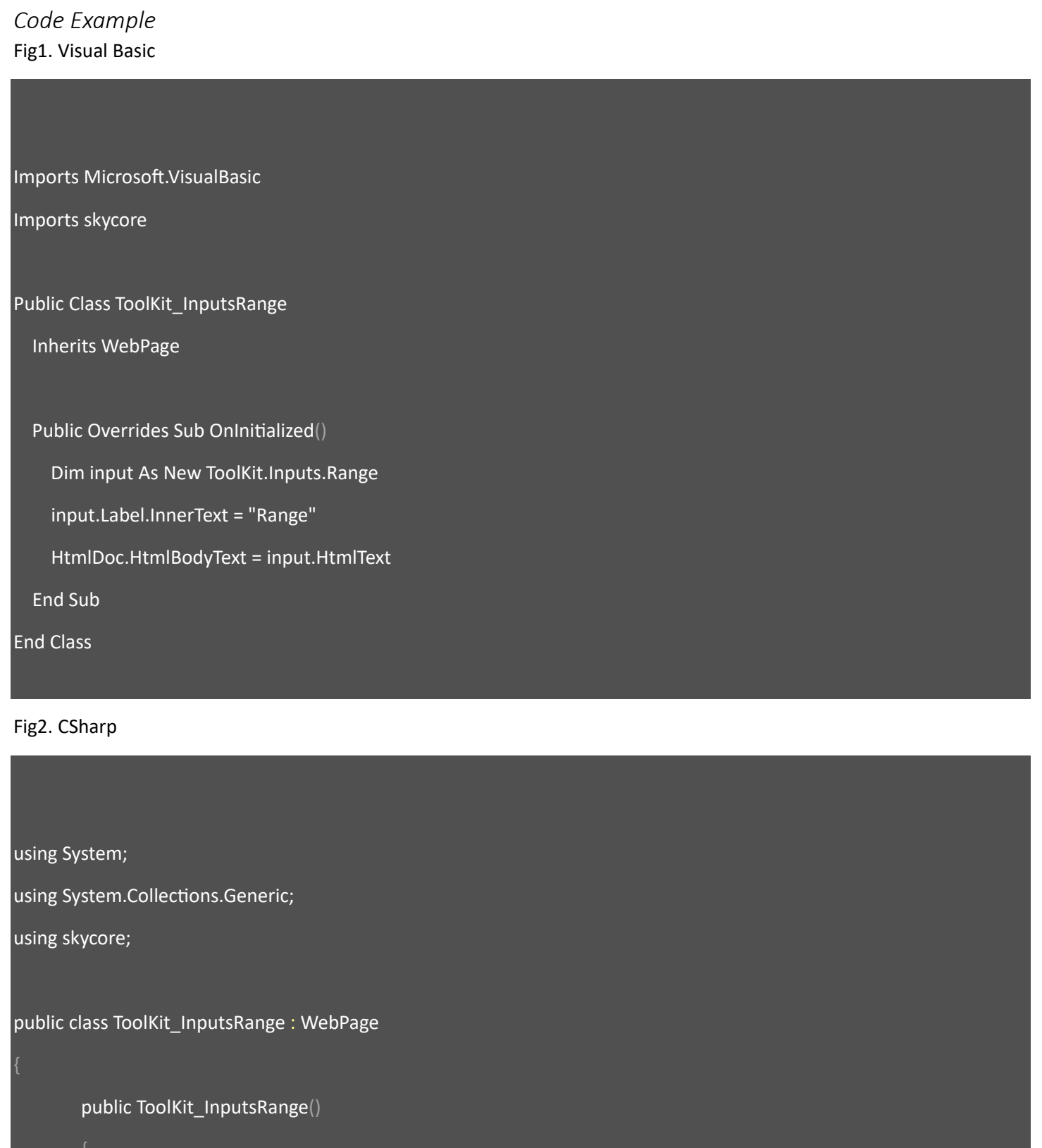

 ToolKit.Inputs.Range input = new ToolKit.Inputs.Range(); input.Label.InnerText = "Range"; HtmlDoc.HtmlBodyText = input.HtmlText();

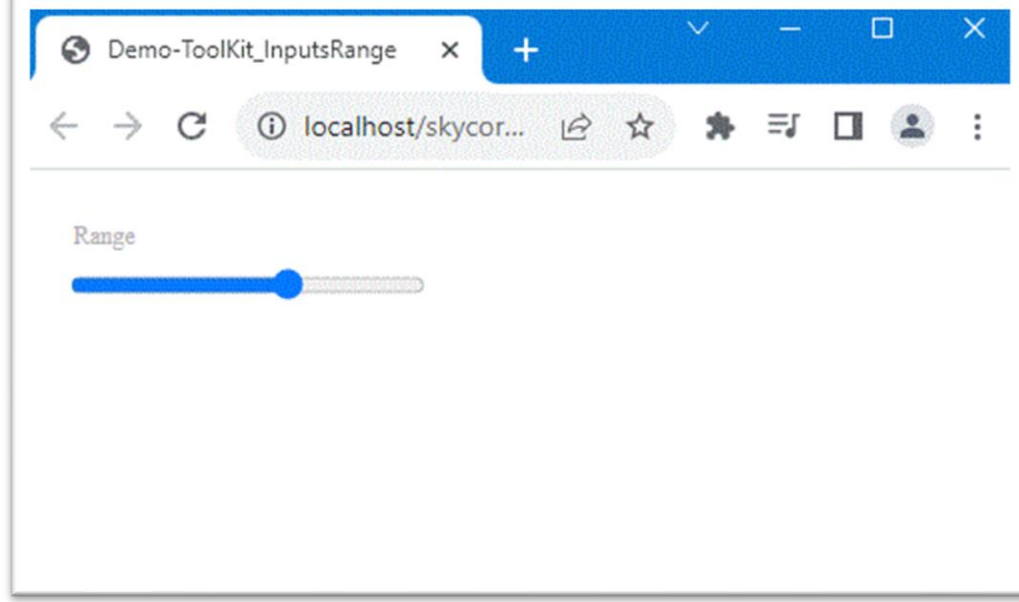

## **WebControl - Inputs.TextArea**

- The Inputs.TextArea Control creates a text input element.

*Code Example* Fig1. Visual Basic Imports Microsoft.VisualBasic Imports skycore Public Class ToolKit\_InputsTextArea Inherits WebPage Public Overrides Sub OnInitialized() Dim input As New ToolKit.Inputs.TextArea input.Label.InnerText = "Description" HtmlDoc.HtmlBodyText = input.HtmlText End Sub End Class Fig2. CSharp using System; using System.Collections.Generic; using skycore; public class ToolKit\_InputsTextArea : WebPage public ToolKit\_InputsTextArea()

 ToolKit.Inputs.TextArea input = new ToolKit.Inputs.TextArea(); input.Label.InnerText = "Description"; HtmlDoc.HtmlBodyText = input.HtmlText();

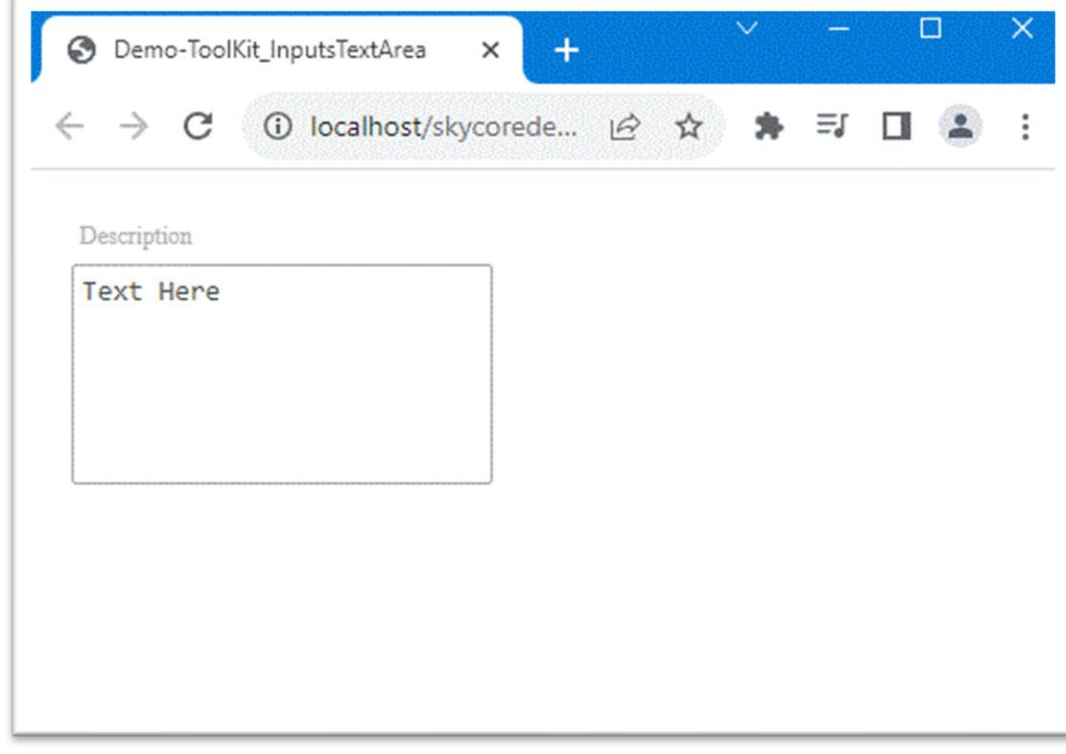

## **WebControl - Inputs.UIImage**

- The Inputs.UIImage Control creates a image input element.

*Code Example* Fig1. Visual Basic Imports Microsoft.VisualBasic Imports skycore Public Class ToolKit\_InputsUIImage Inherits WebPage Public Overrides Sub OnInitialized() Dim input As New ToolKit.Inputs.UIImage input.Label.InnerText = "Image" input.Text.SetAttribute(HtmlAttributes.src, WebCore.ImageAliasPath + "home.jpg") input.Text.SetStyle(HtmlStyles.width, "50px") input.Text.SetStyle(HtmlStyles.height, "50px") HtmlDoc.HtmlBodyText = input.HtmlText End Sub End Class Fig2. CSharp

using System; using System.Collections.Generic;

using skycore;

public class ToolKit\_InputsUIImage : WebPage

```
public ToolKit_InputsUIImage()
 public override void OnInitialized()
   ToolKit.Inputs.UIImage input = new ToolKit.Inputs.UIImage();
   input.Label.InnerText = "Image";
   input.Text.SetAttribute(HtmlAttributes.src, WebCore.ImageAliasPath + "home.jpg");
   input.Text.SetStyle(HtmlStyles.width, "50px");
   input.Text.SetStyle(HtmlStyles.height, "50px");
   HtmlDoc.HtmlBodyText = input.HtmlText();
 }
```
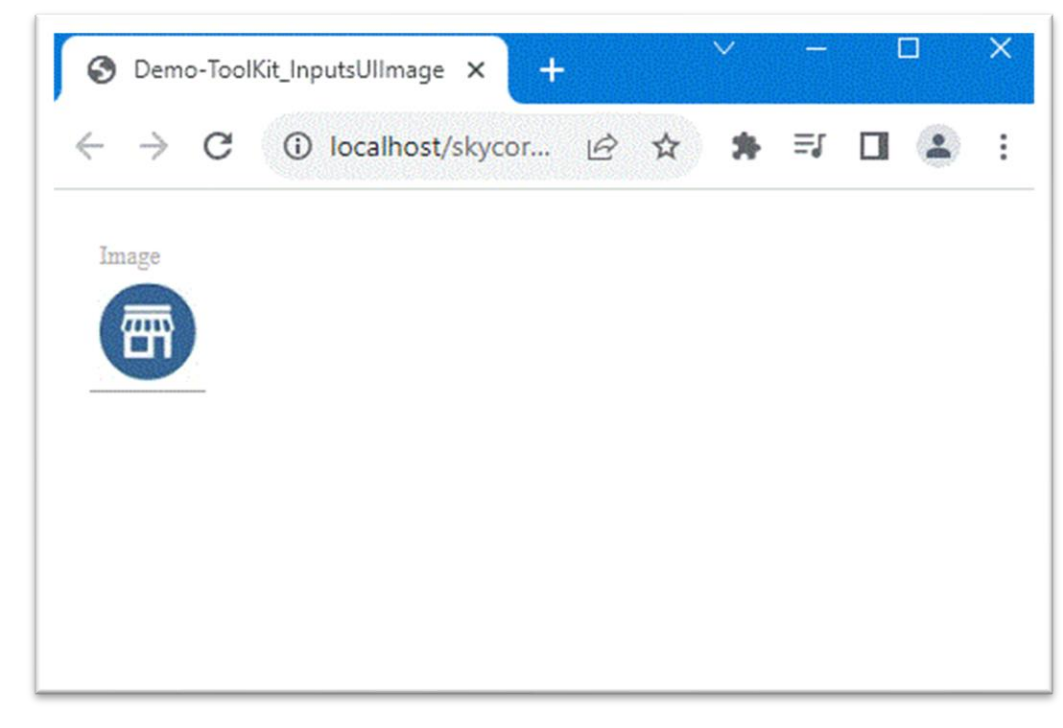

# **WebControl - Inputs.Week**

- The Inputs.Week Control creates a Week input element.

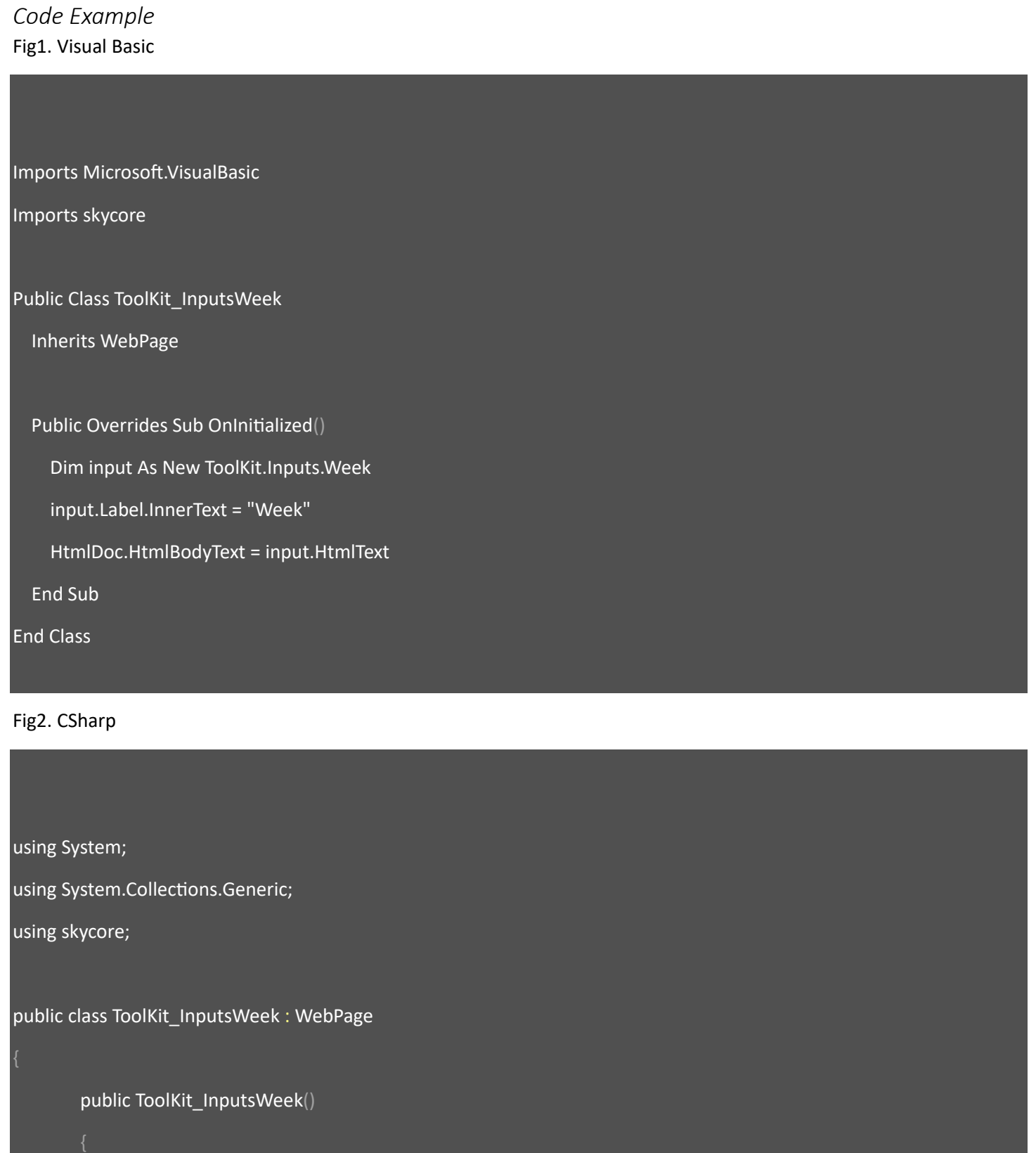

```
 public override void OnInitialized()
   ToolKit.Inputs.Week input = new ToolKit.Inputs.Week();
   input.Label.InnerText = "Week";
   HtmlDoc.HtmlBodyText = input.HtmlText();
```
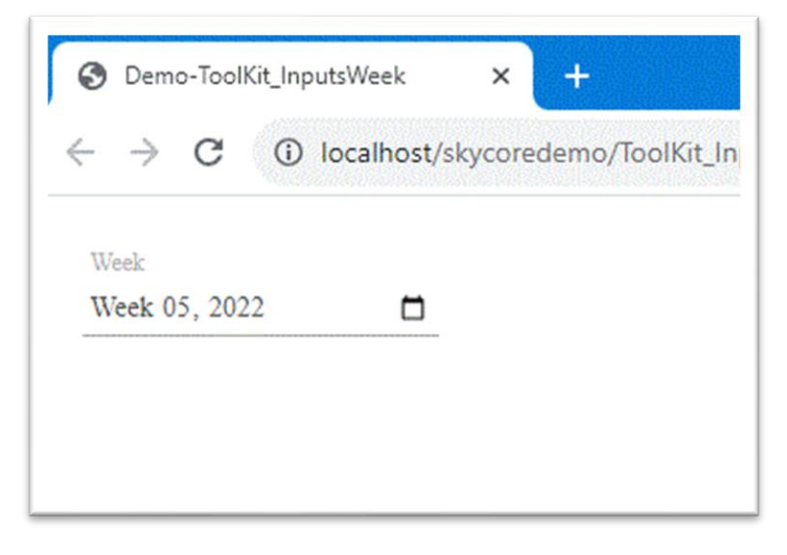

# **WebControl - Inputs.Year**

- The Inputs.Year Control creates a Year input element.

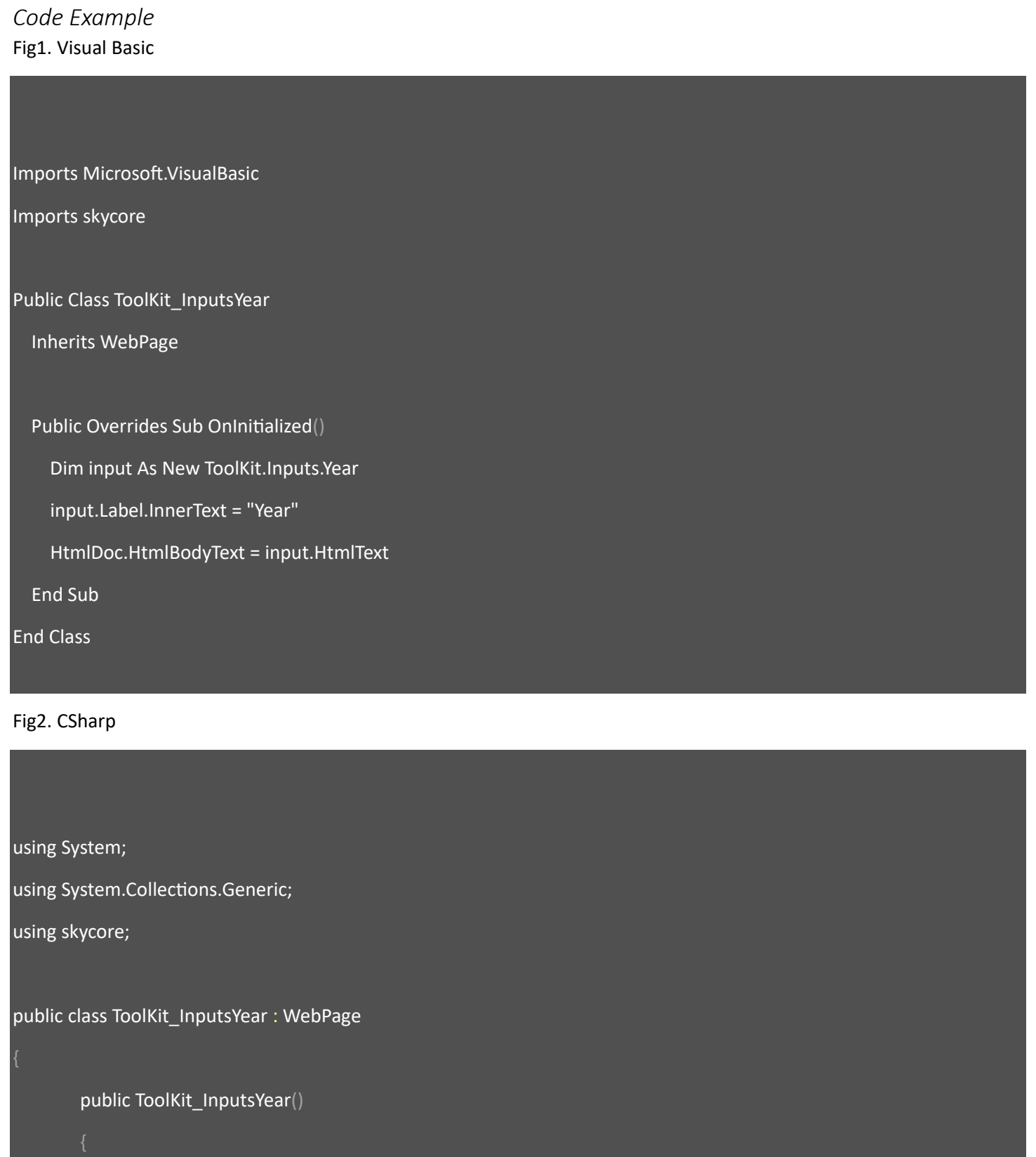

 ToolKit.Inputs.Year input = new ToolKit.Inputs.Year(); input.Label.InnerText = "Year"; HtmlDoc.HtmlBodyText = input.HtmlText();

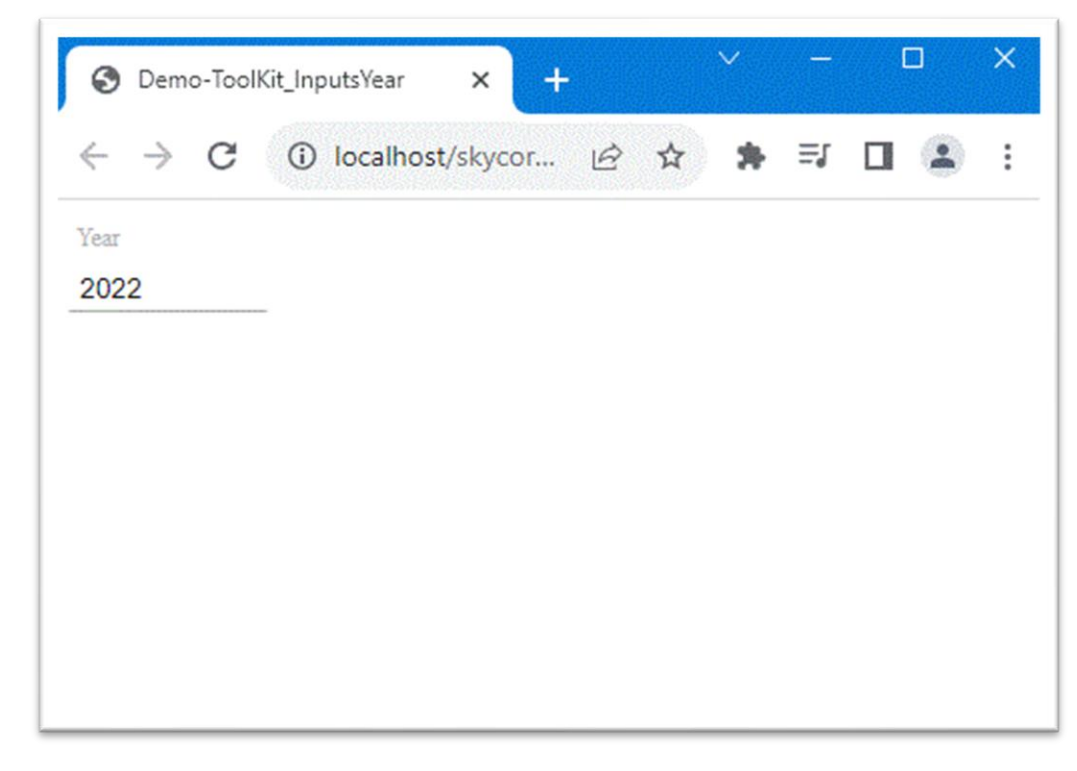

## **WebControl - Charts.BarGraph**

- The Charts.BarGraph Control creates a bar graph.

*Code Example* Fig1. Visual Basic

Imports Microsoft.VisualBasic Imports skycore Public Class ToolKit\_ChartBarGraph Inherits WebPage Public Overrides Sub OnInitialized() Dim \_BarData As New List(Of ToolKit.Charts.BarData) From { (New ToolKit.Charts.BarData With {.Label = "2010", .Item = "TV", .Value = 100, .Color = "#FFA85F"}), (New ToolKit.Charts.BarData With  $\{$ .Label = "2011", .Item = "TV", .Value = 120}), (New ToolKit.Charts.BarData With  $\{$ .Label = "2012", .Item = "TV", .Value = 95 $\}$ ), (New ToolKit.Charts.BarData With  $\{$ .Label = "2013", .Item = "TV", .Value = 130}), (New ToolKit.Charts.BarData With  $\{$ .Label = "2014", .Item = "TV", .Value = 115}), (New ToolKit.Charts.BarData With  $\{$ .Label = "2015", .Item = "TV", .Value = 98}), (New ToolKit.Charts.BarData With {.Label = "2013", .Item = "Phone", .Value = 100, .Color = "#149EFE"}), (New ToolKit.Charts.BarData With  $\{$ .Label = "2014", .Item = "Phone", .Value = 150, .Color = "#FFA85F"})

Dim \_BarObject As New ToolKit.Charts.BarObject With \_

 {.xAxis = "Year", .yAxis = "Sales", .xFont = "font-family:Arial;font-size:12px;font-weight:bold;", .yFont = "fontfamily:Arial;font-size:12px;font-weight:bold;",

.vFont = "font-family:Arial;font-size:10px;", .lFont = "font-family:Arial;font-size:10px;", \_

.BarDatas = \_BarData}

Dim chart As New ToolKit.Charts.BarGraph

#### HtmlDoc.HtmlBodyText = chart.Draw(500, 300, \_BarObject)

End Sub

End Class

#### Fig2. CSharp

using System; using System.Collections.Generic; using skycore; public class ToolKit\_ChartBarGraph : WebPage public ToolKit\_ChartBarGraph() public override void OnInitialized() List<ToolKit.Charts.BarData> \_BarData = new List<ToolKit.Charts.BarData>(); \_BarData.Add(new ToolKit.Charts.BarData { Label = "2010", Item = "TV", Value = 100, Color = "#FFA85F" });  $\Delta$ BarData.Add(new ToolKit.Charts.BarData { Label = "2011", Item = "TV", Value = 120 }); LarData.Add(new ToolKit.Charts.BarData { Label = "2012", Item = "TV", Value = 95 });  $\Delta$ BarData.Add(new ToolKit.Charts.BarData { Label = "2013", Item = "TV", Value = 130 }); \_BarData.Add(new ToolKit.Charts.BarData { Label = "2014", Item = "TV", Value = 115 });  $\_BarData.Add(new ToolKit.Charts.BarData { Label = "2015", Item = "TV", Value = 98 }$ ; \_BarData.Add(new ToolKit.Charts.BarData { Label = "2013", Item = "Phone", Value = 100, Color = "#149EFE" }); \_BarData.Add(new ToolKit.Charts.BarData { Label = "2014", Item = "Phone", Value = 150, Color = "#FFA85F" });

ToolKit.Charts.BarObject \_BarObject = new ToolKit.Charts.BarObject()

```
 xAxis = "Year",
```
yAxis = "Sales",

```
 xFont = "font-family:Arial;font-size:12px;font-weight:bold;",
   yFont = "font-family:Arial;font-size:12px;font-weight:bold;",
   vFont = "font-family:Arial;font-size:10px;",
   lFont = "font-family:Arial;font-size:10px;",
   BarDatas = _BarData
 ToolKit.Charts.BarGraph chart = new ToolKit.Charts.BarGraph();
 HtmlDoc.HtmlBodyText = chart.Draw(500, 300, _BarObject);
```
### *Output*

}

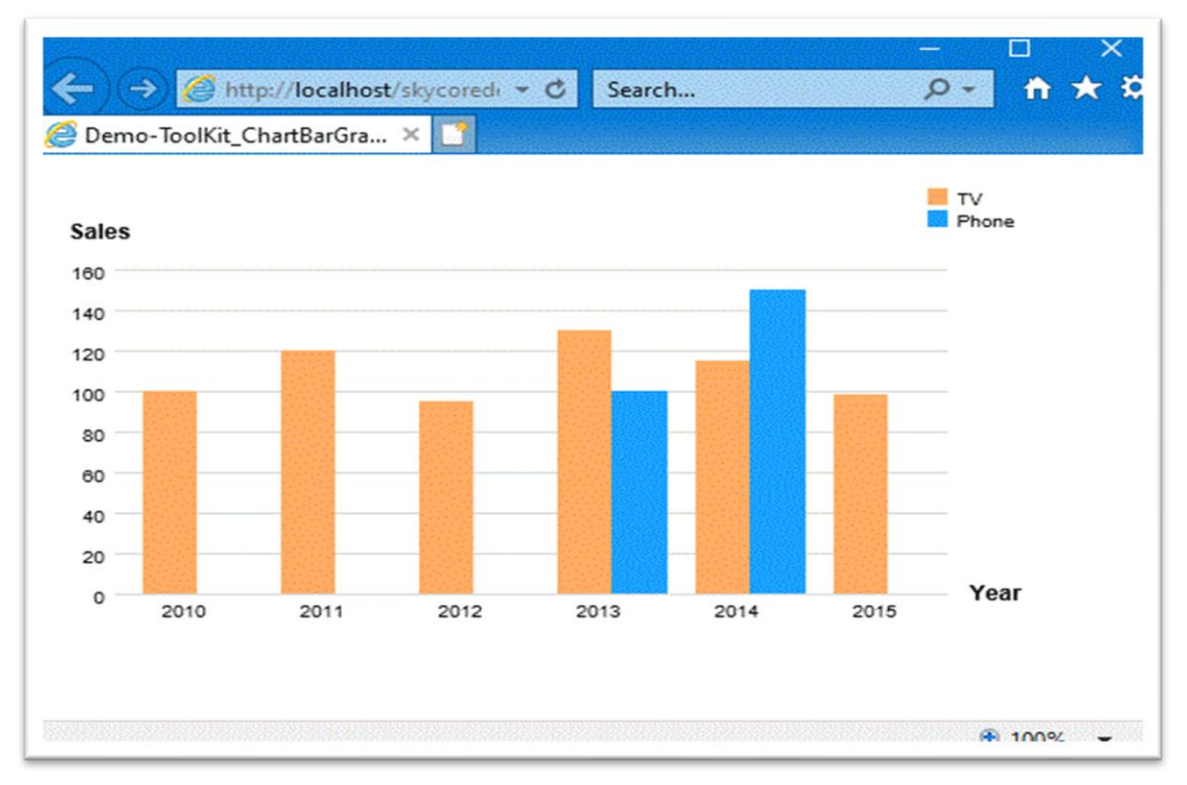

## **WebControl - Charts.LineGraph**

- The Charts.LineGraph Control creates a line graph.

*Code Example* Fig1. Visual Basic

Imports Microsoft.VisualBasic Imports skycore Public Class ToolKit\_ChartLineGraph Inherits WebPage Public Overrides Sub OnInitialized() Dim \_BarData As New List(Of ToolKit.Charts.BarData) From { (New ToolKit.Charts.BarData With {.Label = "2010", .Item = "TV", .Value = 100, .Color = "#FFA85F"}), (New ToolKit.Charts.BarData With  $\{$ .Label = "2011", .Item = "TV", .Value = 120}), (New ToolKit.Charts.BarData With  $\{$ .Label = "2012", .Item = "TV", .Value = 95 $\}$ ), (New ToolKit.Charts.BarData With  $\{$ .Label = "2013", .Item = "TV", .Value = 130}), (New ToolKit.Charts.BarData With  $\{$ .Label = "2014", .Item = "TV", .Value = 115}), (New ToolKit.Charts.BarData With  $\{$ .Label = "2015", .Item = "TV", .Value = 98}), (New ToolKit.Charts.BarData With {.Label = "2013", .Item = "Phone", .Value = 100, .Color = "#149EFE"}), (New ToolKit.Charts.BarData With  $\{$ .Label = "2014", .Item = "Phone", .Value = 150, .Color = "#FFA85F"}) Dim \_BarObject As New ToolKit.Charts.BarObject With \_

 {.xAxis = "Year", .yAxis = "Sales", .xFont = "font-family:Arial;font-size:12px;font-weight:bold;", .yFont = "fontfamily:Arial;font-size:12px;font-weight:bold;",

.vFont = "font-family:Arial;font-size:10px;", .lFont = "font-family:Arial;font-size:10px;", \_

.BarDatas = \_BarData}

Dim chart As New ToolKit.Charts.LineGraph

#### HtmlDoc.HtmlBodyText = chart.Draw(500, 300, \_BarObject)

End Sub

End Class

#### Fig2. CSharp

using System; using System.Collections.Generic; using skycore; public class ToolKit\_ChartLineGraph : WebPage public ToolKit\_ChartLineGraph() public override void OnInitialized() List<ToolKit.Charts.BarData> \_BarData = new List<ToolKit.Charts.BarData>(); \_BarData.Add(new ToolKit.Charts.BarData { Label = "2010", Item = "TV", Value = 100, Color = "#FFA85F" });  $\Delta$ BarData.Add(new ToolKit.Charts.BarData { Label = "2011", Item = "TV", Value = 120 }); LarData.Add(new ToolKit.Charts.BarData { Label = "2012", Item = "TV", Value = 95 });  $\Delta$ BarData.Add(new ToolKit.Charts.BarData { Label = "2013", Item = "TV", Value = 130 }); \_BarData.Add(new ToolKit.Charts.BarData { Label = "2014", Item = "TV", Value = 115 });  $\Delta$ BarData.Add(new ToolKit.Charts.BarData { Label = "2015", Item = "TV", Value = 98 }); \_BarData.Add(new ToolKit.Charts.BarData { Label = "2013", Item = "Phone", Value = 100, Color = "#149EFE" }); \_BarData.Add(new ToolKit.Charts.BarData { Label = "2014", Item = "Phone", Value = 150, Color = "#FFA85F" });

ToolKit.Charts.BarObject \_BarObject = new ToolKit.Charts.BarObject()

```
 xAxis = "Year",
```
yAxis = "Sales",
```
 xFont = "font-family:Arial;font-size:12px;font-weight:bold;",
   yFont = "font-family:Arial;font-size:12px;font-weight:bold;",
   vFont = "font-family:Arial;font-size:10px;",
   lFont = "font-family:Arial;font-size:10px;",
   BarDatas = _BarData
 ToolKit.Charts.LineGraph chart = new ToolKit.Charts.LineGraph();
 HtmlDoc.HtmlBodyText = chart.Draw(500, 300, _BarObject);
```
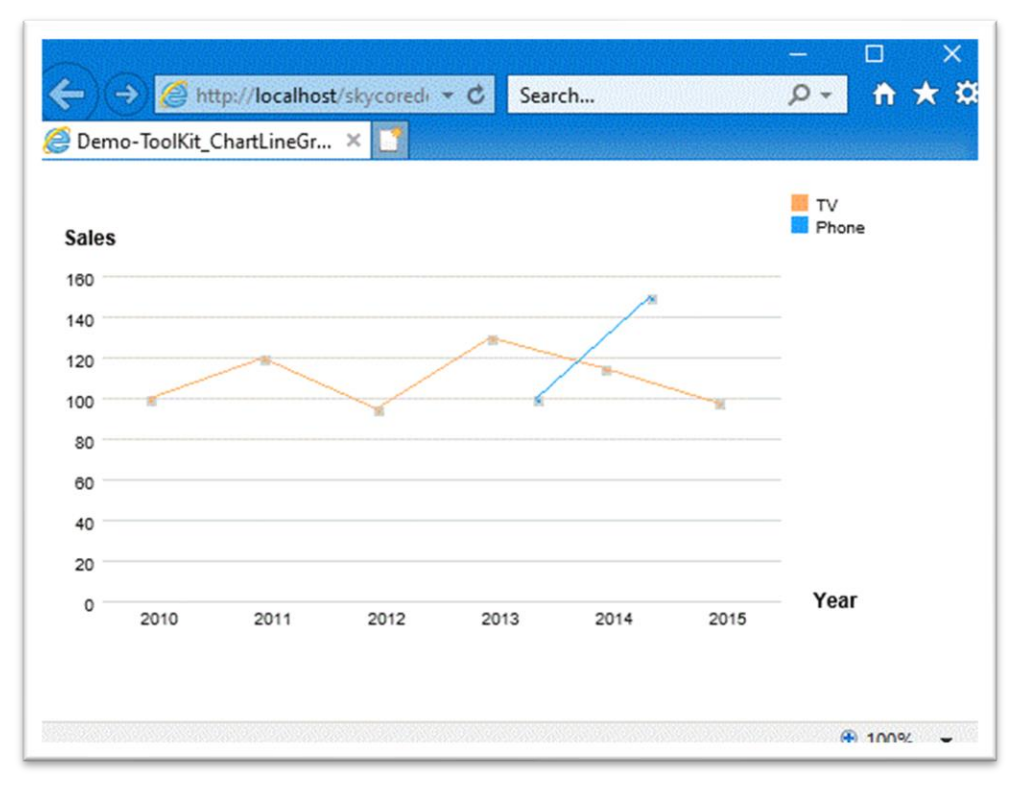

## **WebControl - Charts.LinebarGraph**

- The Charts.LinebarGraph Control creates a line and bar graph.

*Code Example* Fig1. Visual Basic

Imports Microsoft.VisualBasic Imports skycore Public Class ToolKit\_ChartLinebarGraph Inherits WebPage Public Overrides Sub OnInitialized() Dim \_BarData As New List(Of ToolKit.Charts.BarData) From { (New ToolKit.Charts.BarData With {.Label = "2010", .Item = "TV", .Value = 100, .Color = "#FFA85F"}), (New ToolKit.Charts.BarData With  $\{$ .Label = "2011", .Item = "TV", .Value = 120}), (New ToolKit.Charts.BarData With  $\{$ .Label = "2012", .Item = "TV", .Value = 95 $\}$ ), (New ToolKit.Charts.BarData With  $\{$ .Label = "2013", .Item = "TV", .Value = 130}), (New ToolKit.Charts.BarData With  $\{$ .Label = "2014", .Item = "TV", .Value = 115}), (New ToolKit.Charts.BarData With  $\{$ .Label = "2015", .Item = "TV", .Value = 98}), (New ToolKit.Charts.BarData With {.Label = "2013", .Item = "Phone", .Value = 100, .Color = "#149EFE"}), (New ToolKit.Charts.BarData With  $\{$ .Label = "2014", .Item = "Phone", .Value = 150, .Color = "#FFA85F"}) Dim \_BarObject As New ToolKit.Charts.BarObject With \_

 {.xAxis = "Year", .yAxis = "Sales", .xFont = "font-family:Arial;font-size:12px;font-weight:bold;", .yFont = "fontfamily:Arial;font-size:12px;font-weight:bold;",

.vFont = "font-family:Arial;font-size:10px;", .lFont = "font-family:Arial;font-size:10px;", \_

.BarDatas = \_BarData}

Dim chart As New ToolKit.Charts.LinebarGraph

#### HtmlDoc.HtmlBodyText = chart.Draw(500, 300, \_BarObject)

End Sub

End Class

#### Fig2. CSharp

using System; using System.Collections.Generic; using skycore; public class ToolKit\_ChartLinebarGraph : WebPage public ToolKit\_ChartLinebarGraph() public override void OnInitialized() List<ToolKit.Charts.BarData> \_BarData = new List<ToolKit.Charts.BarData>(); \_BarData.Add(new ToolKit.Charts.BarData { Label = "2010", Item = "TV", Value = 100, Color = "#FFA85F" });  $\Delta$ BarData.Add(new ToolKit.Charts.BarData { Label = "2011", Item = "TV", Value = 120 }); LarData.Add(new ToolKit.Charts.BarData { Label = "2012", Item = "TV", Value = 95 });  $\Delta$ BarData.Add(new ToolKit.Charts.BarData { Label = "2013", Item = "TV", Value = 130 }); \_BarData.Add(new ToolKit.Charts.BarData { Label = "2014", Item = "TV", Value = 115 });  $\Delta$ BarData.Add(new ToolKit.Charts.BarData { Label = "2015", Item = "TV", Value = 98 }); \_BarData.Add(new ToolKit.Charts.BarData { Label = "2013", Item = "Phone", Value = 100, Color = "#149EFE" }); \_BarData.Add(new ToolKit.Charts.BarData { Label = "2014", Item = "Phone", Value = 150, Color = "#FFA85F" });

ToolKit.Charts.BarObject \_BarObject = new ToolKit.Charts.BarObject()

```
 xAxis = "Year",
```
yAxis = "Sales",

```
 xFont = "font-family:Arial;font-size:12px;font-weight:bold;",
   yFont = "font-family:Arial;font-size:12px;font-weight:bold;",
   vFont = "font-family:Arial;font-size:10px;",
   lFont = "font-family:Arial;font-size:10px;",
   BarDatas = _BarData
 ToolKit.Charts.LinebarGraph chart = new ToolKit.Charts.LinebarGraph();
 HtmlDoc.HtmlBodyText = chart.Draw(500, 300, _BarObject);
```
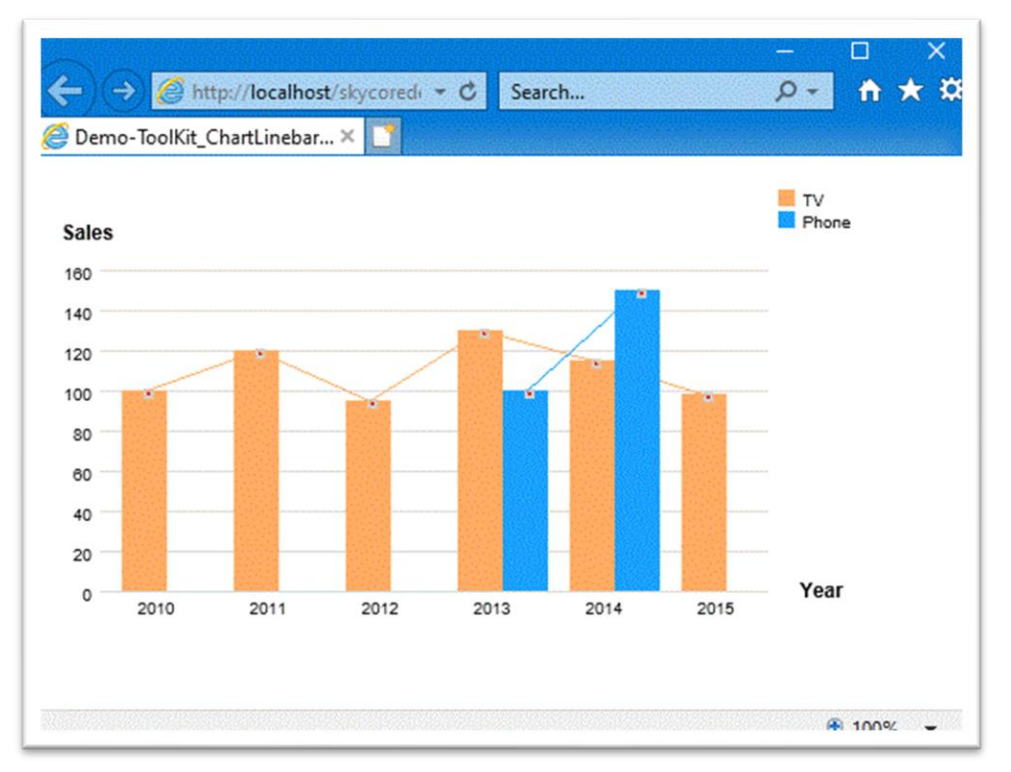

# **WebControl - Charts.PieGraph**

- The Charts.PieGraph Control creates a pie graph.

*Code Example* Fig1. Visual Basic

```
Imports Microsoft.VisualBasic
Imports skycore
Public Class ToolKit_ChartPieGraph
   Inherits WebPage
   Public Overrides Sub OnInitialized()
    Dim _PieData As New List(Of ToolKit.Charts.PieData) From { _
        (New ToolKit.Charts.PieData With {.Name = "1 QT", .Unit = "%", .Value = "17", .Color = "#FFA85F", .Attr = 
"id=""1"""}), _
       (New ToolKit.Charts.PieData With {.Name = "2 QT", .Unit = "%", .Value = "30", .Color = "#FFE32E"}), \overline{\phantom{a}}(New ToolKit.Charts.PieData With {.Name = "3 QT", .Unit = "%", .Value = "25"}), \overline{\phantom{a}}(New ToolKit.Charts.PieData With {.Name = "4 QT", .Unit = "%", .Value = "55", .Color = "#46AEFF"}) \overline{\phantom{a}} Dim chart As New ToolKit.Charts.PieGraph
```
HtmlDoc.HtmlBodyText = chart.Draw(400, 300, PieData)

End Sub

End Class

#### Fig2. CSharp

using System; using System.Collections.Generic; using skycore;

public class ToolKit\_ChartPieGraph : WebPage

```
public ToolKit_ChartPieGraph()
   public override void OnInitialized()
     List<ToolKit.Charts.PieData> _PieData = new List<ToolKit.Charts.PieData>();
     _PieData.Add(new ToolKit.Charts.PieData() { Name = "1 QT", Unit = "%", Value = 17, Color = "#FFA85F", Attr = 
@"id=""1""" });
     _PieData.Add(new ToolKit.Charts.PieData() { Name = "2 QT", Unit = "%", Value = 30, Color = "#FFE32E" });
     ToolKit.Charts.PieGraph chart = new ToolKit.Charts.PieGraph();
     HtmlDoc.HtmlBodyText = chart.Draw(400, 300, _PieData);
```
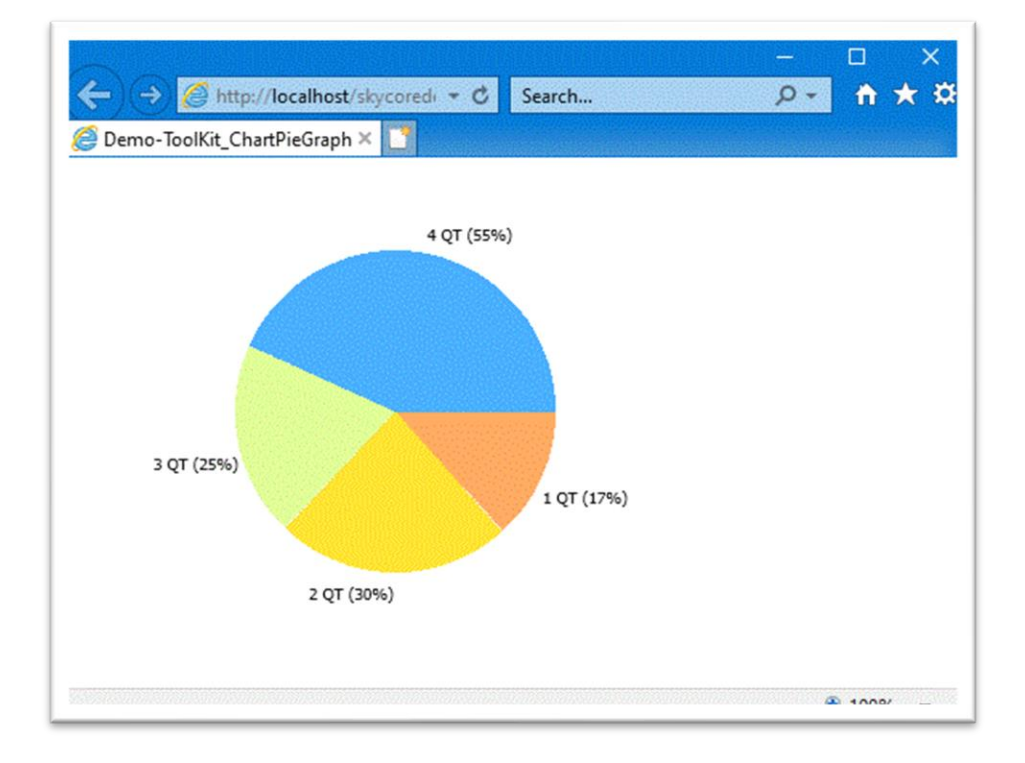

# **WebControl - Charts.Schedule**

- The Charts.Schedule Control creates a simple monthly, weekly, daily schedule.

## *Code Example*

Fig1. Visual Basic

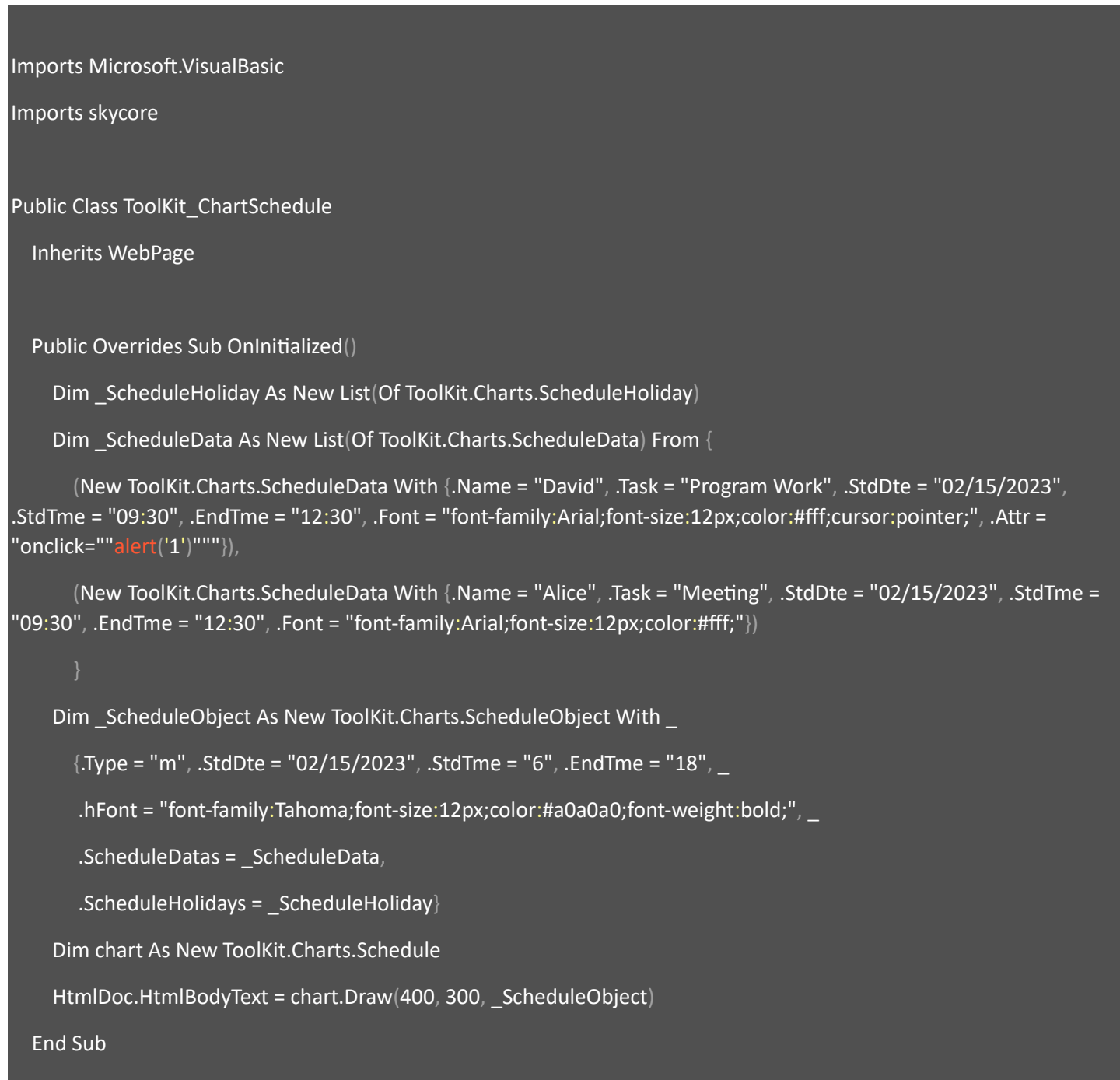

End Class

#### Fig2. CSharp

using System;

using System.Collections.Generic;

using skycore;

public class ToolKit\_ChartSchedule : WebPage

public ToolKit\_ChartSchedule()

```
 public override void OnInitialized()
```
List<ToolKit.Charts.ScheduleHoliday> \_ScheduleHoliday = new List<ToolKit.Charts.ScheduleHoliday>();

List<ToolKit.Charts.ScheduleData> \_ScheduleData = new List<ToolKit.Charts.ScheduleData>();

 \_ScheduleData.Add(new ToolKit.Charts.ScheduleData() { Name = "David", Task = "Program Work", StdDte =  $@$ "02/15/2023", StdTme = "09:30", EndTme = "12:30", Font =  $@$  "font-family:Arial;fontsize:12px;color:#fff;cursor:pointer;", Attr = @"onclick=""alert('1')""" });

 \_ScheduleData.Add(new ToolKit.Charts.ScheduleData() { Name = "Alice", Task = "Meeting", StdDte = "02/15/2023", StdTme = "09:30", EndTme = "12:30", Font =  $@$ "font-family:Arial;font-size:12px;color:#fff;"});

ToolKit.Charts.ScheduleObject \_ScheduleObject = new ToolKit.Charts.ScheduleObject() {

Type = "m", StdDte = "02/15/2023", StdTme = "6", EndTme = "18",

hFont = "font-family:Tahoma;font-size:12px;color:#a0a0a0;font-weight:bold;",

ScheduleDatas = \_ScheduleData,

ScheduleHolidays = \_ScheduleHoliday

ToolKit.Charts.Schedule chart = new ToolKit.Charts.Schedule();

HtmlDoc.HtmlBodyText = chart.Draw(400, 300, \_ScheduleObject);

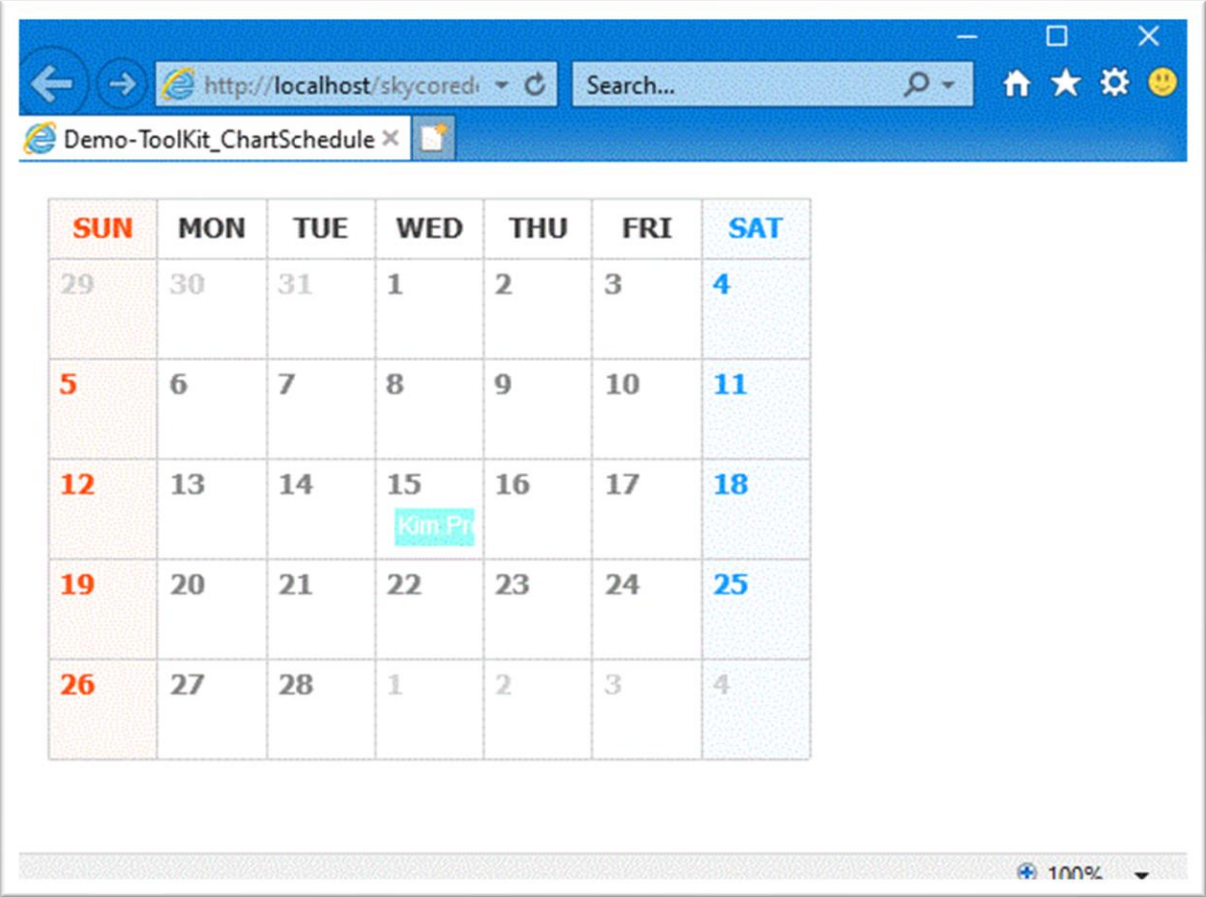

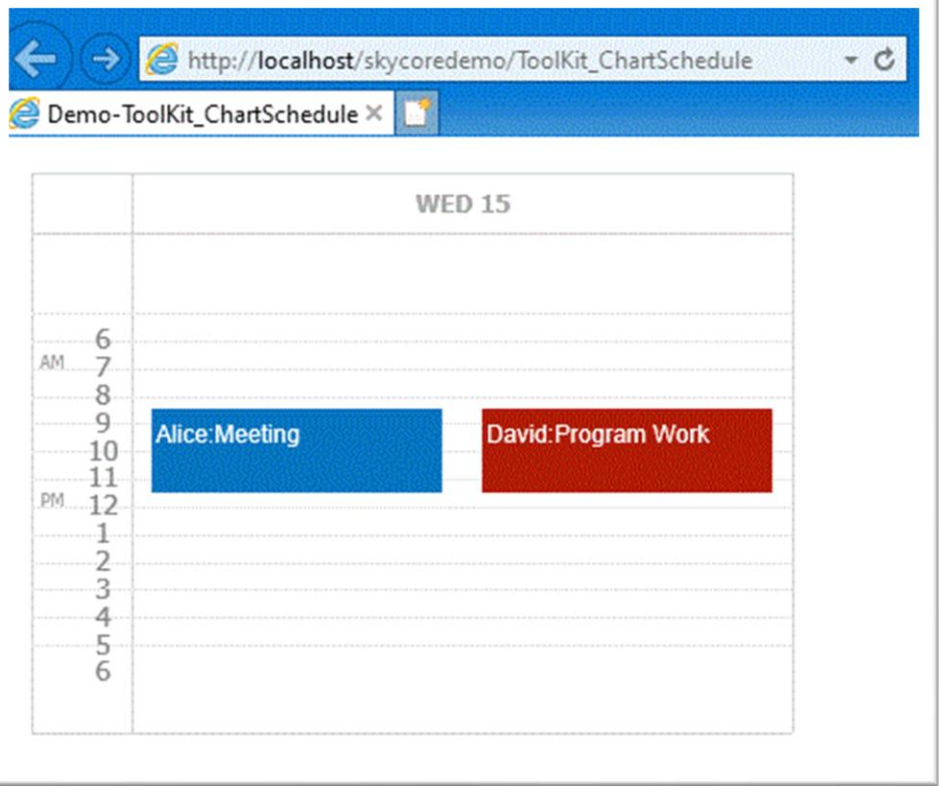

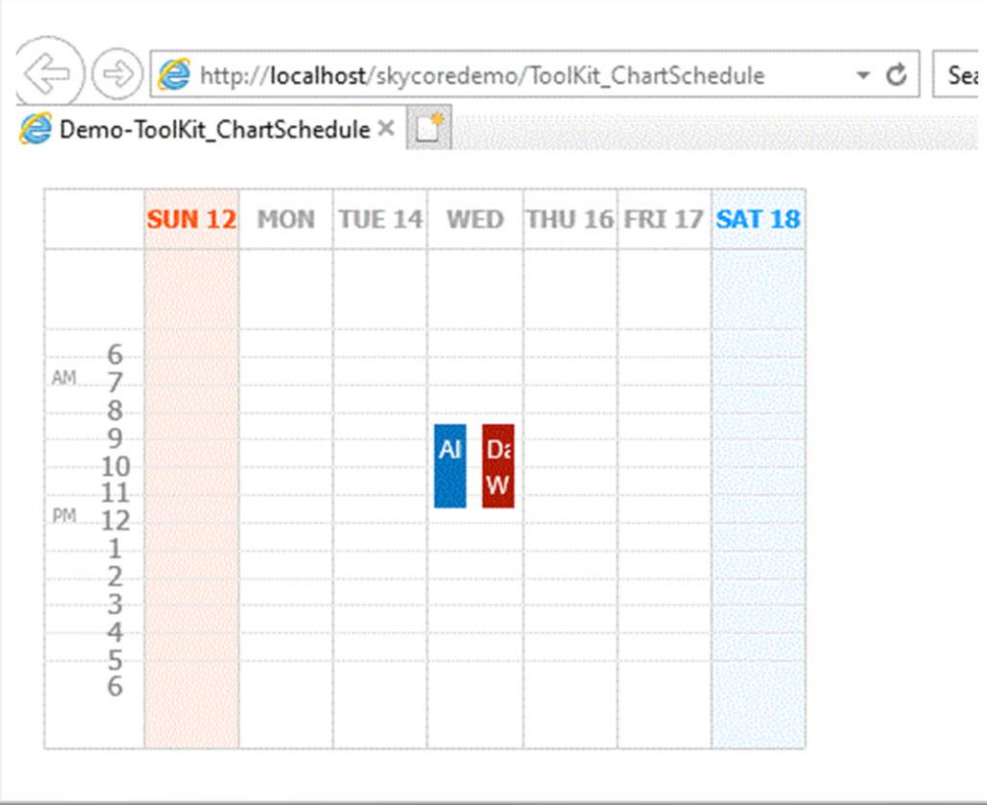

# **WebControl - Charts.Timeline**

- The Charts.Timeline Control creates a simple timeline schedule.

### *Code Example*

Fig1. Visual Basic

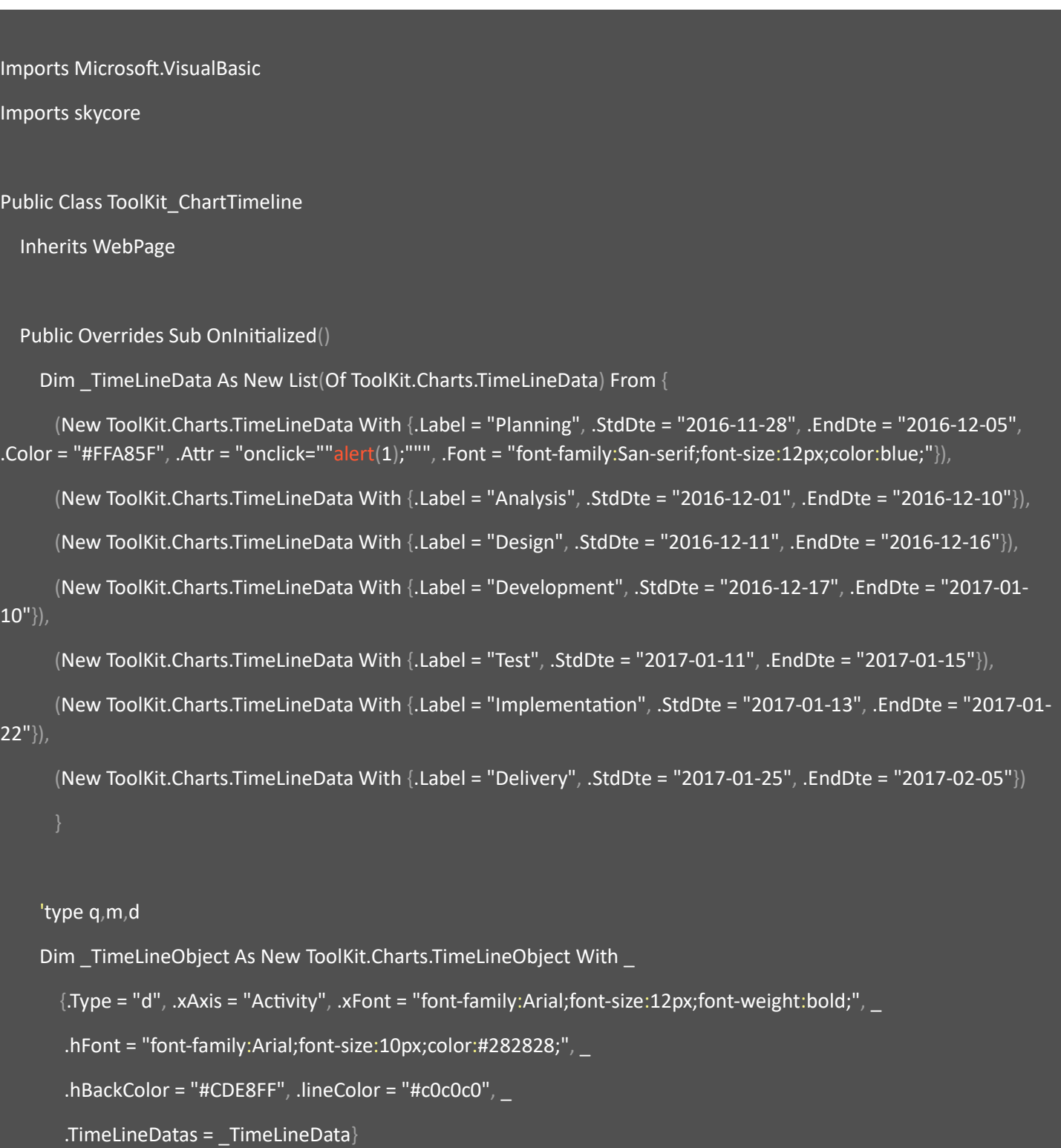

Dim chart As New ToolKit.Charts.Timeline

HtmlDoc.HtmlBodyText = chart.Draw(1000, 300, \_TimeLineObject)

End Sub

End Class

Fig2. CSharp

```
using System;
using System.Collections.Generic;
using skycore;
public class ToolKit_ChartTimeline : WebPage
        public ToolKit_ChartTimeline()
   public override void OnInitialized()
    List<ToolKit.Charts.TimeLineData> TimeLineData = new List<ToolKit.Charts.TimeLineData>();
     _TimeLineData.Add(new ToolKit.Charts.TimeLineData() {Label = "Planning", StdDte = "2016-11-28", EndDte = "2016-
12-05", Color = "#FFA85F", Attr = @"onclick=""alert(1);""", Font = "font-family:San-serif;font-size:12px;color:blue;"});
     _TimeLineData.Add(new ToolKit.Charts.TimeLineData(){Label = "Analysis", StdDte = "2016-12-01", EndDte = "2016-
12-10"});
     _TimeLineData.Add(new ToolKit.Charts.TimeLineData(){Label = "Design", StdDte = "2016-12-11", EndDte = "2016-12-
16"});
     _TimeLineData.Add(new ToolKit.Charts.TimeLineData(){Label = "Development", StdDte = "2016-12-17", EndDte = 
"2017-01-10"});
     _TimeLineData.Add(new ToolKit.Charts.TimeLineData(){Label = "Test", StdDte = "2017-01-11", EndDte = "2017-01-
15"});
     _TimeLineData.Add(new ToolKit.Charts.TimeLineData(){Label = "Implementation", StdDte = "2017-01-13", EndDte = 
"2017-01-22"});
     _TimeLineData.Add(new ToolKit.Charts.TimeLineData(){Label = "Delivery", StdDte = "2017-01-25", EndDte = "2017-
|02-05");
```

```
 ToolKit.Charts.TimeLineObject _TimeLineObject = new ToolKit.Charts.TimeLineObject()
  Type = "d", xAxis = "Activity", xFont = "font-family:Arial;font-size:12px;font-weight:bold;",
   hFont = "font-family:Arial;font-size:10px;color:#282828;",
   hBackColor = "#CDE8FF", lineColor = "#c0c0c0",
   TimeLineDatas = _TimeLineData
 ToolKit.Charts.Timeline chart = new ToolKit.Charts.Timeline();
 HtmlDoc.HtmlBodyText = chart.Draw(1000, 300, _TimeLineObject);
```
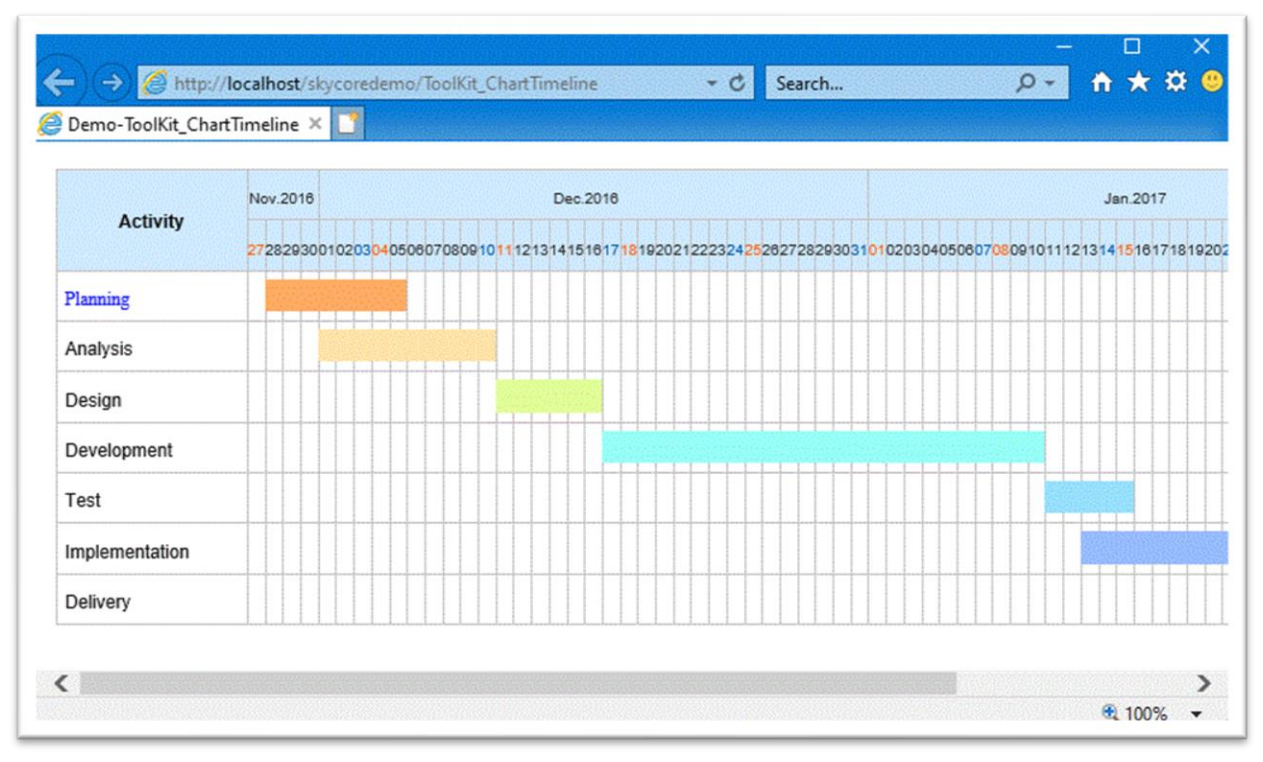

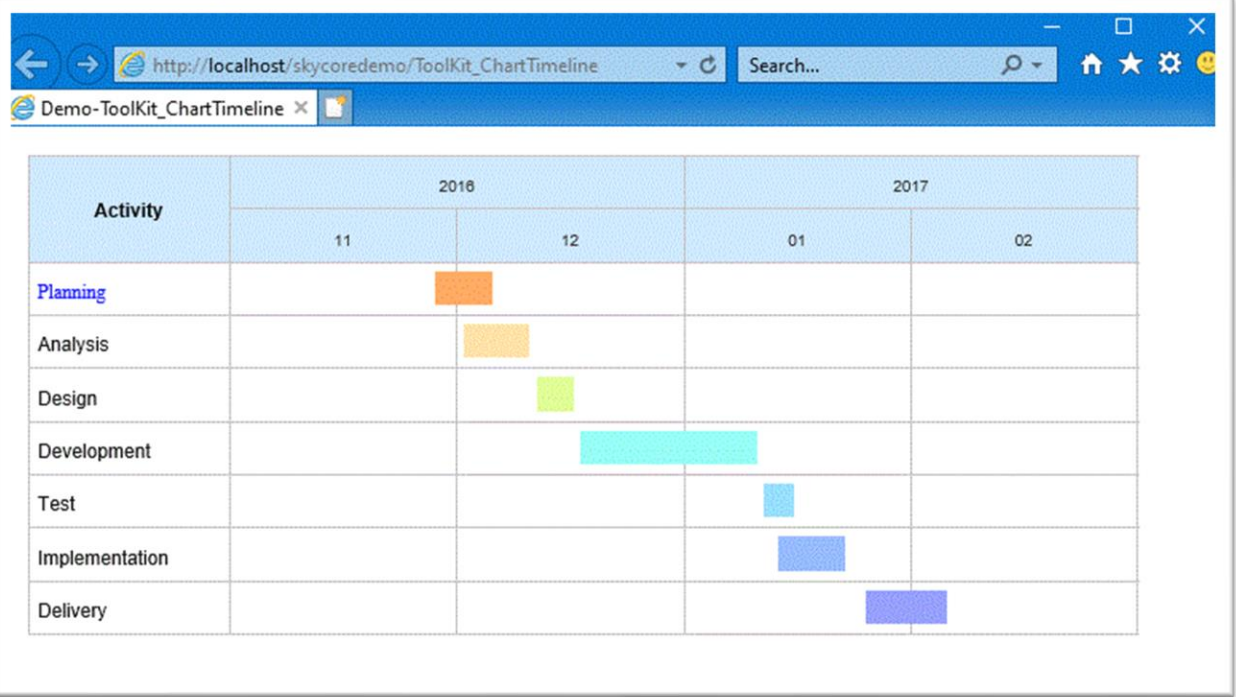

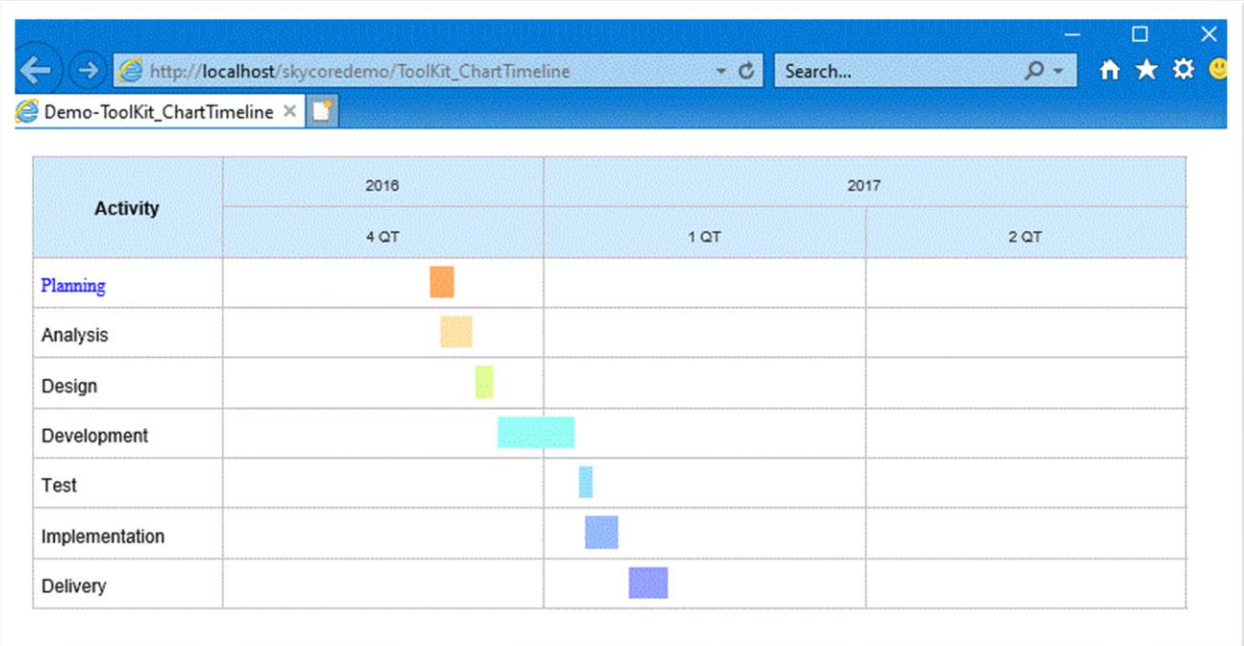

# **Database Classes**

- SkyCore Framework provides easy tools to retrieve and save data into MS-SQL and Oracle databases.

## *Handling Database*

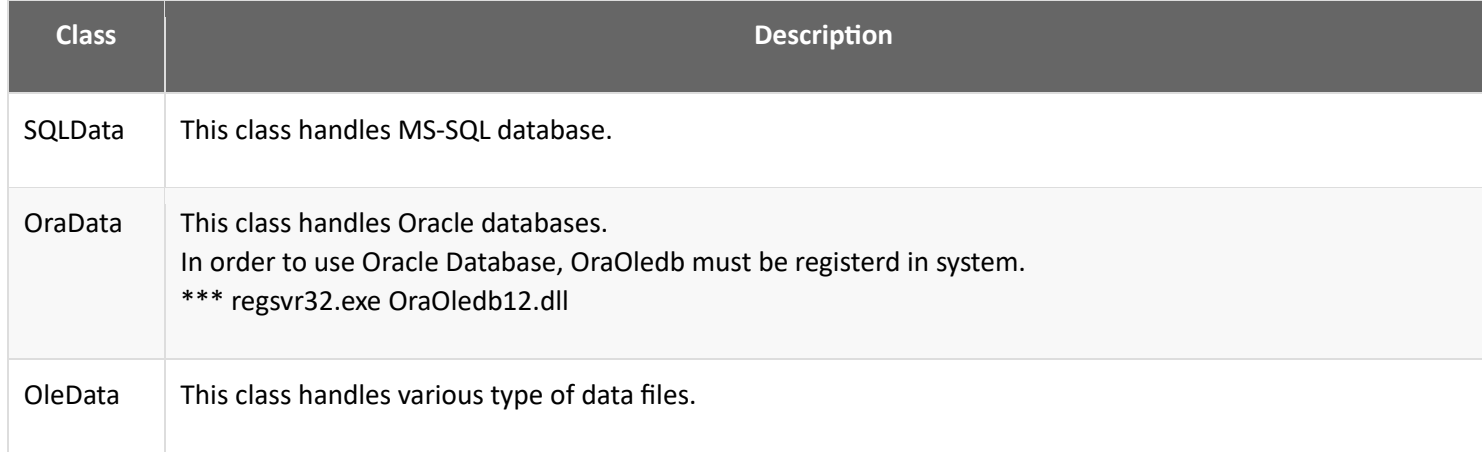

# **SQLData Class**

### - This class handles MS-SQL database

## *SQLInfo Class*

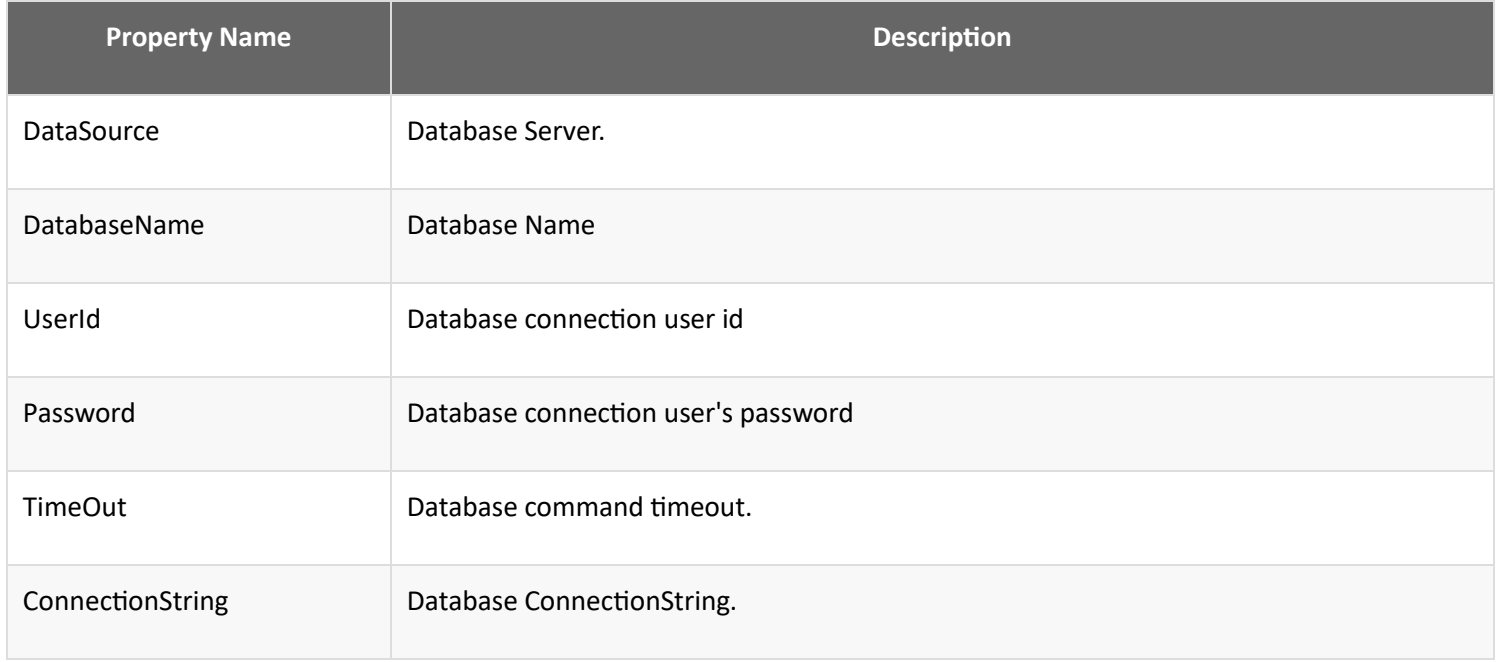

### **SQLData Methods**

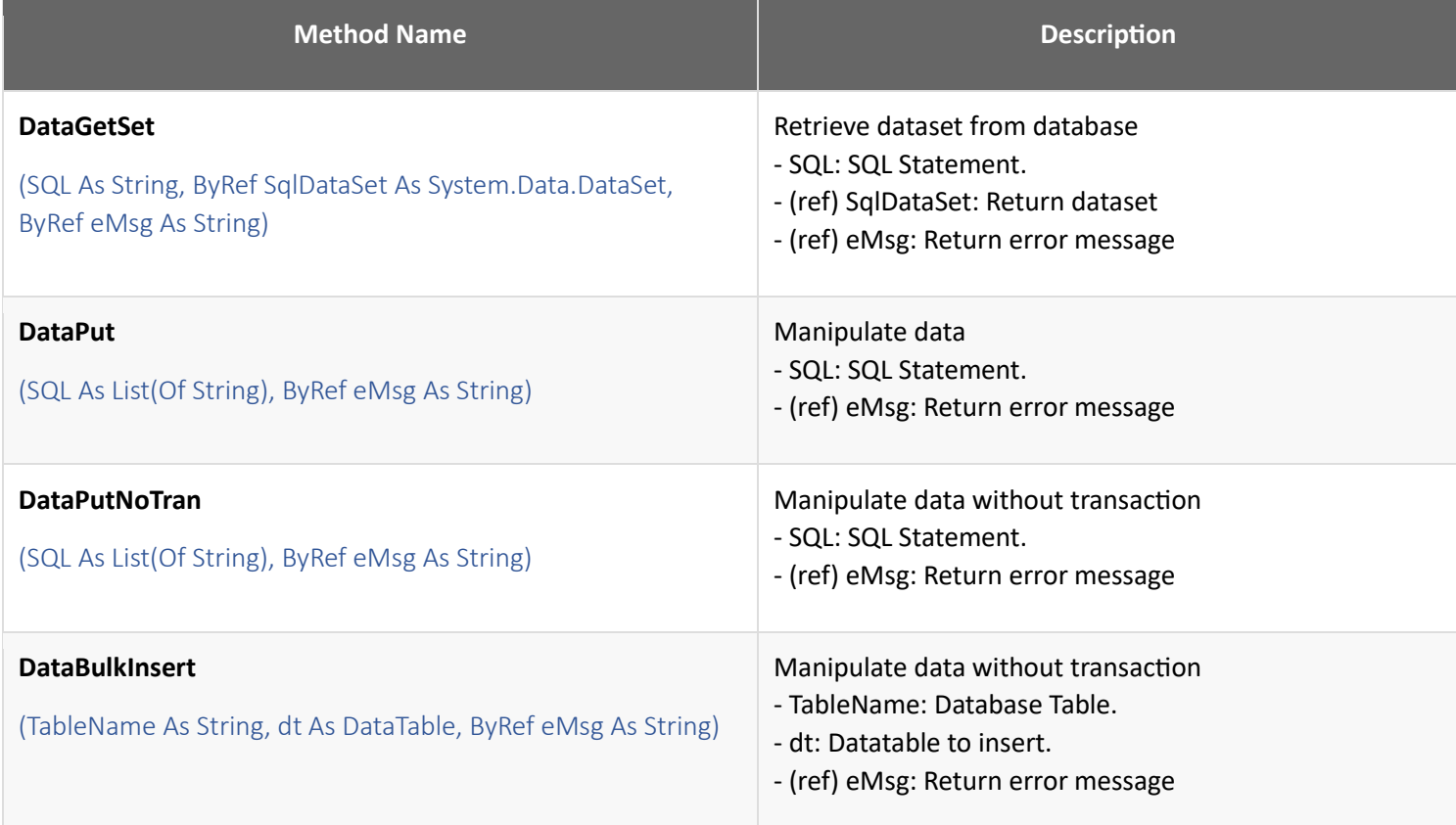

#### *Example*

Fig1. Using default SQL Database in application.cfg file

Dim ds As System.Data.DataSet = Nothing

Dim emsg As String = String.Empty

Dim sql As String = "select top 20 \* from Person.Address;"

Dim \_SQLData As New SQLData

Select Case\_SQLData.DataGetSet(sql, ds, emsg)

Case True

Case False

End Select

#### Fig2. Custom SQL Database connection

Dim \_SQLInfo As New SQLInfo

\_SQLInfo.DataSource = "192.168.0.10"

\_SQLInfo.DatabaseName = "AdvantureWorks"

\_SQLInfo.UserId = "sa"

\_SQLInfo.Password = "pass1234"

Dim ds As System.Data.DataSet = Nothing

Dim emsg As String = String.Empty

Dim sql As String = "select top 20 \* from Person.Address;"

Dim SQLData As New SQLData

Select Case SQLData.DataGetSet(sql, ds, emsg)

Case True

Case False

End Select

# **OraData Class**

- This class handles Oracle database

## *OraInfo Class*

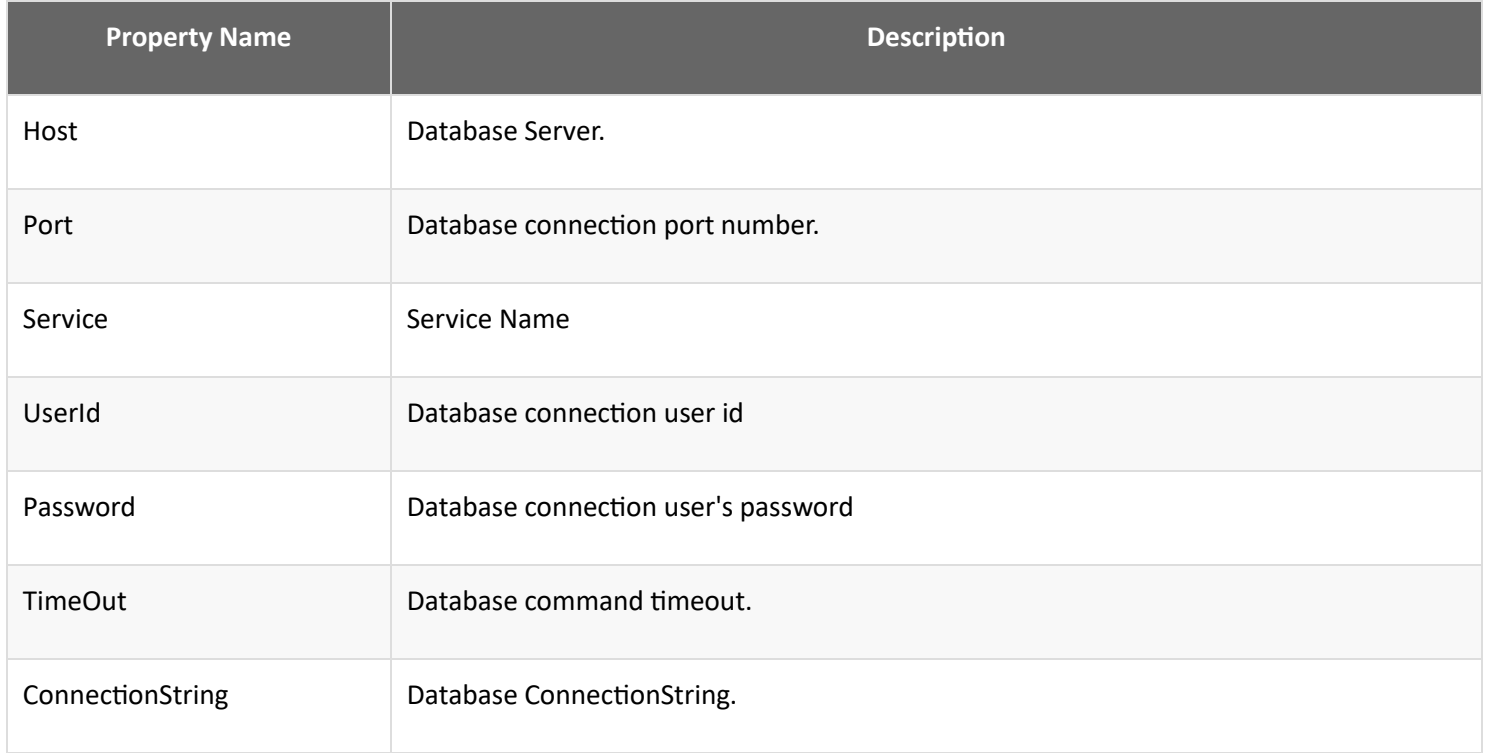

### *OraData Methods*

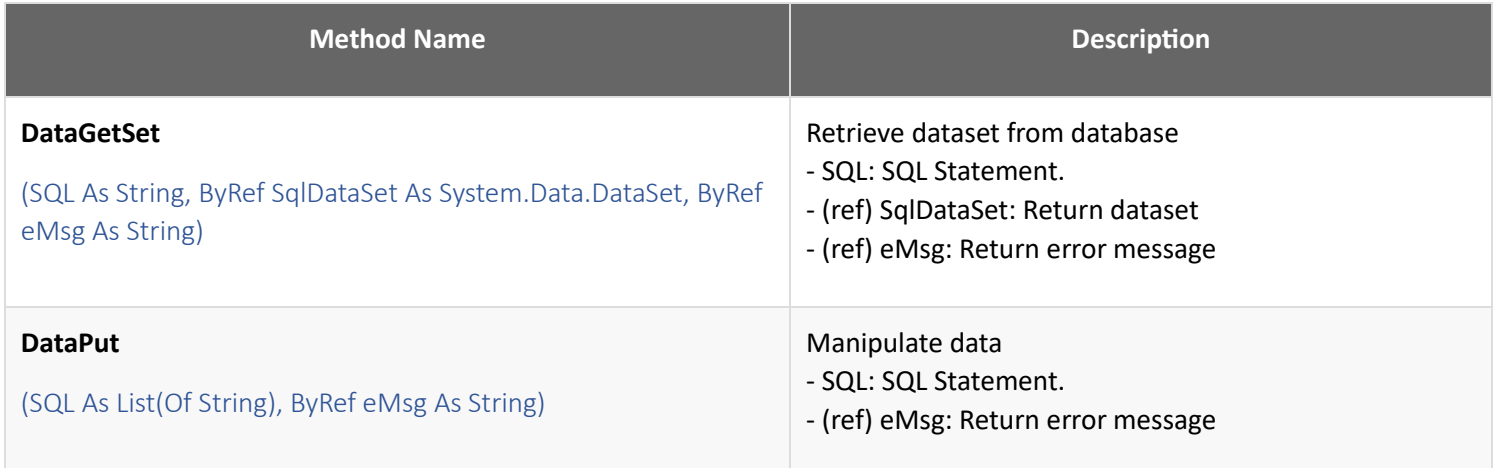

Dim ds As System.Data.DataSet = Nothing

Dim emsg As String = String.Empty

Dim Sql As String = "select top 20 \* from Person.Address;"

Dim \_OraData As New OraData

Select Case \_OraData.DataGetSet(Sql, ds, emsg)

Case True

Case False

End Select

# **OleData Class**

- his class handles various type of data files.

## *OleData Methods*

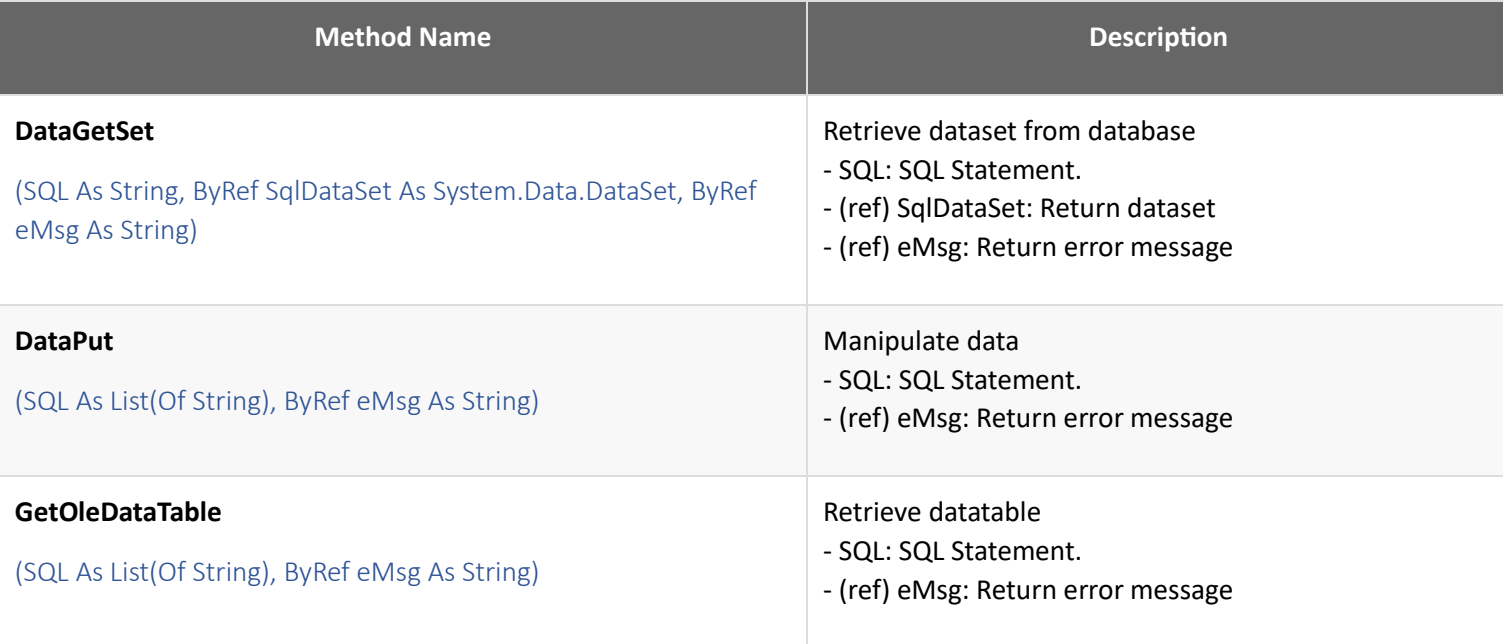